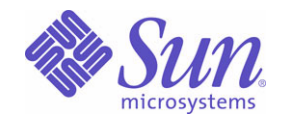

### Sun Java™ System

# Sun Java Enterprise System 2005Q4 升級指南

Sun Microsystems, Inc. 4150 Network Circle Santa Clara, CA 95054 U.S.A.

文件號碼:819-3458

Copyright © 2006 Sun Microsystems, Inc., 4150 Network Circle, Santa Clara, California 95054, U.S.A. 版權所有。

Sun Microsystems, Inc. 對於本文件所述產品中涉及之技術擁有相關智慧財產權。需特別指出的是,這些智慧財產權可能包含 http://www.sun.com/patents 上所列的一項或多項美國專利,以及在美國與其他國家 / 地區擁有的一項或多項其他專利或申請中專利,但並不以 此為限。

#### 本產品包含 **SUN MICROSYSTEMS, INC.** 的機密資訊和商業秘密。未經 **SUN MICROSYSTEMS, INC.** 事先明確的書面許可,禁止使用、公開 或複製本產品。

美國政府權利 - 商業軟體。政府使用者均應遵守 Sun Microsystems, Inc. 的標準授權合約和 FAR 及其增補文件中的適用條款。

本發行軟體可能包括由協力廠商開發的材料。

本產品中的某些部分可能源自加州大學授權的 Berkeley BSD 系統的開發成果。UNIX 是在美國及其他國家 / 地區的註冊商標,已獲得 X/Open Company, Ltd. 專屬授權。

Sun、Sun Microsystems、Sun 標誌、Java、Solaris、JDK、Java Naming and Directory Interface、JavaMail、JavaHelp、J2SE、iPlanet、Duke 標誌、Java 咖啡杯標誌、Solaris 標誌、SunTone Certified 標誌與 Sun ONE 標誌是 Sun Microsystems, Inc. 在美國及其他國家 / 地區的商標或註 冊商標。

所有 SPARC 商標都是 SPARC International, Inc. 在美國及其他國家 / 地區的商標或註冊商標,經授權後使用。凡具有 SPARC 商標的產品都是 採用 Sun Microsystems, Inc. 所開發的架構。

Legato 和 Legato 標誌是註冊商標,它們和 Legato NetWorker 都是 Legato Systems, Inc. 的商標或註冊商標。Netscape Communications Corp 標 誌是 Netscape Communications Corporation 的商標或註冊商標。

OPEN LOOK 與 Sun(TM) Graphical User Interface (Sun 圖形化使用者介面 ) 都是由 Sun Microsystems, Inc. 為其使用者與授權者所開發的技術。 Sun 感謝 Xerox 公司在研究和開發視覺化或圖形化使用者介面之概念上,為電腦工業所做的開拓性貢獻。Sun 已向 Xerox 公司取得 Xerox 圖形化 使用者介面之非獨占性授權,該授權亦適用於使用 OPEN LOOK GUI 並遵守 Sun 書面授權合約的 Sun 公司授權者。

本服務手冊所涵蓋的產品和包含的資訊受到美國出口控制法規的控制,並可能受到其他國家 / 地區進出口法規的管轄。嚴禁核子武器、飛彈、 生化武器或海上核動力裝備等最終用途或最終使用者直接或間接使用本產品。嚴禁向受到美國禁運的國家 / 地區或美國出口排除清單 ( 包括但不 僅限於被拒人清單和特別指定的國家 / 地區清單 ) 上標識的實體出口或再出口本產品

本文件以其「原狀」提供,對任何明示或暗示的條件、陳述或擔保,包括對適銷性、特殊用途的適用性或非侵權性的暗示保證,均不承擔任何責 任,除非此免責聲明的適用範圍在法律上無效。

目錄

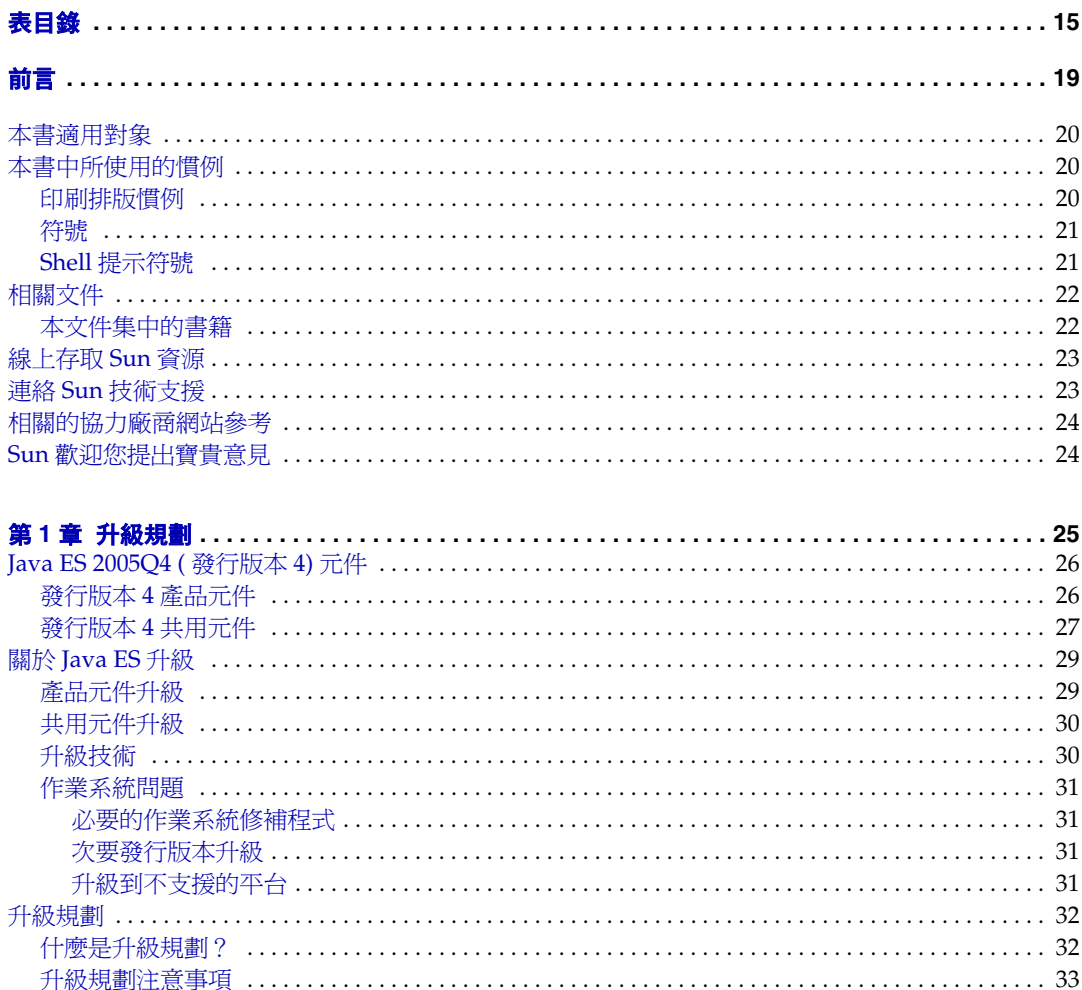

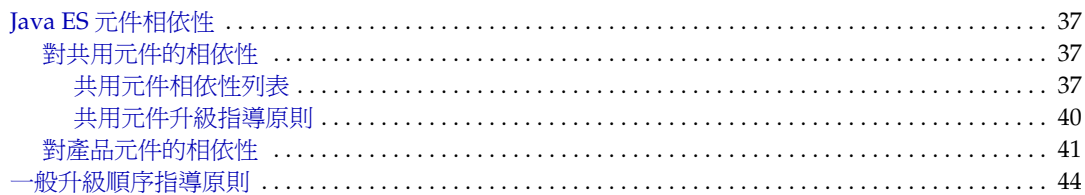

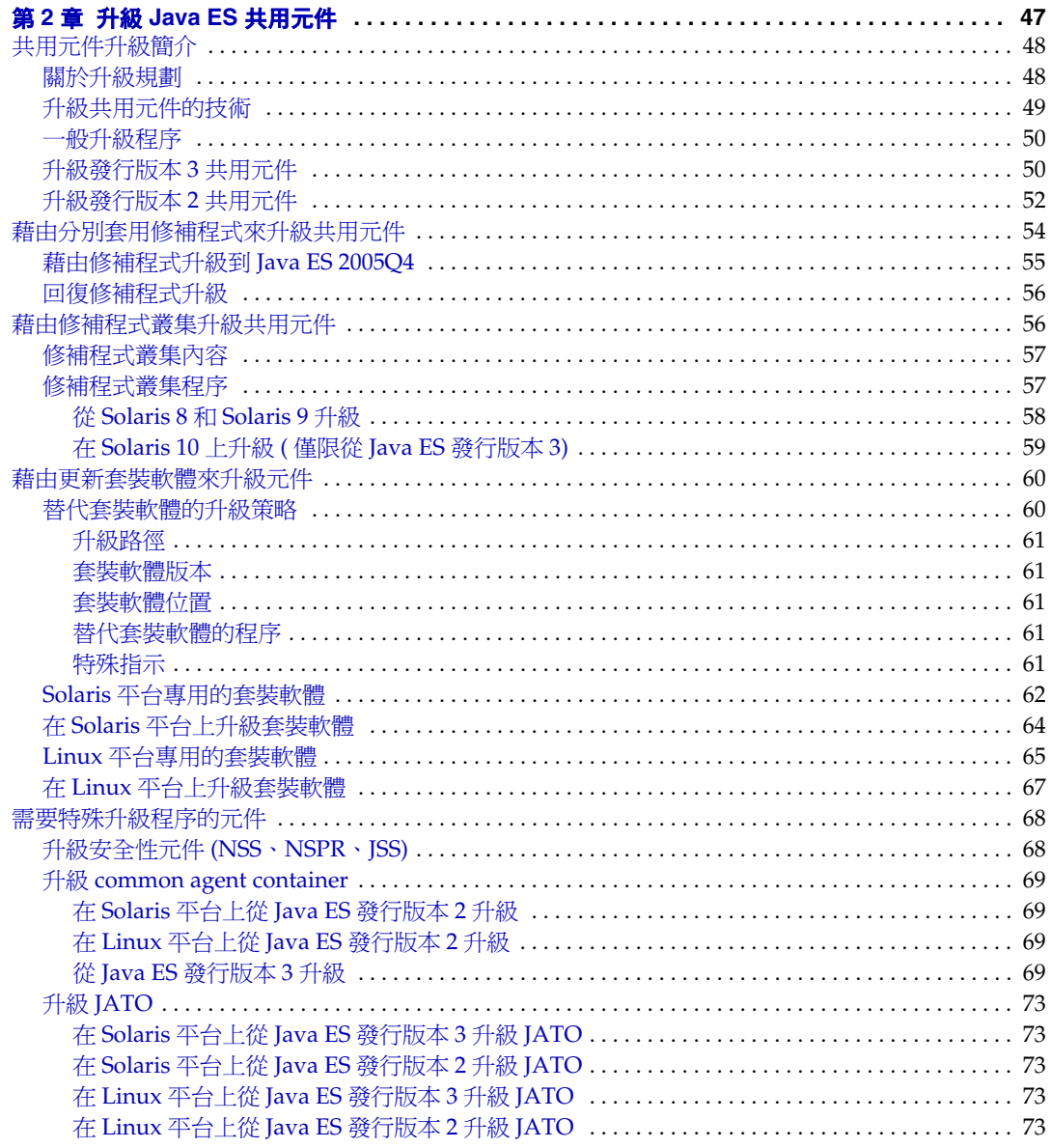

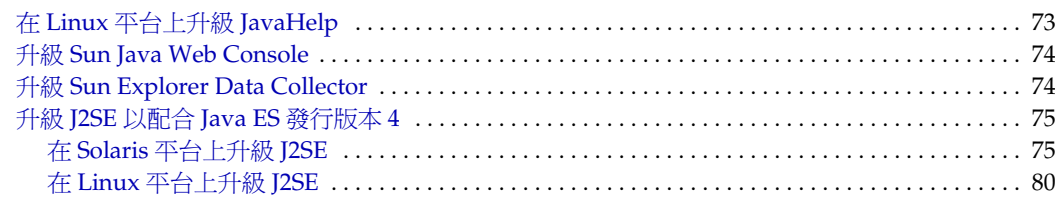

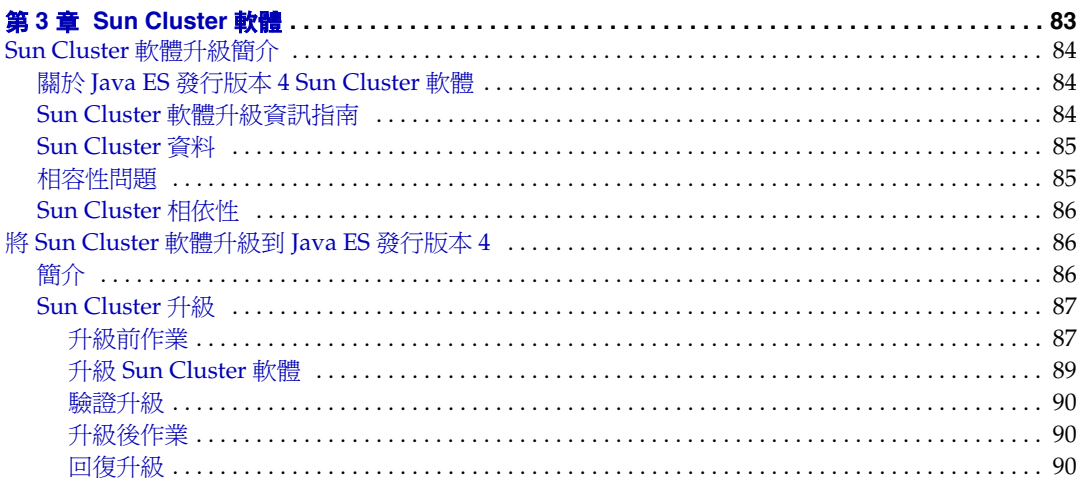

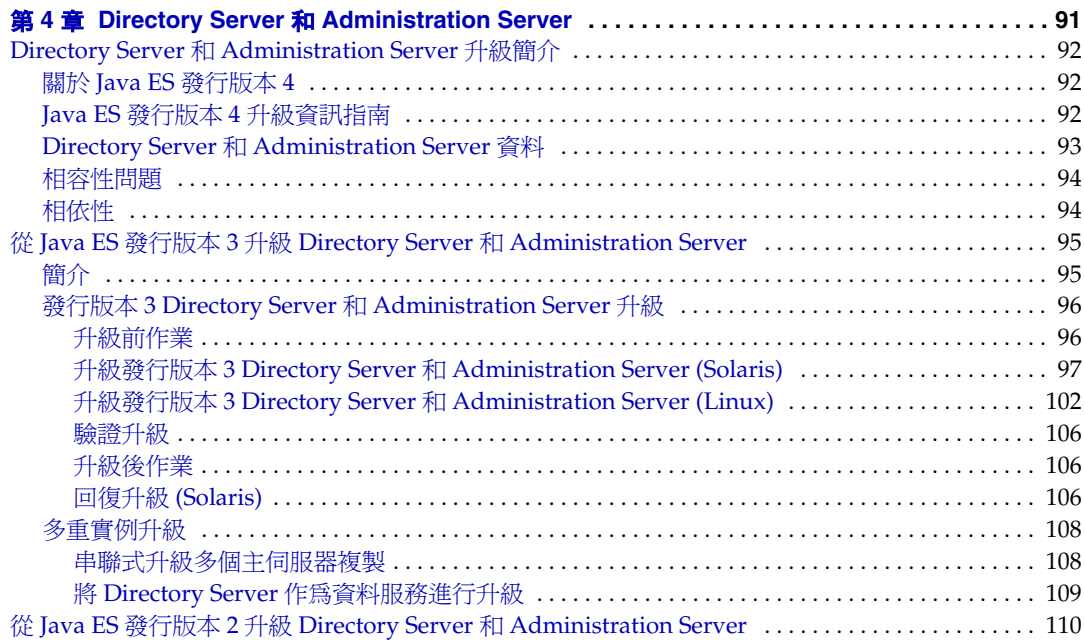

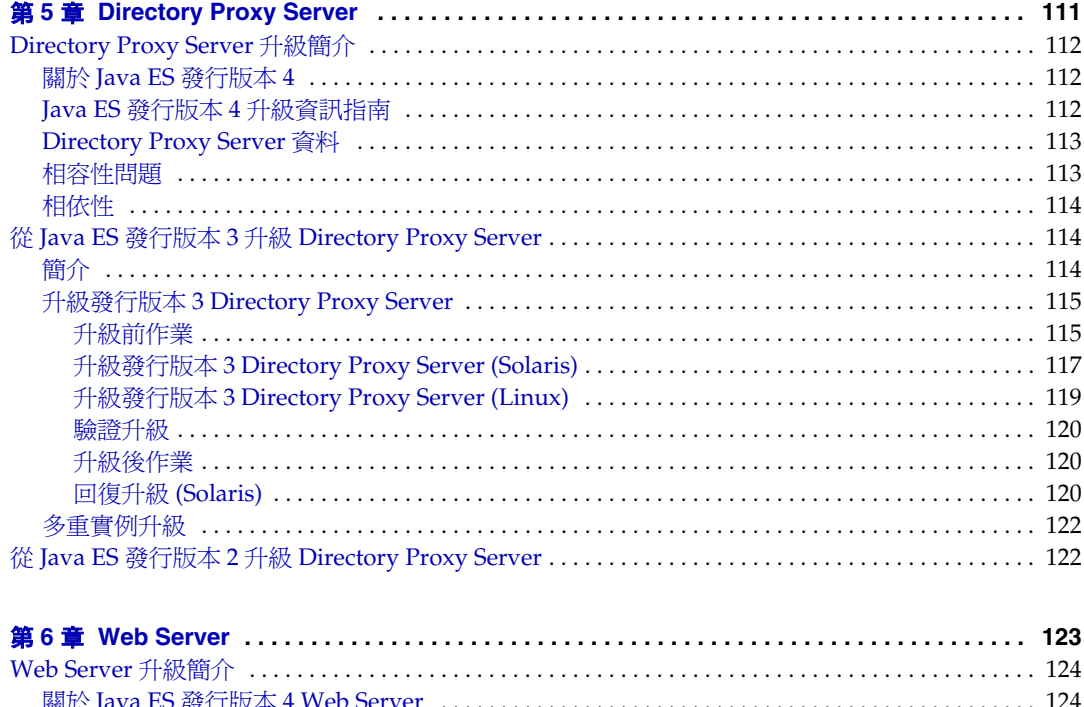

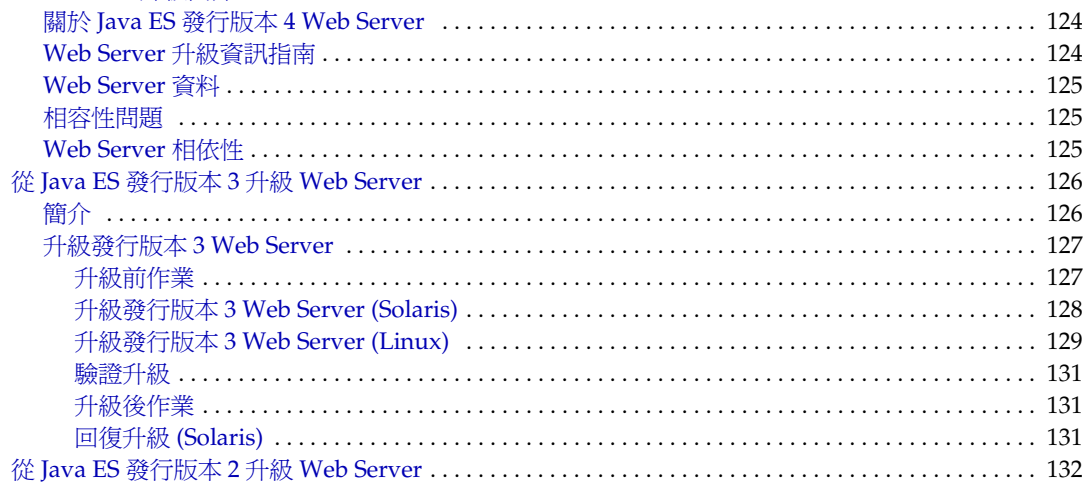

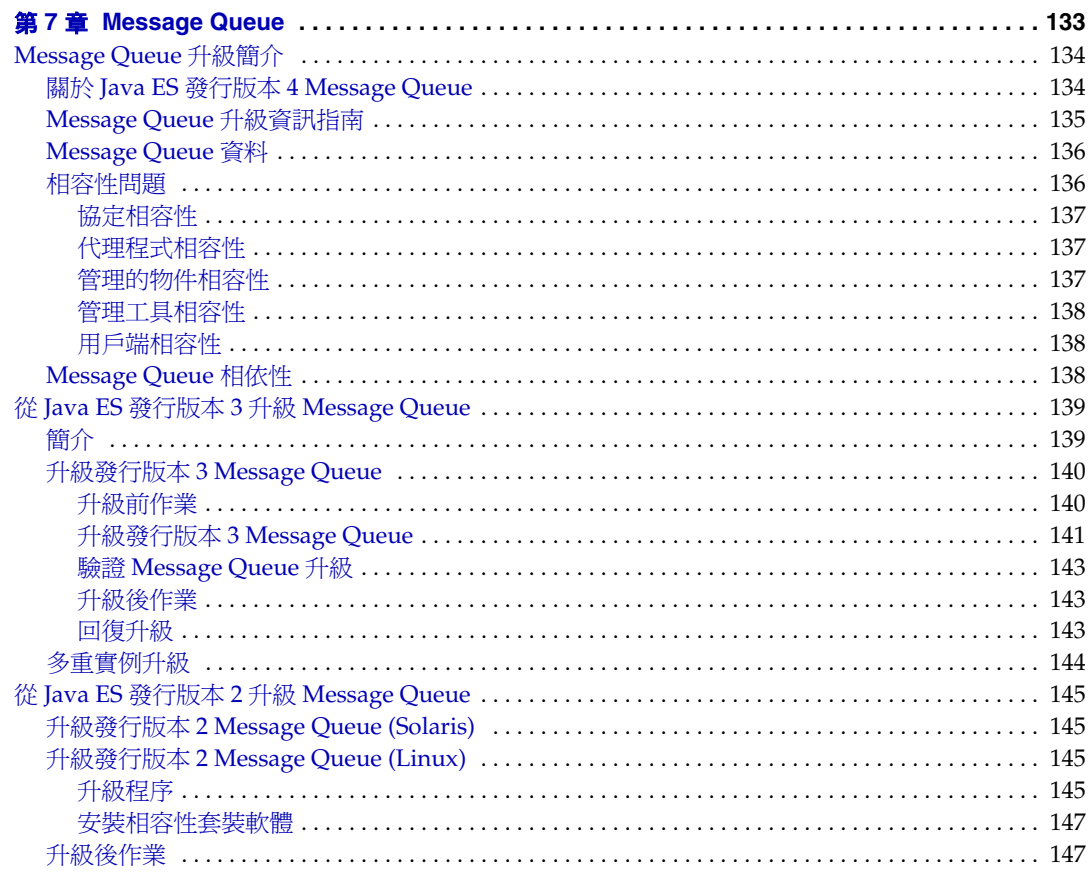

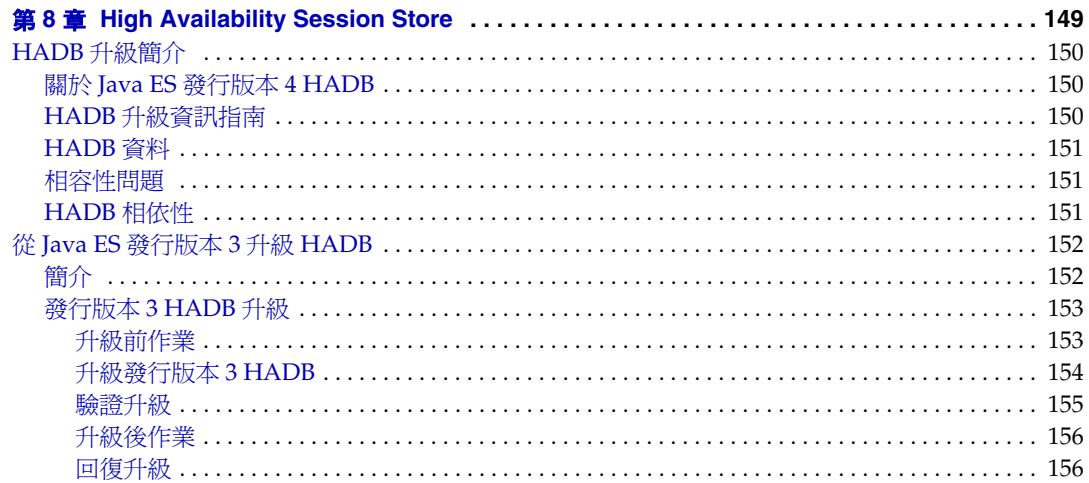

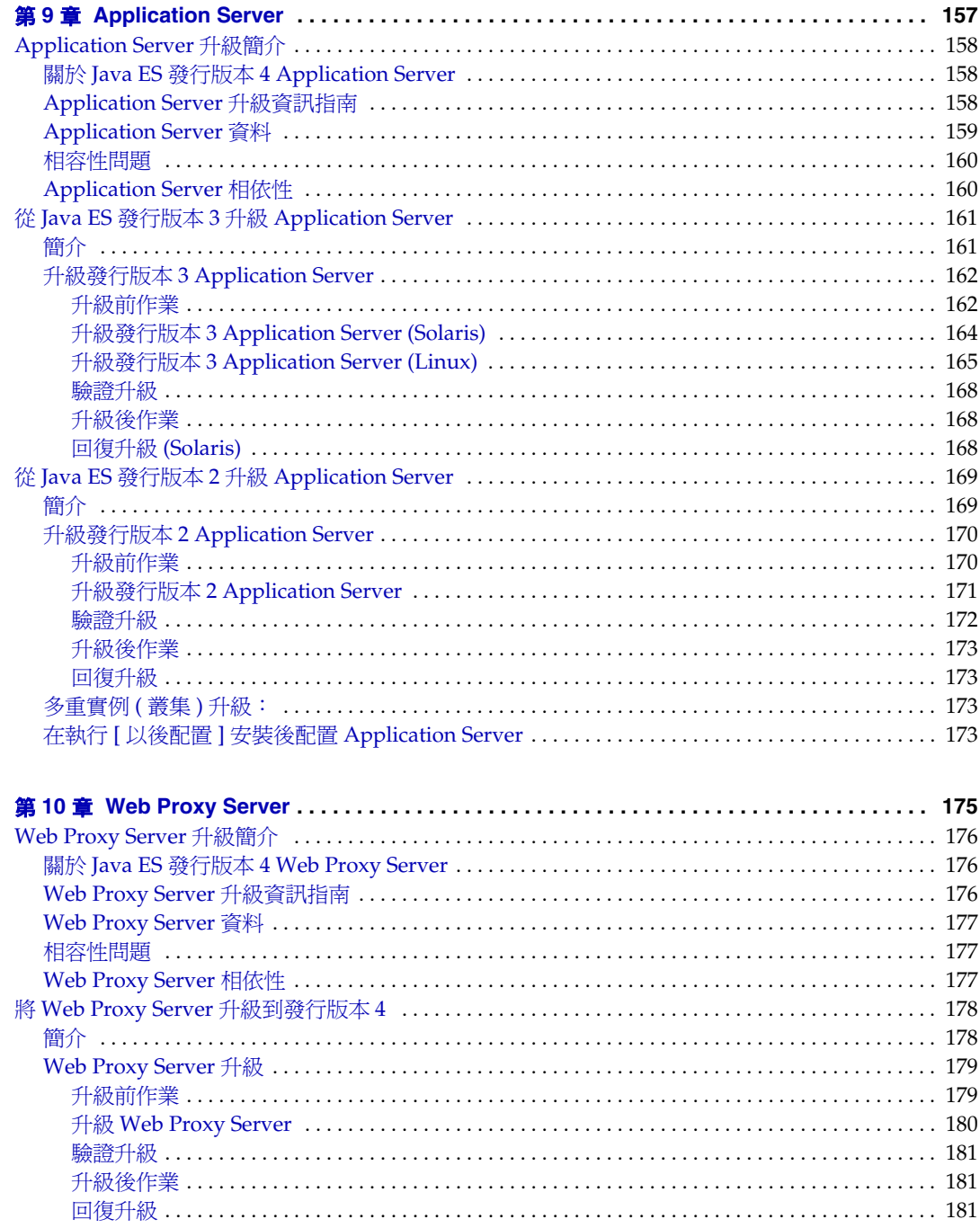

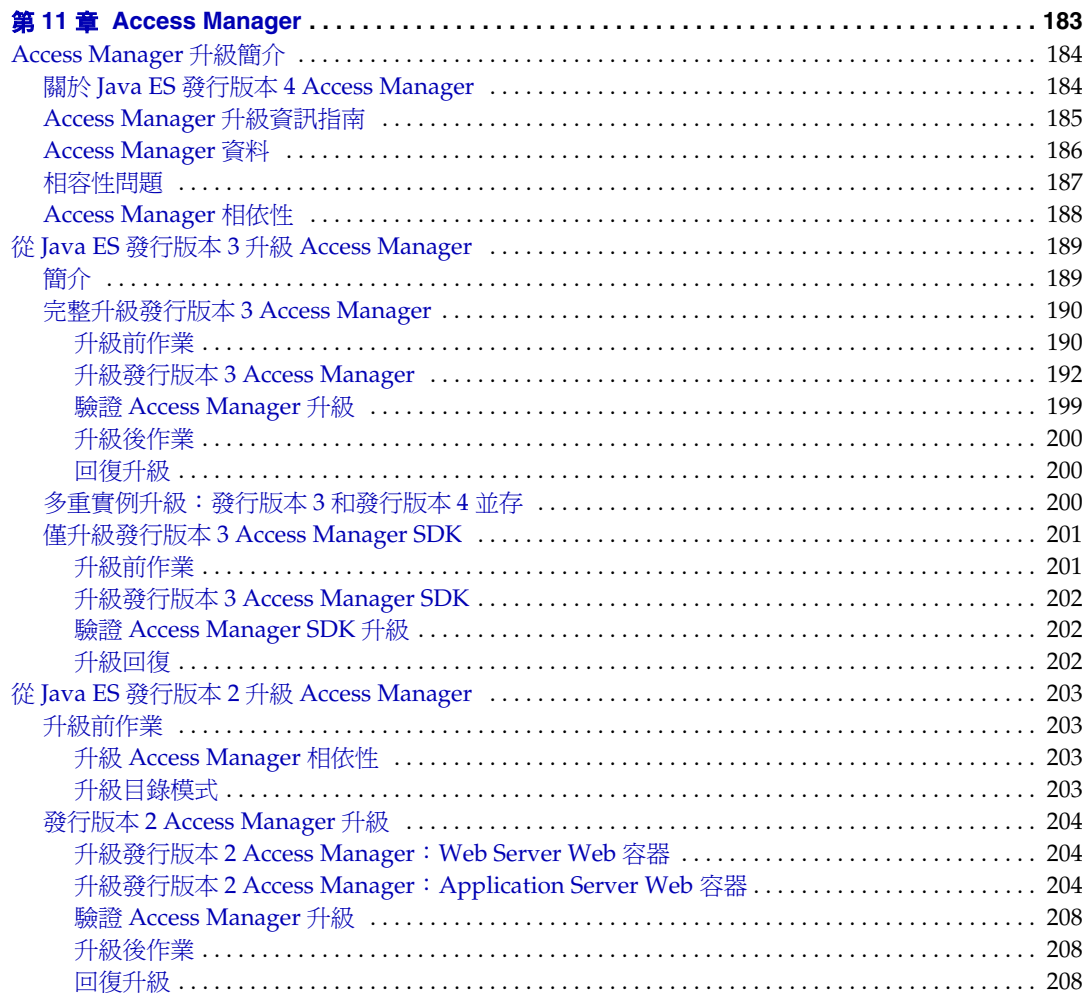

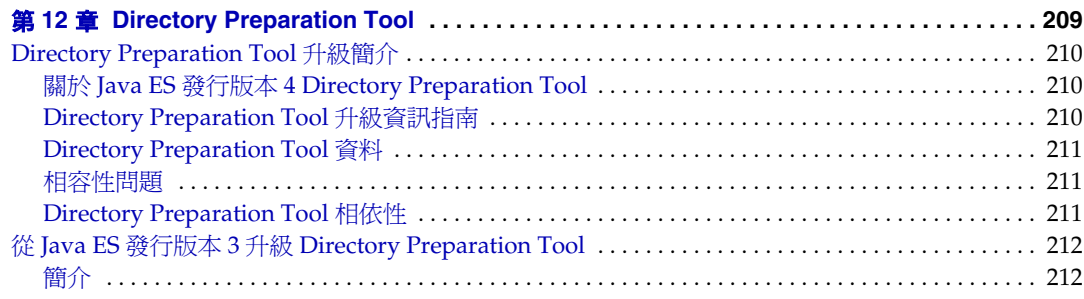

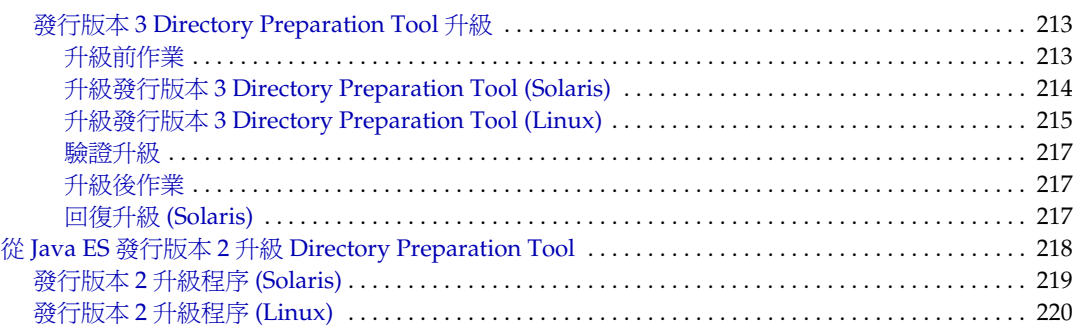

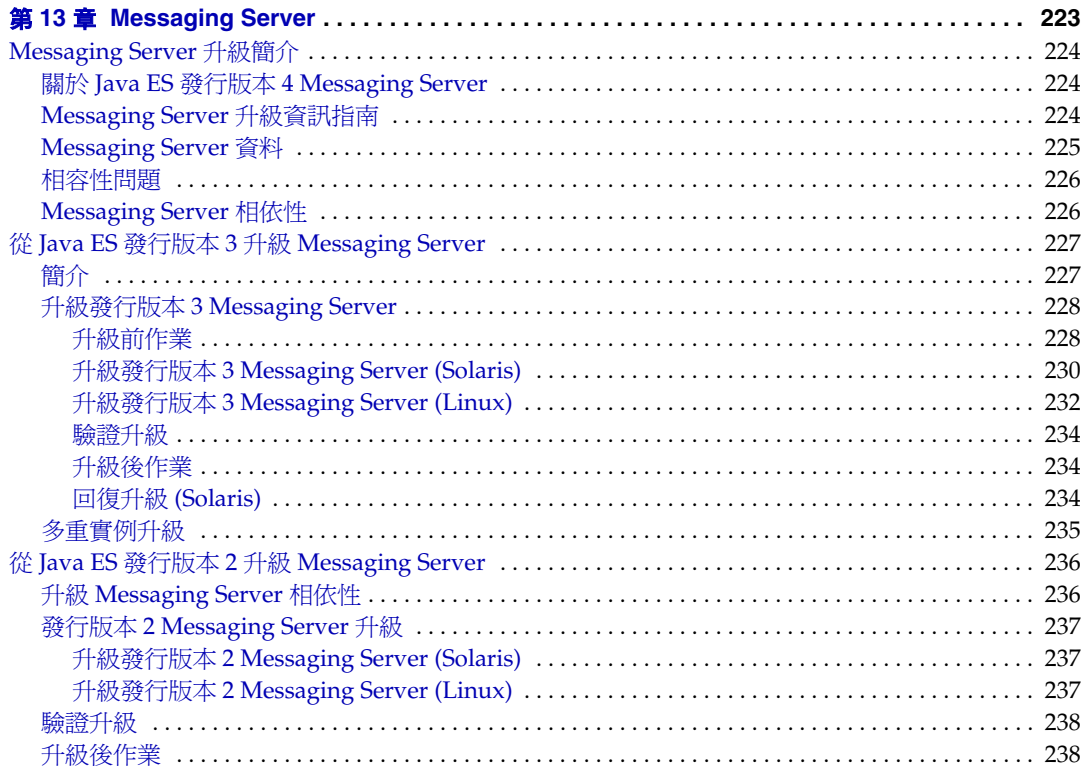

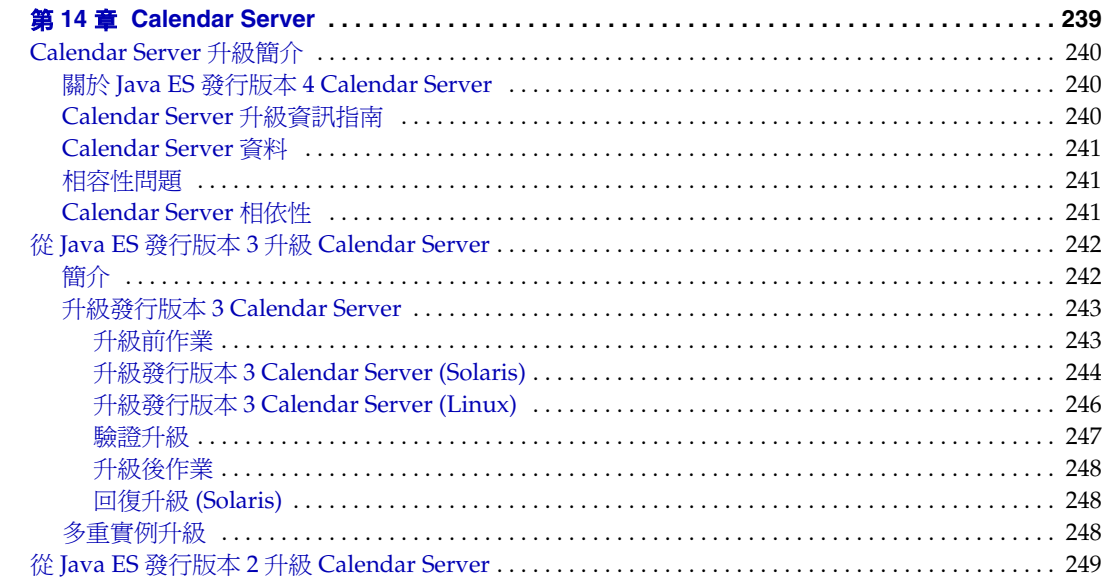

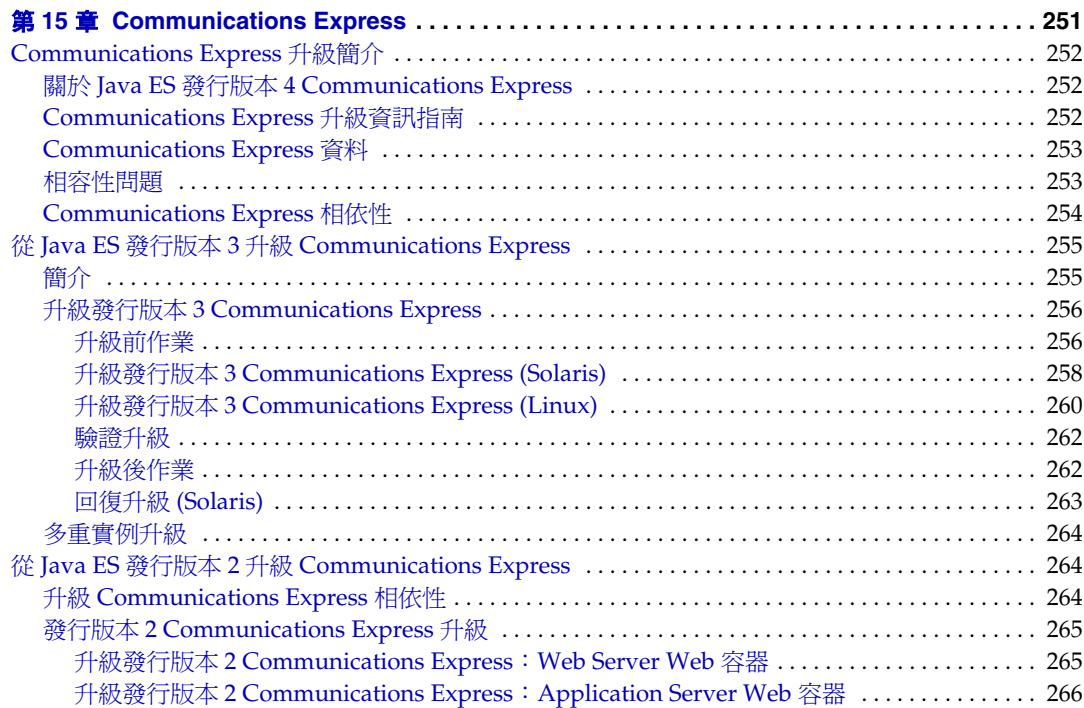

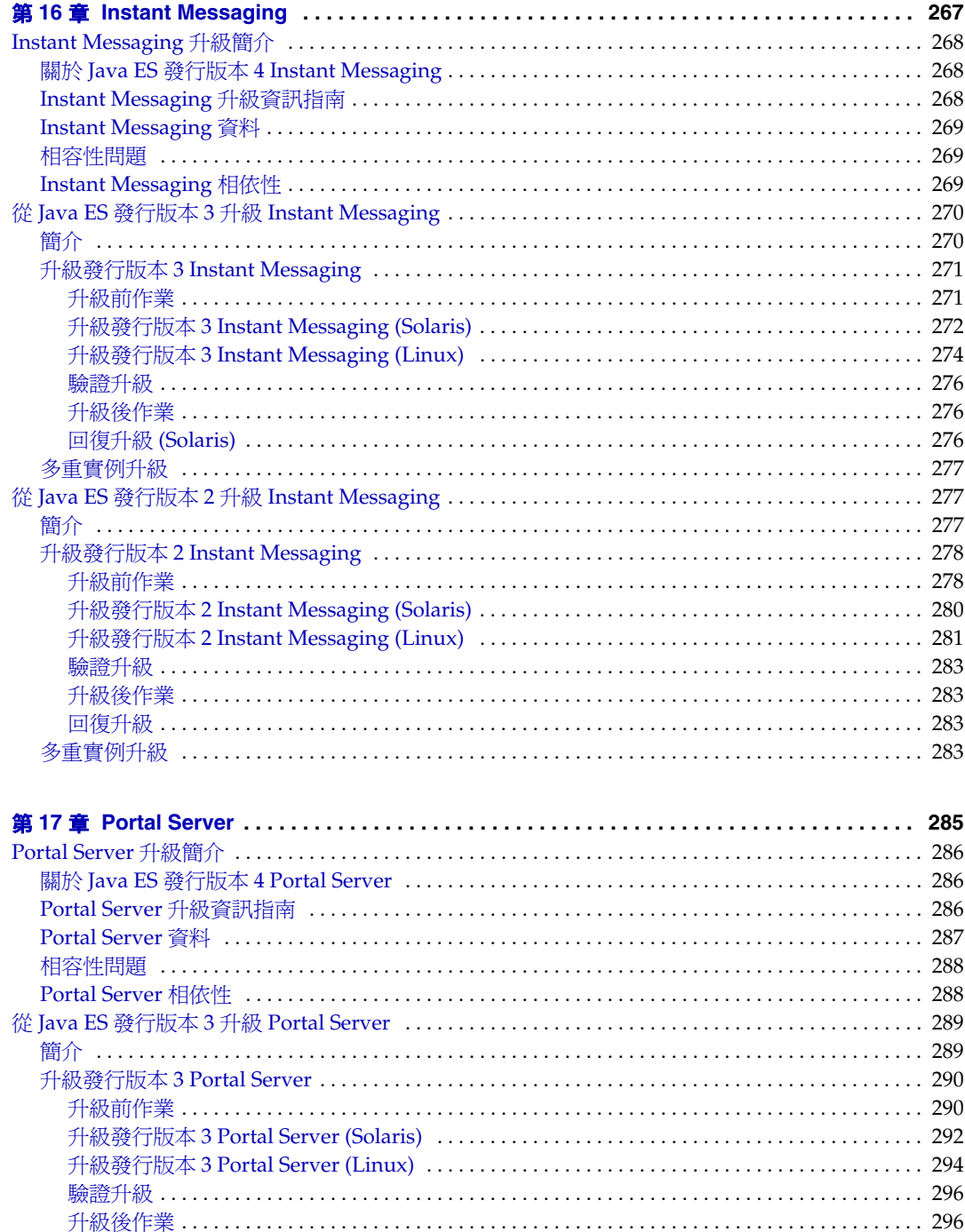

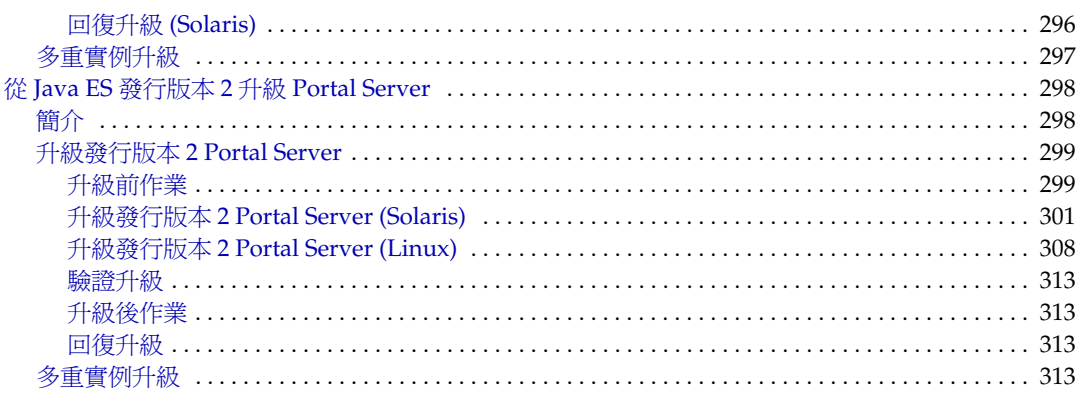

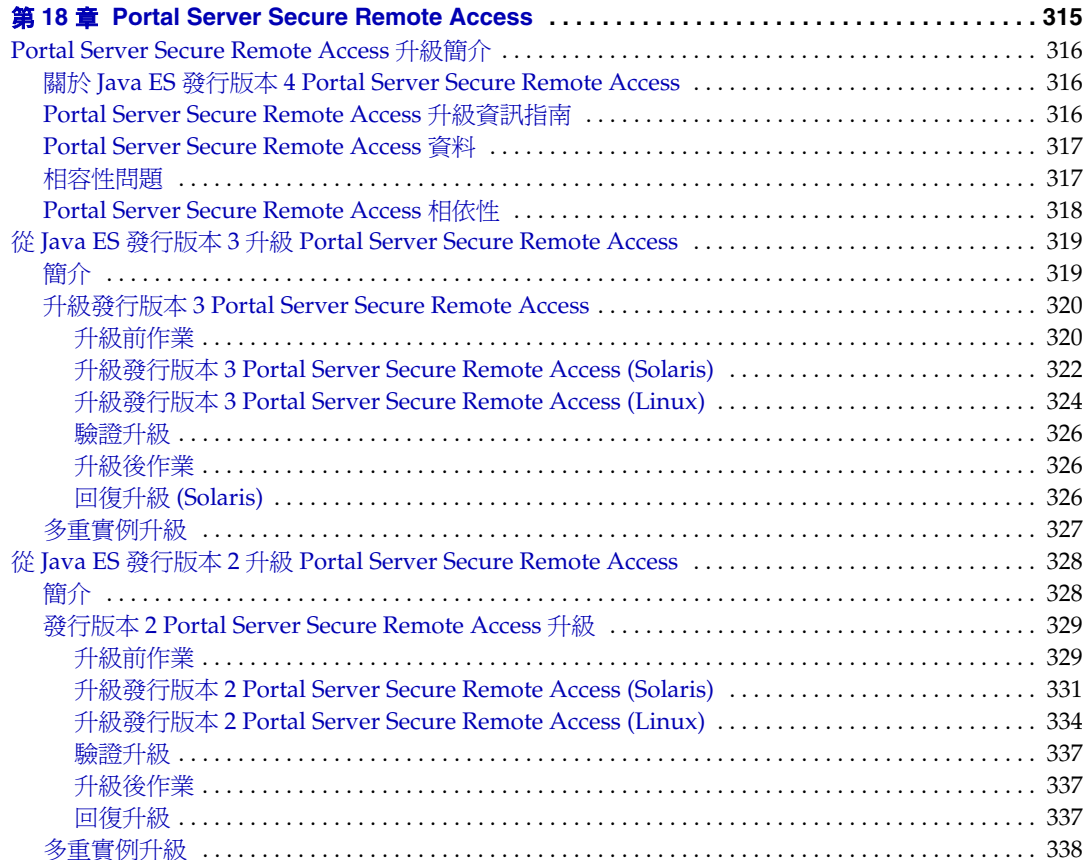

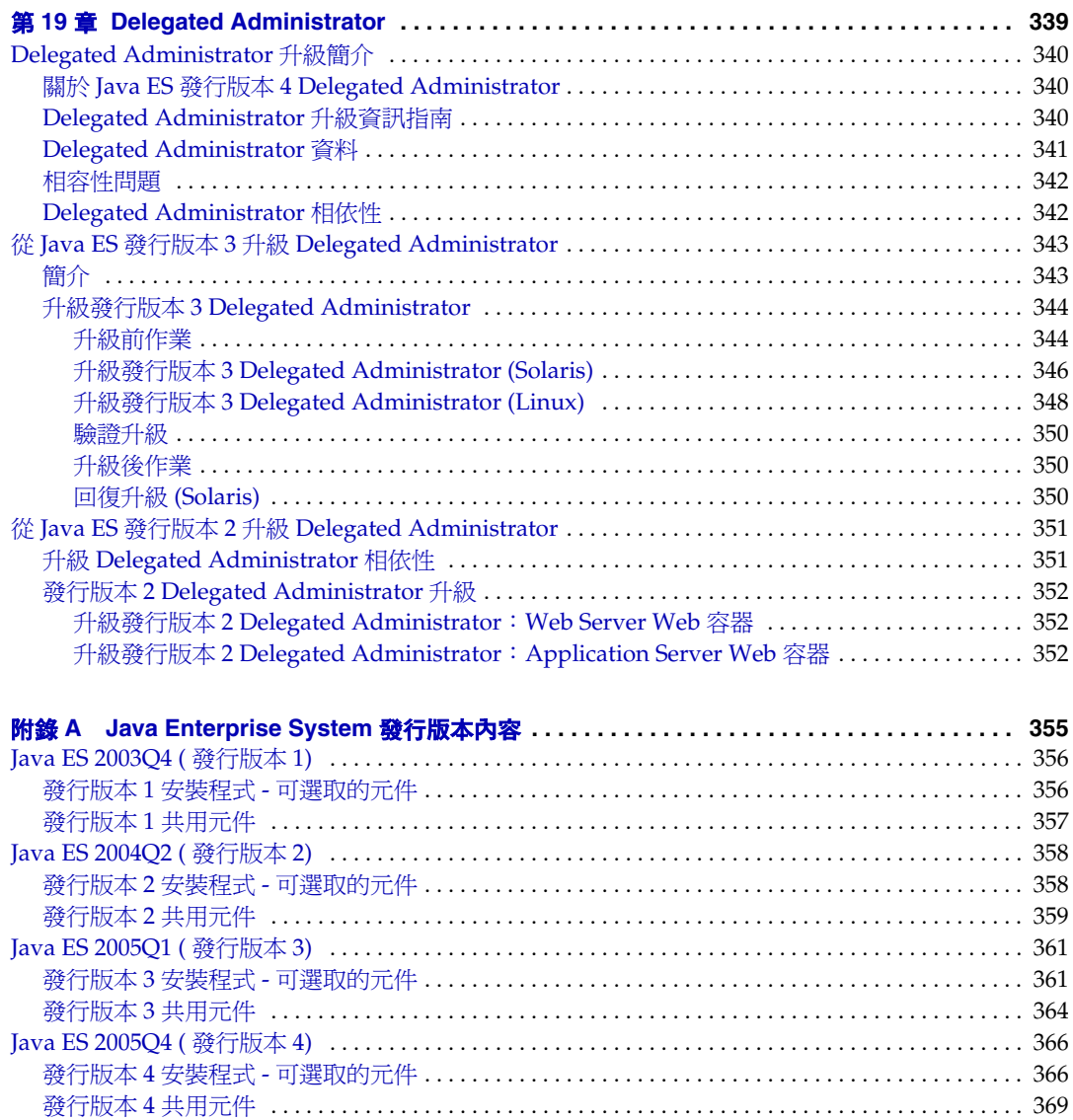

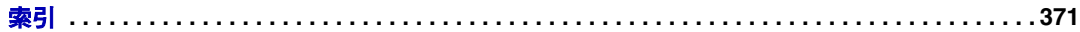

表目錄

<span id="page-14-0"></span>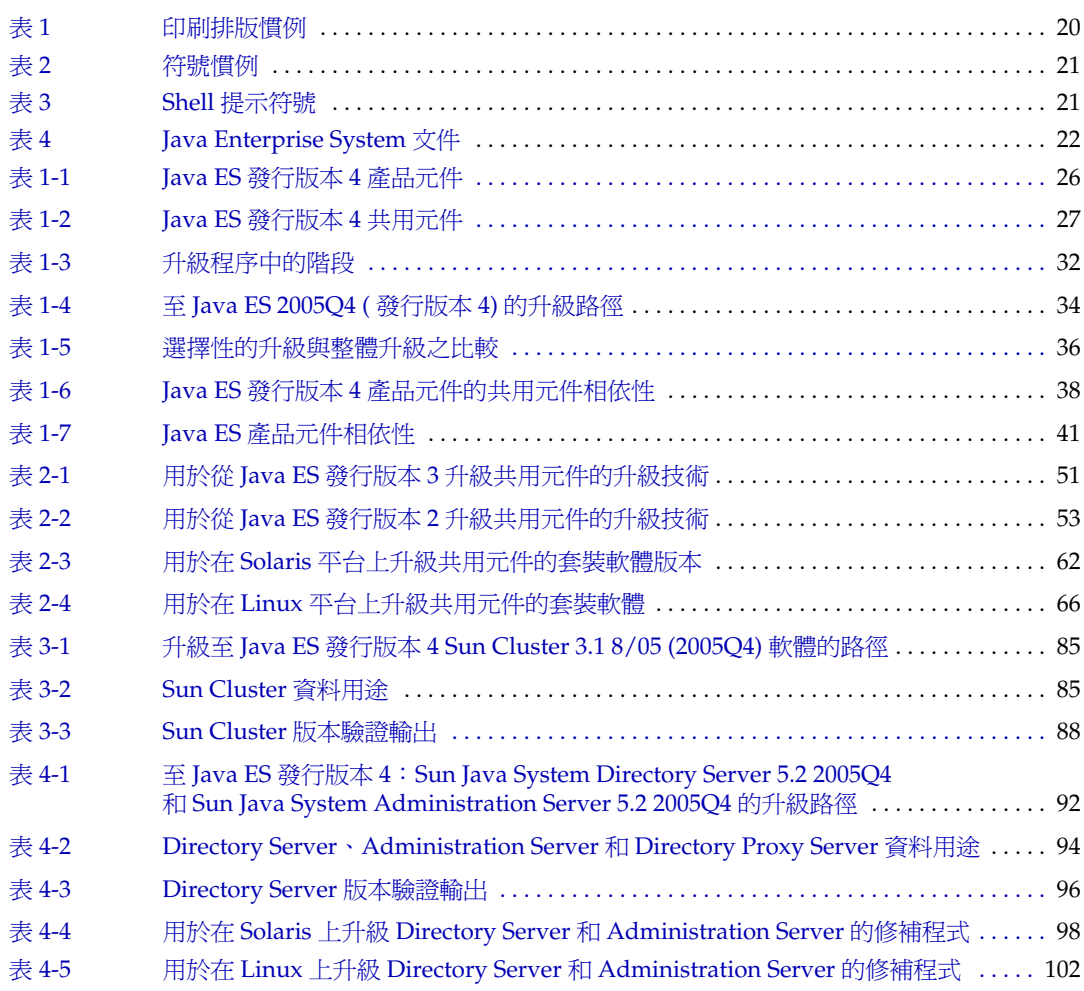

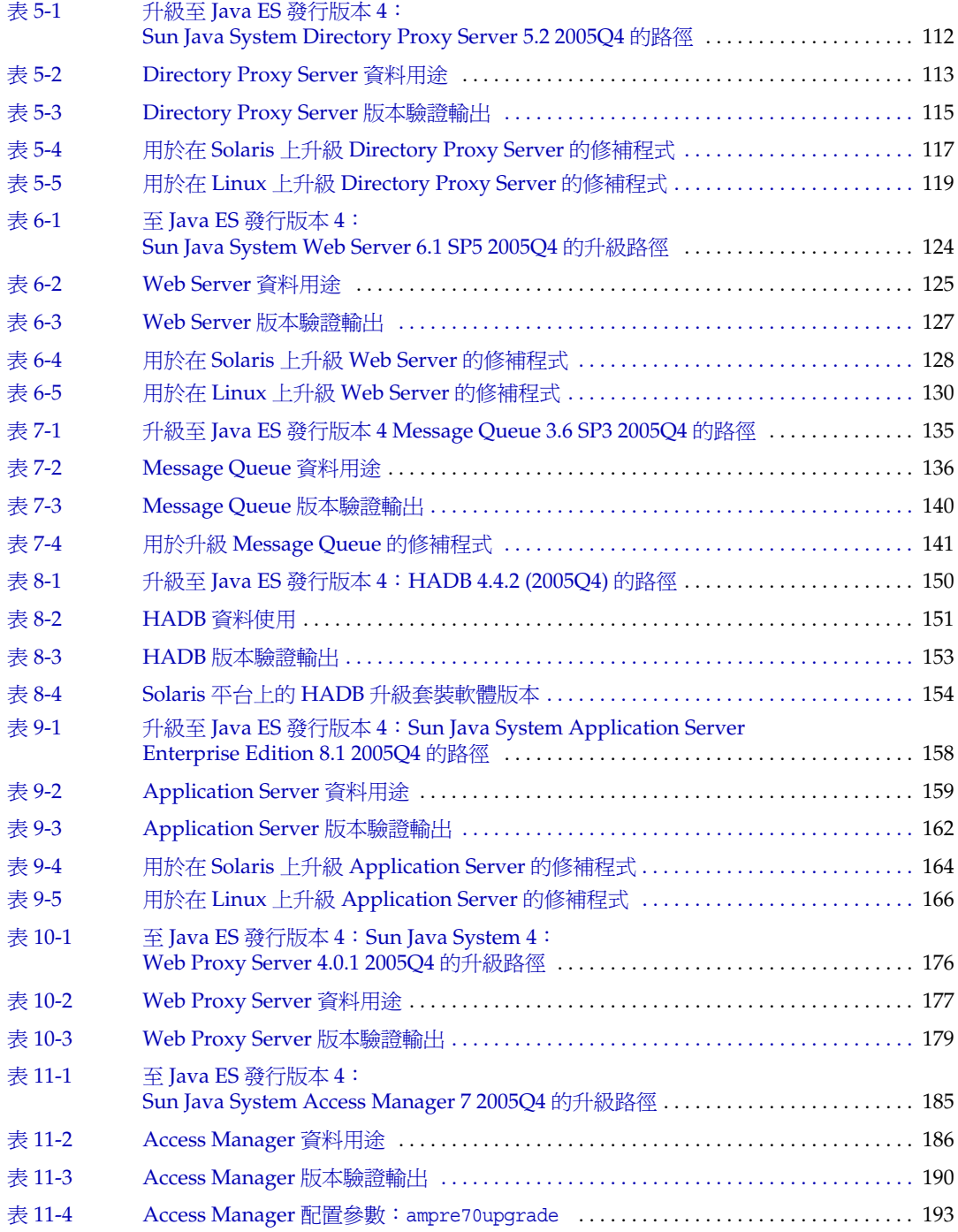

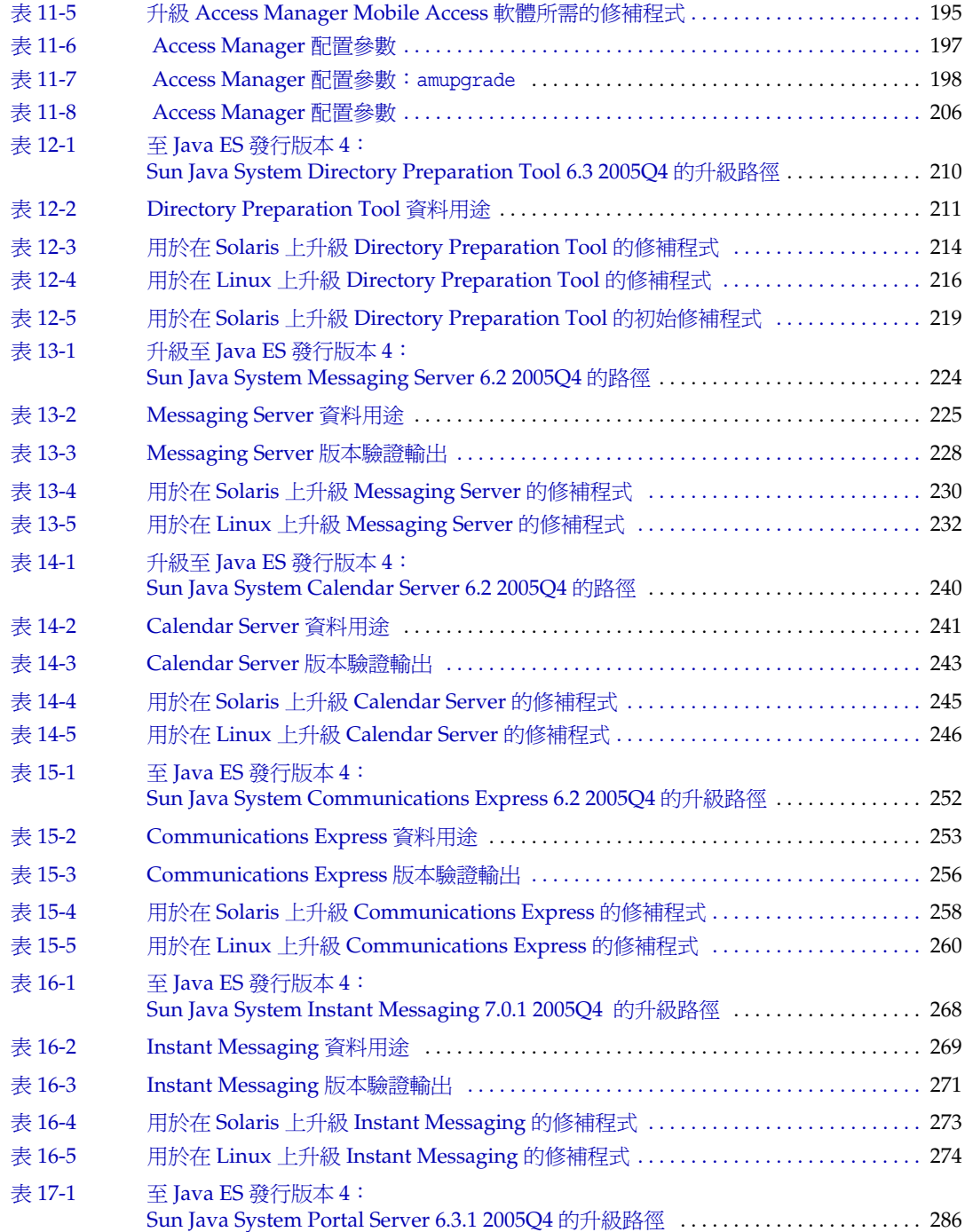

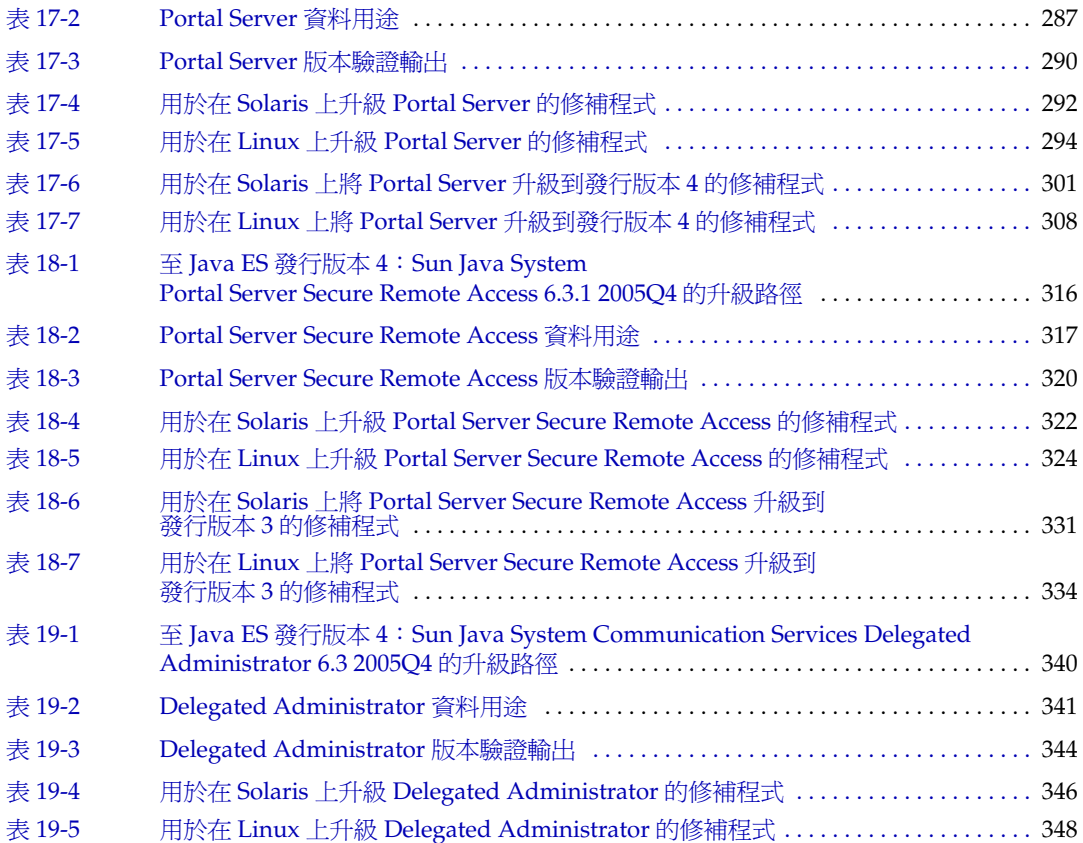

前言

<span id="page-18-0"></span>「Java Enterprise System 升級指南 」包含在 Sun Solaris™ 作業系統 (Solaris OS) 或 Linux 作業系統環境中升級 Sun Java™ Enterprise System (Java ES) 軟體所需的 資訊。本指南涵蓋從 Java ES 2004Q2 ( 發行版本 2) 和 Java ES 2005Q1 ( 發行版本 3) 到 Java ES 2005Q4 ( 發行版本 4) 的升級。

本前言包含以下各節:

- 第 20 [頁的「本書適用對象」](#page-19-0)
- 第 20 [頁的「本書中所使用的慣例」](#page-19-1)
- 第 22 [頁的「相關文件」](#page-21-0)
- 第 23 [頁的「線上存取](#page-22-0) Sun 資源」
- 第 23 [頁的「連絡](#page-22-1) Sun 技術支援」
- 第 24 [頁的「相關的協力廠商網站參考」](#page-23-0)
- 第 24 頁的「Sun [歡迎您提出寶貴意見」](#page-23-1)

# <span id="page-19-0"></span>本書適用對象

本書適合系統管理員或要升級 Java ES 軟體的軟體技術人員閱讀。

本書假定您熟悉以下內容:

- 企業級軟體產品的安裝
- 目前部署在您的環境中的 Java ES 元件
- 支援的 Java ES 平台上的系統管理和網路
- 叢集模型 ( 如果您要安裝叢集軟體 )

## <span id="page-19-2"></span><span id="page-19-1"></span>本書中所使用的慣例

本節的表格描述本書中所使用的慣例。

### 印刷排版慣例

下表描述本書中所使用的印刷排版慣例。

<span id="page-19-3"></span>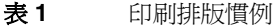

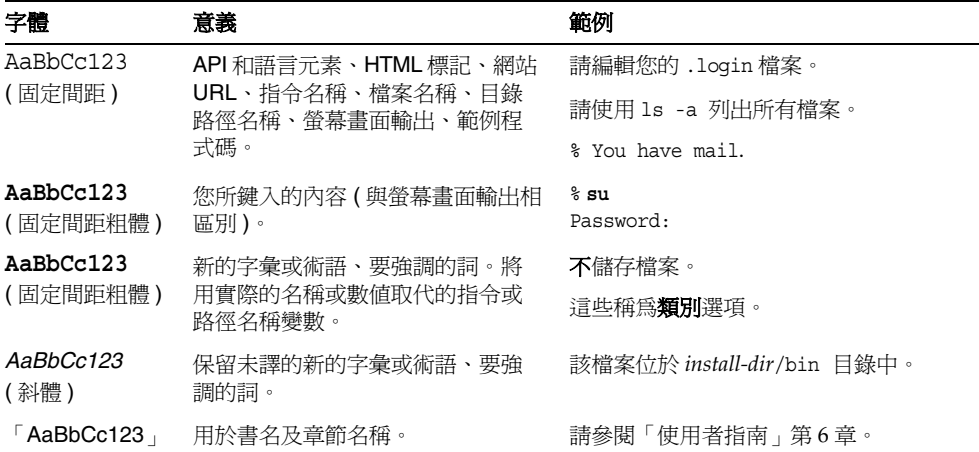

### <span id="page-20-0"></span>符號

下表描述本書中使用的符號慣例。

#### <span id="page-20-2"></span>表 **2** 符號慣例

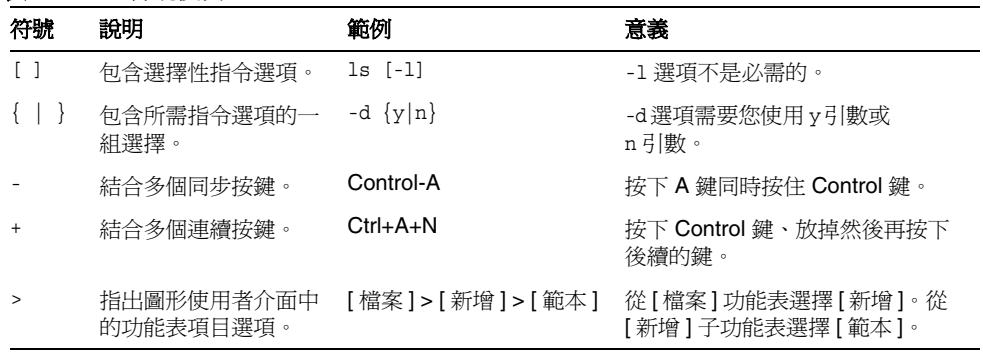

### <span id="page-20-1"></span>Shell 提示符號

下表描述本書中使用的 Shell 提示符號。

<span id="page-20-3"></span>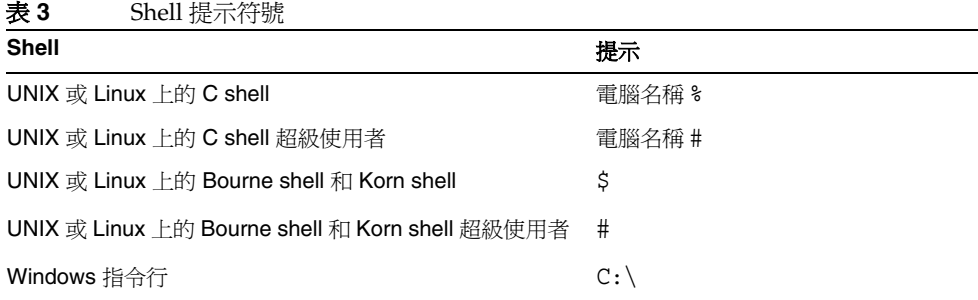

# <span id="page-21-0"></span>相關文件

您可以透過下列網站存取 Sun 線上技術文件:http://docs.sun.comSM。您可以瀏覽 歸檔或是搜尋特定的書名或主題。

## <span id="page-21-1"></span>本文件集中的書籍

Java ES 手冊以線上檔案方式提供,有可攜式文件格式 (PDF) 和超文字標記語言 (HTML) 兩種格式。殘障人士可以使用輔助技術閱讀這兩種格式的檔案。可從下列 位置存取 Sun™ 文件網站:

http://docs.sun.com

Java ES 文件包括系統整體及其元件的相關資訊。可從以下位置存取該文件:

http://docs.sun.com/prod/entsys.05q4 與 http://docs.sun.com/prod/entsys.05q4?l=zh\_TW

下表列出 Java ES 文件集中的系統級手冊。左欄為每份文件的名稱及文件號碼位 置,右欄為文件的一般性內容。

#### <span id="page-21-2"></span>表 **4** Java Enterprise System 文件

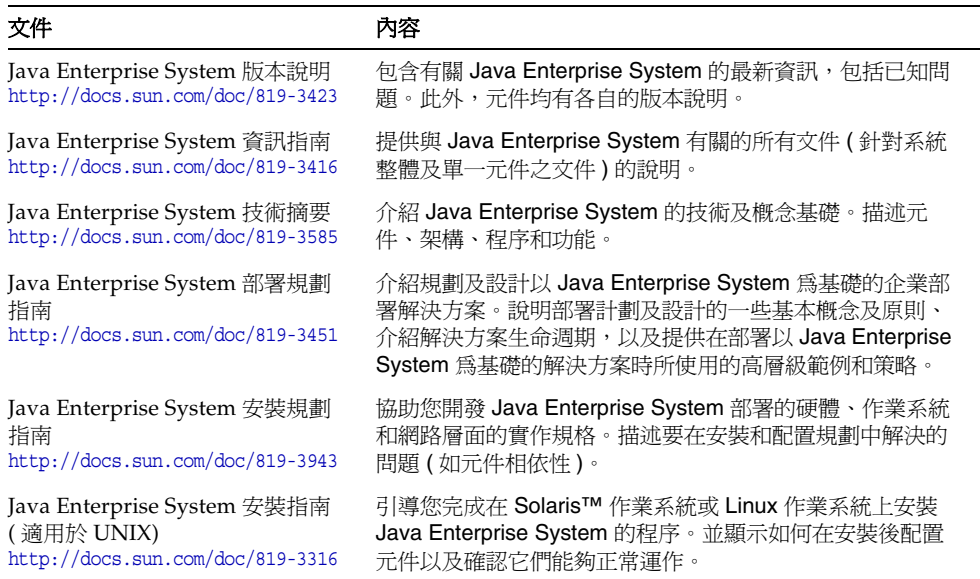

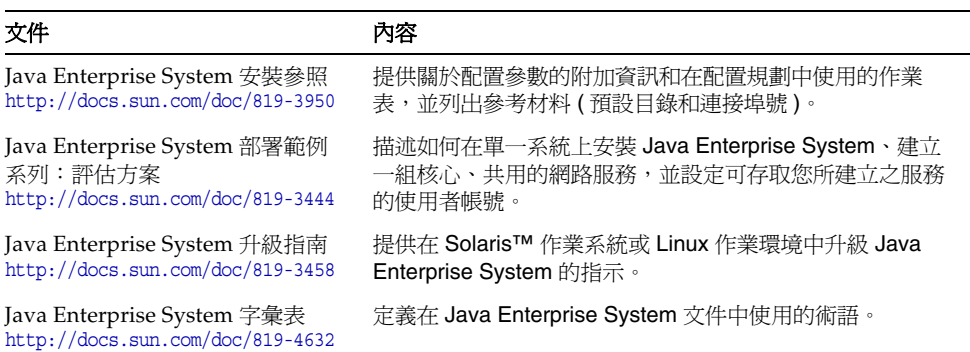

表 **4** Java Enterprise System 文件 ( 續 )

# <span id="page-22-0"></span>線上存取 Sun 資源

如需產品下載、專業服務、修補程式與支援,以及其他開發者資訊,請參閱以下線 上資源:

- 下載中心 http://www.sun.com/software/download/
- 用戶端解決方案 http://www.sun.com/service/sunjavasystem/sjsservicessuite.html
- Sun 企業服務、Solaris 修補程式與支援 http://sunsolve.sun.com/
- 開發者資訊 http://developers.sun.com

以下位置包含有關 Java ES 及其元件的資訊:

http://www.sun.com/software/javaenterprisesystem/index.html

# <span id="page-22-1"></span>連絡 Sun 技術支援

如果您在本文件中找不到所需之本產品相關技術問題的解答,請至: http://www.sun.com/service/contacting。

# <span id="page-23-0"></span>相關的協力廠商網站參考

Sun 對於本文件中所提及之協力廠商網站的使用不承擔任何責任。Sun 對於此類網 站或資源中的 ( 或透過它們所取得的 ) 任何內容、廣告、產品或其他材料不做背 書,也不承擔任何責任。對於因使用或依靠此類網站或資源中的 ( 或透過它們所取 得的 ) 任何內容、產品或服務而造成的或連帶產生的實際或名義上之損壞或損失, Sun 概不負責,也不承擔任何責任。

# <span id="page-23-1"></span>Sun 歡迎您提出寶貴意見

Sun 致力於提高文件品質,因此誠心歡迎您提出意見與建議。

若要提出您的意見,請至 http://docs.sun.com 並按一下 [ 傳送您的回饋意見 ] (Send Comments)。請在線上表單中提供文件標題與文件號碼。文件號碼位於書本的標題 頁或文件的頂部,通常是一組七位或九位數的數字。提出意見時您還需要在表格中 輸入此文件的英文標題和文件號碼。例如,本文件的英文文件號碼為 819-2331-13, 完整標題為「Sun Java Enterprise System 2005Q4 Upgrade Guide」。

# 升級規劃

<span id="page-24-1"></span><span id="page-24-0"></span>本章提供規劃 Sun Java™ Enterprise System (Java ES) 軟體至 Java ES 2005Q4 ( 發行 版本 4) 的升級需使用的資訊。包含下列各節:

- 第 26 頁的「[Java ES 2005Q4 \(](#page-25-0) 發行版本 4) 元件」
- 第 29 [頁的「關於](#page-28-0) Java ES 升級」
- 第 32 [頁的「升級規劃」](#page-31-0)
- 第 37 頁的「Java ES [元件相依性」](#page-36-0)
- 第 44 [頁的「一般升級順序指導原則」](#page-43-0)

# <span id="page-25-0"></span>Java ES 2005Q4 ( 發行版本 4) 元件

本節簡介 Java ES 軟體升級的規劃,並檢視 Java ES 發行版本 4 中包含的元件。依您 的升級方案而定,可能需要將這些元件中的一個或多個升級到其發行版本 4 的版本。

如「Java Enterprise System 技術摘要」(http://docs.sun.com/doc/819-3585) 中所 述,Java ES 元件分組為不同的類型。因此,系統服務元件提供主要的 Java ES 基礎 架構服務,而服務品質元件用於增強這些系統服務。這兩種類型的 Java ES 元件在 此一併稱為**產品**元件,即可以在 Java ES 安裝程式內選取的元件。

每個產品元件均依賴一個或多個稱為 Java ES 共用元件的本機共用程式庫。依所安裝 的產品元件而定,共用元件在產品元件安裝期間透過 Java ES 安裝程式自動安裝。

### <span id="page-25-1"></span>發行版本 4 產品元件

下表顯示了 Java ES 發行版本 4 產品元件 ( 依字母順序列出 )。對於其中的服務品質 元件,表中包含它們提供的服務增強類型。

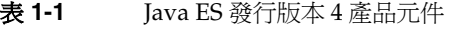

<span id="page-25-2"></span>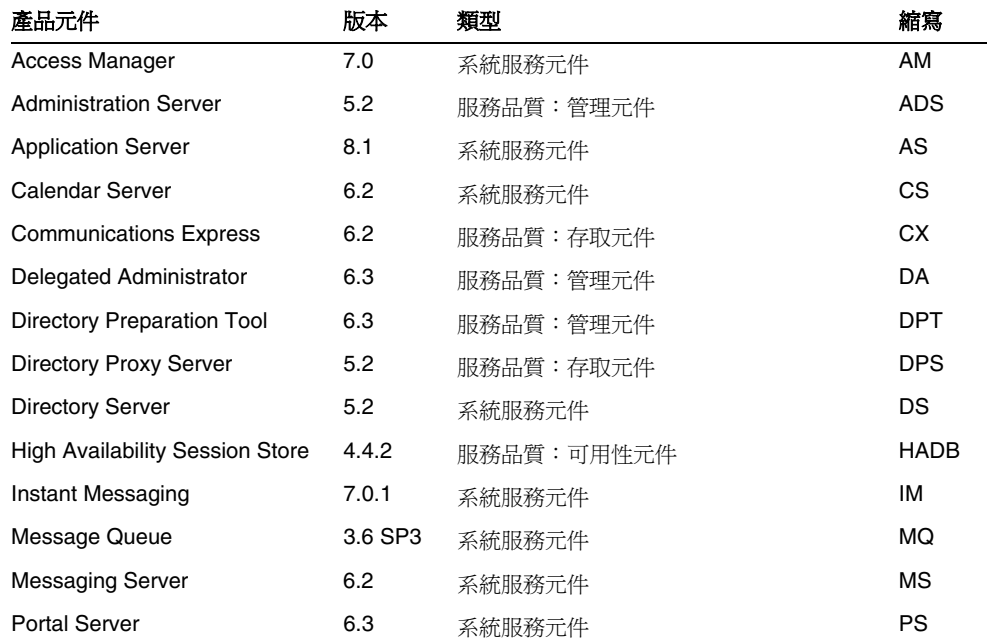

| 產品元件                                  | 版本        | 類型         | 縮寫          |
|---------------------------------------|-----------|------------|-------------|
| Portal Server Secure Remote<br>Access | 6.3       | 服務品質:存取元件  | <b>PSRA</b> |
| Service Registry                      | 3.0       | 系統服務元件     | SR          |
| Sun Cluster                           | 3.18/05   | 服務品質:可用性元件 | <b>SC</b>   |
| <b>Web Proxy Server</b>               | 4.0.1     | 服務品質:存取元件  | <b>WPS</b>  |
| Web Server                            | 6.1 $SP%$ | 系統服務元件     | ws          |

表 **1-1** Java ES 發行版本 4 產品元件 ( 續 )

## <span id="page-26-0"></span>發行版本 4 共用元件

無法在 Java ES 安裝程式內選取或取消選取 Java ES 共用元件 ( 安裝在單一電腦上的 產品元件所依賴的元件)。安裝 Java ES 產品元件時, Java ES 安裝程式會自動安裝 已安裝的產品元件所需的共用元件。

下表中列出了 Java ES 發行版本 4 共用元件。

#### <span id="page-26-1"></span>表 **1-2** Java ES 發行版本 4 共用元件

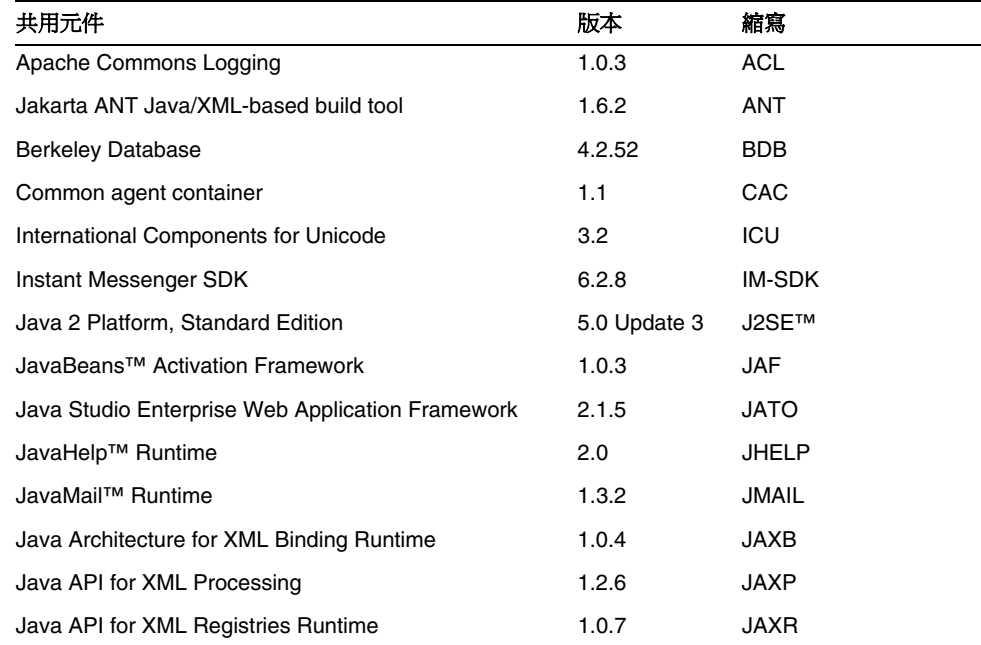

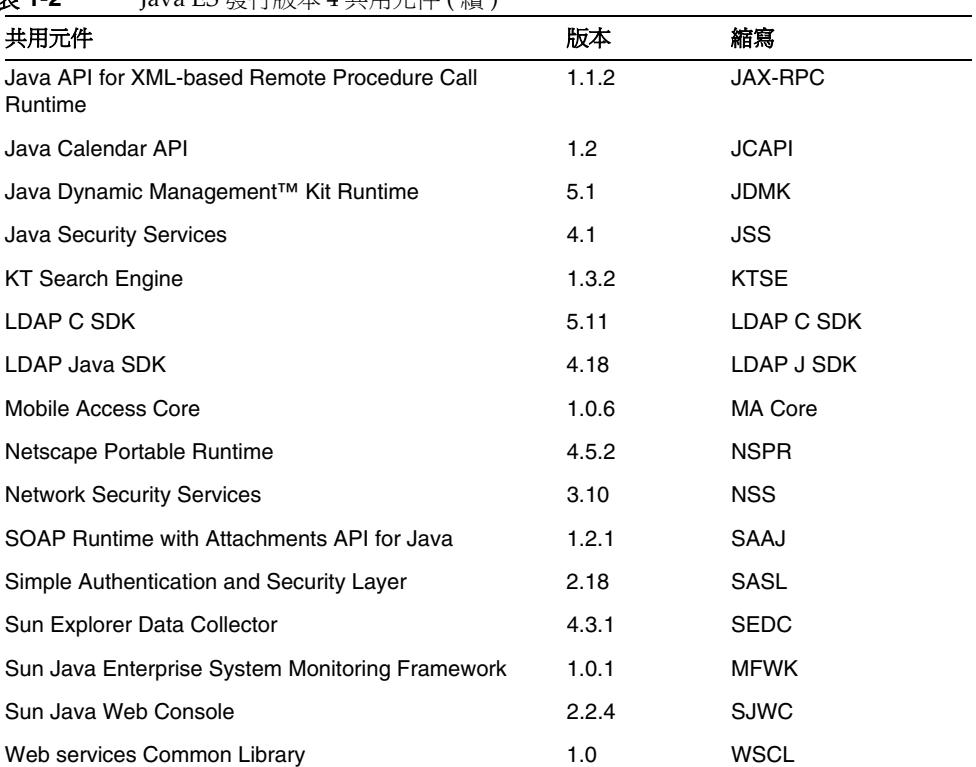

### 表 **1-2** Java ES 發行版本 4 共用元件 ( 續 )

# <span id="page-28-0"></span>關於 Java ES 升級

一般不使用 Java ES 安裝程式或任何其他系統公用程式來執行 Java ES 軟體至發行版 本 4 的升級,而是使用元件特定的升級程序,逐個元件、逐個電腦地執行升級。

元件的升級範圍可能是重大升級 ( 可能與先前版本的元件不相容 ), 也可能是僅提供 錯誤修正之完全相容升級。由於 Java ES 元件之間的相依性,升級的本質會影響是 否還需要升級其他元件。

### <span id="page-28-1"></span>產品元件升級

Java ES 產品元件升級包含兩個基本作業,它們鏡像 Java ES 產品元件的初始安裝和 配置:

- 安裝已升級的軟體。 新軟體可增強或修正現有軟體,或替代現有軟體。一般而 言,可透過為現有套裝軟體套用修補程式、替代現有套裝軟體、安裝新套裝軟 體或使用 Java ES 安裝程式完全重新安裝某個元件來達成新軟體的安裝。
- 重新配置。 重新配置包含為支援已升級軟體而需要對配置資料、使用者資料或 動態應用程式資料進行的任何變更。資料變更可以是額外資料、資料格式變更 ( 無論是在特性檔案還是在資料庫模式中 ) 或資料位置變更。重新配置有時需要 您執行明確的程序,有時則不需要您的參與就會自動進行。
- 本「升級指南」對每個 Java ES 產品元件升級的這兩個層面都做了說明。
- 本「升級指南」也涵蓋了產品元件升級的其他重要層面,包括:
- 影響升級的相依性
- 升級元件前可能需要執行的作業
- 為驗證升級是否成功而執行的作業
- 需要回復升級時執行的作業

### <span id="page-29-0"></span>共用元件升級

Java ES 共用元件升級通常是升級依賴它們的產品元件之必要組成部份。

共用元件的升級通常比產品元件的升級更簡明。一般而言,升級是透過為現有套裝 軟體套用修補程式或替代現有套裝軟體來達成的。相較於升級產品元件,通常不需 要進行重新配置,也不需要執行升級前或升級後程序。

儘管可以逐一升級共用元件,但 Java ES 發行版本 4 可讓您透過一次作業一併升級 若干共用元件。如需更多資訊,請參閱第 2 章「升級 Java ES [共用元件」。](#page-46-2)

### <span id="page-29-1"></span>升級技術

產品元件和共用元件的升級 ( 如本「升級指南」中所述 ) 包括對目前安裝的套裝軟 體進行修改或替代,在某些情況下,還包括安裝新套裝軟體。Solaris 和 Linux 平台 在透過套裝軟體登錄管理安裝的套裝軟體和追蹤變更時採用類似的技術。

**Solaris 平台。** 可使用 Iava ES 軟體發行物中包含的套裝軟體,透過 Solaris 的 pkgadd 和 pkgrm 指令來安裝和移除 Java ES 套裝軟體。安裝後,可使用透過 patchadd 和 patchrm 指令套用或移除的修補程式來修改套裝軟體內容。Solaris 套裝軟體修補程式透過 SunSolve 網站發行,其網址為: http://sunsolve.sun.com/pub-cgi/show.pl?target=patches/patch-access

Solaris 修補程式可修補一個或多個套裝軟體。patchadd 指令會儲存要修補之套 裝軟體的備份,以便使用 patchrm 指令移除修補程式。藉由修補程式 ID 來識別 修補程式,該 ID 由修補程式號碼和後面的修訂版號碼構成,該修訂版號碼會隨 修補程式的修改而遞增。

也可將 Solaris 修補程式集合到一個修補程式叢集中。修補程式叢集能讓您一併 下載和套用叢集中的所有修補程式。提供修補程式叢集是為了升級 Java ES 共用 元件 ( 請參閱第 2 章「升級 Java ES [共用元件」](#page-46-2))。

• Linux 平台 · 可使用 Java ES 軟體發行物中包含的套裝軟體,透過 rpm 指令安 裝或更新 Java ES RPM (Red Hat Package Manager) 套裝軟體。不過,一旦安裝 了這些套裝軟體,就無法使用修補程式來修改套裝軟體內容,而需要使用 rpm - U 指令選項來更新 RPM 套裝軟體,它會以較新的套裝軟體替代目前套裝軟體。

方便起見,許多 RPM 套裝軟體升級不僅透過 Java ES 軟體發行物發行,還透過 SunSolve 網站發行,其網址為: http://sunsolve.sun.com/pub-cgi/show.pl?target=patches/patch-access

透過 SunSolve 發行時,可將 RPM 套裝軟體包裝成修補程式,並為其指定與 Solaris 修補程式類似的修補程式 ID 和修訂版號碼。這些 Linux 修補程式可能 包含一個或多個 RPM 套裝軟體,每個套裝軟體都以唯一的 RPM 名稱、RPM 號 碼及隨 RPM 套裝軟體的修改而遞增的修訂版號碼來識別。

### <span id="page-30-0"></span>作業系統問題

若干作業系統問題會影響 Java ES 軟體的升級,如下所述。

#### <span id="page-30-1"></span>必要的作業系統修補程式

在某些情況下,需要先修補作業系統或套用特定的修正,才能成功升級 Java ES 產 品元件。通常較好的做法是先將作業系統更新爲最新版本,然後再執行 Java ES 升 級,而不是套用每種情況下需要的特定作業系統修補程式。

- 可透過 SunSolve 網站取得修補程式叢集形式的 Solaris 平台修補程式,修補程 式叢集是可一併套用的作業系統修補程式的集合。可從以下網址取得 Solaris 8、9 和 10 的作業系統修補程式叢集: http://sunsolve.sun.com/pub-cgi/show.pl?target=patches/patch-access
- 可從以下網址取得 Linux 平台更新發行版本: https://www.redhat.com/apps/download/

#### <span id="page-30-2"></span>次要發行版本升級

許多 Java ES 共用元件都有 Solaris 發行版本特定的套裝軟體。發行版本特定的套裝 軟體可能無法在其他 Solaris 平台上正常運作。例如,針對 Solaris 8 作業系統發行的 套裝軟體預期無法在 Solaris 9 或 Solaris 10 作業系統上運作。

將作業系統從一個次要發行版本升級到另一個次要發行版本時,將會影響各種已安 裝的 Java ES 共用元件。當共用元件有發行版本特定的套裝軟體時,升級作業系統 後還需要升級這些套裝軟體,以與新升級的作業系統相符。

#### <span id="page-30-3"></span>升級到不支援的平台

Solaris 8 和 9 作業系統以及 Red Hat Enterprise Linux (RHEL) 2.1 皆支援 Java ES 2004Q2 ( 發行版本 2)。如果要將作業系統平台升級到 Solaris 10 或 RHEL 3.0 ( 不受 Java ES 發行版本 2 支援 ), 則還需要將 Java ES 發行版本 2 升級到支援升級後平台 的 Java ES 發行版本,最好是升級到 Java ES 發行版本 4。

由於某些 Java ES 元件的升級需要執行其他 Java ES 元件,因此,通常不能在從發行 版本 2 升級 Java ES 之前將作業系統平台升級到 Solaris 10 或 RHEL 3.0 (Java ES 發 行版本 2 不支援這些平台 )。

針對不同平台須採取不同的方法:

• **Linux** 平台。應先將 Java ES 發行版本 2 升級到發行版本 4,然後再執行到 RHEL 3.0 的升級。

• **Solaris** 平台。應解除安裝 Java ES 發行版本 2,並將作業系統升級到 Solaris 10,然後執行 Java ES 發行版本 4 的全新安裝。如此作業表示必須對所有 Java ES 元件進行全新配置。在此情況下,穩健的做法是備份所有 Java ES 發行 版本 2 配置檔案和自訂,以供在配置 Java ES 發行版本 4 元件時使用。

## <span id="page-31-0"></span>升級規劃

將已部署的 Java ES 軟體系統升級到 Java ES 發行版本 4 所採取的方法與升級目標和 優先權有關,也與部署架構的範圍和複雜度有關。

例如,Java ES 部署架構可能僅由單一電腦上執行的單一 Java ES 元件構成,而升級 目標是修正以前軟體發行版本中的某個錯誤。另一方面,Java ES 部署架構也可能由 若干相互依存、部署在若干不同電腦上的 Java ES 元件構成,而升級目標則是希望 藉由升級最少數量的元件便獲得某些新功能,並使當機時間減至最低。

這兩個範例代表複雜性殊異的升級方案,它們需要的升級規劃極為不同。沒有一種 規劃適用於所有已部署的 Java ES 軟體系統。

一般而言,部署架構中 Java ES 元件和電腦的數量愈大,升級規劃就愈複雜。

### <span id="page-31-1"></span>什麼是升級規劃?

升級規劃指定如何執行升級程序的每個階段。此程序至少包含下表所示的階段。

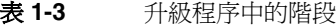

<span id="page-31-2"></span>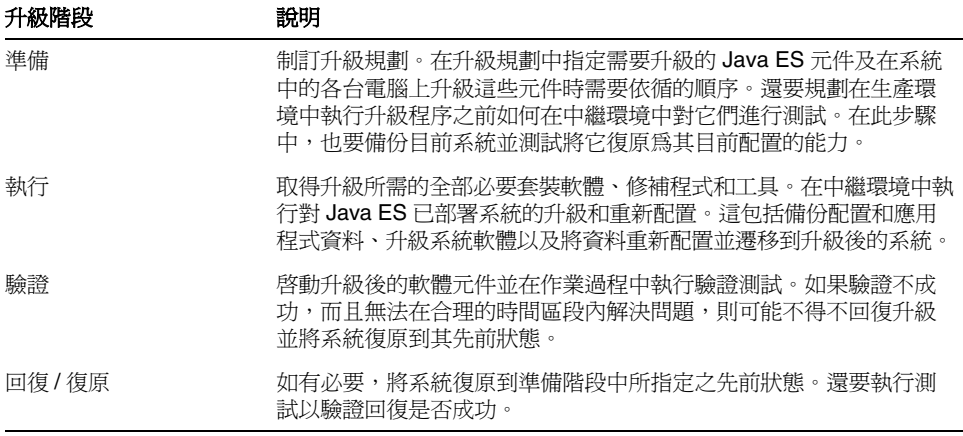

以下各節提供可協助制訂升級規劃的資訊。

### <span id="page-32-0"></span>升級規劃注意事項

除了部署架構的範圍和複雜度外,升級規劃還與若干其他因素有關。這些因素包括 以下注意事項:

- 升級路徑
- 已部署 Java ES 元件之間的相依性
- 執行選擇性升級的可能性
- 多重實例升級

以下各節將討論這些因素。

#### <span id="page-32-1"></span>升級路徑

儘管將所有以前發行版本的 Java ES 軟體都升級到 Java ES 2005Q4 ( 發行版本 4) 是 可行的,但唯一經過認證的升級路徑是從 Java ES 2005Q1 ( 發行版本 3) 和 Java ES 2004Q2 ( 發行版本 2) 執行升級。本「升級指南」中沒有對從更早的發行版本升級進 行描述。

各種升級路徑涉及不同的升級策略,如第 34 [頁的表](#page-33-0) 1-4 中所述。

由於發行版本 3 至發行版本 4 與發行版本 2 至發行版本 4 升級路徑的特性不同,加 之產品元件的升級程序通常依升級路徑而定,因此本「升級指南」中對各產品元件 升級做逐一描述的各章皆分為兩個區段:一個區段描述從發行版本 3 至發行版本 4 的升級,另一區段則描述從發行版本 2 至發行版本 4 的升級。

<span id="page-33-0"></span>表 **1-4** 至 Java ES 2005Q4 ( 發行版本 4) 的升級路徑

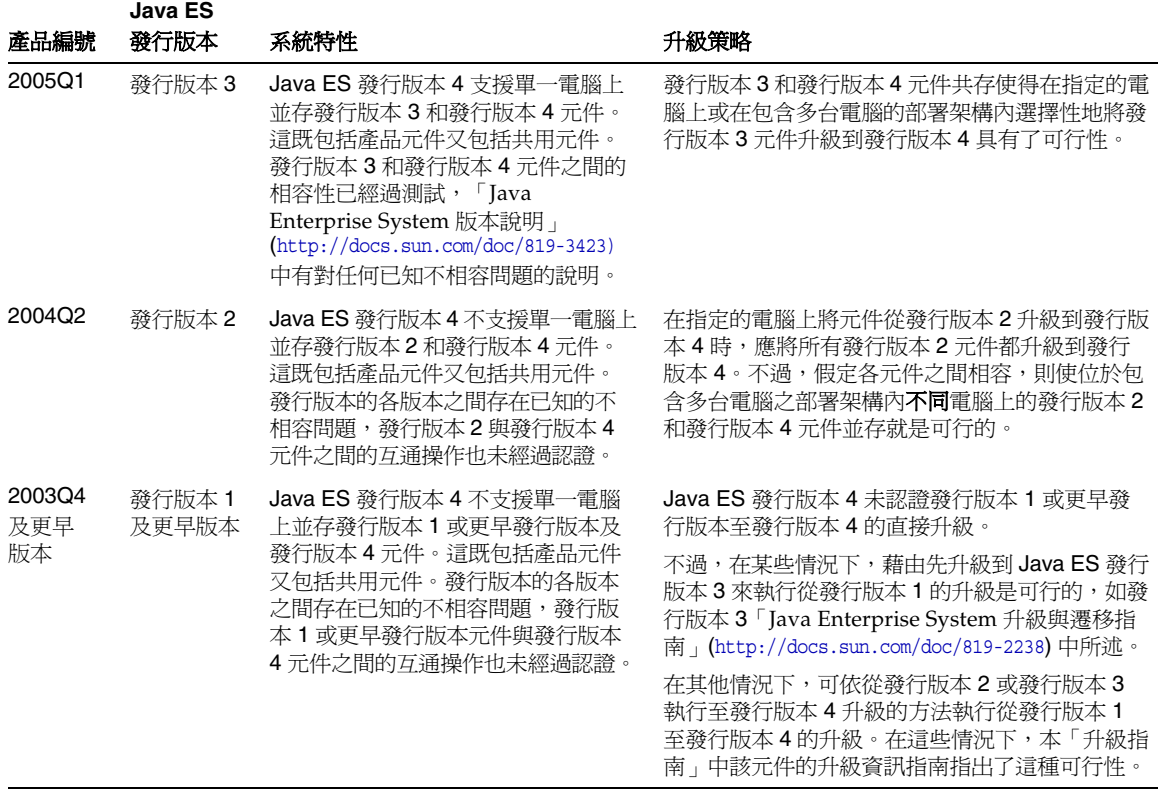

備註 某些產品元件發佈了介於正式 Java ES 發行版本之間的臨時發行版 本。在此類情況下,執行臨時發行版本升級時使用的程序應與執行先 前 Java ES 發行版本升級時所使用的程序相同。例如,若臨時發行版 本發佈於發行版本 2 和發行版本 3 之間,則應使用從發行版本 2 升級 至發行版本 4 的程序來升級元件。

#### <span id="page-34-0"></span>升級相依性

規劃任何指定的 Java ES 元件升級時的主要問題之一,就是瞭解該元件對其他 Java ES 元件的相依性,以及是否還需要升級此類其他元件以支援附屬元件的升級。

在這方面,有兩種類型的升級相依性:

- 硬性升級相依性。 所謂硬性升級相依性,就是指升級某個元件的版本時需要先 升級它所依賴之另一元件的版本。此需求可能是因附屬元件需要新功能、新介 面或錯誤修正而產生。若不是先升級它所依賴的元件,將無法成功地升級並使 用該元件。
- 非硬性升級相依性。 所謂非硬性升級相依性,就是指升級某個元件的版本時並 不需要先升級它所依賴之另一元件的版本。即使不是先升級它所依賴的元件, 仍可成功地升級並使用該元件。

升級 Java ES 元件時需要升級它具有硬性升級相依性的所有元件,但可以不升級它 具有非硬性升級相依性的那些元件。(此一般規則不適用於在單一電腦上從發行版本 2 升級到發行版本 4。)

不過,若升級中牽涉多個相互依存的元件,則此一般規則不一定適用。在此類情況 下,如果數個 Java ES 元件中只有一個元件對特定元件有硬性升級相依性,則必須 升級該元件。

#### <span id="page-34-1"></span>選擇性的升級或整體升級

硬性與非硬性升級相依性之間的差異使得在已部署系統內選擇性地升級 Java ES 元 件具有了可行性。這種可行性只適用於在單一電腦上從發行版本 3 升級到發行版本 4 ( 請參閱第 33 [頁的「升級路徑」](#page-32-1)中的升級路徑特性 )。不支援在單一電腦上執行從 發行版本 2 至發行版本 4 的選擇性升級。

• 選擇性的升級。 選擇性的升級方法從想要升級到發行版本 4 的 Java ES 元件開 始。確定該元件的硬性升級相依性,其中包括對產品元件和共用元件的相依 性。這些元件也需要升級。為後續的每個硬性升級相依性重複此程序,直到不 再有需要升級的元件。此方法須指定需要升級的所有 Java ES 元件。

選擇性的升級方法可以很簡單,也可以相當複雜,這要視部署架構及所牽涉的 硬性升級相依性而定。

- **整體升級**。 另一種升級方法是將所有已部署的 Java ES 元件升級到發行版本 4。此方法的複雜度與部署架構有關。在某些情況下,基於業務方面的考量,一 次升級整個系統並不可行。

下表對這兩種執行升級的方法做了比較。

表 1-5 選擇性的升級與整體升級之比較

<span id="page-35-1"></span>

| 升級方法   | 優點                   | 缺點                    |
|--------|----------------------|-----------------------|
| 選擇性的升級 | 將需要升級的元件數量減至最低       | 必須追蹤已部署系統中每個元件的<br>版本 |
| 整體升級   | 已部署系統中所有元件的版本均<br>一致 | 需要升級的元件數量最多           |

在選擇性的升級與整體升級之間的選擇並不是非此即彼。例如,您可能是選擇性地 升級特定電腦上的產品元件,但還希望升級支援已選取的產品元件所需的全部共用 元件。事實上,對從發行版本 3 至發行版本 4 的升級而言,較好的方法通常是選擇 性地升級產品元件,同時升級所有對應的共用元件。

### <span id="page-35-0"></span>多重實例升級

升級程序的順序依部署架構中是否使用及如何使用備援而定。可以使用 Java ES 元 件的多重實例來達成高可用性、延展性、服務性或這些服務品質的某種組合。有三 種技術可以利用 Java ES 部署架構中的備援元件:負載平衡、高可用性技術 (Sun Cluster 與 High Availability Session Store) 和多個主伺服器複製 (Directory Server)。

在大多數牽涉備援的情況中,希望執行升級時不會導致當機。這些串聯式升級會嘗 試在不影響元件備援實例所提供服務的情況下順序升級這些實例。

在大多數情況下,備援實例部署在多台電腦上。從升級規劃的角度來看,這可能意 味著可將此類複製元件的升級相作的升級相隔離,以將當機時間降至最低水 平。換句話說,可以先在每台電腦上執行元件的所有升級前作業,然後再執行對複 製元件的串聯式升級。

每種複製技術均有配置或重新配置程序,這些程序可能會影響 Java ES 元件升級的 整體順序。例如,在 Sun Cluster 環境中執行的元件可能需要先升級 Sun Cluster, 然後再升級在 Sun Cluster 環境中執行的元件。
# Java ES 元件相依性

如前一節所提到的,升級規劃指定需要升級的 Java ES 元件及升級這些元件時需要 依循的順序。已部署系統中各種 Java ES 元件之間的相依性是升級規劃的重要注意 事項之一。

不論是採取選擇性的升級方法還是升級所有元件,執行元件升級的順序都會受到這 些元件之間相依性本質的影響。

本節提供關於 Java ES 元件相依性的資訊。以下相依性因素會影響升級規劃。

- [對共用元件的相依性](#page-36-0)
- [對產品元件的相依性](#page-40-0)
- [多重實例升級](#page-35-0)

以下各節對這些因素逐一進行了簡要討論。

# <span id="page-36-0"></span>對共用元件的相依性

升級 Java ES 產品元件時,必須考慮這些 Java ES 元件對 Java ES 共用元件的相依 性。當產品元件對某個共用元件有硬性升級相依性時,也必須升級該共用元件。

### 共用元件相依性列表

第 38 [頁的表](#page-37-0) 1-6 顯示了 Java ES 2005Q4 ( 發行版本 4) 產品元件對 Java ES 共用元件 的相依性。表 [1-6](#page-37-0) 欄標題的產品元件縮寫取自第 26 [頁的表](#page-25-0) 1-1。第 27 [頁的表](#page-26-0) 1-2 中 提供了共用元件縮寫的完整名稱。

有四個產品元件未包含在表 [1-6](#page-37-0) 之中:省略 Directory Proxy Server (DPS)、High Availability Session Store (HADB) 及 Directory Preparation Tool (DPT) 是因為它們 對共用元件沒有相依性。省略 Service Registry (SR) 是因為它是一個新產品元件, 並無可執行升級的先前版本。不過,表 [1-6](#page-37-0) 中包含了另一個新的發行版本 4 產品元 件 Web Proxy Server (WPS),因為可以從它的先前發行版本 (Java ES 中未包含該發 行版本 ) 升級到發行版本 4。

在表 [1-6](#page-37-0) 矩陣中,對於發行版本 3 至發行版本 4 的升級,硬性升級相依性以「H」標 示, 非硬性升級相依性以「S」標示。對於發行版本 2 至發行版本 4 的升級, 依定 義,所有共用元件相依性皆為硬性升級相依性;必須將所有共用元件從發行版本 2 升級到發行版本 4。

| 共用元件                  | Μ           | <b>ADS</b>    | œ           | ပ္ပ           | č           | Å | <b>SdG</b>    | 8             | Σ           | g             | ŠΜ | 82            | PSRA        | ပ္တ         | WPS         | ws            |
|-----------------------|-------------|---------------|-------------|---------------|-------------|---|---------------|---------------|-------------|---------------|----|---------------|-------------|-------------|-------------|---------------|
| ANT                   |             |               | S           |               |             |   |               |               |             |               |    |               |             |             |             |               |
| <b>ACL</b>            | S           |               |             |               |             |   |               |               |             |               |    |               |             |             |             |               |
| <b>BDB</b>            | $\mathbf S$ |               |             |               |             |   |               |               |             |               |    |               |             |             |             |               |
| CAC                   |             |               |             |               |             |   |               |               | S           |               |    |               |             | $\mathbb S$ |             |               |
| ICU                   |             | ${\mathsf S}$ | S           | ${\mathsf S}$ |             |   | ${\mathsf S}$ | ${\mathsf S}$ |             |               | н  | S             |             |             | $\mathbf S$ | ${\mathsf S}$ |
| IM-SDK                |             |               |             |               |             |   |               |               | H           |               |    | S             |             |             |             |               |
| J2SE <sup>TM</sup>    | S           | $\mathbb S$   | S           | S             | $\mathsf S$ | S | $\mathbb S$   | $\mathbb S$   | $\mathbf S$ | S             | S  | ${\mathbb S}$ | $\mathsf S$ | $\mathsf S$ | $\mathsf S$ | $\mathsf S$   |
| <b>JAF</b>            | $\mathbb S$ |               | S           |               | $\mathbf S$ |   |               |               | $\mathbf S$ | ${\mathsf S}$ |    | S             | $\mathbb S$ |             |             |               |
| <b>JATO</b>           | S           |               | S           |               | S           | S |               |               |             |               |    | S             |             |             |             |               |
| JavaHelp™             | $\mathbf S$ |               | $\mathsf S$ |               |             |   |               |               |             | $\mathbf S$   |    |               |             |             |             |               |
| JavaMail <sup>™</sup> | S           |               | S           |               | S           |   |               |               | $\mathbf S$ | ${\mathsf S}$ |    | S             | S           |             |             |               |
| <b>JAXB</b>           | $\mathbf S$ |               | S           |               |             |   |               |               |             |               |    |               |             |             |             |               |
| <b>JAXP</b>           | $\mathbf S$ |               | S           |               | S           |   |               |               | S           | ${\mathbb S}$ |    | S             | $\mathsf S$ |             |             |               |
| <b>JAXR</b>           | $\mathbf S$ |               | S           |               |             |   |               |               |             |               |    |               |             |             |             |               |
| JAX-RPC               | $\mathbf S$ |               | $\mathbb S$ |               |             |   |               |               |             |               |    |               |             |             |             |               |
| <b>JCAPI</b>          |             |               |             |               | S           |   |               |               | S           |               |    |               |             |             |             |               |
| <b>JDMK</b>           |             |               | S           |               |             |   |               |               | $\mathbf S$ |               |    |               |             | $\mathbb S$ |             |               |
| <b>JSS</b>            | S           | ${\mathsf S}$ |             | $\mathsf S$   |             | S | S             | S             |             | S             |    | S             | $\mathsf S$ |             | $\mathbf S$ | S             |
| <b>KTSE</b>           |             |               |             |               |             |   |               |               |             |               |    | S             |             |             | S           | S             |
| LDAP C SDK            |             | $\mathbf S$   |             | $\mathbf S$   |             |   | S             | $\mathbf S$   |             |               | H  |               |             |             | $\mathsf S$ | $\mathsf S$   |
| LDAP J SDK            | S           | ${\mathbb S}$ |             |               | $\mathbf S$ | S | $\mathbb S$   | $\mathbf S$   |             |               |    |               |             |             |             |               |
| MA Core               | $\mathbf S$ |               |             |               |             |   |               |               |             |               |    | H             | н           |             |             |               |
| <b>MFWK</b>           |             |               |             |               |             |   |               |               | S           |               |    |               |             |             |             |               |
| <b>NSPR</b>           | $\mathbf S$ | $\mathsf S$   | $\mathsf S$ | $\mathbf S$   |             | S | S             | S             | $\mathbf S$ | $\mathsf S$   | н  | ${\mathbb S}$ | $\mathbf S$ | S           | S           | н             |

<span id="page-37-1"></span><span id="page-37-0"></span>表 **1-6** Java ES 發行版本 4 產品元件的共用元件相依性

| 共用元件        | ξ | <b>ADS</b> | 94 | ပ္ပိ | ర | á | <b>Sad</b> | 8q | Ξ | g | ŠΜ | တ္ | ⋖<br>95<br>௳ | ပ္တ | ဖာ<br>$\mathbf{a}$<br>₹ | ğ |
|-------------|---|------------|----|------|---|---|------------|----|---|---|----|----|--------------|-----|-------------------------|---|
| <b>NSS</b>  | S | S          | S  | S    |   | S | S          | S  | S | S | H  | S  | S            | S   | S                       | Н |
| <b>SAAJ</b> | S |            | S  |      |   |   |            |    |   | S |    | S  | S            |     |                         |   |
| SASL        |   | S          |    | н    | Н |   | S          | S  |   |   | H  |    |              |     | S                       | S |
| <b>SEDC</b> |   |            |    |      |   |   |            |    |   |   |    |    |              | S   |                         |   |
| <b>SJWC</b> | S |            | S  |      |   |   |            |    |   |   |    |    |              | S   |                         |   |
| <b>WSCL</b> | S |            | S  |      |   |   |            |    |   |   |    |    |              |     |                         |   |

表 **1-6** Java ES 發行版本 4 產品元件的共用元件相依性 ( 續 )

表 [1-6](#page-37-0) 中顯示的任何產品元件的相依性既包括直接又包括間接共用元件相依性。換 句話說,產品元件可能依賴特定共用元件,而該共用元件又依賴一個或多個其他共 用元件。表 [1-6](#page-37-0) 中顯示的共用元件相依性包括所有此類間接相依性。下圖說明共用 元件之間彼此的相依性。

<span id="page-38-0"></span>圖 **1-1** 共用元件彼此的相依性

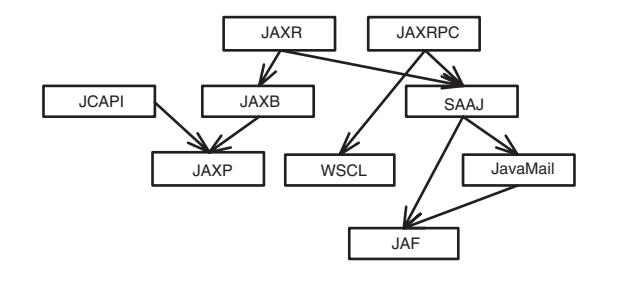

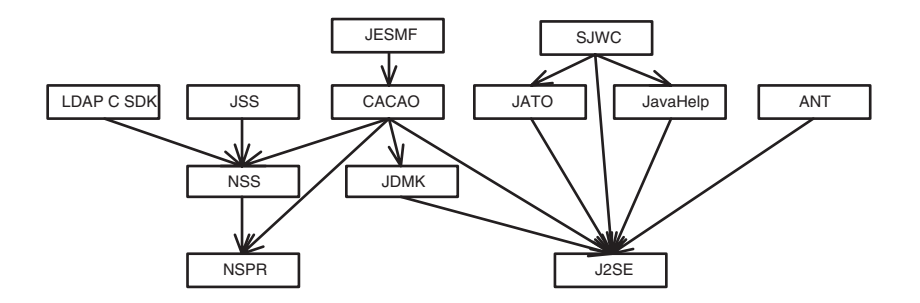

### <span id="page-39-0"></span>共用元件升級指導原則

在指定的電腦上升級一個或多個產品元件時,表 [1-6](#page-37-0) 可協助您確定要升級的共用元件:

- 發行版本 **2** 到發行版本 **4** 的升級。 如果執行從發行版本 2 到發行版本 4 的升級, 則必須對表 [1-6](#page-37-0) 中各產品元件標示為「S」或「H」的所有共用元件進行升級。
- 發行版本 **3** 到發行版本 **4** 的升級。 如果將所有產品元件從發行版本 3 升級到發 行版本 4,則應對表 [1-6](#page-37-0) 中所示各產品元件的所有共用元件進行升級。

不過,即使是選擇性地升級產品元件,仍然建議您升級電腦上所有產品元件所需 的共用元件;發行版本 4 共用元件已經過認證,可以支援發行版本 3 產品元件。

儘管選擇性地升級共用元件在大多數情況下可能都可行 ( 也就是說,僅升級那 些支援選擇性地升級的產品元件之共用元件,或僅升級硬性升級相依性而不升 級非硬性升級相依性 ),但採用此方法所招致的風險會大得多。

若不牽涉硬性升級相依性,您可能根本不會升級共用元件。不過,通常較好的 做法是將底層的 Java ES 共用元件基礎升級到最新版本。

備註 升級共用元件的順序可能取決於圖 [1-1](#page-38-0) 所示的共用元件彼此的相 依性。

> 此外,如果計劃將 J2SE 升級到 J2SE 5.0,則應先升級此共用元 件。J2SE 是許多 Java ES 元件的基礎元件。

若需關於如何升級共用元件的資訊,請查看第 2 章「升級 Java ES [共用元件」。](#page-46-0)

# <span id="page-40-0"></span>對產品元件的相依性

一個產品元件對另一個產品元件的相依性是確定需要升級的 Java ES 元件及升級它 們時需要依循之順序的重要因素。對產品元件的相依性分為兩大種類:執行階段相 依性和配置相依性。

- 執行階段相依性。 軟體系統的運作以其已部署元件之間的互動為基礎。「Java Enterprise System 技術摘要」中討論了 Java ES 元件之間的基礎架構相依性。 升級任何 Java ES 產品元件時都必須考慮此類相依性。如果一個元件的升級後版 本對另一個元件有硬性升級相依性,該相依性意味著僅當升級了該附屬元件依 賴的元件後才能升級該附屬元件。
- 配置相依性。 在許多情況下,必須先安裝、配置並執行某個 Java ES 元件,才 能配置另一個元件。例如, Directory Server 配置目錄必須正在執行,才能配置 Messaging Server 元件,或 Directory Server 使用者 / 群組目錄必須正在執 行,才能註冊 Access Manager 服務。元件升級程序通常包括重新配置升級後的 元件或遷移配置資料。事實上,某些產品元件的主要功能是為其他元件提供配 置或管理支援。結果是,配置相依性會對升級程序的順序產生重大影響。

表 [1-7](#page-40-1) 顯示第 26 [頁的表](#page-25-0) 1-1 中所列 Java ES 產品元件之間的相依性。您可使用 表 [1-7](#page-40-1) 以圖表來表示升級元件集合中的相依性鏈。左欄列出每個產品元件,中間欄 顯示該產品元件對其他產品元件的相依性,第三欄描述每種相依性的特性,最後一 欄指示各元件是否必須位於本機。

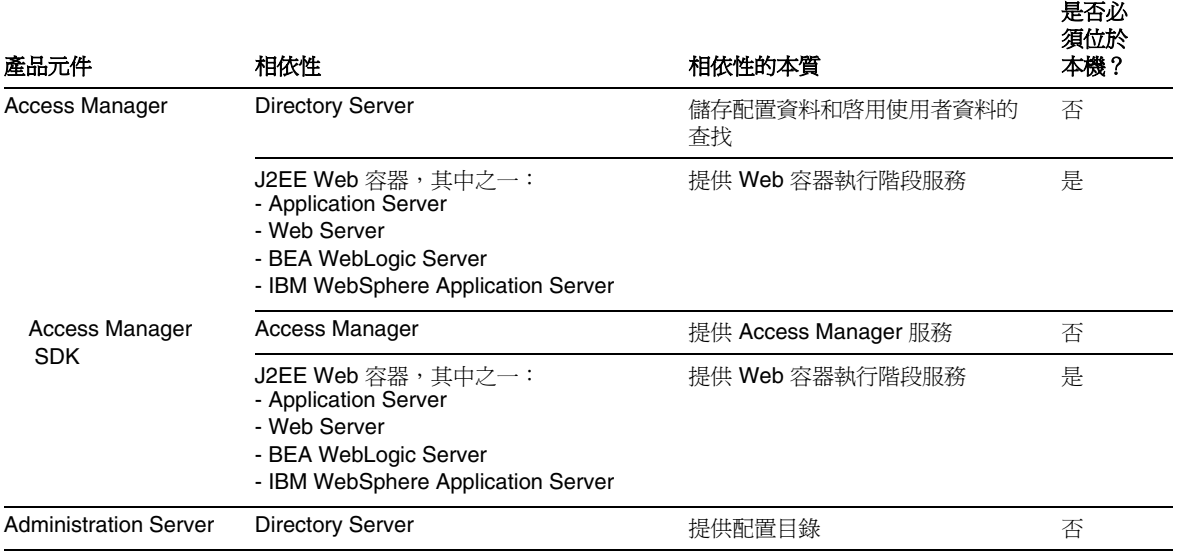

<span id="page-40-1"></span>表 **1-7** Java ES 產品元件相依性

### 表 **1-7** Java ES 產品元件相依性 ( 續 )

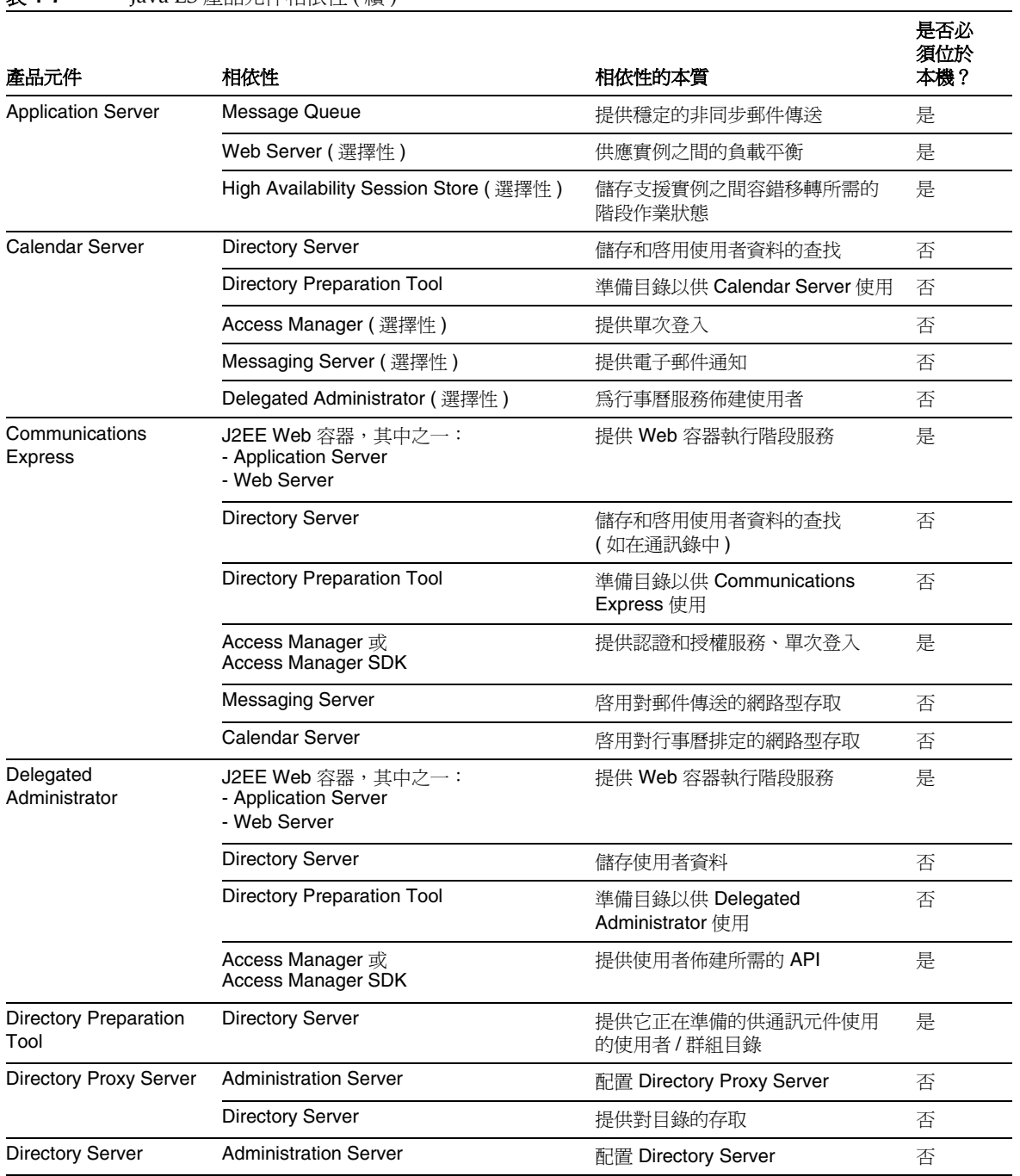

### 表 **1-7** Java ES 產品元件相依性 ( 續 )

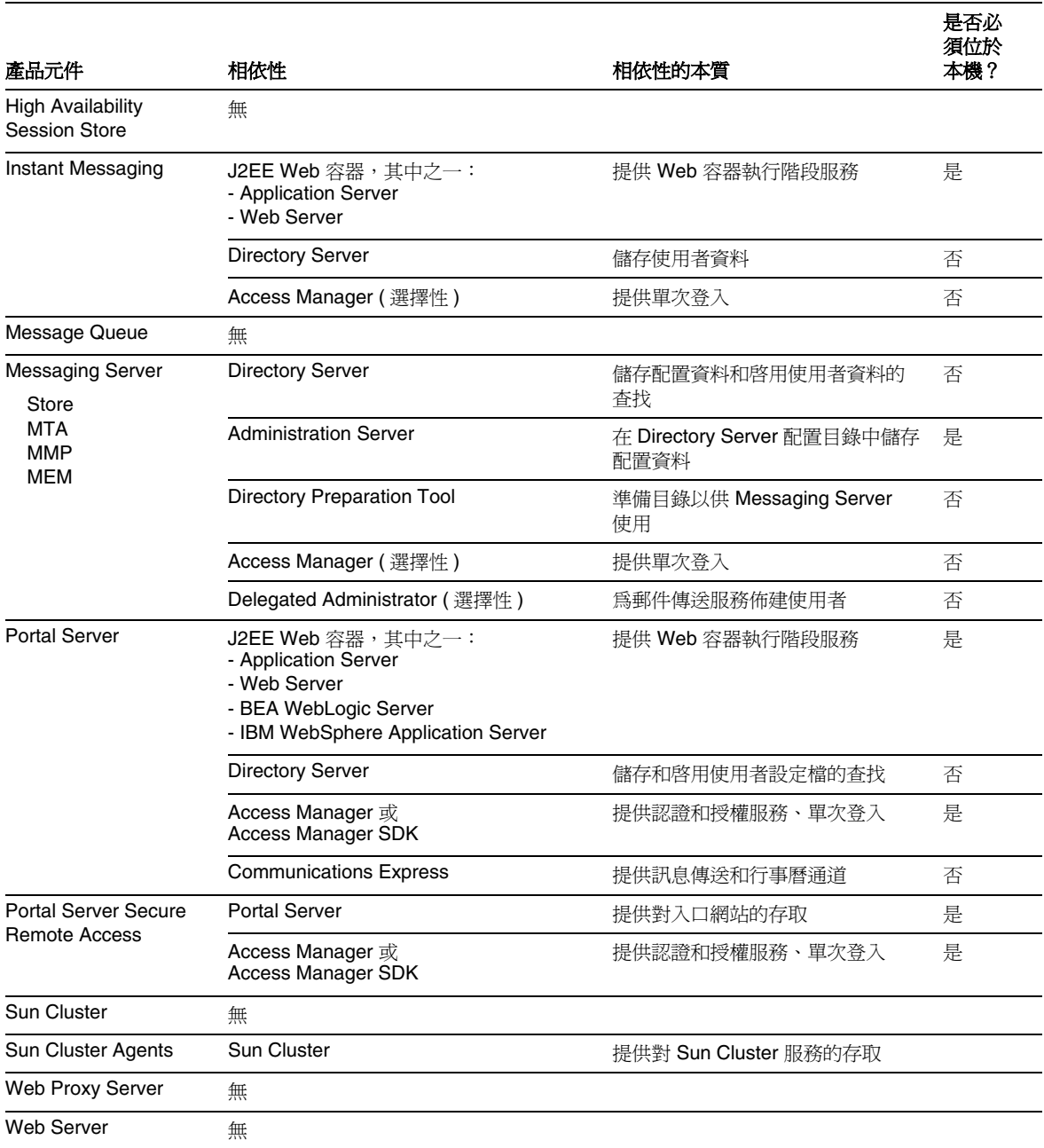

# <span id="page-43-0"></span>一般升級順序指導原則

前面各節中討論的因素可能對計劃升級的 Java ES 元件以及升級它們的順序皆有影 響。這些因素也會影響您對部署在多台電腦上之 Java ES 元件的升級方法。所有這 些因素的特定影響依部署架構而定。

儘管如此,仍可套用幾個一般升級順序指導原則,雖然它們並非在每種情況下都適 用。以下清單提供了可以在單一電腦上或已部署的系統中成功升級 Java ES 元件的 順序。執行升級時,僅需省略那些不是部署架構組成部份的元件;或者,如果執行 的是選擇性的升級,則省略那些不是升級規劃組成部份的元件。

備註 本「升級指南」中的章節是依照一般升級 Java ES 元件的順序編排 的,如這些升級順序指導原則所示。

**1.** 共用元件 ( 請參閱第 47 頁的第 2 章「升級 Java ES [共用元件」](#page-46-0))

一般應先升級共用元件,然後再升級依賴它們的元件。

**2. Sun Cluster** 軟體 ( 請參閱第 83 頁的第 3 章「[Sun Cluster](#page-82-0) 軟體」)

如果任何元件在 Sun Cluster 環境中執行,而且需要升級 Sun Cluster 軟體,則 應先升級這些元件,然後再升級使用 Sun Cluster 服務的元件。如果要升級 Sun Cluster Agents,應將其作為 Sun Cluster 升級的一部份進行升級。

**3. Directory Server** 和 **Administration Server** ( 請參閱第 91 [頁的第](#page-90-0) 4 章 「Directory Server 和 [Administration Server](#page-90-0)」)

許多元件在 Directory Server 中儲存使用者資料或配置資料,因此,一般應先執 行對 Directory Server 的升級,然後再升級對 Directory Server 有執行階段或配 置相依性的元件。Administration Server 必須與 Directory Server 一併升級。

**4. Directory Proxy Server** ( 請參閱第 111 頁的第 5 章「[Directory Proxy Server](#page-110-0)」)

Directory Proxy Server 對 Directory Server 和 Administration Server 有硬性升 級相依性,因此應在升級 Directory Server 和 Administration Server 之後再進 行升級。其他元件可透過 Directory Proxy Server 存取 Directory Server。

**5. Web Server** ( 請參閱第 123 頁的第 6 章「[Web Server](#page-122-0)」)

若干 Java ES 元件需要 Web 容器的支援,如果要升級 Web 容器,應先對其進行 升級,然後再升級需要 Web 容器服務的元件。通常 Web 容器服務由 Web Server 或 Application Server 提供,但若架構包含這兩者,請先升級 Web Server。

**6. Message Queue** ( 請參閱第 133 頁的第 7 章「[Message Queue](#page-132-0)」)

如果要升級 Message Queue,最好是在升級 Application Server 之前進行, Application Server 需要 Message Queue 以與 Java 2 Enterprise Edition (J2EE) 相容。

**7. High Availability Session Store** ( 請參閱第 149 [頁的第](#page-148-0) 8 章「High [Availability Session Store](#page-148-0)」)

如果要升級 High Availability Session Store,最好是在升級 Application Server 之前進行,Application Server 需要 High Availability Session Store 來提供高可 用性。

**8. Application Server** ( 請參閱第 157 頁的第 9 章「[Application Server](#page-156-0)」)

Application Server 依賴 Web Server 的負載平衡外掛程式,因此,若要使用該 功能,應在升級 Web Server 之後再升級 Application Server。

**9. Web Proxy Server** ( 請參閱第 175 頁的第 10 章「[Web Proxy Server](#page-174-0)」)

可隨時升級 Web Proxy Server, 雖然一般是在升級 Web Server 或 Application Server 元件 ( 它為這兩者提供代理服務 ) 之後再升級它。Web Proxy Server 是一 個新的 Iava ES 發行版本 4 元件,可從它先前的非 Iava ES 發行版本進行升級。

**10. Access Manager** ( 請參閱第 183 頁的第 11 章「[Access Manager](#page-182-0)」)

Access Manager 在認證和授權 ( 包括單次登入 ) 中發揮著中心作用,如果要升 級它,應先對其進行升級,然後再升級依賴它來存取這些服務的元件。此外, Access Manager 需要特定 Directory Server 模式 (Schema 2),而這會影響其他 元件使用 Directory Server 的方式。

#### **11. Directory Preparation Tool** ( 請參閱第 209 頁的第 12 章「[Directory](#page-208-0)  [Preparation Tool](#page-208-0)<sub>l</sub>

Directory Preparation Tool 依賴 Directory Server 模式,因此,應在升級 Access Manager 之後再對 Directory Server 執行它。( 有關此指導原則的例外情 況,請參閱第 203 頁的「從 Java ES 發行版本 2 升級 [Access Manager](#page-202-0) 」。) 如果 要升級 Directory Preparation Tool,應先對其進行升級,然後再升級依賴 Directory Preparation Tool 以在目錄中進行變更的通訊元件:Messaging Server、Calendar Server、Communications Express 和 Delegated Administrator。

**12. Messaging Server** ( 請參閱第 223 頁的第 13 章「[Messaging Server](#page-222-0)」)

如果要升級 Messaging Server,應在完成前述升級之後且在升級 Communications Express 之前進行, Communications Express 對 Messaging Server 有相依性。

**13. Calendar Server** ( 請參閱第 239 頁的第 14 章「[Calendar Server](#page-238-0)」)

如果要升級 Calendar Server,鷹在升級 Messaging Server 之後進行,因為它的 某些功能需要 Messaging Server 的支援。應先升級 Calendar Server,然後再升 級 Communications Express,它對 Calendar Server 有相依性。

**14. Communications Express** ( 請參閱第 251 頁的第 15 章「[Communications](#page-250-0)  [Express](#page-250-0)」)

Communications Express 依賴前述元件中的許多元件 (Calendar Server、 Messaging Server、Directory Preparation Tool、Access Manager、Web Server 及 Directory Server),如果要升級它,應在升級這些元件之後進行。

**15. Instant Messaging** ( 請參閱第 267 頁的第 16 章「[Instant Messaging](#page-266-0)」)

如果要升級 Instant Messaging,可在升級 Access Manager 之後的幾乎任何時 候進行。

**16. Portal Server** ( 請參閱第 285 頁的第 17 章「[Portal Server](#page-284-0)」)

Portal Server 與 Communications Express 類似, 也依賴前述元件中的許多元件, 但需要特別指出的是,它依賴 Communications Express 來提供郵件傳送和行事曆 通道,因此,如果要升級它,應在升級 Communications Express 之後進行。

**17. Portal Server Secure Remote Access** ( 請參閱第 315 [頁的第](#page-314-0) 18 章「Portal [Server Secure Remote Access](#page-314-0)」)

如果要升級 Portal Server Secure Remote Access,可在升級 Portal Server 之後 的任何時候進行。

**18. Delegated Administrator** ( 請參閱第 339 頁的第 19 章「[Delegated](#page-338-0)  [Administrator](#page-338-0)」)

如果要升級 Delegated Administrator,可在已升級 Directory Preparation Tool 並對 Directory Server 執行該工具之後的任何時候對其進行升級並使用它來佈建 使用者。依照慣例,使用者的佈建是在其他服務已經升級並啓動之後進行,不 過,可以先升級 Delegated Administrator,然後再升級依賴 Delegated Administrator 來佈建使用者的通訊元件。

# <span id="page-46-0"></span>升級 Java ES 共用元件

本章提供有關將 Java ES 共用元件升級到 Java ES 2005Q4 ( 發行版本 4) 的資訊。 本章包含以下各節:

- 第 48 [頁的「共用元件升級簡介」](#page-47-0)
- 第 54 [頁的「藉由分別套用修補程式來升級共用元件」](#page-53-0)
- 第 56 [頁的「藉由修補程式叢集升級共用元件」](#page-55-0)
- 第 60 [頁的「藉由更新套裝軟體來升級元件」](#page-59-0)
- 第 68 [頁的「需要特殊升級程序的元件」](#page-67-0)

備註 要升級共用元件以為升級 Sun Cluster 軟體做準備,請遵循「Sun Cluster Software Installation Guide for Solaris OS」的「Upgrading Sun Cluster Software 」中升級相依性軟體之程序,它位於:

http://docs.sun.com/doc/819-0420/6n2rlnncr?a=view

不過,也可使用 Java ES 2005Q4 ( 發行版本 4) 發行物,而不是使用 Sun Cluster 1 of 2 CD-ROM 或 Sun Cluster 2 of 2 CD-ROM 來安裝安 全性元件的套裝軟體。

# <span id="page-47-0"></span>共用元件升級簡介

將共用元件升級到 Java ES 2005Q4 ( 發行版本 4) 應作為大型升級規劃的一部份來執 行,如第 1 [章「升級規劃」](#page-24-0)中所述。為確保升級成功,請仔細閱讀第 1 章並制訂符 合您需求的升級規劃。

# 關於升級規劃

升級規劃應涵蓋以下方面:

- **作業系統問題。** 如第 31 [頁的「作業系統問題」中](#page-30-0)所述,執行作業系統升級。對 於除 Solaris 10 OS 以外的所有平台,請在升級共用元件之前執行作業系統升級。
- 升級路徑。 確定目前使用哪一個版本的 Java Enterprise System 並確認您瞭解 支援升級至 Java ES 發行版本 4 的路徑。在大多數情況下,升級共用元件時,無 論是從 Iava ES 2004O2 ( 發行版本 2) 還是 Iava ES 2005O1 ( 發行版本 3) 升級, 所遵循的升級程序均相同。本章對依賴特定升級路徑的程序做了說明。如需關 於升級路徑的更多資訊,請參閱第 33 [頁的「升級路徑」](#page-32-0)。
- 升級相依性。 瞭解要升級之產品元件彼此間的相依性。通常依照產品元件的相 依性來安排其升級順序。例如,在升級某個元件之前,必須先升級它依賴的任 何元件。還有各種其他因素 ( 如硬性和非硬性升級相依性 ) 需要考慮,第 [35](#page-34-0) 頁 [的「升級相依性」](#page-34-0)有對它們的說明。

使用第 38 [頁的表](#page-37-1) 1-6 來確定需要在升級產品元件之前升級的共用元件。

- **整體升級或選擇性的升級。** 如果要升級電腦上的所有產品元件,則應升級這些 產品元件依賴的所有共用元件。不過,從發行版本3升級到發行版本4時,可 以選擇性地升級電腦上的某些產品元件,而不升級其他元件。不過,最好的做 法是升級電腦上所有產品元件所依賴的所有共用元件。發行版本 4 共用元件已 經過認證,可以支援發行版本 3 產品元件。如需更多資訊,請參閱第 40 [頁的](#page-39-0) [「共用元件升級指導原則」。](#page-39-0)
- 升級順序指導原則。 檢視第 44 [頁的「一般升級順序指導原則」](#page-43-0)中所列的升級 順序指導原則。通常是先升級共用元件。不過,在開始升級程序前,應瞭解升 級到 Java ES 發行版本 4 的整個順序。

## 升級共用元件的技術

有三種技術可用於將共用元件升級到 Java ES 發行版本 4。所使用的技術取決於依據 升級規劃得出的需要升級之共用元件的數量和類型。

這三種技術為:

• 修補程式。 Solaris 平台上的大部份共用元件都可藉由套用修補程式來升級到 Java ES 發行版本 4。修補程式通常升級單一元件或一組相關的元件。

如果升級規劃需要升級幾個共用元件,則可考慮爲那些有升級修補程式的元件 套用其各自的修補程式。

第 51 [頁的表](#page-50-0) 2-1 顯示為每個共用元件提供的升級修補程式。第 54 [頁的「藉由分](#page-53-0) [別套用修補程式來升級共用元件」提](#page-53-0)供了下載和套用修補程式的指示。

• 修補程式叢集集合了共用元件的所有可用升級修補程式。這簡 化了升級程序,因為藉由執行修補程式叢集隨附的單一升級程序檔,就可以升 級所有對應的共用元件。

每個 Solaris 平台均有一個單獨的修補程式叢集。沒有對應於 Linux 平台的修補 程式叢集。

如果升級規劃需要升級幾個共用元件,請使用修補程式叢集。即使您不是升級 修補程式叢集所涵蓋的所有共用元件,在升級您的升級規劃中指定的共用元件 時,修補程式叢集仍可能是最有效率的方法。

如需有關下載和套用修補程式叢集的資訊,請參閱第 56 [頁的「藉由修補程式叢](#page-55-0) [集升級共用元件」](#page-55-0)。

• 替換套裝軟體。 某些共用元件的升級只能藉由以更新版本的套裝軟體替換系統 上的現有套裝軟體來進行。Java ES 發行版本 4 發行物提供了更新版本的共用元 件套裝軟體。

因為沒有可在 Linux 平台上升級 Iava Enterprise System 的修補技術,所以通常 藉由替換 RPM 套裝軟體來升級 Linux 共用元件。不過,某些共用元件以修補程 式形式提供 RPM 套裝軟體。

第 51 [頁的表](#page-50-0) 2-1 顯示在升級到 Java ES 發行版本 4 時使用套裝軟體替換的共用 元件。第 60 [頁的「藉由更新套裝軟體來升級元件」](#page-59-0) 提供關於套裝軟體替換的詳 細資訊。

### 一般升級程序

以下討論升級共用元件所採取的一般步驟:

- **1.** 根據您的升級規劃確定升級路徑及想要升級的共用元件。 有關制訂升級規劃的資訊,請檢視此簡介中的前面幾節。也可以參閱第 32 [頁的](#page-31-0) [「升級規劃」](#page-31-0),以瞭解附加資訊。
- **2.** 確定可用來升級在您的升級規劃中指定的共用元件的升級技術。 可在以下各節中找到此資訊:
	- ❍ 第 52 [頁的「升級發行版本](#page-51-0) 2 共用元件」
	- ❍ 第 50 [頁的「升級發行版本](#page-49-0) 3 共用元件」
- **3.** 根據您的特定需求,執行以下各節中的程序:
	- ❍ 第 54 [頁的「藉由分別套用修補程式來升級共用元件」](#page-53-0)
	- ❍ 第 56 [頁的「藉由修補程式叢集升級共用元件」](#page-55-0)
	- ❍ 第 60 [頁的「藉由更新套裝軟體來升級元件」](#page-59-0)
	- ❍ 第 68 [頁的「需要特殊升級程序的元件」](#page-67-0)

## <span id="page-49-0"></span>升級發行版本 3 共用元件

第 51 [頁的表](#page-50-0) 2-1 顯示從 Java ES 發行版本 3 升級共用元件時可以使用的升級技術。 請注意以下事項:

- **Solaris** 平台。 提供了若干不同的升級選項:
	- ❍ 在許多情況下,可以對共用元件套用特定修補程式來將其升級到 Java ES 發 行版本 4。
	- ❍ 套用平台特定的修補程式叢集通常是從發行版本 3 升級共用元件最有效率的 方法。修補程式叢集集合了可用於將所有共用元件升級到發行版本 4 的所有 修補程式。如需更多資訊,請參閱第 56 [頁的「藉由修補程式叢集升級共用](#page-55-0) [元件」。](#page-55-0)
	- ❍ 在某些情況下,必須以 Java ES 發行物隨附的發行版本 4 套裝軟體替代發行 版本 3 套裝軟體。
	- ❍ 對於發行版本 3 以後未發生變更的共用元件,不需要進行升級。
- **Linux** 平台。 必須藉由安裝或替代 RPM 套裝軟體來升級共用元件。若表 [2-1](#page-50-0) 中列出了修補程式 ID,則表明提供了升級元件所需的集合了 RPM 套裝軟體的 修補程式,這簡化了套裝軟體的下載和安裝。修補程式隨附有特殊指示。此 外,可以使用修補程式 ID 來追蹤對共用元件所做的修改。沒有對應於 Linux 平 台的修補程式叢集。
- 備註 有表 [2-1](#page-50-0) 中, 修補程式 ID 尾部的兩個數字指定修補程式的修訂版號 碼。修訂版號碼愈大表示版本愈新。

表 [2-1](#page-50-0) 列出了升級所需的最低修訂版。若有更新的修補程式修訂版, 則應套用這些修訂版,而非表中所列的修訂版。

第 27 [頁的「發行版本](#page-26-1) 4 共用元件」中提供了表 [2-2](#page-52-0) 中所列共用元件 的完整名稱。

<span id="page-50-0"></span>表 **2-1** 用於從 Java ES 發行版本 3 升級共用元件的升級技術

| 共用元件                                                                                 | Solaris 8<br><b>SPARC</b>                           | Solaris 9<br><b>SPARC</b> | Solaris 10<br><b>SPARC</b>           | Solaris 9<br>x86 | Solaris 10<br>x86 | Linux     |  |  |  |  |
|--------------------------------------------------------------------------------------|-----------------------------------------------------|---------------------------|--------------------------------------|------------------|-------------------|-----------|--|--|--|--|
| <b>ANT</b>                                                                           |                                                     | 更新套裝軟體                    |                                      |                  |                   |           |  |  |  |  |
| <b>ACL</b>                                                                           |                                                     | 更新套裝軟體                    |                                      |                  |                   |           |  |  |  |  |
| <b>BDB</b>                                                                           |                                                     |                           |                                      | 更新套裝軟體           |                   |           |  |  |  |  |
| CAC                                                                                  |                                                     |                           |                                      | 更新套裝軟體           |                   |           |  |  |  |  |
| ICU                                                                                  | 116103-08                                           | 114677-10                 | 119810-01                            | 114678-10        | 119811-01         | 更新套裝軟體    |  |  |  |  |
| IM-SDK                                                                               |                                                     | 118791-10                 |                                      |                  |                   |           |  |  |  |  |
| J2SE <sup>TM</sup>                                                                   | 如第 75 頁的「升級 J2SE 以配合 Java ES 發行版本 4」中所述安裝 J2SE 5.0。 |                           |                                      |                  |                   |           |  |  |  |  |
| <b>JAF</b>                                                                           | 發行版本 3 之後未發生變更。不需要升級                                |                           |                                      |                  |                   |           |  |  |  |  |
| <b>JATO</b>                                                                          | 更新套裝軟體 ( 選擇性,請參閱第 73 頁的「升級 JATO 」)                  |                           |                                      |                  |                   |           |  |  |  |  |
| JavaHelp™                                                                            | 發行版本 3 之後未發生變更。不需要升級<br>更新套裝軟體                      |                           |                                      |                  |                   |           |  |  |  |  |
| JavaMail ™                                                                           | 發行版本 3 之後未發生變更。不需要升級                                |                           |                                      |                  |                   |           |  |  |  |  |
| JAX 相關<br>元件<br><b>JAXB</b><br>JAXP<br><b>JAXR</b><br>JAX-RPC<br>SAAJ<br><b>WSCL</b> |                                                     |                           | 套用平台特定的修補程式叢集<br>請參閱第57頁的「修補程式叢集程序」。 |                  |                   | 119190-03 |  |  |  |  |

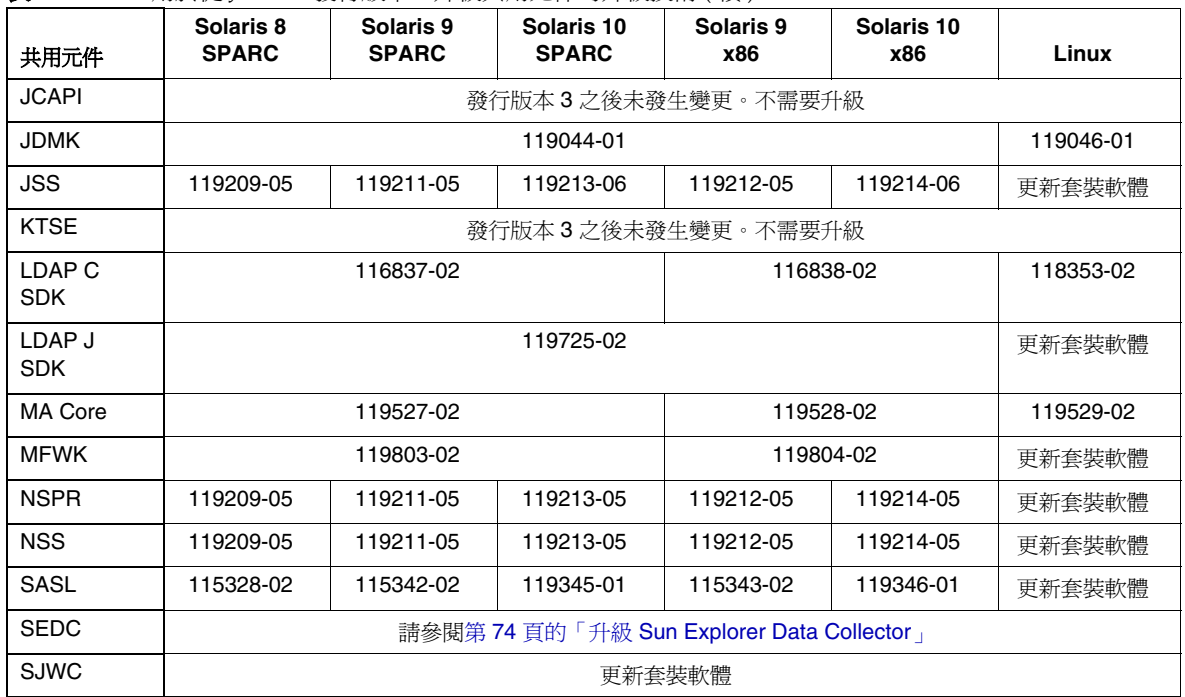

表 **2-1** 用於從 Java ES 發行版本 3 升級共用元件的升級技術 ( 續 )

# <span id="page-51-0"></span>升級發行版本 2 共用元件

下面的表 [2-2](#page-52-0) 顯示從 Java ES 發行版本 2 升級共用元件時可以使用的升級技術。請注 意以下事項:

- **Solaris** 平台。 在大多數情況下,藉由套用平台特定的修補程式叢集來升級共 用元件。在其他情況下,可以使用 Java ES 發行物隨附的發行版本 4 套裝軟體來 安裝或更新套裝軟體。
- **Linux** 平台。 必須藉由安裝或替代 RPM 套裝軟體來升級共用元件。若表 [2-2](#page-52-0) 中列出了修補程式 ID,則表明提供了升級元件所需的集合了 RPM 套裝軟體的 修補程式,這簡化了套裝軟體的下載和安裝。修補程式隨附有特殊指示。此 外,可以使用修補程式 ID 來追蹤對共用元件所做的修改。沒有對應於 Linux 平 台的修補程式叢集。

備註 在表 [2-2](#page-52-0) 中, 修補程式 ID 尾部的兩個數字指定修補程式的修訂版號 碼。修訂版號碼愈大表示版本愈新。 表 [2-2](#page-52-0) 列出了升級所需的最低修訂版。若有更新的修補程式修訂版, 則應套用這些修訂版,而非表中所列的修訂版。 第 27 [頁的「發行版本](#page-26-1) 4 共用元件」中提供了表 [2-2](#page-52-0) 中所列共用元件 的完整名稱。

<span id="page-52-0"></span>表 **2-2** 用於從 Java ES 發行版本 2 升級共用元件的升級技術

| 共用元件                                                                 | Solaris 8<br><b>SPARC</b>  | Solaris 9<br><b>SPARC</b>                           | Solaris 10<br><b>SPARC</b> | Solaris 9<br>x86 | Solaris 10<br>x86 | Linux  |  |  |  |  |
|----------------------------------------------------------------------|----------------------------|-----------------------------------------------------|----------------------------|------------------|-------------------|--------|--|--|--|--|
| <b>ANT</b>                                                           | 更新套裝軟體                     |                                                     |                            |                  |                   |        |  |  |  |  |
| <b>ACL</b>                                                           |                            | 更新套裝軟體                                              |                            |                  |                   |        |  |  |  |  |
| <b>BDB</b>                                                           |                            |                                                     |                            | 更新套裝軟體           |                   |        |  |  |  |  |
| CAC                                                                  |                            |                                                     |                            | 安裝套裝軟體           |                   |        |  |  |  |  |
| ICU                                                                  |                            |                                                     | 套用平台特定的修補程式叢集              |                  |                   | 更新套裝軟體 |  |  |  |  |
| <b>IM-SDK</b>                                                        |                            | 118791-09<br>套用平台特定的修補程式叢集                          |                            |                  |                   |        |  |  |  |  |
| J2SE <sup>TM</sup>                                                   |                            | 如第 75 頁的「升級 J2SE 以配合 Java ES 發行版本 4」中所述安裝 J2SE 5.0。 |                            |                  |                   |        |  |  |  |  |
| <b>JAF</b>                                                           |                            | 安裝套裝軟體                                              |                            |                  |                   |        |  |  |  |  |
| <b>JATO</b>                                                          | 套用平台特定的修補程式叢集<br>安裝套裝軟體    |                                                     |                            |                  |                   |        |  |  |  |  |
| JavaHelp™                                                            | 更新套裝軟體                     |                                                     |                            |                  |                   |        |  |  |  |  |
| JavaMail ™                                                           | 套用平台特定的修補程式叢集<br>安裝套裝軟體    |                                                     |                            |                  |                   |        |  |  |  |  |
| JAX 相關<br>元件                                                         | 119190-03<br>套用平台特定的修補程式叢集 |                                                     |                            |                  |                   |        |  |  |  |  |
| <b>JAXB</b><br>JAXP<br><b>JAXR</b><br>JAX-RPC<br>SAAJ<br><b>WSCL</b> |                            |                                                     |                            |                  |                   |        |  |  |  |  |
| <b>JCAPI</b>                                                         | 118613-01<br>套用平台特定的修補程式叢集 |                                                     |                            |                  |                   |        |  |  |  |  |
| <b>JDMK</b>                                                          |                            | 119046-01<br>套用平台特定的修補程式叢集                          |                            |                  |                   |        |  |  |  |  |
| <b>JSS</b>                                                           |                            |                                                     | 套用平台特定的修補程式叢集              |                  |                   | 安裝套裝軟體 |  |  |  |  |
| <b>KTSE</b>                                                          | 套用平台特定的修補程式叢集<br>更新套裝軟體    |                                                     |                            |                  |                   |        |  |  |  |  |

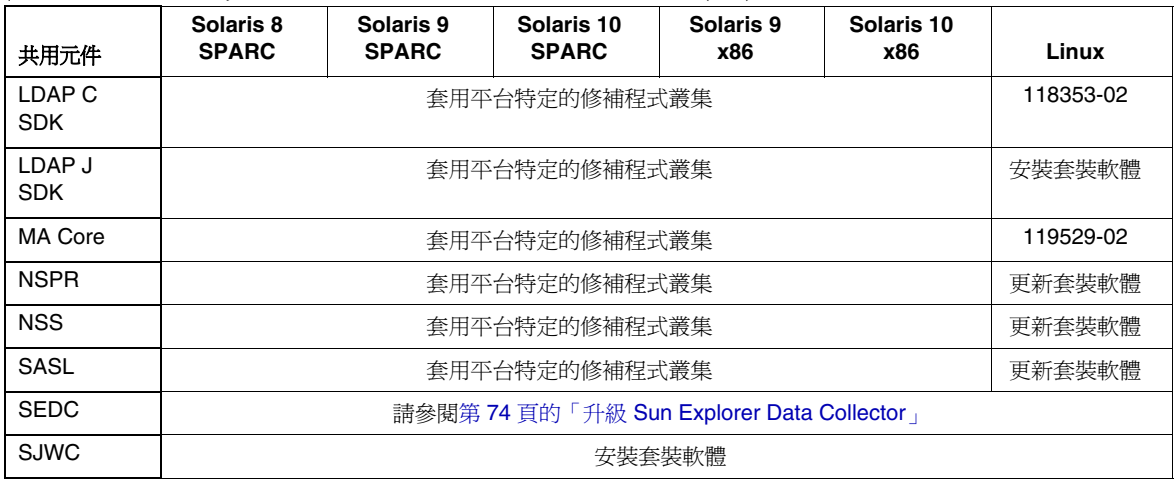

#### 表 **2-2** 用於從 Java ES 發行版本 2 升級共用元件的升級技術 ( 續 )

# <span id="page-53-0"></span>藉由分別套用修補程式來升級共用元件

在 Solaris 平台上,可以藉由套用修改已安裝套裝軟體的修補程式,將共用元件的許 多套裝軟體從 Java ES 2005Q1 ( 發行版本 3) 升級到 Java ES 2005Q4 ( 發行版本 4)。

### 備註 後 Java ES 2004Q2 ( 發行版本 2) 升級時,不應分別套用修補程式,而 應改為套用修補程式叢集,如第 56 [頁的「藉由修補程式叢集升級共](#page-55-0) [用元件」中](#page-55-0)所述。

與替代套裝軟體相比,修補程式技術的優點是可在以後需要時取消修補程式套用的 修訂。修補程式的大小通常小於升級後套裝軟體的大小,故較容易下載和安裝。一 般而言,修補程式比可用的最新套裝軟體更新。如本節中所述,可隨時從 SunSolve 下載修補程式的最新修訂版。

第 51 [頁的表](#page-50-0) 2-1 顯示用於從 Java ES 發行版本 3 升級到 Java ES 發行版本 4 的所有 共用元件修補程式的修補程式 ID。

如果升級規劃需要在 Solaris 平台上升級幾個共用元件,使用修補程式叢集可能是執 行升級最有效率的方法。修補程式叢集包含可用於升級使用修補程式技術之共用元 件的所有修補程式。如需有關修補程式叢集的更多資訊,請參閱第 56 [頁的「藉由修](#page-55-0) [補程式叢集升級共用元件」。](#page-55-0)

如果升級規劃僅需要升級幾個共用元件,您可能想如以下程序所述分別套用修補程 式。可在以後取消套用的修補程式,如程序後所述。

**備註** 對系統做任何變更前,建議先備份系統。

# 藉由修補程式升級到 Java ES 2005Q4

可以使用第 51 [頁的表](#page-50-0) 2-1 中所示的各修補程式來升級共用元件。請執行下列程序。

**1.** 按表 [2-1](#page-50-0) 中的指示取得所需的修補程式。

可從下列位置將修補程式下載到 /tmp: http://sunsolve.sun.com/pub-cgi/show.pl?target=patches/patch-access

**2.** 請以超級使用者身份登入或成為超級使用者。

 $\sin -$ 

- **3.** 套用修補程式之前,請閱讀修補程式隨附的 README 中的任何特殊指示。
- 4. 使用 patchadd 指令套用修補程式,如以下範例中所示,該範例為 Mobile Access Core 共用元件套用修補程式:

patchadd 119527-02

如需關於 patchadd 指令的資訊,請參閱 patchadd(1M) 線上手冊。

# <span id="page-55-1"></span>回復修補程式升級

可依照下列程序回復單個修補程式升級:

**1.** 請以超級使用者身份登入或成為超級使用者。

 $\sin -$ 

2. 使用 patchrm 指令取消修補程式,如以下範例中所示,該範例取消為 Mobile Access Core 共用元件套用的修補程式:

patchrm 119527-02

如需關於 patchrm 指令的資訊,請參閱 patchrm(1M) 線上手冊。

# <span id="page-55-0"></span>藉由修補程式叢集升級共用元件

修補程式叢集提供了將共用元件升級到 Java ES 2005Q4 ( 發行版本 4) 的便利方法。 每個 Solaris 平台都有一個修補程式叢集,它包含可用於升級使用修補程式技術之共 用元件的所有修補程式。套用共用元件修補程式叢集時,將套用修補程式叢集中包 含的所有修補程式。

所使用的修補程式叢集與升級路徑無關。無論是從 Iava ES 發行版本 2 升級,還是 從 Java ES 發行版本 3 升級,使用的平台特定修補程式叢集均相同。

以下是可用的修補程式叢集:

Java ES Component Patch Solaris 10 SPARC Java ES Component Patch Solaris 10 x86 Java ES Component Patch Solaris 9 SPARC Java ES Component Patch Solaris 9 x86 Java ES Component Patch Solaris 8 SPARC

可從 SunSolve 的以下位置下載修補程式叢集:

http://sunsolve.sun.com/pub-cgi/show.pl?target=patches/patch-access

備註 沒有對應於 Linux 平台的修補程式叢集,因爲僅有少數共用元件有用 於在 Linux 平台上升級到 Java ES 發行版本 4 的修補程式。

## 修補程式叢集內容

修補程式叢集中包含的修補程式依各 Solaris 平台而異。每當有新的修補程式時,修 補程式叢集的內容就會更新。修補程式叢集隨附的 Cluster\_readme 檔案列出了它 包含的修補程式。

下載修補程式叢集時,得到的是平台特定的 ZIP 格式檔案。請將檔案內容解壓縮至 要套用修補程式叢集的目錄中。解壓縮後內容的頂層目錄包含下列檔案:

• Cluster readme

提供關於套用修補程式叢集的資訊

- install\_cluster 程序檔 執行此程序檔以套用修補程式叢集
- copyright

修補程式叢集和文件的版權備註

解壓縮後的內容亦包括修補程式叢集中包含的每個修補程式的目錄。這些修補程式 目錄包含適用於每個修補程式的 README 檔案。

# <span id="page-56-0"></span>修補程式叢集程序

如果升級規劃僅需要升級幾個共用元件,修補程式叢集可能不是升級到 Java ES 發 行版本 4 最有效率的方法。您可能想分別套用修補程式,如第 54 [頁的「藉由分別套](#page-53-0) [用修補程式來升級共用元件」中](#page-53-0)所述。

如果升級規劃需要在 Solaris 平台上升級幾個共用元件,您可能想使用修補程式叢集 來升級這些元件。

請記住,install\_cluster 程序檔會嘗試套用修補程式叢集中的所有修補程式。該 程序檔會升級在您執行該程序檔的電腦上安裝的共用元件。當修補程式叢集程序檔 嘗試為不在您電腦上的共用元件套用修補程式或嘗試套用不需要的修補程式時會失 敗,這是正常現象。

執行 install cluster 程序檔期間,程序檔會顯示其進度。記錄檔案中也提供了詳 細資訊。

以下程序顯示如何套用共用元件修補程式叢集。

**備註** 無法回復修補程式叢集。必須追蹤修補程式叢集程序檔套用的所有修 補程式,再分別回復每個修補程式 ( 請參閱第 56 [頁的「回復修補程](#page-55-1) [式升級」](#page-55-1))。建議在套用修補程式叢集前備份系統。

### 從 Solaris 8 和 Solaris 9 升級

**1.** 請以超級使用者身份登入或成為超級使用者。

su -

**2.** 若有下列套裝軟體,請將其移除:

SUNWjato SUNWjaxb SUNWjaxp SUNWjaf SUNWjmail SUNWxrgrt SUNwxrpcrt SUNWxsrt

這些選取的套裝軟體可能來自 JATO、Java Activation Framework (JAF) 或 JAX 系列共用元件 ( 不是 Iava ES 安裝的一部份 ), 或可能是無法使用修補程式叢集 升級的版本。必須移除這些套裝軟體,以確保修補程式叢集程序檔可成功升級 到這些套裝軟體的更新版本。

可以藉由執行下列指令來移除這些套裝軟體:

pkgrm SUNWjato SUNWjaxb SUNWjaxp SUNWjaf SUNWjmail SUNWxrgrt \ SUNWxrpcrt SUNWxsrt

<span id="page-57-0"></span>**3.** 從 SunSolve 的下列位置取得適用於您的 Solaris 平台的修補程式叢集:

http://sunsolve.sun.com/pub-cgi/show.pl?target=patches/patch-access

- **4.** 將平台特定的 ZIP 檔案內容解壓縮至您可執行安裝程序檔的位置。
- **5.** 閱讀 README,其中包含關於修補程式的重要指示與其他資訊。

README 中包括一個「儲存和取消選項」區段,它提供若您以後可能想取消變 更時該如何套用修補程式叢集的資訊。

**6.** 執行 install\_cluster 程序檔,它會安裝修補程式叢集中包含的修補程式。

### 在 Solaris 10 上升級 ( 僅限從 Java ES 發行版本 3)

**1.** 請以超級使用者身份登入或成為超級使用者。

 $S11 -$ 

**2.** 確定下列套裝軟體的版本,它們可能存在於系統上:

```
SUNWjaxp
SUNWxrgrt
SUNWxrpcrt
SUNWxsrt
```
**a.** 使用下列指令來確定套裝軟體的版本:

pkgparam -v <package> | grep VERSION

**b.** 將這些版本與以下版本進行比較:

<SPARC> VERSION=7.0,REV=2003.05.07.00.23 <x86> VERSION=7.0,REV=2003.10.10.14.34

如果這些套裝軟體版本與您平台上所列的版本**不**相符,或您的電腦上未安 裝這些套裝軟體,請向後跳至第 58 [頁的步驟](#page-57-0) 3 。

若套裝軟體版本**符合**您平台上所列的版本,請繼續執行下面的[步驟](#page-58-0) c。

<span id="page-58-0"></span>**c.** 確定 Java ES 發行物是否包含這些套裝軟體:

完整的 Java ES 發行物包含這些套裝軟體。若您擁有的是發行物子集,請瀏 覽至對應於您的平台的目錄以檢視其中是否有套裝軟體:

Solaris\_sparc/Product/shared\_components/Packages/ Solaris\_x86/Product/shared\_components/Packages/

若您的發行物子集**不**包含這些套裝軟體,則不需要升級這些套裝軟體。請 將這些安裝在您電腦上的套裝軟體保持原狀,然後繼續執行第 58 [頁的步](#page-57-0) [驟](#page-57-0) 3 。

若您的發行物**包含**這些套裝軟體,請繼續執行下面[的步驟](#page-58-1) d。

<span id="page-58-1"></span>**d.** 藉由執行下列指令來移除系統中安裝的套裝軟體:

pkgrm SUNWjaxp SUNWxrgrt SUNWxrpcrt SUNWxsrt

**e.** 藉由發出下列指令來安裝對應於您的發行物的套裝軟體:

pkgadd -d . SUNWjaxp SUNWxrgrt SUNWxrpcrt SUNWxsrt

**3.** 從 SunSolve 的下列位置取得適用於您的 Solaris 平台的修補程式叢集: http://sunsolve.sun.com/pub-cgi/show.pl?target=patches/patch-access

- **4.** 將平台特定的 ZIP 檔案內容解壓縮至您可執行安裝程序檔的位置。
- **5.** 閱讀 README,其中包含關於修補程式的重要指示與其他資訊。

README 中包括一個「儲存和取消選項」區段,它提供若您以後可能想取消變 更時該如何套用修補程式叢集的資訊。

**6.** 執行 install\_cluster 程序檔,它會安裝修補程式叢集中包含的修補程式。

# <span id="page-59-0"></span>藉由更新套裝軟體來升級元件

許多共用元件不使用修補程式技術來升級到 Iava ES 2005Q4 ( 發行版本 4),而是藉 由安裝新套裝軟體或以更新版本套裝軟體替代現有套裝軟體的方式來升級這些元 件。在少數情況下,需要執行特殊程序才能正確升級某個共用元件。

- 對於從 Java ES 2004Q2 ( 發行版本 2) 進行的升級,第 53 [頁的表](#page-52-0) 2-2 中顯示了哪 些共用元件採用替代套裝軟體的方式升級到 Java ES 發行版本 4。
- 對於從 Java ES 2005Q1 ( 發行版本 3) 進行的升級,第 51 [頁的表](#page-50-0) 2-1 中顯示了哪 些共用元件採用替代套裝軟體的方式升級到 Java ES 發行版本 4。
- 第 62 [頁的表](#page-61-0) 2-3 提供至 Solaris 平台可能需要的所有特殊程序的連結。
- 第 66 [頁的表](#page-65-0) 2-4 提供至 Linux 平台可能需要的所有特殊程序的連結。

## 替代套裝軟體的升級策略

升級的共用元件數取決於升級規劃和系統上安裝的 Java ES 元件。若從 Java ES 發行 版本 2 升級,必須升級所有共用元件。

若從 Java ES 發行版本 3 升級,可能需要將所有元件或選擇性地將部份產品元件升 級到發行版本 4。儘管可以選擇僅升級支援您選擇進行升級的產品元件所需的那些 Java ES 共用元件,建議您還是升級電腦上的所有共用元件。如需更多資訊,請參閱 第 40 [頁的「共用元件升級指導原則」](#page-39-0)。

### **備註** 共用元件的升級順序由元件之間的相依性決定,這一點應反映在升級 規劃中。

不過,如果計劃將 J2SE 升級到 J2SE 發行版本 5.0,則應先升級此共 用元件。J2SE 是所有 Java ES 元件的基礎元件。請參閱第 75 [頁的](#page-74-0) 「升級 J2SE 以配合 Java ES [發行版本](#page-74-0) 4」以瞭解更多資訊。

### 升級路徑

以替代套裝軟體方式升級共用元件的程序通常與升級路徑無關。無論是從 Java ES 發行版本 2 還是從 Java ES 發行版本 3 升級,所遵循的升級程序均相同。

不過,第 62 頁的「Solaris [平台專用的套裝軟體」和](#page-61-1)第 65 頁的「Linux [平台專用的套](#page-64-0) [裝軟體」兩](#page-64-0)節中仍包含了一些表格,指出了少數升級路徑決定所使用程序的情況。

### 套裝軟體版本

更新套裝軟體時,應只將套裝軟體更新為它們的更新版本。「Solaris [平台專用的套](#page-61-1) [裝軟體」和](#page-61-1)「Linux [平台專用的套裝軟體」兩](#page-64-0)節提供了如何在升級前比較套裝軟體 版本的相關資訊。

### 套裝軟體位置

用於升級大部份共用元件的套裝軟體隨附於 Java ES 發行物,依您的平台而定,位 於以下目錄之一:

Solaris\_sparc/Product/shared\_components/Packages/ Solaris\_x86/Product/shared\_components/Packages/ Linux\_x86/Product/shared\_component/Packages/

Solaris 平台上的部份套裝軟體有作業系統特定的版本。可在下列目錄中找到這些套 裝軟體:

<Solaris\_ARCH>/Product/shared\_components/Solaris\_10/Packages/ <Solaris\_ARCH>/Product/shared\_components/Solaris\_8/Packages/ <Solaris\_ARCH>/Product/shared\_components/Solaris\_9/Packages/

可在下列目錄中找到共用元件套裝軟體的本土化版本:

<PLATFORM\_ARCH>/Product/shared\_components/Packages/locale/

### 替代套裝軟體的程序

可依下列一般程序替代套裝軟體,但有少數例外。以下各節將詳細說明這些程序:

- 第 64 頁的「在 Solaris [平台上升級套裝軟體」](#page-63-0)
- 第 67 頁的「在 Linux [平台上升級套裝軟體」](#page-66-0)

### 特殊指示

部份套裝軟體有關於保留配置資訊或其他資料的特殊指示。第 62 頁的「[Solaris](#page-61-1) 平 [台專用的套裝軟體」和](#page-61-1)第 65 頁的「Linux [平台專用的套裝軟體」兩](#page-64-0)節中所列的套裝 軟體表包含到特殊指示的連結。

第 68 [頁的「需要特殊升級程序的元件」](#page-67-0)一節中有對所有特殊指示的詳細說明。

### <span id="page-61-1"></span>Solaris 平台專用的套裝軟體

下面的表 [2-3](#page-61-0) 列出的是以替代套裝軟體方式升級之共用元件的 Solaris 套裝軟體。該 表亦列出了 Java ES 發行版本 4 中提供的套裝軟體版本,以及到元件升級特殊指示 的連結。

每個共用元件之套裝軟體的列出順序便是它們的安裝順序。

只應以更新版本更新這些套裝軟體。在替代套裝軟體之前,請將系統上的套裝軟體 版本與要用來替代它的套裝軟體版本進行比較。

要確定安裝的套裝軟體的版本,請使用具有詳細 (-v) 選項的 pkgparam 指令。此指 令的輸出會提供套裝軟體版本、其修訂版以及 SUNW\_PRODVERS 版本。例如:

pkgparam -v SUNWjato | grep VERSION VERSION='2.1.4,REV=2004.11.10.16.05'

pkgparam -v SUNWjato | grep SUNW\_PRODVERS SUNW\_PRODVERS='2.1.4'

**備註** 不同套裝軟體的版本控制系統相異,但通常數字愈大表示套裝軟體版 本愈新。

> 第 27 [頁的「發行版本](#page-26-1) 4 共用元件」指定了表 [2-3](#page-61-0) 中所列共用元件的 完整名稱。

<span id="page-61-0"></span>表 **2-3** 用於在 Solaris 平台上升級共用元件的套裝軟體版本

| 共用元件       | 套裝軟體                | 版本<br>修訂版                          | <b>SUNW_PRODVERS</b>    | 特殊指示 |
|------------|---------------------|------------------------------------|-------------------------|------|
| <b>ANT</b> | <b>SUNWant</b>      | 11.11.0<br>2005.04.06.16.31.0<br>4 | 1.6.2                   | 無    |
| <b>ACL</b> | SUNWaclg            | 8.1<br>2005.05.31.17.01.2<br>8     | 1.0.3                   | 無    |
| <b>BDB</b> | SUNWbdb<br>SUNWbdbj | 4.2.52<br>1.0.3                    | 4.2.52<br>$REV = 1.0.3$ | 無    |

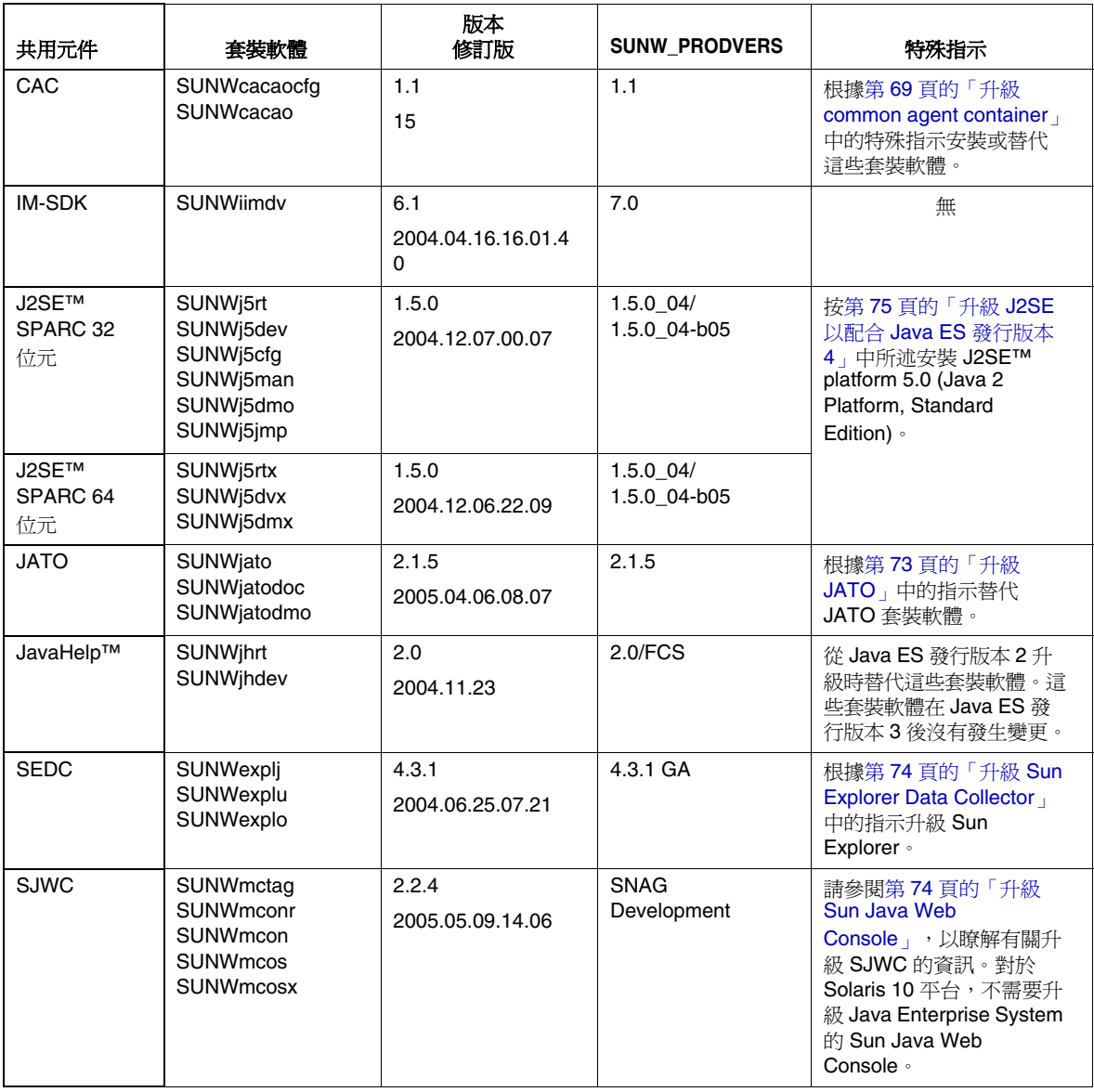

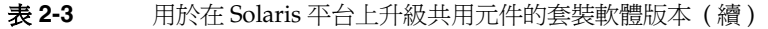

### <span id="page-63-0"></span>在 Solaris 平台上升級套裝軟體

下列程序顯示在 Solaris 平台上升級套裝軟體的一般指示。

少數共用元件除了這些一般指示外還需要特殊指示。第 62 [頁的表](#page-61-0) 2-3 提供了到需要 特殊指示的元件的連結。

### 備註 對系統做任何變更前,建議先備份系統。

**1.** 請以超級使用者身份登入或成為超級使用者。

su -

- **2.** 查看第 62 [頁的表](#page-61-0) 2-3 中是否有可能適用於要升級之元件的特殊指示。 請遵循所有特殊指示,然後再升級套裝軟體。若沒有特殊指示,請直接進行下 一個步驟。
- **3.** 瀏覽至 Java ES 發行版本 4 發行物中套裝軟體的位置。

依您的平台而定,可在下列目錄之一找到套裝軟體:

Solaris\_sparc/Product/shared\_components/Packages/ Solaris\_x86/Product/shared\_components/Packages/

### 備註 若您擁有的是 Java Enterprise System 的子集發行物,則該子集發 行物包含以上所示位置處的所有必需共用元件。

- **4.** 使用 pkgrm 指令移除要升級的套裝軟體的目前版本。 例如,若要移除 JATO 的套裝軟體: pkgrm SUNWjatodmo SUNWjatodoc SUNWjato 有關移除套裝軟體的詳細資訊,請參閱 pkgrm(1m) 線上手冊。
- **5.** 使用 pkgadd 指令從發行物安裝套裝軟體。 例如,若要安裝 JATO 的套裝軟體: pkgadd -d . SUNWjato SUNWjatodoc SUNWjatodmo 有關安裝套裝軟體的詳細資訊,請參閱 pkgadd(1M) 線上手冊。

**6.** 使用 pkgparam 和 pkginfo 指令驗證套裝軟體的安裝是否正確。

使用具有 -v 選項的 pkgparam 來驗證版本。pkginfo 提供有關套裝軟體的附加 資訊。

有關這些指令的詳細資訊,請參閱 pkgparam(1) 和 pkginfo(1) 線上手冊。

## <span id="page-64-0"></span>Linux 平台專用的套裝軟體

下面的表 [2-4](#page-65-0) 列出了用於升級共用元件的 Linux RPM 套裝軟體。該表還提供至所有 元件升級特殊指示的連結。RPM 套裝軟體的版本內嵌於套裝軟體名稱中。

只應以更新版本更新這些套裝軟體。在替代套裝軟體之前,請將系統上的套裝軟體 版本與要用來替代它的套裝軟體版本進行比較。版本編號數字愈大表示套裝軟體版 本愈新。

RPM 命名慣例提供了有關套裝軟體版本的資訊。不同共用元件以不同方式內嵌版本 控制資訊。一般來說,檔案名稱中內嵌的數字提供套裝軟體版本編號和修訂版號碼。

要確定安裝的套裝軟體的版本,請使用具有資訊 (-i) 選項的 rpm 查詢指令。此指令 顯示套裝軟體資訊,包括名稱、版本和說明。例如:

rpm -qi SUNWjato-2.1.5.i386.rpm

**備註** 不同套裝軟體的版本控制系統相異,但通常數字愈大表示套裝軟體版 本愈新。 第 27 [頁的「發行版本](#page-26-1) 4 共用元件」指定了表 [2-4](#page-65-0) 中所列共用元件的 完整名稱。

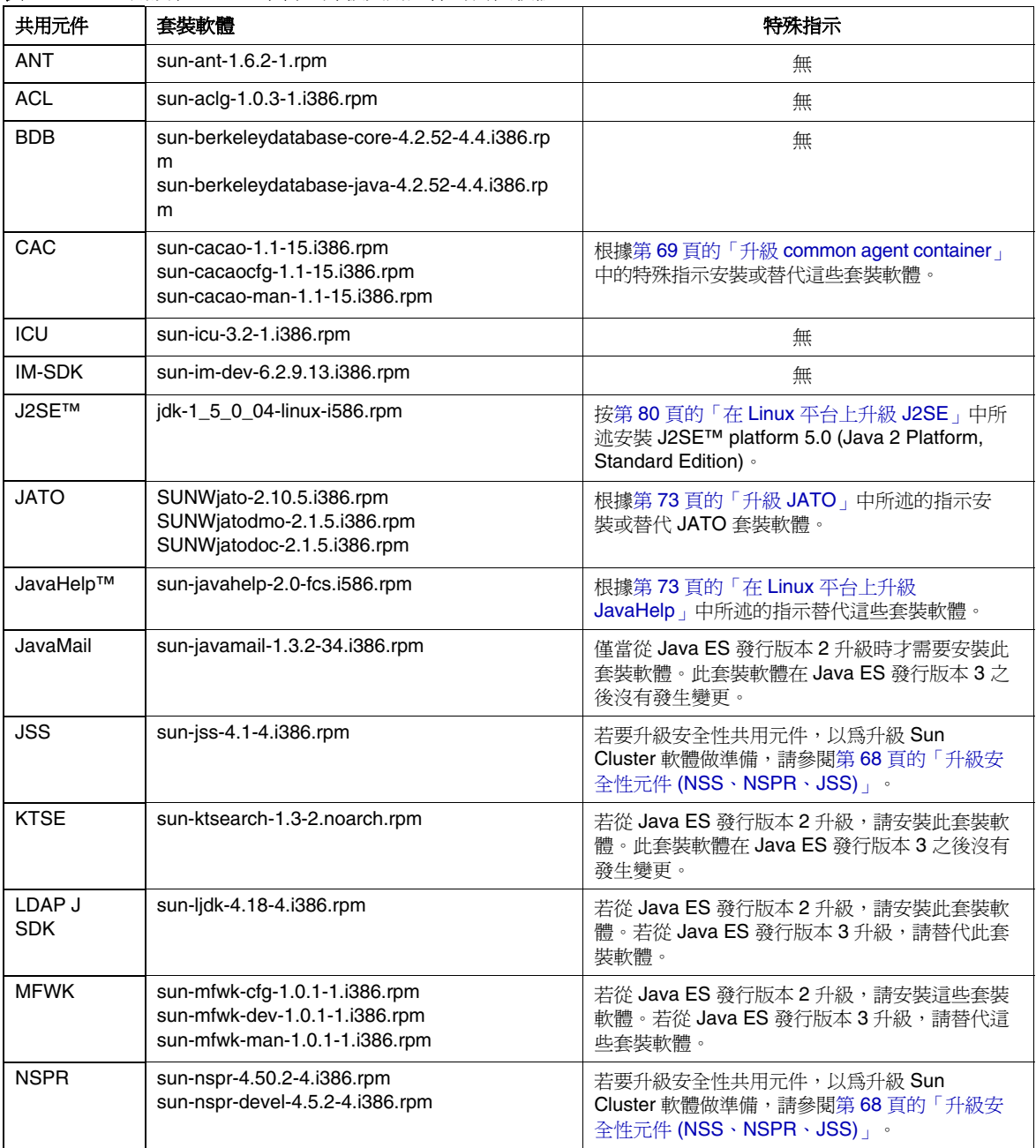

### <span id="page-65-0"></span>表 **2-4** 用於在 Linux 平台上升級共用元件的套裝軟體

| 共用元件        | 套裝軟體                                                                                                    | 特殊指示                                                                                                    |
|-------------|----------------------------------------------------------------------------------------------------|----------------------------------------------------------------------------------------------------|
| <b>NSS</b>  | sun-nss-3.100.1-1.i386.rpm                                                                                                    | 若要升級安全性共用元件,以為升級 Sun<br>Cluster 軟體做準備,請參閱第68頁的「升級安<br>全性元件 (NSS、NSPR、JSS) 」。                                                          |
| <b>SASL</b> | sun-sasl-2.18-1.i386.rpm                                                                                                    | 無                                                                                                    |
| <b>SJWC</b> | SUNWmcon-2.2.4-1.i386.rpm<br>SUNWmconr-2.2.4-1.i386.rpm<br>SUNWmcos-2.2.4-1.i386.rpm<br>SUNWmcosx-2.2.4-1.i386.rpm<br>SUNWmctag-2.2.4-1.i386.rpm | 請參閱第 74 頁的「升級 Sun Java Web<br>Console」,以瞭解有關升級 SJWC 的資訊。對<br>於 Solaris 10 平台, 不需要升級 Java Enterprise<br>System 的 Sun Java Web Console。 |

表 **2-4** 用於在 Linux 平台上升級共用元件的套裝軟體 ( 續 )

# <span id="page-66-0"></span>在 Linux 平台上升級套裝軟體

下列程序顯示在 Linux 平台上更新套裝軟體的一般指示。

少數共用元件除了這些一般指示外還需要特殊指示。第 66 [頁的表](#page-65-0) 2-4 提供了到需要 特殊指示的元件的連結。

**備註** 對系統做任何變更前,建議先備份系統。

**1.** 請以超級使用者身份登入或成為超級使用者。

su -

**2.** 針對每個元件,檢查第 66 [頁的表](#page-65-0) 2-4 中是否有關於升級這些套裝軟體的特殊 指示。

請遵循所有特殊指示,然後再更新套裝軟體。若沒有特殊指示,請直接進行下 一個步驟。

**3.** 找到 Java ES 發行版本 4 發行物中必要的 RPM 套裝軟體。可在下列目錄中找到 RPM:

Linux\_x86/Product/shared\_components/Packages/

**4.** 使用 rpm -U 指令依您的情況更新相應的 RPM。

例如:

rpm -Uvh SUNWjato-2.1.5.i386.rpm SUNWjatodmo-2.1.5.i386.rpm  $\setminus$ SUNWjatodoc-2.1.5.i386.rpm

Linux rpm 公用程式會對要安裝的套裝軟體進行正確排序。

有關更新套裝軟體的詳細資訊,請參閱 rpm 線上手冊。

# <span id="page-67-0"></span>需要特殊升級程序的元件

本節提供需要特殊程序之共用元件的升級指示。它包含下列共用元件的特殊程序:

- 第 68 [頁的「升級安全性元件](#page-67-1) (NSS、NSPR、JSS)」
- 第 69 頁的「升級 [common agent container](#page-68-0)」
- 第 73 [頁的「升級](#page-72-0) JATO」
- 第 73 頁的「在 Linux [平台上升級](#page-72-1) JavaHelp」
- 第 74 頁的「升級 [Sun Java Web Console](#page-73-1)」
- 第 74 頁的「升級 [Sun Explorer Data Collector](#page-73-0)」
- 第 75 [頁的「升級](#page-74-0) J2SE 以配合 Java ES 發行版本 4」
- 第 80 頁的「在 Linux [平台上升級](#page-79-0) J2SE」

# <span id="page-67-1"></span>升級安全性元件 (NSS、NSPR、JSS)

若要升級安全性共用元件 (NSS、NSPR 和 JSS) 以為升級 Sun Cluster 軟體做準備, 請遵循「Sun Cluster Software Installation Guide for Solaris OS」的「Upgrading Sun Cluster Software」中升級相依性軟體之程序,它位於:

http://docs.sun.com/doc/819-0420/6n2rlnncr?a=view

不過,也可使用 Java ES 發行版本 4 發行物,而不是使用 Sun Cluster 1 of 2 CD-ROM 或 Sun Cluster 2 of 2 CD-ROM 來安裝安全性元件的套裝軟體。

# <span id="page-68-0"></span>升級 common agent container

若要升級 common agent container 共用元件,以為升級 Sun Cluster 軟體做準備, 請遵循「Sun Cluster Software Installation Guide for Solaris OS」的「Upgrading Sun Cluster Software」中升級相依性軟體之程序,它位於:

http://docs.sun.com/doc/819-0420/6n2rlnncr?a=view

不過,也可使用 Java ES 發行版本 4 發行物,而不是使用 Sun Cluster 1 of 2 CD-ROM 或 Sun Cluster 2 of 2 CD-ROM 來安裝 common agent container 元件的套 裝軟體。

下列各節描述升級獨立系統 common agent container 套裝軟體的程序。

### 在 Solaris 平台上從 Java ES 發行版本 2 升級

根據第 64 頁的「在 Solaris [平台上升級套裝軟體」中](#page-63-0)的程序安裝共用代理程式套裝 軟體。

### 在 Linux 平台上從 Java ES 發行版本 2 升級

請遵循第 67 頁的「在 Linux 平台上升級套裝軟體﹔中的程序。不過,還必須套用修 補程式 120677-01,它提供經過更新的 Linux RPM 套裝軟體。可從 SunSolve 的下 列位置取得此修補程式:

http://sunsolve.sun.com/pub-cgi/show.pl?target=patches/patch-access

### 從 Java ES 發行版本 3 升級

請遵照下面的特殊程序。

**1.** 請以超級使用者身份登入或成為超級使用者。

su -

**2.** 請確定先更新 common agent container 依賴的共用元件,再更新 common agent container 共用元件。

common agent container 依賴的共用元件是 Java 2 Platform Standard Edition (J2SE)、Java Dynamic Management Kit Runtime (JDMK)、Network Security Services (NSS) 及 Netscape Portable Runtime (NSPR)。請參閱第 51 [頁的](#page-50-0) 表 [2-1](#page-50-0),以瞭解有關升級這些共用元件的資訊。

若要將 I2SE 更新至版本 5,則需要更新相依性,如第 72 [頁的步驟](#page-71-0) 8 中所述。

<span id="page-69-0"></span>**3.** 若目前安裝使用自訂配置設定 ( 例如,使用哪些連接埠 ),請使用下列指令擷取 配置設定:

在 Solaris 平台上:

/opt/SUNWcacao/bin/cacaoadm list-params

在 Linux 平台上:

/opt/sun/cacao/bin/cacaoadm list-params

輸出將與以下內容類似:

java-flags=-Xms4M -Xmx64M jmxmp-connector-port=10162 snmp-adaptor-port=10161 snmp-adaptor-trap-port=10162 commandstream-adaptor-port=10163 retries=4

以上範例列出的是預設值。請注意在第 72 [頁的步驟](#page-71-1) 7 中使用的是非預設設定。

**4.** 使用下列指令停止 common agent container 程序:

在 Solaris 平台上:

/opt/SUNWcacao/bin/cacaoadm stop echo \$?

若結束代碼不是 0,則強制停止:

/opt/SUNWcacao/bin/cacaoadm stop -f

在 Linux 平台上:

/opt/sun/cacao/bin/cacaoadm stop echo \$?

若結束代碼不是 0,則強制停止:

/opt/sun/cacao/bin/cacaoadm stop -f

**5.** 您現在可以升級下列 common agent container 套裝軟體,如下所述:

若是在 Solaris 平台上,請遵循第 64 頁的「在 Solaris [平台上升級套裝軟體」中](#page-63-0) 的程序升級下列套裝軟體:

SUNWcacaocfg SUNWcacao

若是在 Linux 平台上,請遵循第 67 頁的「在 Linux [平台上升級套裝軟體」](#page-66-0)中的 基本程序來升級下列套裝軟體。不過,請注意下面對程序的重大變更:

sun-cacaocfg-1.1-15.i386.rpm sun-cacao-man-1.1-15.i386.rpm

common agent container 1.1 不支援 rpm -U。若要在 Linux 平台上升級,請執 行下列指令:

rpm -e sun-cacao-man-1.0 rpm -e sun-cacao-1.0 rpm -e sun-cacao-config-1.0 rpm -i sun-cacao-config-1.1 rpm -i sun-cacao-1.1 rpm -i sun-cacao-man-1.1

**6.** 先套用修補程式 120677-01,再繼續作業 ( 僅限在 Linux 平台上 )。

此修補程式提供經過更新的 Linux RPM 套裝軟體,必須先安裝它,再繼續作 業。請遵循修補程式隨附的指示。可從 SunSolve Patch Access 的下列位置取得 修補程式 120677-01:

http://sunsolve.sun.com/pub-cgi/show.pl?target=patches/patch-access

#### <span id="page-71-1"></span>**7.** 套用之前在第 70 [頁的步驟](#page-69-0) 3 中擷取的自訂配置設定。

在 Solaris 平台上,使用下列指令:

```
/opt/SUNWcacao/bin/cacaoadm set-param java-flags=<Value>
/opt/SUNWcacao/bin/cacaoadm set-param jmxmp-connector-port=<Value>
/opt/SUNWcacao/bin/cacaoadm set-param snmp-adaptor-port=<Value>
/opt/SUNWcacao/bin/cacaoadm set-param snmp-adaptor-trap-port=<Value>
/opt/SUNWcacao/bin/cacaoadm set-param commandstream-adaptor-port=<Value>
/opt/SUNWcacao/bin/cacaoadm set-param retries=<Value>
```
在 Linux 平台上,使用下列指令:

/opt/sun/cacao/bin/cacaoadm set-param java-flags=<Value> /opt/sun/cacao/bin/cacaoadm set-param jmxmp-connector-port=<Value> /opt/sun/cacao/bin/cacaoadm set-param snmp-adaptor-port=<Value> /opt/sun/cacao/bin/cacaoadm set-param snmp-adaptor-trap-port=<Value> /opt/sun/cacao/bin/cacaoadm set-param commandstream-adaptor-port=<Value> /opt/sun/cacao/bin/cacaoadm set-param retries=<Value>

<span id="page-71-0"></span>**8.** 若已將 J2SE 升級到 J2SE 版本 5,請執行 rebuild-dependencies 公用程式:

在 Solaris 平台上:

/opt/SUNWcacao/bin/cacaoadm rebuild-dependencies

在 Linux 平台上:

/opt/sun/cacao/bin/cacaoadm rebuild-dependencies

此指令的輸出將是:

Property updated: [java-home]. Property updated: [jdmk-home]. Property updated: [nss-lib-home]. Property updated: [nss-tools-home].

**9.** 重新啓動 common agent container 服務:

cacaoadm start

**10.** 驗證 common agent container 的升級:

cacaoadm status cacaoadm verify-configuration
# 升級 JATO

Java ES 發行版本 4 隨附的 JATO 套裝軟體版本包含 Sun Java Studio Enterprise 所 需的更新。若您使用 Sun Java Studio Enterprise,可能需要經過更新的 JATO 套裝 軟體。否則,不需要升級 Java ES 發行版本 3 隨附的較早版本 JATO。

# 在 Solaris 平台上從 Java ES 發行版本 3 升級 JATO

以 Java ES 發行版本 4 發行物隨附的 JATO 套裝軟體替代與 Java ES 發行版本 3 一併 安裝的 JATO 的基礎版本。

僅當您使用 Sun Java Studio Enterprise 並需要此較新版本 JATO 隨附的更新時,才 需要此較新版本。

## 在 Solaris 平台上從 Java ES 發行版本 2 升級 JATO

- **1.** 套用對應於您的平台的修補程式叢集,如第 57 [頁的「修補程式叢集程序」](#page-56-0)中 所述。
- **2.** 以 Java ES 發行版本 4 發行物隨附的 JATO 套裝軟體替代修補程式叢集程序檔安 裝的 JATO 的基礎版本。

僅當您使用 Sun Java Studio Enterprise 並需要此較新版本 JATO 隨附的更新 時,才需要此較新版本。

# 在 Linux 平台上從 Java ES 發行版本 3 升級 JATO

以 Java ES 發行版本 4 發行物隨附的 JATO RPM 套裝軟體替代與 Java ES 發行版本 3 一併安裝的 JATO 的基礎版本。

僅當您使用 Sun Java Studio Enterprise 並需要此較新版本 JATO 隨附的更新時,才 需要此較新版本。

# 在 Linux 平台上從 Java ES 發行版本 2 升級 JATO

安裝 Java ES 發行版本 4 發行物隨附的 JATO RPM 套裝軟體。

# 在 Linux 平台上升級 JavaHelp

此特殊程序僅適用於在 Linux 平台上升級 JavaHelp。請在從 Java ES 發行版本 2 和 Java ES 發行版本 3 升級 JavaHelp 時執行此特殊程序。在這兩種情況下,都必須將 JavaHelp 替代為 Java ES 發行版本 4 發行物隨附的 RPM。

替代 JavaHelp RPM 套裝軟體時,請不要使用 rpm 公用程式的 -U (升級 ) 選項,而 要使用 -e ( 清除 ) 選項,其後使用 -i ( 安裝 ) 選項,如下所示:

rpm -e sun-javahelp-*version*.rpm rpm -i sun-javahelp-2.0-fcs.i586.rpm

# 升級 Sun Java Web Console

對於 Solaris 8 和 Solaris 9 平台,若要升級 Sun Java Web Console 以為升級 Sun Cluster 軟體做準備,請遵循「Sun Cluster Software Installation Guide for Solaris OS」的「Upgrading Sun Cluster Software」中升級相依性軟體之程序,它位於:

http://docs.sun.com/doc/819-0420/6n2rlnncr?a=view

不過,也可使用 Iava ES 發行版本 4 發行物,而不是使用 Sun Cluster 1 of 2 CD-ROM 或 Sun Cluster 2 of 2 CD-ROM 來安裝 Sun Java Web Console 的套裝軟體。

用於升級 Sun Java Web Console 的套裝軟體不在共用元件套裝軟體的標準位置中, 而要在 Java ES 發行物的下列目錄中尋找套裝軟體:

<Architecture>/Product/shared\_components/Packages/<OperatingSystem>/

其中 *Architecture* 可以是 Solaris\_sparc 或 Solaris\_x86,OperatingSystem 可以是 Solaris 8 或 Solaris 9。

沒有在 Solaris 10 平台上升級 Sun Java Web Console 的程序。Solaris 10 將 Sun Java Web Console 做為作業系統的一部份提供。

# 升級 Sun Explorer Data Collector

Sun Cluster 軟體是唯一需要 Sun Explorer 的元件。

若要升級 Sun Explorer 軟體,請遵循「Sun Cluster Software Installation Guide for Solaris OS」的「Upgrading Sun Cluster Software」中升級相依性軟體之程序,它 位於:

http://docs.sun.com/doc/819-0420/6n2rlnncr?a=view

不過,也可使用 Java ES 發行版本 4 發行物,而不是使用 Sun Cluster 1 of 2 CD-ROM 或 Sun Cluster 2 of 2 CD-ROM 來安裝安全性元件的套裝軟體。

# 升級 J2SE 以配合 Java ES 發行版本 4

Java ES 發行版本 4 已經過認證,可用於 Java 2 Platform, Standard Edition (J2SE) 版 本 5.0 Update 4 ( 在此寫作 J2SE 5.0 Update 4)。(J2SE 5.0 有時稱為開發者版本 1.5.0)。除以下說明的情況外,Java ES 發行版本 4 仍支援 J2SE 1.4.2 和 J2SE 5.0 Update 1。

**備註** 隨 Java ES 發行版本 4 發行的 High Availability Session Store (HADB) 需要 J2SE 發行版本 5。若您計劃升級 HADB,則也必須將 其升級到 I2SE 5.0。

對於 Java ES 發行版本 4,建議您將 J2SE 升級到版本 5.0 Update 4,但仍保留安裝的 J2SE 1.4.2。

Java Enterprise System 不會使用電腦上安裝的預設 J2SE,而是會保持與支援的 J2SE 版本的符號連結。升級 J2SE 後,需要設定 Java ES 符號連結以使其指向升級後 的 J2SE。

儘管如此,對於那些需要較早版本的服務,仍應保留指向 J2SE 1.4.2 的連結。有關 如何保留對較早版本 J2SE 的符號連結的資訊,請查看相應的產品元件文件。

以下各節提供在 Solaris 和 Linux 平台上升級 J2SE 的指示:

- 第 75 頁的「在 Solaris [平台上升級](#page-74-0) J2SE」
- 第 80 頁的「在 Linux [平台上升級](#page-79-0) J2SE」

### <span id="page-74-0"></span>在 Solaris 平台上升級 J2SE

用於升級 J2SE 的程序取決於您是從 J2SE 1.4 還是早於 J2SE 5.0 Update 4 的版本升級。 因此,應確定 Java ES 安裝目前使用的 J2SE 版本。預設版本如下:

- Java ES 發行版本 2。預設版本是 J2SE 1.4.2
- Java ES 發行版本 3。預設版本是 J2SE 版本 5.0 Update 1

您可能之前已經從預設的版本升級至 J2SE。若要確定您的 Java ES 安裝使用 J2SE 的 哪一版本,請執行下列指令:

/usr/jdk/entsys-j2se/bin/java -version

• 以下是為 J2SE 1.4.2 Update 5 顯示的版本字串之範例: java version "1.4.2\_05"

• 以下是為 J2SE 5.0 Update 1 顯示的版本字串之範例:

java version "1.5.0\_01"

### <span id="page-75-0"></span>Solaris 平台專用的一般程序

在 Solaris 平台上升級 J2SE 的一般程序與升級前的 J2SE 版本有關:

- 若從 J2SE 1.4 升級,請遵循以下程序
	- **a.** 安裝 J2SE 5.0 Update 4 或更高版本 ( 請參閱第 77 [頁的「在](#page-76-0) Solaris 平台上安 裝 [J2SE 5.0](#page-76-0)」)。
	- **b.** 將 Java ES 符號連結設定為指向新安裝的 J2SE ( 請參閱第 79 [頁的「在](#page-78-0) Solaris [平台上設定](#page-78-0) Java ES 的 J2SE 符號連結」)。

備註 不需要移除 J2SE 1.4。可在同一台電腦上安裝這兩個版本。 您可能需要在以前版本的 J2SE 上繼續執行某些 Java ES 服 務。要這樣做,請檢查相應的元件產品管理指南。例如,您 可變更 Application Server 使用的 J2SE 符號連結, 使其指向 以前的 J2SE 版本。

- 若從早於 J2SE 5.0 Update 4 的版本升級,請遵循以下程序
	- **a.** 移除 J2SE 5.0 的較早版本。
	- **b.** 安裝 J2SE 5.0 Update 4 或更高版本 ( 請參閱第 77 [頁的「在](#page-76-0) Solaris 平台上安 装 [2SE 5.0」)。
	- **c.** 將 Java ES 符號連結設定為指向新安裝的 J2SE ( 請參閱第 79 [頁的「在](#page-78-0) Solaris [平台上設定](#page-78-0) Java ES 的 J2SE 符號連結」)。

或

- **a.** 藉由套用修補程式來升級 J2SE 的目前版本 ( 請參閱第 79 [頁的「在](#page-78-1) Solaris [平台上藉由套用修補程式來升級](#page-78-1) J2SE 5.0」)。
- **b.** 將 Java ES 符號連結設定為指向剛更新的 J2SE ( 請參閱第 79 [頁的「在](#page-78-0) Solaris [平台上設定](#page-78-0) Java ES 的 J2SE 符號連結」)。

升級 J2SE 時,可能需要關閉任何依賴目前安裝之 J2SE 的服務,然後再進行升級。 這是為避免使用目前 J2SE 的服務可能會出現的任何問題。若您沒有關閉依賴 J2SE 的服務,則在安裝 J2SE 並設定 Java ES 符號連結指向它後,應重新啓動系統。

#### <span id="page-76-0"></span>在 Solaris 平台上安裝 J2SE 5.0

您可使用下列來源之一提供的軟體在 Solaris 平台上安裝 J2SE 5.0:

- Sun Developer Network
- Java ES 發行物

備註 本節中的程序將 J2SE 5.0 安裝在預設位置。若想將 J2SE 安裝在非預 設位置,請遵循 Sun Developer Network 中的指示,它位於:

http://java.sun.com/j2se/1.5.0/install.html

#### 從 **Sun Developer Network** 安裝 **J2SE 5.0**:

**1.** 瀏覽至 Sun Developer Network 中的以下位置,以擷取 JDK 5.0 的目前版本和 安裝指示:

http://java.sun.com/j2se/1.5.0/download.jsp

**2.** 遵循下載隨附的安裝指示。

安裝 J2SE 之前,可能需要停止依賴 J2SE 的服務,如第 76 頁的「[Solaris](#page-75-0) 平台專 [用的一般程序」中](#page-75-0)所述。

**3.** 安裝完成後,繼續執行第 79 頁的「在 Solaris [平台上設定](#page-78-0) Java ES 的 J2SE 符號 [連結」](#page-78-0)小節的作業。

#### 使用 **Java ES** 發行物安裝 **J2SE 5.0**:

**1.** 請以超級使用者身份登入或成為超級使用者。

su -

- **2.** [ 可選步驟 ] 按第 76 頁的「Solaris [平台專用的一般程序」](#page-75-0)中所述關閉 Java ES 服務。
- **3.** 若已安裝 J2SE 5.0 的較早版本,請按以下所述將其移除:

移除以下套裝軟體:

pkgrm SUNWj5rt SUNWj5dev SUNWj5cfg SUNWj5man SUNWj5dmo

若使用 64 位元處理器的電腦,則還要移除以下套裝軟體:

pkgrm SUNWj5rtx SUNWj5dvx SUNWj5dmx

**4.** 瀏覽至 Java ES 發行版本 4 發行物中 J2SE 套裝軟體的位置。

依您的平台而定,可在下列目錄之一找到套裝軟體:

Solaris\_sparc/Product/shared\_components/Packages/ Solaris\_x86/Product/shared\_components/Packages/

### 備註 若您使用的是 Java Enterprise System 的子集發行物,此子集發行 物將包含安裝 J2SE 所需的套裝軟體。

**5.** 使用 pkgadd 指令安裝 J2SE 套裝軟體:

安裝以下套裝軟體:

pkgadd -d . SUNWj5rt SUNWj5dev SUNWj5cfg SUNWj5man SUNWj5dmo

若使用 64 位元處理器的電腦,則還要安裝以下套裝軟體:

pkgadd -d . SUNWj5rtx SUNWj5dvx SUNWj5dmx

這會將 J2SE 5.0 Update 4 安裝到 /usr/jdk/jdk1.5.0\_04 中。在 Solaris 8 或  $Solaris 9 \perp$ , 版本 5.0 不會自動變成預設 Java 平台 (除非沒有預設 Java 平台), 但在 Solaris 10 上會成為預設 Java 平台。

備註 在 Solaris 8 和 9 上,只要修改 /usr/java 符號連結以使其指向 /usr/jdk/jdk1.5.0\_04,就可以使 J2SE 5.0 變成預設 Java 平台。

> 不過,以這種方式變更符號連結可能會導致某些尙未在 J2SE 5.0 上測試過的較早 Java 應用程式發生問題。如需更多資訊,請參閱 以下位置的 J2SE 5.0 安裝說明:

http://java.sun.com/j2se/1.5.0/compatibility.html

**6.** [ 可選步驟 ] 安裝日文線上手冊。

使用 pkgadd 指令來安裝新的日文線上手冊套裝軟體:

pkgadd -d . SUNWj5jmp

**7.** 接下來執行第 79 頁的「在 Solaris [平台上設定](#page-78-0) Java ES 的 J2SE 符號連結」小節 的作業。

### <span id="page-78-1"></span>在 Solaris 平台上藉由套用修補程式來升級 J2SE 5.0

下列程序顯示如何將 J2SE 5.0 平台的安裝版本升級到支援的版本。

- **1.** 請以超級使用者身份登入或成為超級使用者。 su -
- **2.** 取得 Solaris 平台所需的修補程式,如下表中所述。

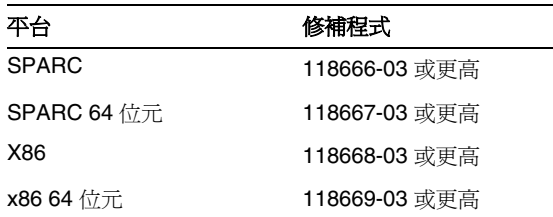

修補程式 ID 尾部的兩個數字指定修補程式的修訂版號碼。修訂版號碼愈大表 示修補程式版本愈新。有關特殊指示,請參閱列出的各修補程式的 README 檔案。

可從下列位置將修補程式下載到 /tmp: http://sunsolve.sun.com/pub-cgi/show.pl?target=patches/patch-access

- **3.** [ 可選步驟 ] 按第 76 頁的「Solaris [平台專用的一般程序」](#page-75-0)中所述關閉 Java ES 服務。
- **4.** 使用 patchadd 指令套用修補程式。

例如,對於 Solaris SPARC 平台:

patchadd 118666-03

**5.** 接下來執行「在 Solaris [平台上設定](#page-78-0) Java ES 的 J2SE 符號連結」小節的作業。

#### <span id="page-78-0"></span>在 Solaris 平台上設定 Java ES 的 J2SE 符號連結

Java Enterprise System 會保持指向所支援版本之 J2SE 平台的符號連結。Java Enterprise System 將保持此連結,以確保 Java ES 服務可找到正確的 J2SE 執行階段 以進行使用。

若您從 J2SE 1.4.2 升級到 J2SE 5.0 Update 4,則需要設定符號連結以使其指向新安裝 的 J2SE 5.0。若您從較早版本的 J2SE 5.0 升級到 J2SE 5.0 Update 4,則只需要驗證 Java ES 安裝使用的是更新後的版本。

下列程序顯示如何將 Java ES 符號連結設定為指向升級後的 J2SE 安裝。

**1.** 按以下所述重設 /usr/jdk/entsys-j2se 符號連結,使其指向新安裝或更新後的 J2SE 安裝:

若您將 J2SE 5.0 Update 4 安裝在預設位置,請按如下所示重設符號連結:

rm /usr/jdk/entsys-j2se

ln -s /usr/jdk/instances/jdk1.5.0 /usr/jdk/entsys-j2se

若您將 J2SE 5.0 安裝在非預設位置,請以非預設位置路徑替代預設路徑 (/usr/jdk/instances/jdk1.5.0)。

2. 若您在升級或安裝 J2SE 5.0 Update 4 前停止了服務,請重新啓動服務。

若您在升級或安裝 J2SE 5.0 前沒有停止服務,則可能需要重新啓動系統,以使 依賴 J2SE 5.0 的服務使用新的符號連結。

### 驗證 J2SE 的升級

下列指令可驗證 J2SE 符號連結參照之 J2SE 的版本:

/usr/jdk/entsys-j2se/bin/java -version

該指令將傳回包含開發者版本編號的字串。例如,若您安裝了 J2SE 5.0 Update 4, 則此指令會傳回下列字串:

java version "1.5.0\_04"

若上述指令沒有傳回正確的版本,請檢查指向 J2SE 的 Java ES 符號連結之設定是否 正確,如「在 Solaris [平台上設定](#page-78-0) Java ES 的 J2SE 符號連結」中所述。

### <span id="page-79-0"></span>在 Linux 平台上升級 J2SE

在 Linux 上升級 J2SE 的程序與升級路徑無關。不論是從 J2SE 1.4 還是 J2SE 5.0 的 較早版本升級,所使用的程序均相同。在 Linux 平台上,多個版本的 J2SE 5.0 可以 並存。

在 Linux 平台上升級 J2SE 的一般程序如下。

- **1.** 安裝 J2SE 5.0 Update 4 或更高版本 ( 請參閱第 81 頁的「在 Linux [平台上安裝](#page-80-0)  $J2SE 5.0 +$  $J2SE 5.0 +$
- **2.** 將 Java ES 符號連結設定為指向新安裝的 J2SE ( 請參閱第 82 [頁的「在](#page-81-0) Linux 平 台上設定 Java ES 的 J2SE [符號連結」](#page-81-0))。
- 備註 移除較早版本 J2SE 是選擇性的。若其他服務依賴較早版本,您可能 想保留安裝的較早版本。

### <span id="page-80-0"></span>在 Linux 平台上安裝 J2SE 5.0

您可使用下列來源之一提供的軟體在 Solaris 平台上安裝 J2SE 5.0:

- Sun Developer Network
- Java ES 發行物

備註 本節中的程序將 J2SE 5.0 安裝在預設位置。若想將 J2SE 安裝在非預 設位置,請遵循 Sun Developer Network 中的指示,它位於:

http://java.sun.com/j2se/1.5.0/install.html

#### 從 **Sun Developer Network** 安裝 **J2SE 5.0**:

**1.** 瀏覽至 Sun Developer Network 中的以下位置,以擷取 JDK 5.0 的目前版本和 安裝指示:

http://java.sun.com/j2se/1.5.0/download.jsp

**2.** 遵循下載隨附的安裝指示。

安裝 J2SE 之前,可能需要停止依賴 J2SE 的服務,如第 76 頁的「[Solaris](#page-75-0) 平台專 [用的一般程序」中](#page-75-0)所述。

**3.** 安裝完成後,繼續執行第 82 頁的「在 Linux [平台上設定](#page-81-0) Java ES 的 J2SE 符號連 [結」](#page-81-0)小節的作業

#### 使用 **Java ES** 發行物安裝 **J2SE 5.0**:

**1.** 請以超級使用者身份登入或成為超級使用者。

su -

- **2.** [ 可選步驟 ] 按第 76 頁的「Solaris [平台專用的一般程序」](#page-75-0)中所述關閉 Java ES 服務。
- **3.** 瀏覽至 Java ES 發行物中的以下目錄,其中包含 jdk-1\_5\_0\_04-linux-i586.rpm 檔案:

Linux\_x86/Product/shared\_components/Packages/

備註 若您使用的是 Java Enterprise System 的子集發行物,此子集發行 物將包含安裝 J2SE 所需的套裝軟體。

**4.** 使用以下指令安裝 RPM 套裝軟體:

rpm -Uvh jdk-1\_5\_0\_04-linux-i586.rpm

移除較早版本 J2SE 是選擇性的。若其他服務依賴較早版本,您可能想保留這些 安裝的版本。

**5.** 繼續執行設定 Java ES 符號連結的程序,它位於下一節中。

#### <span id="page-81-0"></span>在 Linux 平台上設定 Java ES 的 J2SE 符號連結

Java Enterprise System 會保持指向所支援版本之 J2SE 平台的符號連結。Java Enterprise System 將保持此連結,以確保 Java ES 服務可找到正確的 J2SE 執行階段 以進行使用。

以下程序顯示如何設定 Java ES 符號連結。

**1.** 按以下所述重設 /usr/jdk/entsys-j2se 符號連結,使其指向新安裝或更新後的 J2SE 安裝:

若您將 J2SE 5 Update 4 安裝在預設位置,請按如下所示重設符號連結:

```
rm /usr/jdk/entsys-j2se
```
ln -s /usr/java/jdk1.5.0\_04 /usr/jdk/entsys-j2se

這些指令會修改 J2SE 5.0 Update 4 的路徑。根據系統上的版本修改至 J2SE 平台 的路徑。

若您將 J2SE 5.0 安裝在非預設位置,請以非預設位置路徑替代預設路徑  $(\sqrt{usr/java/jdk1.5.004})$ 

2. 若您在升級或安裝 J2SE 5.0 Update 4 前停止了服務,請重新啓動服務。

若您在升級或安裝 J2SE 5.0 前沒有停止服務,則可能需要重新啓動系統,以使 依賴 J2SE 5.0 的服務使用新的符號連結。

#### 驗證 J2SE 的升級

下列指令可驗證 J2SE 符號連結參照之 J2SE 的版本:

/usr/jdk/entsys-j2se/bin/java -version

該指令將傳回包含開發者版本編號的字串。例如,若您安裝了 J2SE 5.0 Update 4, 則此指令會傳回下列字串:

java version "1.5.0\_04"

若上述指令沒有傳回正確的版本,請檢查指向 J2SE 的 Java ES 符號連結之設定是否 正確,如「在 Linux 平台上設定 Java ES 的 J2SE [符號連結」中](#page-81-0)所述。

# Sun Cluster 軟體

本章描述如何將 Sun Cluster 軟體升級到 Java ES 2005Q4 ( 發行版本 4): Sun Cluster 3.1 8/05。

本章提供將 Sun Cluster 軟體升級到 Java ES 發行版本 4 之升級問題和程序的一般 簡介。

僅 Solaris 平台支援 Sun Cluster 軟體。

本章描述的 Sun Cluster 軟體的升級包括 Sun Cluster 架構軟體和 Sun Cluster 資料 服務軟體或代理程式。

- 第 84 頁的「Sun Cluster [軟體升級簡介」](#page-83-0)
- 第 86 頁的「將 [Sun Cluster](#page-85-0) 軟體升級到 Java ES 發行版本 4」

# <span id="page-83-0"></span>Sun Cluster 軟體升級簡介

本節描述下列會影響 Sun Cluster 軟體升級至 Java ES 2005Q4 ( 發行版本 4) 的一般 層面:

- 關於 Java ES 發行版本 [4 Sun Cluster](#page-83-1) 軟體
- Sun Cluster [軟體升級資訊指南](#page-83-2)
- [Sun Cluster](#page-84-0) 資料
- [相容性問題](#page-84-1)
- [Sun Cluster](#page-85-1) 相依性

# <span id="page-83-1"></span>關於 Java ES 發行版本 4 Sun Cluster 軟體

Java ES 發行版本 4 Sun Cluster 軟體包含許多新功能,包括改進的叢集安裝和升級 功能、對 Network Appliance NAS 裝置增強的支援、簡化的 SunPlex Manager 介 面,以及其他在「Sun Cluster 版本說明」

(http://docs.sun.com/doc/819-2085/6n3p13hac?a=view) 中詳述的功能。

# <span id="page-83-2"></span>Sun Cluster 軟體升級資訊指南

表 [3-1](#page-84-2) 顯示支援的升級到 Java ES 發行版本 4 的 Sun Cluster 的升級路徑。此表僅適 用於 Solaris 作業系統。

Sun Cluster 版本編號並不與 Java ES 發行版本編號相對應。這是因為 Sun Cluster 軟體的臨時功能發行版本 (IFR) 已在正式的 Java ES 發行版本升級時整合到 Java ES 中。因此,將 Java ES 發行版本 3 Sun Cluster 和 Java ES 發行版本 2 Sun Cluster 升 級到 Java ES 發行版本 4 Sun Cluster (如表 [3-1](#page-84-2) 所示) 包括將 Sun Cluster 3.1 4/04 和 Sun Cluster 3.1 9/04 軟體升級到 Java ES 發行版本 4。

| ᄾᇰ                             | $\frac{1}{10000}$ $\frac{1}{10000}$ $\frac{1}{10000}$ $\frac{1}{100000}$ $\frac{1}{100000}$ $\frac{1}{100000}$ $\frac{1}{1000000}$ $\frac{1}{1000000}$ $\frac{1}{1000000}$ $\frac{1}{10000000}$ $\frac{1}{1000000000}$ $\frac{1}{10000000000000}$ $\frac{1}{100000000000000000000$ |                                                |                 |  |
|--------------------------------|----------------------------------------------------------------------------------------------------|------------------------------------------------|-----------------|--|
| Java ES<br>發行版本                | Sun Cluster 軟體版本                                                                                                    | 一般方法                                           | 需要重新配置          |  |
| 發行版本 3                         | Sun Cluster 3.1 9/04<br>或<br>Sun Cluster 3.1 8/05                                                                                                    | 直接升級:<br>使用 Sun Cluster scinstall 公用<br>程式來執行。 | 自動遷移到升級後版本的叢集配置 |  |
| 發行版本 2                         | Sun Cluster 3.1 4/04<br>或<br>Sun Cluster 3.1 9/04                                                                                                    | 直接升級:<br>使用 Sun Cluster scinstall 公用<br>程式來執行。 | 自動遷移到升級後版本的叢集配置 |  |
| 發行版本 1                         | Sun Cluster 3.1                                                                                                    | 尚未認證直接升級:<br>但可使用 scinstall 公用程式來<br>執行。       | 自動遷移到升級後版本的叢集配置 |  |
| Java ES<br>發行版本<br>之前的發<br>行版本 | Sun Cluster 3.0                                                                                                    | 尙未認證直接升級:<br>但可使用 scinstall 公用程式來<br>執行。       | 自動遷移到升級後版本的叢集配置 |  |

<span id="page-84-2"></span>表 **3-1** 升級至 Java ES 發行版本 4 Sun Cluster 3.1 8/05 (2005Q4) 軟體的路徑

# Sun Cluster 資料

下表顯示可能受 Sun Cluster 軟體升級影響的資料類型。

<span id="page-84-0"></span>表 **3-2** Sun Cluster 資料用途

| 資料類型   | 位置                                                                   | 用途                                                      |
|--------|----------------------------------------------------------------------|---------------------------------------------------------|
| 叢集配置資料 | 叢集配置儲存庫在所有叢集節點上複製和同<br>步化 (注意:永遠不要手動編輯 CCR 檔案,<br>這會造成一個節點或整個叢集停止運作) | 儲存 Sun Cluster 作業所有層面的配置資<br>訊:叢集節點配置、容錯轉移機制、資源<br>管理等等 |

# <span id="page-84-1"></span>相容性問題

Java ES 發行版本 4 Sun Cluster 軟體包括新的圖形化管理介面,但向下相容較早發 行版本的 Sun Cluster 代理程式。

# <span id="page-85-1"></span>Sun Cluster 相依性

Sun Cluster 對其他 Java ES 元件的相依性可能會影響升級和重新配置 Sun Cluster 軟體的程序。例如,Sun Cluster 介面或功能上的變更可能需要 Sun Cluster 軟體相 依之元件的升級版本。升級此類元件的需求取決於具體的升級路徑。

Sun Cluster 對下列 Java ES 元件有相依性:

- 共用元件。 Sun Cluster 軟體對特定 Java ES 共用元件有相依性 ( 請參閱第 [38](#page-37-0)  [頁的表](#page-37-0) 1-6)。
- 資料服務。 Sun Cluster 軟體需有特定資料服務 ( 或代理程式 ) 才能使 Iava ES 產品元件具有高可用性。對於在 Sun Cluster 環境中執行的每個產品元件,都心 須有對應的資料服務來管理對應的叢集資源。代理程式套裝軟體的升級通常是 Sun Cluster 升級程序的一部份。

# <span id="page-85-0"></span>將 Sun Cluster 軟體升級到 Java ES 發行版本 4

本節包括將 Sun Cluster 軟體從 Java ES 2005Q1 ( 發行版本 3) 和 Java ES 2004Q2 ( 發 行版本 2) 升級到 Java ES 發行版本 4 的相關資訊。在上述 Java ES 發行版本中,兩 個 Sun Cluster 版本 (Sun Cluster 3.1 4/04 和 Sun Cluster 3.1 9/04) 軟體的升級程序 相同。

本節涵蓋以下主題:

- [簡介](#page-85-2)
- [Sun Cluster](#page-86-0) 升級

# <span id="page-85-2"></span>簡介

將 Sun Cluster 軟體升級到 Java ES 發行版本 4 時,請考慮升級程序的下列層面:

- 一般升級方法。 藉由執行 scinstall 程序檔執行升級,該程序檔可升級 Sun Cluster 軟體, 並在軟體升級完成後套用先前的 Sun Cluster 配置。但是, 叢集 環境中的所有節點皆必須升級到相同版本,方式可以是藉由關閉叢集再升級所 有節點,或是透過串聯式升級同時將節點連續升級而不關閉叢集。
- 升級相依性。 儘管 Sun Cluster 軟體對許多 Java ES 共用元件有相依性 ( 請參 閱第 38 [頁的表](#page-37-0) 1-6), Java ES 發行版本 4 Sun Cluster 軟體卻與這些元件的發行 版本 3 版本均相容。因此,升級這些共用元件對將 Sun Cluster 軟體升級到發行 版本 4 而言是選擇性的。
- 向下相容性。 發行版本 4 Sun Cluster 軟體向下相容較早版本的叢集代理程 式,但叢集中的所有節點必須執行相同版本的架構和代理程式軟體。
- 升級回復。 不支援將 Sun Cluster 軟體的發行版本 4 升級回復至較早的版本。
- 平台問題。 升級 Sun Cluster 軟體的方法在所有 Solaris 平台上均相同,但 Linux 平台不支援 Sun Cluster 軟體。

# <span id="page-86-0"></span>Sun Cluster 升級

本節概要介紹如何將 Sun Cluster 軟體從 Java ES 發行版本 3 升級到 Java ES 發行 版本 4:

- [升級前作業](#page-86-1)
- 升級 [Sun Cluster](#page-88-0) 軟體
- [驗證升級](#page-89-0)
- [升級後作業](#page-89-1)
- [回復升級](#page-89-2)

本節涵蓋 Sun Cluster 非串聯式升級的情況。串聯式升級的情況稍有不同,其叢集 不會關閉。然而兩種情況皆牽涉到指定叢集節點之相同的一般升級程序,如下所 述。具體程序可在「Sun Cluster 安裝指南」

(http://docs.sun.com/doc/819-2057/6n4cet06q?a=view) 關於升級的章節中找到。

### <span id="page-86-1"></span>升級前作業

升級 Sun Cluster 軟體之前,應先執行下沭作業。

### 驗證目前版本資訊

您可輸入下列指令驗證 Sun Cluster 軟體的目前版本:

% scinstall -pv

該指令會傳回 Sun Cluster 版本和每個安裝的套裝軟體的版本。若此指令傳回 3.1 8/05 版本 3.1u4,則無需升級到 Java ES 發行版本 4。

<span id="page-87-0"></span>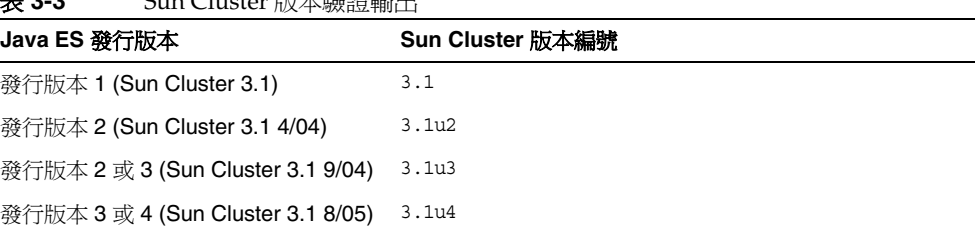

#### 表 **3-3** Sun Cluster 版本驗證輸出

#### 準備欲升級的叢集節點

必須先移除叢集環境中的叢集節點,才能升級 Sun Cluster 軟體:

- 非串聯式升級。 移除叢集環境中的節點即表示關閉叢集環境: 將資源群組切換 成離線,停用它們,關閉在叢集環境中執行的應用程式,備份共用資料,關閉 該叢集,備份系統磁碟,然後重新啟動節點,進入非叢集模式。
- 串聯式升級。 移除叢集環境中的節點表示移除節點上的所有資源群組和裝置群 組,備份共用資料和系統磁碟,然後重新啓動節點,進入非叢集模式。

這些作業的詳細資訊和其他在特定情況下可能需執行的作業,可在「Sun Cluster 安 裝指南」(http://docs.sun.com/doc/819-2057/6n4cet06q?a=view) 關於升級的章節中 找到。

### 升級作業系統

您可能想利用升級的停機時間將作業系統升級為最新的版本,還要升級您使用的磁 碟區管理器。

「Sun Cluster 安裝指南」(http://docs.sun.com/doc/819-2057/6n4cet06q?a=view) 關 於升級的章節中提供了這些作業的詳細資訊。

### 升級 Sun Cluster 相依性

一般建議將電腦系統 ( 和運算環境 ) 中的所有 Java ES 元件都升級到 Java ES 發行版 本 4。升級 Sun Cluster 軟體所依賴的發行版本 3 共用元件是選擇性的,但將發行版 本 2 共用元件升級到發行版本 4 則是必要的動作。

若要升級 Sun Cluster 軟體依賴的所有共用元件 ( 請參閱第 38 [頁的表](#page-37-0) 1-6),可遵循 「Sun Cluster 安裝指南」(http://docs.sun.com/doc/819-2057/6n4cet06q?a=view) 關於升級的章節中的指示執行升級,但需升級所有共用元件,即使已達到最低版本 需求。

#### 取得必要的配置資訊和密碼

不需要關於目前安裝版本的特殊資訊。不過,您需要以超級使用者的身份登入才能 執行升級。

## <span id="page-88-0"></span>升級 Sun Cluster 軟體

本節討論影響 Sun Cluster 軟體升級程序的注意事項,接著提供對程序本身的說明。

#### 升級注意事項

將 Sun Cluster 軟體升級到 Java ES 發行版本 4 時要考慮下列注意事項:

- 升級 Sun Cluster 架構軟體時,最好是升級用於管理高度可用的 Java ES 元件所 需的資料服務,或是其他在您的叢集環境中執行的應用程式。
- 升級 Sun Cluster 軟體亦會提供一個升級 Java ES 元件或其他在您的叢集環境中 執行的應用程式的機會。

#### 升級程序

下列程序適用於升級每個叢集節點上的 Sun Cluster 軟體。這些是概略步驟,「Sun Cluster 安裝指南」(http://docs.sun.com/doc/819-2057/6n4cet06q?a=view) 關於升級 的章節中提供了有關如何執行這些步驟的詳細資訊。

**1.** 請以超級使用者身份登入或成為超級使用者。

su -

**2.** 變更為 Java ES 發行軟體上的下列目錄:

cd /Solaris\_*arch*/Product/sun\_cluster/Solaris\_*ver*/Tools

其中 *arch* 是 sparc 或 x86, ver 是 8、9 或 10, 分別代表 Solaris 8、9 或 10。

**3.** 執行 scinstall 公用程式。

./scinstall

會顯示一個主功能表,可用於執行叢集安裝、配置及升級作業。

**4.** 升級 Sun Cluster 架構軟體和任何需要的資料服務。

需要將資料服務對應的資源遷移到升級後的資源類型,以配置升級後的資料服 務 ( 請參閱第 90 [頁的「升級後作業」](#page-89-1))。

**5.** 將任何必需的修補程式套用到 Sun Cluster 架構軟體和資料服務中。

「Sun Cluster 版本說明」(http://docs.sun.com/doc/819-2085) 中提供了有關存 取和套用相關修補程式的資訊。

**6.** 重新啟動節點,進入叢集。

## <span id="page-89-0"></span>驗證升級

您可按以下所述驗證 Sun Cluster 軟體的升級是否成功:

**1.** 檢查 Sun Cluster 架構軟體的版本編號。

scinstall -pv

請參閱第 88 [頁的表](#page-87-0) 3-3 取得輸出值。

**2.** 檢查資料服務升級記錄檔。

在升級輸出訊息的最後即參照記錄檔。

### <span id="page-89-1"></span>升級後作業

執行 Sun Cluster 軟體的升級後,可能需要執行一些額外的作業,這要依您執行的 是非串聯式升級還是串聯式升級而定。完全復原您的叢集環境所需的作業是:

- 驗證叢集配置的狀態
- 將資源遷移到新的資源類型版本
- 升級在叢集上安裝的其他 Java ES 元件或應用程式

「Sun Cluster 安裝指南」(http://docs.sun.com/doc/819-2057/6n4cet06q?a=view) 關 於升級的章節中提供了這些安裝後步驟的詳細資訊。

# <span id="page-89-2"></span>回復升級

不支援回復 Sun Cluster 軟體。無法輕易復原在升級過程中所做的變更。

# Directory Server 和 Administration Server

本章描述如何將 Directory Server 和 Administration Server 元件升級到 Java ES 2005Q4 (發行版本 4): Sun Java System Directory Server 5.2 2005Q4 和 Sun Java System Administration Server 5.2 2005Q4。

由於這些升級具有關聯性,因此一並加以說明。

本章提供 Java ES 發行版本 4 支援的不同升級路徑之升級問題和程序的一般簡介。 本章涵蓋在 Solaris 和 Linux 作業系統上的升級作業:

- 第 92 頁的「Directory Server 和 [Administration Server](#page-91-0) 升級簡介」
- 第 95 頁的「從 Java ES 發行版本 3 升級 [Directory Server](#page-94-0) 和 Administration [Server](#page-94-0)」
- 第 110 頁的「從 Java ES 發行版本 2 升級 [Directory Server](#page-109-0) 和 Administration [Server](#page-109-0)」

備註 本章中的檔案位置是以稱為 *serverRoot* 的目錄路徑為基準指定的。初 始安裝和配置 Directory Proxy Server 時可能至少已將此路徑中的一 部份指定為安裝目錄。若沒有指定,則會指定一個預設値。 *serverRoot* 的預設值依作業系統平台而定:

- Solaris:/var/opt/mps/serverroot
- Linux: /var/opt/sun/directory-server

# <span id="page-91-0"></span>Directory Server 和 Administration Server 升級 簡介

本節描述下列會影響 Directory Server 和 Administration Server 元件升級至 Java ES 2005Q4 ( 發行版本 4) 的一般層面:

- 關於 Java ES [發行版本](#page-91-1) 4
- Java ES 發行版本 4 [升級資訊指南](#page-91-2)
- Directory Server 和 [Administration Server](#page-92-0) 資料
- [相容性問題](#page-93-0)
- [相依性](#page-93-1)

# <span id="page-91-1"></span>關於 Java ES 發行版本 4

Java ES 發行版本 4 版本的 Directory Server 和 Administration Server 只進行了一些 小的錯誤修正和改進。沒有新增任何實用功能。

# <span id="page-91-2"></span>Java ES 發行版本 4 升級資訊指南

表 [4-1](#page-91-3) 顯示支援的 Directory Server 和 Administration Server 至 Java ES 發行版本 4 的升級路徑。該表適用於 Solaris 和 Linux 作業系統。

<span id="page-91-3"></span>表 4-1 **E** Java ES 發行版本 4: Sun Java System Directory Server 5.2 2005Q4 和 Sun Java System Administration Server 5.2 2005Q4 的升級路徑

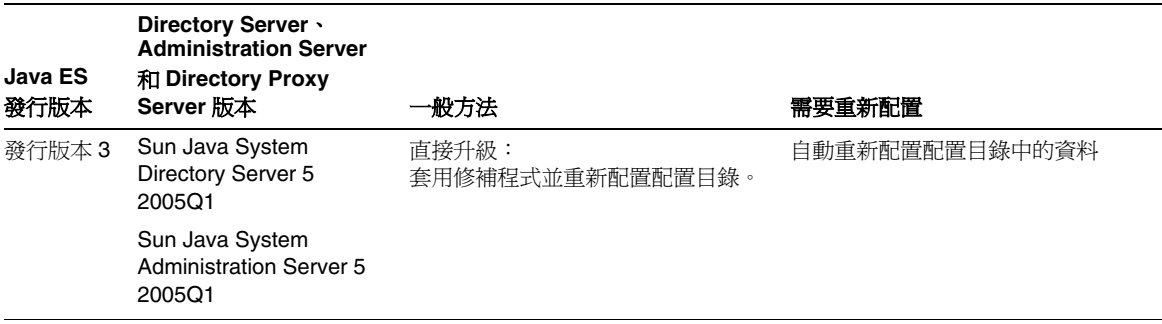

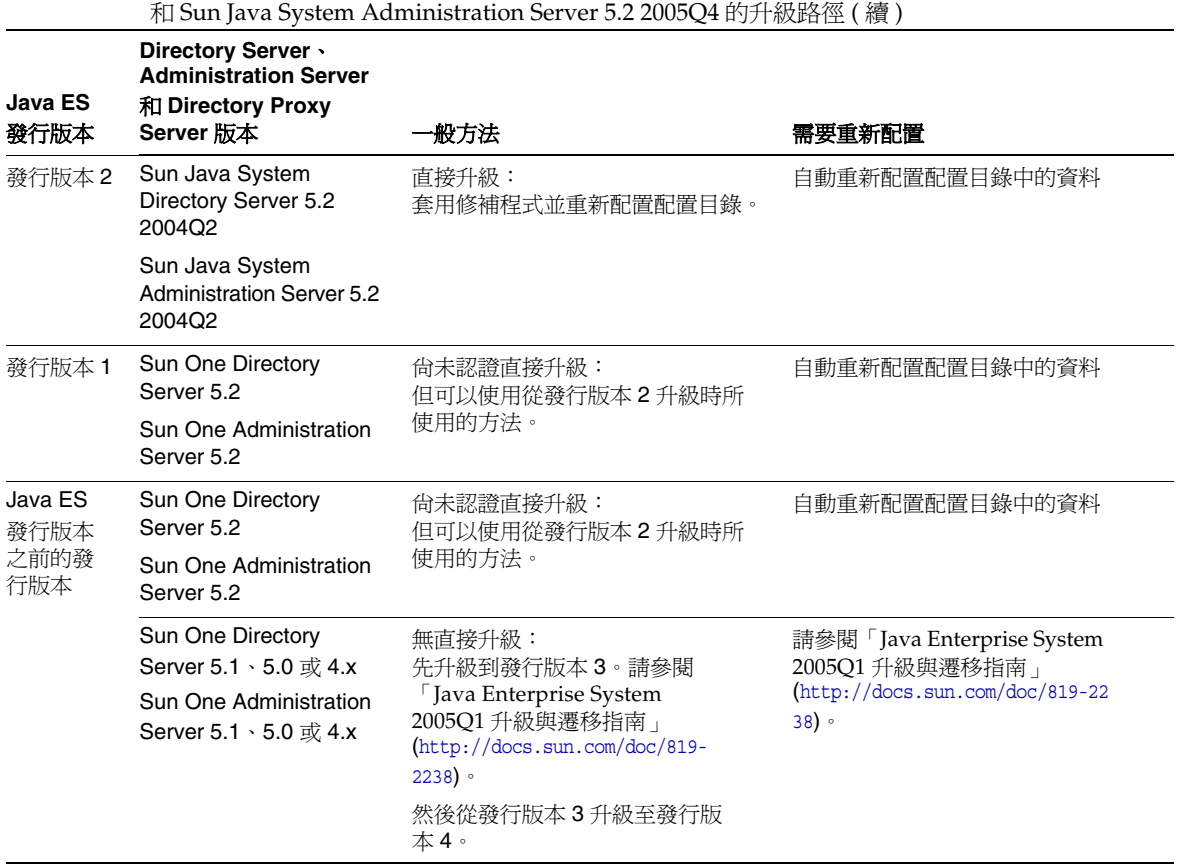

# 表 4-1 **E** Java ES 發行版本 4: Sun Java System Directory Server 5.2 2005Q4

# <span id="page-92-0"></span>Directory Server 和 Administration Server 資料

Directory Server 和 Administration Server 利用 Directory Server 本身來儲存配置資 料。資料儲存在目錄內的特定樹狀結構中。託管配置的 Directory Server 實例稱為 配置目錄。

配置目錄可以是專用 Directory Server 實例 (此為建議的安全措施),它也可以託管 使用者識別資料或服務配置資料。配置目錄可與其他 Directory Server 實例或 Administration Server 位於相同的電腦上,不過,在大多數部署架構中,配置目錄 對於使用它來儲存配置資訊的其他元件而言是遠端配置。

下表顯示可能受 Directory Server 和 Administration Server 軟體升級影響的資料 類型。

表 4-2 Directory Server、Administration Server 和 Directory Proxy Server 資料用途

| 資料類型                                 | 位置   | 用途                       |
|--------------------------------------|------|--------------------------|
| Directory Server 配置資料                | 配置目錄 | 配置 Directory Server      |
| <b>Administration Server</b><br>配置資料 | 配置目錄 | 配置 Administration Server |

# <span id="page-93-0"></span>相容性問題

Java ES 發行版本 4 的 Directory Server 和 Administration Server 未推出任何介面變 更。這些元件 ( 作為一個群組 ) 向下相容較早的版本。不過,這兩個元件並不向下 相容其他元件的較早版本,因此需要將兩者作為一個單元進行升級。

# <span id="page-93-1"></span>相依性

對其他 Java ES 元件的相依性會影響 Directory Server 和 Administration Server 軟 體的升級及重新配置程序。下述的元件對 Java ES 元件都有相依性:

- **Directory Server**。 Directory Server 對特定 Java ES 共用元件有相依性 ( 請參 閱第 38 [頁的表](#page-37-0) 1-6)。Directory Server 對 Administration Server 有相依性, Administration Server 用於配置 Directory Server 複製及 Directory Server 功能 的其他層面。
- **Administration Server**。 Administration Server ( 及管理主控台使用者介面 ) 對特定 Java ES 共用元件有相依性 ( 請參閱第 38 [頁的表](#page-37-0) 1-6)。Administration Server 對它儲存配置資料的 Directory Server ( 具體地講,配置目錄 ) 有相依性。

# <span id="page-94-0"></span>從 Java ES 發行版本 3 升級 Directory Server 和 Administration Server

本節包括將 Directory Server 和 Administration Server 從 Java ES 2005Q1 ( 發行版 本 3) 升級到 Java ES 2005Q4 ( 發行版本 4) 的相關資訊。本節涵蓋以下主題:

- [簡介](#page-94-1)
- 發行版本 3 Directory Server 和 [Administration Server](#page-95-0) 升級
- [多重實例升級](#page-107-0)

# <span id="page-94-1"></span>簡介

將 Java ES 發行版本 3 Directory Server 和 Administration Serve 升級到發行版本 4 時,請考慮升級程序的下列層面:

- 一般升級方法。 藉由為 Java ES 發行版本 3 版本套用修補程序來執行升級。藉 由將配置目錄與升級的軟體同步化來達成 Directory Server 和 Administration Server 的重新配置。
- 升級相依性。 儘管 Directory Server 和 Administration Server 對許多 Java ES 共用元件有相依性 (請參閱第 38 [頁的表](#page-37-0) 1-6), 但 Java ES 發行版本 4 Directory Server 和 Administration Server 與這些共用元件的發行版本 3 版本均相容。因 此, 對將 Directory Server 和 Administration Server 升級到發行版本 4 而言, 升級這些共用元件是選擇性的。

Directory Server 對 Administration Server 有硬性升級相依性。因此,應將這 些元件一起升級到發行版本 4。

- 向下相容性。 發行版本 4 Directory Server 和 Administration Server 向下相容 其發行版本 3 的版本。
- 升級回復。 在 Solaris 上回復發行版本 4 升級的方法是移除發行版本 4 升級修 補程式,然後將配置目錄與先前軟體狀熊重新同步化。不過,沒有在 Linux 上 回復發行版本 4 升級的程序。
- 平台問題。 升級 Directory Server 和 Administration Server 的一般方法在 Solaris 和 Linux 作業系統上相同,但修補技術不同。因此,升級過程包括平台 特定的程序。

# <span id="page-95-0"></span>發行版本 3 Directory Server 和 Administration Server 升級

本節描述如何在 Solaris 和 Linux 平台上將 Directory Server 和 Administration Server 從 Java ES 發行版本 3 升級到 Java ES 發行版本 4。當某個主題依賴平台特定 的程序時,該主題將指出其適用的作業系統。本節涵蓋以下主題:

- [升級前作業](#page-95-1)
- 升級發行版本 3 Directory Server 和 [Administration Server \(Solaris\)](#page-96-0)
- 升級發行版本 3 Directory Server 和 [Administration Server \(Linux\)](#page-101-0)
- [驗證升級](#page-105-0)
- [升級後作業](#page-105-1)
- [回復升級](#page-105-2) (Solaris)

# <span id="page-95-1"></span>升級前作業

升級 Directory Server 和 Administration Server 之前,應執行下述作業。

## 驗證目前版本資訊

使用 -v 選項重新啓動 Directory Server 常駐程式,即可驗證 Directory Server 和 Administration Server 的目前版本:

cd *serverRoot*/bin/slapd/server ./ns-slapd -v

然後檢查 Directory Server 錯誤記錄中的啓動訊息:

*serverRoot*/slapd-hostName/logs/errors

<span id="page-95-2"></span>表 **4-3** Directory Server 版本驗證輸出

| Java ES 發行版本 | Directory Server 版本編號                             |
|--------------|---------------------------------------------------|
| 發行版本 2       | Sun Java (TM) System Directory Server/5.2 Patch 2 |
| 發行版本 3       | Sun Java (TM) System Directory Server/5.2 Patch 3 |
| 發行版本 4       | Sun Java (TM) System Directory Server/5.2 Patch 4 |

注意:如果 ns-slapd 指令在 Solaris 10 平台上失敗,請在執行該指令時將程式庫路 徑設定為空值:

LD\_LIBRARY\_PATH= ./ns-slapd -v

### <span id="page-96-1"></span>升級 Directory Server 和 Administration Server 相依性

一般的建議是將電腦系統 ( 及運算環境中 ) 的所有 Java ES 元件都升級到 Java ES 發 行版本 4。不過,因為 Directory Server 和 Administration Server 不需要升級發行 版本 3 共用元件,所以此作業是選擇性的。

### 備份 Directory Server 資料

Directory Server 和 Administration Server 升級程序會修改配置目錄資料。因此, 升級之前建議使用 Directory Server Console 或指令行公用程式 ( 如 db2bak) 備份配 置目錄資料。

如需關於備份 Directory Server 的更多資訊,請參閱「Sun Java System Directory Server 管理指南」(http://docs.sun.com/doc/819-2014)。

### 取得必要的配置資訊和密碼

您應該知道 Directory Server 目前安裝版本的管理員使用者 ID 和密碼。

此外,Directory Server 和 Administration Server 必須作爲相同的使用者和群組執 行。也就是說,必須以相同的 UID 和 GID 執行。

### <span id="page-96-0"></span>升級發行版本 3 Directory Server 和 Administration Server (Solaris)

本節先是討論影響 Directory Server 和 Administration Server 升級程序的注意事 項,接著提供對程序本身的說明。

### <span id="page-96-2"></span>升級注意事項 (Solaris)

將 Directory Server 和 Administration Server 軟體升級到 Java ES 發行版本 4 時需 要考慮下列注意事項:

- 應先關閉使用 Directory Server 實例的任何 Java ES 元件 ( 如 Access Manager、 Communications Express、Messaging Server、Portal Server 等),然後再升級 該實例。不過,大部分部署架構使用多個 Directory Server 實例來提供高可用性 或延展性。在此類情況下,可以對 Directory Server 執行串聯式升級,而不需要 關閉 Directory Server 用戶端。
- 必須在升級 Directory Server 前升級 Administration Server,因爲資料重新配 置必須按特定順序進行。
- 套用修補程式時必須關閉要升級的元件,但隨後必須運行關聯的配置目錄,才 能重新配置要升級的元件。
- 在有多個 Directory Server 實例在一臺電腦上執行 ( 全都對應於相同的 Directory Server 安裝影像 ) 的部署架構中,升級 Directory Server 影像時將升 級所有實例。在此類架構中,每個 Directory Server 安裝影像只有一個 Administration Server 實例。
- 在許多部署架構中,配置目錄是單獨的 Directory Server 實例。它可能位於本 機,或位於與執行升級的電腦系統不同的電腦系統上。類似地, Administration Server 可能位於本機,或位於與執行 Directory Server 升級的 電腦系統不同的電腦系統上。
- 在某些部署架構中,會在安裝時取消選取 Administration Server 來獨立安裝 Directory Server。不過,在這種情況下,除了執行 Directory Server 升級程序 以外,仍須執行 Administration Server 升級程序 ( 即使是在獨立模式下,仍會 安裝某些 Administration Server 程式碼), 如以下指示中所述。
- <span id="page-97-0"></span>• 下表顯示適用於 Solaris OS 的發行版本 4 Directory Server 和 Administration Server 升級修補程式:

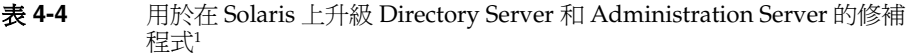

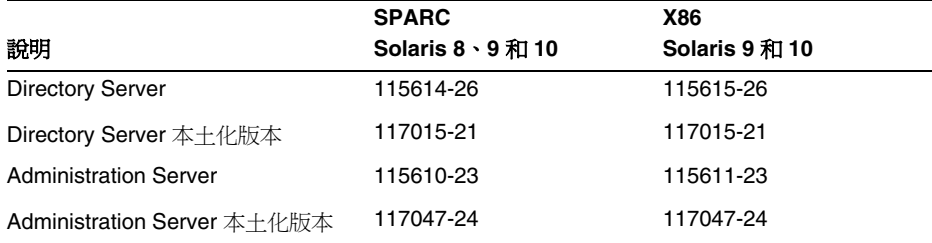

1. 修補程式的修訂版號碼是升級到 Java ES 發行版本 4 的最低需求。如果有更新的修訂版可用,請使用更新 的修訂版,而不要使用表中的修訂版。

### <span id="page-98-1"></span>升級程序 (Solaris)

下述程序適用於位於進行升級的電腦本機上的 Directory Server 和 Administration Server 實例。

下列步驟使用兩個指令:directoryserver(1m) 和 mpsadmserver(1m)。如需關於這 些指令的更多資訊,請參閱「Directory Server 線上手冊參照」和「Administration Server 線上手冊參照」。

**1.** 根據表 [4-4](#page-97-0) 取得所需的修補程式。

可從下列位置將修補程式下載到 /tmp: http://sunsolve.sun.com/pub-cgi/show.pl?target=patches/patch-access

**2.** 請以超級使用者身份登入或成為超級使用者。

su -

- **3.** 如果管理主控台正在本機上執行,請將其停止。
- <span id="page-98-0"></span>**4.** 關閉所有依賴要升級的 Directory Server 實例之 Java ES 元件。此步驟可能取決 於如何在部署架構內複製這些元件。

應按照下列順序關閉元件:

- **a.** Directory Server 用戶端:Access Manager、Communications Express、 Messaging Server、Portal Server 等
- **b.** Directory Proxy Server ( 如果正使用它存取 Directory Server)
- **c.** Administration Server ( 如果正在本機上執行 )
- **d.** Directory Server
- **e.** 配置目錄 ( 如果正作為單獨的 Directory Server 實例在本機上執行 )。

如需關於如何關閉 Java ES 元件的資訊,請參閱其各自的管理指南。

**5.** 確定已升級 Directory Server 和 Administration Server 具有硬性升級相依性的 所有 Java ES 元件 (請參閱第 97 頁的「升級 [Directory Server](#page-96-1) 和 Administration Server [相依性」](#page-96-1))。

<span id="page-99-2"></span>**6.** 升級 Administration Server。

即使執行升級的電腦上原來已在獨立模式下安裝了 Directory Server ( 即使是在獨 立模式下,仍會安裝某些 Administration Server 程式碼), 仍需要執行此步驟。

- **a.** 重新啟動要升級的 Administration Server。
- <span id="page-99-0"></span>**b.** 套用表 [4-4](#page-97-0) 中的 Administration Server 修補程式。

務必在套用 Administration Server 基本修補程式之前,套用 Administration Server 本土化修補程式 (117047)。

patchadd *patch\_ID*

**c.** 確認修補程式升級成功:

showrev -p | grep *patch\_ID*

輸出應傳回[步驟](#page-99-0) b 中套用的修補程式 ID 版本。

**d.** 確定配置目錄正在執行。

如果它在本機,則可能需要啓動它。如果它在遠端,請檢查以確定它正在 執行。

**e.** 將升級的設定與配置目錄同步。

/usr/sbin/mpsadmserver sync-cds

系統會提示您輸入管理使用者名稱和密碼。

- <span id="page-99-1"></span>**7.** 升級 Directory Server。
	- **a.** 如果在沒有 Administration Server 的情形下以獨立模式執行 Directory Server,則請執行下列程序,否則請直接進[至步驟](#page-99-1) 7b。
		- **I.** 確定已升級 Administration Server ( [步驟](#page-99-2) 6)。
		- **II.** 將目錄變更為 *serverroot* 目錄。

cd /var/opt/mps/*serverroot*

**III.** 建立配置目錄:

mkdir -p admin-serv/config

**IV.** 建立 adm.config 檔案:

vi admin-serv/config/adm.conf

**V.** 新增下列文字

isie: cn=Administration Server, cn=Server Group, cn=*hostname*, ou=*administration\_domain*, o=NetscapeRoot

都在同一行上,其中 *hostname* 是完全合格的 Directory Server 主機名 稱,而 *administration\_domain* 一般是主機的網域名稱。

- **b.** 確定已關閉要升級的 Directory Server 實例。
- <span id="page-100-0"></span>**c.** 套用表 [4-5](#page-101-1) 中的 Directory Server 修補程式。

務必在套用 Directory Server 基本修補程式之前,套用 Directory Server 本 土化修補程式 (117015)。

patchadd *patch\_ID*

**d.** 確認修補程式升級成功:

showrev -p | grep *patch\_ID*

輸出應傳回[步驟](#page-100-0) c 中套用的修補程式 ID 版本。

**e.** 重設預設的 Directory Server 版本編號:

/usr/sbin/directoryserver -d 5.2

**f.** 確定配置目錄正在執行。

如果它在本機,則可能需要啓動它。如果它在遠端,請檢查以確定它正在 執行。

**g.** 將升級的設定與配置目錄同步。

/usr/sbin/directoryserver -u 5.2 sync-cds

系統會提示您輸入管理使用者名稱和密碼。

- **8.** 按照在[步驟](#page-98-0) 4 中關閉 Java ES 元件的相反順序將它們全部重新啟動。
	- **a.** 配置目錄 ( 如果正作為單獨的 Directory Server 實例在本機上執行 )
	- **b.** Directory Server
	- **c.** Administration Server ( 如果正在本機上執行 )
	- **d.** Directory Proxy Server ( 如果正使用它存取 Directory Server)
	- **e.** Directory Server 用戶端:Access Manager、Communications Express、 Messaging Server、Portal Server 等

## <span id="page-101-0"></span>升級發行版本 3 Directory Server 和 Administration Server (Linux)

本節先是討論影響 Directory Server 和 Administration Server 升級程序的注意事 項,接著提供對程序本身的說明。

### 升級注意事項 (Linux)

除了 Linux 發行版本 4 升級修補程式與 Solaris 修補程式不同以外, 在 Linux 平台上 將 Directory Server 及其相關元件升級到 Java ES 發行版本 4 所考慮的注意事項與在 Solaris 平台上升級時所考慮的注意事項均相同 ( 請參閱第 97 [頁的「升級注意事項](#page-96-2) [\(Solaris\)](#page-96-2)」)。

下表顯示適用於 Linux OS 的發行版本 4 Directory Server 和 Administration Server 升級修補程式:

<span id="page-101-1"></span>

| 說明                           | 修補程式 ID 和 RPM 名稱                                                                                              |
|------------------------------|----------------------------------------------------------------------------------------------------|
| <b>Directory Server</b>      | 118080-11:                                                                                                    |
|                              | sun-directory-server-5.2-25.i386.rpm<br>sun-directory-server-man-5.2-9.i386.rpm                               |
| Directory Server 本土化版本       | 118290-12:                                                                                                    |
|                              | sun-directory-server-Locale-5.2-17.i386.rpm                                                                   |
| <b>Administration Server</b> | 118079-10:                                                                                                    |
|                              | sun-admin-server-5.2-18.i386.rpm<br>sun-server-console-5.2-18.i386.rpm<br>sun-admin-server-man-5.2-8.i386.rpm |
| Administration Server 本十     | 118289-13:                                                                                                    |
| 化版本                          | sun-admin-server-Locale-5.2-19.i386.rpm<br>sun-server-console-Locale-5.2-19.i386.rpm                          |

表 **4-5** 用於在 Linux 上升級 Directory Server 和 Administration Server 的修補程式<sup>1</sup>

1. 修補程式的修訂版號碼是升級到 Java ES 發行版本 4 的最低需求。如果有更新的修訂版可用,請使用更新的修訂 版,而不要使用表中的修訂版。

### <span id="page-101-2"></span>升級程序 (Linux)

下述程序適用於位於進行升級的電腦本機上的 Directory Server 和 Administration Server 實例。

注意 <br> **注意** 在 Linux 上執行的從 Java ES 發行版本 3 到 Java ES 發行版本 4 的升 級無法回復。

下列步驟使用兩個指令:directoryserver(1m) 和 mpsadmserver(1m)。如需關於這 些指令的更多資訊,請參閱「Directory Server 線上手冊參照」和「Administration Server 線上手冊參照」。

**1.** 使用表 [4-5](#page-101-1) 中的修補程式號碼和 RPM 名稱取得所需的修補程式。使用此資訊以 取得 RPM 的版本號碼。

可從下列位置將修補程式下載到 /tmp: http://sunsolve.sun.com/pub-cgi/show.pl?target=patches/patch-access

在下列程序中,*oldVersion* 代表發行版本 3 版本的 Directory Server 和 Administration Server 的 RPM。

**2.** 請以超級使用者身份登入或成為超級使用者。

 $\sin -$ 

- **3.** 如果管理主控台正在本機上執行,請將其停止。
- **4.** 關閉所有依賴要升級的 Directory Server 實例之 Java ES 元件。此步驟可能取決 於如何在部署架構內複製這些元件。

應按照下列順序關閉元件:

- **a.** Directory Server 用戶端:Access Manager、Communications Express、 Messaging Server、Portal Server 等
- **b.** Directory Proxy Server ( 如果正使用它存取 Directory Server)
- **c.** Administration Server ( 如果正在本機上執行 )
- **d.** Directory Server
- **e.** 配置目錄 ( 如果正作為單獨的 Directory Server 實例在本機上執行 )。

如需關於如何關閉 Java ES 元件的資訊,請參閱其各自的管理指南。

**5.** 確定已升級 Directory Server 和 Administration Server 具有硬性升級相依性的 所有 Java ES 元件 (請參閱第 97 頁的「升級 [Directory Server](#page-96-1) 和 Administration Server [相依性」](#page-96-1))。

- **6.** 套用 Administration Server 的每個 RPM。
	- **a.** 套用 Administration Server 的 RPM:產品。

即使執行升級的電腦上原來已在獨立模式下安裝了 Directory Server, 仍需 要執行此步驟。

**I.** 以下列方式套用 RPM:

務必在套用 Administration Server 基本 RPM 之前,套用 Administration Server 本土化 RPM (118289)。

```
rpm -Fvh sun-admin-server-Locale-5.2-19.i386.rpm
rpm -Fvh sun-server-console-Locale-5.2-19.i386.rpm
rpm -Fvh sun-admin-server-5.2-18.i386.rpm
...
```
如果 Administration Server 先前已配置,則會傳回下列錯誤:

error: execution of %preun scriptlet from sun-admin-server-5.2-*oldVersion* failed, exit status 1

如果是這種情況,請使用 --noscripts 選項來移除舊版的 RPM,如下 所示:

rpm -e --noscripts sun-admin-server-5.2-*oldVersion*

- **II.** 如果先前配置過 Administration Server,請確定配置目錄正在執行。 如果它在本機,則可能需要啓動它。如果它在遠端,請檢查以確定它正 在執行。
- **III.** 將升級的設定與配置目錄同步。

/opt/sun/sbin/mpsadmserver sync-cds

系統會提示您輸入管理使用者名稱和密碼。

**IV.** 確認升級成功:

rpm -q sun-admin-server

應傳回 RPM 的新版本號碼。

**b.** 套用 Administration Server 的 RPM:主控台。

rpm -Fvh sun-server-console-5.2-18.i386.rpm

**c.** 套用 Administration Server 的 RPM:線上手冊。 rpm -Uvh sun-admin-server-man-5.2-8.i386.rpm

- <span id="page-104-0"></span>**7.** 套用 Directory Server 的每個 RPM。
	- **a.** 如果在沒有 Administration Server 的情形下以獨立模式執行 Directory Server, 則請套用 Administration Server RPM。

rpm -Fvh sun-admin-server-5.2-18.i386.rpm

否則,請直接進至[步驟](#page-104-0) 7b。

- **b.** 套用 Directory Server 的 RPM:產品。
	- **I.** 確定已關閉要升級的 Directory Server 實例。
	- **II.** 以下列方式套用 RPM:

務必在套用 Directory Server RPM 之前,套用 Directory Server 本土化 RPM (118290)。

rpm -Fvh sun-directory-server-*Locale*-5.2-17.i386.rpm rpm -Fvh sun-directory-server-5.2-25.i386.rpm

...

如果先前配置過 Directory Server,則會傳回下列錯誤:

error: execution of %preun scriptlet from sun-directory-server-5.2-*oldVersion* failed, exit status 1

如果是這種情況,請使用 --noscripts 選項來移除舊版的 RPM, 如下 所示:

rpm -e --noscripts sun-directory-server-5.2-*oldVersion*

**III.** 如果先前配置過 Directory Server,請確定配置目錄正在執行。

如果它在本機,則可能需要啓動它。如果它在遠端,請檢查以確定它正 在執行。

**IV.** 將升級的設定與配置目錄同步。

/opt/sun/sbin/directoryserver sync-cds

系統會提示您輸入管理使用者名稱和密碼。

**V.** 確認升級成功:

rpm -q sun-directory-server

應傳回 RPM 的新版本號碼。

**c.** 套用 Directory Server 的 RPM:線上手冊。

rpm -Uvh sun-directory-server-man-5.2-9.i386.rpm

- **8.** 按照在[步驟](#page-98-0) 4 中關閉 Java ES 元件的相反順序將它們全部重新啟動。
	- **a.** 配置目錄 ( 如果正作為單獨的 Directory Server 實例在本機上執行 )
	- **b.** Directory Server
	- **c.** Administration Server ( 如果正在本機上執行 )
	- **d.** Directory Proxy Server ( 如果正使用它存取 Directory Server)
	- **e.** Directory Server 用戶端:Access Manager、Communications Express、 Messaging Server、Portal Server 等

### <span id="page-105-0"></span>驗證升級

使用 -v 選項重新啓動 Directory Server 常駐程式,即可驗證 Directory Server 和 Administration Server 的升級是否成功:

cd serverroot/bin/slapd/server ./ns-slapd -v

然後檢查 Directory Server 錯誤記錄中的啟動訊息:

/var/opt/mps/*serverroot*/logs/errors

請參閱第 96 [頁的表](#page-95-2) 4-3 取得輸出值。

### <span id="page-105-1"></span>升級後作業

除了在第 99 [頁的「升級程序](#page-98-1) (Solaris)」和第 102 [頁的「升級程序](#page-101-2) (Linux)」中所述 的步驟之外,沒有升級後的作業。

### <span id="page-105-2"></span>回復升級 (Solaris)

本節先描述影響 Directory Server 和 Administration Server 升級回復程序的注意事 項,接著提供程序本身。

#### 回復注意事項 (Solaris)

發行版本 4 Directory Server 和 Administration Server 的升級回復程序基本上就是 升級到發行版本 4 程序的逆過程。修補程式會被移除,並會重新同步配置目錄。

一個特殊注意事項是,套用修補程式時,必須將 SSL 憑證資料庫升級為 cert8 格 式。修補程式會備份 cert7 資料,然後將它轉換爲 cert8 格式。如果後來決定回復升 級,且已在憑證資料庫中增加了新憑證,則應手動擷取這些憑證,取消套用修補程 式,然後將憑證增加到先前的 cert7 格式憑證資料庫。

如果在變更 SSL 憑證資料庫之後回復升級,則無法在 SSL 模式下啓動。若要解決此 問題,請關閉 SSL 模式,重新啓動 Directory Server 和 Administration Server,重 新安裝憑證,然後啓用 SSL 模式。

### 回復程序 (Solaris)

- **1.** 如果管理主控台正在本機上執行,請將其停止。
- <span id="page-106-0"></span>**2.** 關閉所有依賴要回復的 Directory Server 實例之 Java ES 元件。此步驟取決於如 何在部署架構內複製這些元件。

應按照下列順序關閉元件:

- **a.** Directory Server 用戶端:Access Manager、Communications Express、 Messaging Server、Portal Server 等
- **b.** Directory Proxy Server ( 如果正使用它存取 Directory Server)
- **c.** Administration Server ( 如果正在本機上執行 )
- **d.** Directory Server
- **e.** 配置目錄 ( 如果正作為單獨的 Directory Server 實例在本機上執行 )。

如需關於如何關閉 Java ES 元件的資訊,請參閱其各自的管理指南。

- **3.** 回復 Directory Server 升級。
	- **a.** 確定已關閉要回復的 Directory Server 實例。
	- **b.** 移除表 [4-5](#page-101-1) 中的 Directory Server 修補程式。 patchrm *patch\_ID*
	- **c.** 確定配置目錄正在執行。

如果它在本機,則可能需要啓動它。如果它在遠端,請檢查以確定它正在 執行。

**d.** 將回復的設定與配置目錄同步。

/usr/sbin/directoryserver -u 5.2 sync-cds

系統會提示您輸入管理使用者名稱和密碼。

**e.** 如果您在沒有 Administration Server 的情形下單獨執行 Directory Server, 則 必須回復部份完成的 Administration Server 升級,並遵[循步驟](#page-107-1) 4 中的指示。

- <span id="page-107-1"></span>**4.** 回復 Administration Server 升級。
	- **a.** 移除表 [4-5](#page-101-1) 中的 Administration Server 修補程式。

patchrm *patch\_ID*

**b.** 確定配置目錄正在執行。

如果它在本機,則可能需要啓動它。如果它在遠端,請檢查以確定它正在 執行。

**c.** 將升級的設定與配置目錄同步。

/usr/sbin/mpsadmserver sync-cds

系統會提示您輸入管理使用者名稱和密碼。

- **5.** 回復 Directory Server 和 Administration Server 有硬性升級相依性的任何 Java ES 元件的升級。
- **6.** 按照在[步驟](#page-106-0) 2 中關閉 Java ES 元件的相反順序將它們全部重新啟動。
	- **a.** 配置目錄 ( 如果正作為單獨的 Directory Server 實例在本機上執行 )
	- **b.** Directory Server
	- **c.** Administration Server ( 如果正在本機上執行 )
	- **d.** Directory Proxy Server ( 如果正使用它存取 Directory Server)
	- **e.** Directory Server 用戶端:Access Manager、Communications Express、 Messaging Server、Portal Server 等

# <span id="page-107-0"></span>多重實例升級

第 96 頁的「發行版本 3 Directory Server 和 [Administration Server](#page-95-0) 升級」中的程序 沒有對一些部署架構進行明確說明,在這些部署架構中,可藉由複製 Directory Server 來獲得可用性或延展性。這些架構可能包括 Directory Server 多個主伺服器 複製,或在 Sun Cluster 環境中將 Directory Server 作為資料服務進行部署。

本節討論這些情況下的 Directory Server 升級。

### 串聯式升級多個主伺服器複製

對於不同電腦系統上的多個 Directory Server 實例,可如在多個主伺服器複製部署 架構中實例的使用方式那樣,依序一次升級一個實例。每個實例的升級是在其自己 的主機上執行,其他實例仍繼續執行。這種串聯式升級可以讓目錄服務在提供該服 務的個別 Directory Server 實例正在升級時,仍保持線上狀態。
#### 將 Directory Server 作為資料服務進行升級

本節描述如何將 Directory Server 作為 Sun Cluster 環境中的資料服務進行升級和回 復。在將 Directory Server 作為 Sun Cluster 資料服務進行升級或取消升級之前,請 考慮下列要點:

- 執行升級或回復作業之前備份資料。
- 依序而非同時對所有叢集節點上的 Directory Server 及其關聯 Administration Server 套用修補程式。
- 所有叢集節點執行的 Directory Server 及其關聯 Administration Server 的版本 與發行版本都應相同。
- 如果您正在容錯移轉模式中執行叢集,請考慮從 HAStorage 升級到 HAStoragePlus。

#### 將 Directory Server 作為 Sun Cluster 資料服務進行升級

**1.** 停止每個 Directory Server 實例及其關聯的 Administration Server。

serverroot/stop-admin serverroot/slapd-*instanceName*/stop-slapd

**2.** 讓目前的叢集節點成為使用中節點:

scswitch -z -g *ldap-group* -h *this-node-name*

- <span id="page-108-0"></span>**3.** 如第 96 頁的「發行版本 3 Directory Server 和 [Administration Server](#page-95-0) 升級」中 所述升級目前節點上的 Directory Server。
- <span id="page-108-1"></span>**4.** 讓另一個叢集節點成為使用中節點:

scswitch -z -g *ldap-group* -h *another-node-name*

**5.** 重複[步驟](#page-108-0) 3 [與步驟](#page-108-1) 4 直到升級完叢集的所有節點。

#### 將 Directory Server 作為 Sun Cluster 資料服務進行回復

**1.** 停止每個 Directory Server 實例及其關聯的 Administration Server。

serverroot/stop-admin serverroot/slapd-*instanceName*/stop-slapd

- **2.** 讓目前的叢集節點成為使用中節點: scswitch -z -g *ldap-group* -h *this-node-name*
- **3.** 如第 106 [頁的「回復升級](#page-105-0) (Solaris)」中所述回復目前節點上的 Directory Server。
- **4.** 讓另一個叢集節點成為使用中節點:

scswitch -z -g *ldap-group* -h *another-node-name*

**5.** 重複[步驟](#page-108-0) 3 [和步驟](#page-108-1) 4,直到回復叢集中所有節點上的 Directory Server 為止。

# 從 Java ES 發行版本 2 升級 Directory Server 和 Administration Server

將 Java ES 2004Q2 ( 發行版本 2) Directory Server 和 Administration Server 升級到 發行版本 4 的程序與將發行版本 3 Directory Server 和 Administration Server 升級 到發行版本 4 的程序基本相同,唯一不同之處是升級前作業應包括將所有共用元件 ( 請參閱第 38 [頁的表](#page-37-0) 1-6) 及 Directory Server 和 Administration Server 依賴的位於 本機上的所有產品元件都升級到發行版本 4:

第 47 頁的第 2 章「升級 Java ES [共用元件」](#page-46-0)中提供了將 Java ES 共用元件升級到發 行版本 4 的指示。

若要將發行版本 2 Directory Server 和 Administration Server 升級到發行版本 4, 除 了將參照的所有發行版本 3 取代為發行版本 2 以外,其他請遵循第 95 [頁的「從](#page-94-0) Java ES 發行版本 3 升級 Directory Server 和 [Administration Server](#page-94-0)」中的指示。

# Directory Proxy Server

本章描述如何將 Directory Proxy Server 升級到 Java ES 2005Q4 ( 發行版本 4): Sun Java System Directory Proxy Server 5.2 2005Q4。

本章提供 Java ES 發行版本 4 支援的不同升級路徑之升級問題和程序的一般簡介。 本章涵蓋在 Solaris 和 Linux 作業系統上的升級作業:

- 第 112 頁的「[Directory Proxy Server](#page-111-0) 升級簡介」
- 第 114 頁的「從 Java ES 發行版本 3 升級 [Directory Proxy Server](#page-113-0)」
- 第 122 頁的「從 Java ES 發行版本 2 升級 [Directory Proxy Server](#page-121-0)」

備註 本章中的檔案位置是以稱為 *serverRoot* 的目錄路徑為基準指定的。初 始安裝和配置 Directory Proxy Server 時可能至少已將此路徑中的一 部份指定為安裝目錄。若沒有指定,則會指定一個預設值。

*serverRoot* 的預設值依作業系統平台而定:

- Solaris:/var/opt/mps/serverroot
- Linux: /var/opt/sun/directory-server

# <span id="page-111-0"></span>Directory Proxy Server 升級簡介

本節描述下列會影響 Directory Proxy Server 升級至 Java ES 2005Q4 ( 發行版本 4) 的一般層面:

- 關於 Java ES [發行版本](#page-111-1) 4
- Java ES 發行版本 4 [升級資訊指南](#page-111-2)
- [Directory Proxy Server](#page-112-0) 資料
- [相容性問題](#page-112-1)
- [相依性](#page-113-1)

# <span id="page-111-1"></span>關於 Java ES 發行版本 4

Java ES 發行版本 4 Directory Proxy Server 只進行了一些小的錯誤修正和改進。沒 有新增任何實用功能。

# Java ES 發行版本 4 升級資訊指南

表 [5-1](#page-111-3) 顯示支援的 Directory Proxy Server 至 Java ES 發行版本 4 的升級路徑。該表 適用於 Solaris 和 Linux 作業系統。

<span id="page-111-3"></span><span id="page-111-2"></span>表 **5-1** 升級至 Java ES 發行版本 4:

Sun Java System Directory Proxy Server 5.2 2005Q4 的路徑

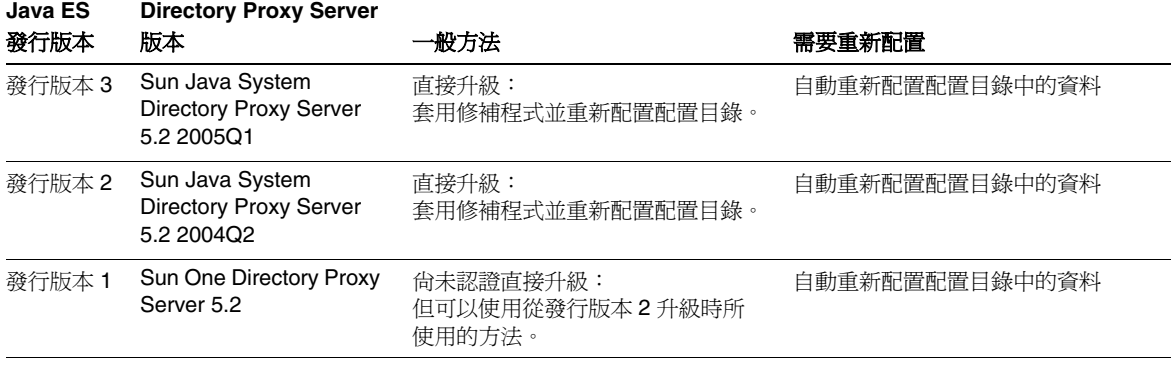

| Java ES                        | <b>Directory Proxy Server</b>                                   |                                                                                                    |                                                                                                    |
|--------------------------------|-----------------------------------------------------------------|----------------------------------------------------------------------------------------------------|----------------------------------------------------------------------------------------------------|
| 發行版本                           | 版本                                                              | 般方法                                                                                                    | 需要重新配置                                                                                             |
| Java ES<br>發行版本<br>之前的發<br>行版本 | Sun One Directory Proxy<br>Server 5.2                           | 尚未認證直接升級:<br>但可以使用從發行版本 2 升級時所使<br>用的方法。                                                                                           | 自動重新配置配置目錄中的資料                                                                                     |
|                                | Sun One Directory<br>Access Router 5.0 或 5.0<br>SP <sub>1</sub> | 無直接升級:<br>先升級到發行版本 3.請參閱<br><b>I</b> Java Enterprise System<br>2005Q1 升級與遷移指南<br>(http://docs.sun.com/doc/819-<br>$2238$ ) $\circ$ | 請參閱 「Java Enterprise System<br>2005Q1 升級與遷移指南」<br>$(\text{http://docs.sun.com/doc/819-22})$<br>38) |
|                                |                                                                 | 然後從發行版本 3 升級至發行版<br>本4。                                                                                                    |                                                                                                    |

表 **5-1** 升級至 Java ES 發行版本 4: Sun Java System Directory Proxy Server 5.2 2005Q4 的路徑 ( 續 )

# <span id="page-112-0"></span>Directory Proxy Server 資料

Directory Proxy Server 使用 Directory Server 來儲存配置資料。資料儲存在目錄內 的特定樹狀結構中。託管配置的 Directory Server 實例稱為配置目錄。

在大部分的部署架構中,配置目錄對於使用它來儲存配置資訊的其他元件而言是遠 端配置。

下表顯示可能受 Directory Proxy Server 軟體升級影響的資料類型。

表 **5-2** Directory Proxy Server 資料用途

| 資料類型                   | 位置   | 用途                        |
|------------------------|------|---------------------------|
| Directory Proxy Server | 配置目錄 | 配置 Directory Proxy Server |
| 配置資料                   |      |                           |

# <span id="page-112-1"></span>相容性問題

Java ES 發行版本 4 Directory Proxy Server 未推出任何介面變更,它向下相容較早 的版本。

# <span id="page-113-1"></span>相依性

對其他 Java ES 元件的相依性可能影響升級和重新配置 Directory Proxy Server 軟體 的程序。Directory Proxy Server 對特定的 Java ES 共用元件有相依性 ( 請參閱第 [38](#page-37-0)  [頁的表](#page-37-0) 1-6)。Directory Proxy Server 為 Directory Server 提供前端存取功能,並使 用 Administration Server 進行配置, 因此 Directory Proxy Server 對 Directory Server 和 Administration Server 都有相依性。

# <span id="page-113-0"></span>從 Java ES 發行版本 3 升級 Directory<br>Proxy Server

本節包括將 Directory Proxy Server 從 Java ES 2005 Q1 ( 發行版本 3) 升級到 Java ES 2005Q4 ( 發行版本 4) 的相關資訊。本節涵蓋以下主題:

- [簡介](#page-113-2)
- 升級發行版本 [3 Directory Proxy Server](#page-114-0)
- [多重實例升級](#page-121-1)

# <span id="page-113-2"></span>簡介

將 Java ES 發行版本 3 Directory Proxy Server 升級到發行版本 4 時,請考慮升級程 序的下列層面:

- 一**般升級方法。** 藉由爲 Java ES 發行版本3版本套用修補程序來執行升級。藉 由自動將配置目錄與升級的軟體同步化來達成 Directory Proxy Server 的重新 配置。
- 升級相依性。 儘管 Directory Proxy Server 對許多 Java ES 共用元件有相依性 (請參閱第 38 [頁的表](#page-37-0) 1-6), Java ES 發行版本 4 Directory Proxy Server 卻與這 些共用元件的發行版本 3 版本均相容。因此,升級這些共用元件對將 Directory Proxy Server 升級到發行版本 4 而言是選擇性的。

Directory Proxy Server 對 Directory Server 和 Administration Server 有硬性升 級相依性。應將這三個元件一起升級到發行版本 4。

- 向下相容性。 發行版本 4 Directory Proxy Server 向下相容發行版本 3 版本。
- 升級回復。 在 Solaris 平台上,發行版本 4 升級的回復是藉由移除發行版本 4 升 級修補程式來達成的。不過,沒有在 Linux 平台上回復發行版本 4 升級的程序。

平台問題。 升級 Directory Proxy Server 的一般方法在 Solaris 及 Linux 作業系 統上相同,但修補技術不同。因此,升級過程包括平台特定的程序。

### <span id="page-114-0"></span>升級發行版本 3 Directory Proxy Server

本節描述如何在 Solaris 及 Linux 平台上將 Directory Proxy Server 從 Java ES 發行 版本 3 升級到 Java ES 發行版本 4。當某個主題依賴平台特定的程序時,該主題將指 出其適用的作業系統。本節涵蓋以下主題:

- [升級前作業](#page-114-1)
- 升級發行版本 [3 Directory Proxy Server \(Solaris\)](#page-116-0)
- 升級發行版本 [3 Directory Proxy Server \(Linux\)](#page-118-0)
- [驗證升級](#page-119-0)
- [升級後作業](#page-119-1)
- [回復升級](#page-119-2) (Solaris)

#### <span id="page-114-1"></span>升級前作業

升級 Directory Proxy Server 之前,應該執行下述作業。

#### 驗證目前版本資訊

您可使用下列指令驗證 Directory Proxy Server 的目前版本:

```
cd serverRoot/bin/dps/server/bin
./ldapfwd -v
```
下表顯示其輸出:

<span id="page-114-2"></span>

| $\sim$ $\sim$<br>$D_{\text{H}}$ $\text{C}$ $\text{C}$ $\text{C}$ $\text{C}$ $\text{C}$ $\text{C}$ $\text{C}$ $\text{C}$ $\text{C}$ $\text{C}$ $\text{C}$ $\text{C}$ $\text{C}$ $\text{C}$ $\text{C}$ $\text{C}$ $\text{C}$ $\text{C}$ $\text{C}$ $\text{C}$ $\text{C}$ $\text{C}$ $\text{C}$ $\text{C}$ $\text{C}$ $\text{C}$ $\text$ |                                                    |  |  |
|----------------------------------------------------------------------------------------------------|----------------------------------------------------|--|--|
| Java ES 發行版本                                                                                                    | Directory Proxy Server 版本編號                        |  |  |
| 發行版本 2                                                                                                    | Sun ONE Directory Proxy Server Version 5.2 Patch 2 |  |  |
| 發行版本 3                                                                                                    | Sun ONE Directory Proxy Server Version 5.2 Patch 3 |  |  |
| 發行版本 4                                                                                                    | Sun ONE Directory Proxy Server Version 5.2 Patch 4 |  |  |

表 **5-3** Directory Proxy Server 版本驗證輸出

#### <span id="page-115-0"></span>升級 Directory Proxy Server 相依性

一般的建議是將電腦系統 ( 及運算環境 ) 中的所有 Java ES 元件都升級到 Java ES 發 行版本 4。

Directory Proxy Server 對 Directory Server 和 Administration Server 有硬性升級相 依性,即使後者是在遠端電腦上執行也一樣,因此在升級 Directory Proxy Server 之 前,應該先升級這些元件。

升級 Directory Proxy Server 依賴的 Java ES 發行版本 3 元件是選擇性的,但建議您 這樣做。

您可以按照下列順序升級 Directory Proxy Server 相依性, 但都須在升級 Directory Proxy Server 之前進行。可以略過可能已升級過的任何相依性。

- **1.** 共用元件。 第 47 [頁的「升級](#page-46-0) Java ES 共用元件」中提供了將 Java ES 共用元件 升級到發行版本 4 的指示。
- **2. Directory Server**。 第 91 頁的第 4 章「[Directory Server](#page-90-0) 和 Administration [Server](#page-90-0)」中提供了將 Directory Server 升級至發行版本 4 的指示。

#### 備份 Directory Server 資料

Directory Proxy Server 升級程序會修改配置目錄資料。因此,升級之前建議使用 Directory Server Console 或指令行公用程式 ( 如 db2bak) 備份配置目錄資料。

如需關於備份 Directory Server 的更多資訊,請參閱「Sun Java System Directory Server 管理指南」(http://docs.sun.com/doc/819-2014)。

#### 取得必要的配置資訊和密碼

Directory Proxy Server 必須以執行 Directory Server 和 Administration Server 時的 相同使用者及群組執行。也就是說,它們必須全都以相同的 UID 和 GID 執行。

#### <span id="page-116-0"></span>升級發行版本 3 Directory Proxy Server (Solaris)

本節討論影響 Directory Proxy Server 升級程序的注意事項,接著提供對程序本身的 說明。

#### <span id="page-116-2"></span>升級注意事項 (Solaris)

將 Directory Proxy Server 軟體升級到 Java ES 發行版本 4 時要考慮下列注意事項:

- 應先關閉使用 Directory Proxy Server 實例的任何 Java ES 元件 ( 如 Access Manager、Communications Express、Messaging Server、Portal Server 等), 然後再升級該實例。不過,許多部署架構使用多個 Directory Proxy Server 實例 來提供高可用性或延展性。在此類情況下,可以對 Directory Proxy Server 執行 串聯式升級,而不需要關閉 Directory Proxy Server 用戶端。
- 只應在升級 Administration Server 和 Directory Server 之後再升級 Directory Proxy Server,因為必須按照特定的順序進行重新配置。
- 在套用修補程式時,必須關閉 Directory Proxy Server,但是相關的配置目錄必 須正在執行中才能執行重新配置。
- 在有多個 Directory Proxy Server 實例在一臺電腦上執行 ( 全都對應於相同的 Directory Proxy Server 安裝影像) 的部署架構中, 升級 Directory Proxy Server 影像時將升級所有實例。在此類架構中,每個 Directory Proxy Server 安裝影像 只有一個 Administration Server 實例。
- <span id="page-116-1"></span>• 下表顯示適用於 Solaris OS 的發行版本 4 Directory Proxy Server 升級修補程式:

|                               | <b>SPARC</b>               | X86            |
|-------------------------------|----------------------------|----------------|
| 說明                            | Solaris $8 \cdot 9 \pi 10$ | Solaris 9 和 10 |
| <b>Directory Proxy Server</b> | 116373-18                  | 116374-18      |
| Directory Proxy Server 本土化版本  | 117017-20                  | 117017-20      |

表 **5-4** 用於在 Solaris 上升級 Directory Proxy Server 的修補程式<sup>1</sup>

1. 修補程式的修訂版號碼是升級到 Java ES 發行版本 4 的最低需求。如果有更新的修訂版可用,請使用更新 的修訂版,而不要使用表中的修訂版。

#### <span id="page-117-1"></span>升級程序 (Solaris)

下述程序適用於位於執行升級的電腦本機上的 Directory Proxy Server 實例。

**1.** 根據表 [5-4](#page-116-1) 取得所需的修補程式。

可從下列位置將修補程式下載到 /tmp: http://sunsolve.sun.com/pub-cgi/show.pl?target=patches/patch-access

**2.** 請以超級使用者身份登入或成為超級使用者。

 $\sin -$ 

- **3.** 如果管理主控台正在本機上執行,請將其停止。
- **4.** 關閉所有依賴要升級的 Directory Proxy Server 實例之 Java ES 元件。此步驟可 能取決於如何在部署架構內複製 Directory Proxy Server。

如需關於如何關閉 Java ES 元件的資訊,請參閱其各自的管理指南。

- **5.** 確定已升級 Directory Proxy Server 具有硬性升級相依性的所有 Java ES 元件 ( 請參閱第 116 頁的「升級 [Directory Proxy Server](#page-115-0) 相依性」)。
- **6.** 升級 Directory Proxy Server。
	- **a.** 確定配置目錄正在執行。

如果它在本機,則可能需要啓動它。如果它在遠端,請檢查以確定它正在 執行。

<span id="page-117-0"></span>**b.** 套用表 [5-4](#page-116-1) 中的 Directory Proxy Server 修補程式。

務必在套用 Directory Proxy Server 基本修補程式之前, 套用 Directory Proxy Server 本土化修補程式 (117017)。

patchadd *patch\_ID*

**c.** 確認修補程式升級成功:

showrev -p | grep *patch\_ID*

輸出應傳回[步驟](#page-117-0) b 中套用的修補程式 ID 版本。

**7.** 重新啟動 Directory Proxy Server 和依賴 Directory Proxy Server 的所有 Java ES 元件。

重新啟動 Directory Proxy Server:

*serverRoot*/dps-*hostName*/restart-dps

#### <span id="page-118-0"></span>升級發行版本 3 Directory Proxy Server (Linux)

本節討論影響 Directory Proxy Server 升級程序的注意事項,接著提供對程序本身的 說明。

#### 升級注意事項 (Linux)

除了 Linux 發行版本 4 升級修補程式與 Solaris 修補程式不同以外,其餘在 Linux 平 台上將 Directory Proxy Server 升級到 Java ES 發行版本 4 所要考慮的注意事項與在 Solaris 平台上升級時要考慮的注意事項相同 ( 請參閱第 117 [頁的「升級注意事項](#page-116-2) [\(Solaris\)](#page-116-2)」)。

下表顯示適用於 Linux OS 的發行版本 4 Directory Proxy Server 升級修補程式:

<span id="page-118-1"></span>表 **5-5** 用於在 Linux 上升級 Directory Proxy Server 的修補程式<sup>1</sup>

| 說明                                         | 修補程式 ID 和 RPM 名稱                                  |  |
|--------------------------------------------|---------------------------------------------------|--|
| Directory Proxy Server                     | 118096-08:                                        |  |
|                                            | sun-directory-proxy-server-5.2-13.i386.rpm        |  |
| Directory Proxy Server $\pm +$ 118288-11 : |                                                   |  |
| 化版本                                        | sun-directory-proxy-server-Locale-5.2-16.i386.rpm |  |

1. 修補程式的修訂版號碼是升級到 Java ES 發行版本 4 的最低需求。如果有更新的修訂版可用,請使用更新的修訂 版,而不要使用表中的修訂版。

#### <span id="page-118-2"></span>升級程序 (Linux)

下述程序適用於位於執行升級的電腦本機上的 Directory Proxy Server 實例。

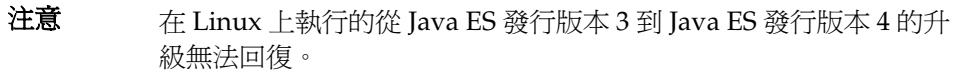

**1.** 使用表 [5-5](#page-118-1) 中的修補程式號碼和 RPM 名稱來取得所需的修補程式。使用此資訊 以取得 RPM 的版本號碼。

可從下列位置將修補程式下載到 /tmp: http://sunsolve.sun.com/pub-cgi/show.pl?target=patches/patch-access

**2.** 請以超級使用者身份登入或成為超級使用者。

su -

**3.** 如果管理主控台正在本機上執行,請將其停止。

**4.** 關閉所有依賴要升級的 Directory Proxy Server 實例之 Java ES 元件。此步驟可 能取決於如何在部署架構內複製 Directory Proxy Server。

如需關於如何關閉 Java ES 元件的資訊,請參閱其各自的管理指南。

- **5.** 確定已升級 Directory Proxy Server 具有硬性升級相依性的所有 Java ES 元件 ( 請參閱第 116 頁的「升級 [Directory Proxy Server](#page-115-0) 相依性」)。
- **6.** 套用 Directory Proxy Server 的 RPM。
	- **a.** 確定配置目錄正在執行。

如果它在本機,則可能需要啓動它。如果它在遠端,請檢杳以確定它正在 執行。

**b.** 套用 RPM。

務必在套用 Directory Proxy Server 基本 RPM 之前, 套用 Directory Proxy Server 本土化 RPM。

rpm -Fvh sun-directory-proxy-server-*Locale*-5.2-16.i386.rpm rpm -Fvh sun-directory-proxy-server-5.2-13.i386.rpm

已升級的設定與配置目錄自動同步。

**7.** 重新啟動 Directory Proxy Server 和依賴 Directory Proxy Server 的所有 Java ES 元件。

重新啟動 Directory Proxy Server:

*serverRoot*/dps-*hostName*/restart-dps

#### <span id="page-119-0"></span>驗證升級

您可使用下列指令來驗證 Directory Proxy Server 的升級是否成功:

cd *serverRoot*/bin/dps/server/bin ./ldapfwd -v

請參閱第 115 [頁的表](#page-114-2) 5-3 取得輸出值。

#### <span id="page-119-1"></span>升級後作業

除了在第 118 [頁的「升級程序](#page-117-1) (Solaris)」和第 119 [頁的「升級程序](#page-118-2) (Linux)」中所述 的步驟之外,沒有升級後的作業。

#### <span id="page-119-2"></span>回復升級 (Solaris)

本節描述影響 Directory Proxy Server 升級回復程序的注意事項,接著提供程序本身。

#### 回復注意事項 (Solaris)

發行版本 4 Directory Proxy Server 的升級回復程序基本上就是升級到發行版本 4 程 序的逆過程。修補程式會被移除,並會重新同步配置目錄。

一個特殊注意事項是,套用修補程式時,必須將 SSL 憑證資料庫升級為 cert8 格 式。修補程式會備份 cert7 資料,然後將它轉換為 cert8 格式。如果後來決定回復升 級,且已在憑證資料庫中增加了新憑證,則應手動擷取這些憑證,取消套用修補程 式,然後將憑證增加到先前的 cert7 格式憑證資料庫。

如果在變更 SSL 憑證資料庫之後回復升級,則無法在 SSL 模式下啟動。若要解決此 問題,請關閉 SSL 模式, 重新啓動 Administration Server 和 Directory Proxy Server, 重新安裝憑證, 然後啓用 SSL 模式。

#### 回復程序 (Solaris)

**1.** 請以超級使用者身份登入或成為超級使用者。

su -

- **2.** 如果管理主控台正在本機上執行,請將其停止。
- **3.** 關閉所有依賴要升級的 Directory Proxy Server 實例之 Java ES 元件。此步驟可 能取決於如何在部署架構內複製 Directory Proxy Server。

如需關於如何關閉 Java ES 元件的資訊,請參閱其各自的管理指南。

- **4.** 回復 Directory Proxy Server 升級。
	- **a.** 確定配置目錄正在執行。

如果它在本機,則可能需要啓動它。如果它在遠端,請檢查以確定它正在 執行。

**b.** 移除表 [5-5](#page-118-1) 中的 Directory Proxy Server 修補程式。

patchrm *patch\_ID*

- **5.** 回復 Directory Proxy Server 具有硬性升級相依性的所有 Java ES 元件的升級, 尤其是 Directory Server 和 Administration Server。
- **6.** 重新啟動 Directory Proxy Server 和依賴 Directory Proxy Server 的所有 Java ES 元件。

# <span id="page-121-1"></span>多重實例升級

在某些部署架構中,會將 Directory Proxy Server 部署在多個電腦系統上,以提供延 展性並提高可用性。例如,可以讓 Directory Proxy Server 元件在多台電腦上執行, 並透過負載平衡器來分散負載。

若 Directory Proxy Server 實例已達負載平衡,則可以執行串聯式升級,即依序升級 Directory Proxy Server 實例而不中斷服務。升級 Directory Proxy Server 的每個實 例時其他實例仍可繼續執行。需要按照第 115 [頁的「升級發行版本](#page-114-0) 3 Directory [Proxy Server](#page-114-0)」中所述的方式升級每個實例。

# <span id="page-121-0"></span>從 Java ES 發行版本 2 升級 Directory<br>Proxy Server

將 Java ES 2004Q2 ( 發行版本 2) Directory Proxy Server 升級到發行版本 4 的程序與 將發行版本 3 Directory Proxy Server 升級到發行版本 4 的程序幾乎相同,唯一不同 之處在於升級前作業應該包括將所有共用元件 ( 請參閱 第 38 [頁的表](#page-37-0) 1-6) 以及 Directory Proxy Server 相依且位於本機上的所有產品元件都升級到發行版本 4:

第 47 頁的第 2 章「升級 Java ES [共用元件」](#page-46-0)中提供了將 Java ES 共用元件升級到發 行版本 4 的指示。

若要將發行版本 2 Directory Proxy Server 升級到發行版本 4,除了將參照的所有發 行版本 3 取代爲發行版本 2 以外,其他請遵循第 114 [頁的「從](#page-113-0) Java ES 發行版本 3 升 級 [Directory Proxy Server](#page-113-0)」中的指示。

# <span id="page-122-0"></span>Web Server

本章描述如何將 Web Server 升級到 Java ES 2005Q4 ( 發行版本 4): Sun Java System Web Server 6.1 SP5 2005Q4。

本章提供 Java ES 發行版本 4 支援的不同升級路徑之升級問題和程序的一般簡介。 本章涵蓋在 Solaris 和 Linux 作業系統上的升級作業:

- 第 124 頁的「[Web Server](#page-123-0) 升級簡介」
- 第 126 頁的「從 Java ES 發行版本 3 升級 [Web Server](#page-125-0)」
- 第 132 頁的「從 Java ES 發行版本 2 升級 [Web Server](#page-131-0)」

備註 本章中的檔案位置是以稱為 *WebServer-base* 的目錄路徑為基準指定 的。初始安裝 Web Server 時可能至少已將此路徑中的一部份指定為 安裝目錄。若沒有指定, Java ES 安裝程式會指定一個預設值。

*WebServer-base* 的預設值依作業系統平台而定:

- Solaris:/opt/SUNWwbsvr
- Linux: /opt/sun/webserver

# <span id="page-123-0"></span>Web Server 升級簡介

本節描述下列會影響 Web Server 升級至 Java ES 2005Q4 ( 發行版本 4) 的一般層面:

- 關於 Java ES 發行版本 [4 Web Server](#page-123-1)
- Web Server [升級資訊指南](#page-123-2)
- [Web Server](#page-124-0) 資料
- [相容性問題](#page-124-1)
- [Web Server](#page-124-2) 相依性

# <span id="page-123-1"></span>關於 Java ES 發行版本 4 Web Server

Java ES 發行版本 4 版本的 Web Server 進行了若干錯誤修正,包括與 NSS 共用元件 相關的安全性修正。

如需詳細資訊,請參閱相應的版本說明。

# <span id="page-123-2"></span>Web Server 升級資訊指南

表 [6-1](#page-123-3) 顯示支援的 Web Server 至 Java ES 發行版本 4 的升級路徑。該表適用於 Solaris 和 Linux 作業系統。

| Java ES 發行版本            | <b>Web Server 版本</b>                                                                             | −般方法                        | 需要重新配置 |
|-------------------------|--------------------------------------------------------------------------------------------------|-----------------------------|--------|
| 發行版本 3                  | Sun Java System Web Server 6<br>2005Q1 Update 1 SP 4                                             | 直接升級:<br>藉由套用修補程式來執行。       | 無      |
| 發行版本 2                  | Sun Java System Web Server 6<br>2004Q2 Update 1 SP 2<br>Platform Edition 和 Enterprise<br>Edition | 直接升級:<br>藉由套用修補程式來執行。       | 無      |
| 發行版本 1                  | Sun ONE Web Server6.1 (2003Q4)                                                                   | 尙未認證直接升級:<br>但可藉由套用修補程式來執行。 | 無      |
| Java ES 發行版本<br>之前的發行版本 |                                                                                                  | 無直接升級。                      |        |

<span id="page-123-3"></span>表 **6-1** 至 Java ES 發行版本 4:Sun Java System Web Server 6.1 SP5 2005Q4 的升級路徑

### Web Server 資料

下表顯示可能受 Web Server 軟體升級影響的資料類型。

<span id="page-124-0"></span>表 **6-2** Web Server 資料用途

| 資料類型 | 位置                                                | 用途               |
|------|---------------------------------------------------|------------------|
| 配置資料 | WebServer-base/https-instanceName/config/obj.conf | 配置 Web Server 實例 |
|      | 和同一目錄中的其他檔案                                       |                  |

# <span id="page-124-1"></span>相容性問題

Java ES 發行版本 4 Web Server 未推出任何介面變更,它向下相容較早的版本。

# <span id="page-124-2"></span>Web Server 相依性

Web Server 除了對 Java ES 共用元件有相依性外,對其他 Java ES 元件沒有相依性 ( 請參閱第 38 [頁的表](#page-37-0) 1-6)。

# <span id="page-125-0"></span>從 Java ES 發行版本 3 升級 Web Server

本節包括將 Web Server 從 Java ES 2005Q1 ( 發行版本 3) 升級至 Java ES 2005Q4 ( 發 行版本 4) 的相關資訊。本節涵蓋以下主題:

- [簡介](#page-125-1)
- 升級發行版本 [3 Web Server](#page-126-0)

### <span id="page-125-1"></span>簡介

將 Iava ES 發行版本 3 Web Server 升級到發行版本 4 時,請考慮升級程序的下列層面:

- 一<del>般升</del>級方法。 藉由爲發行版本3版本套用修補程序來執行升級。從 Iava ES 發行版本 3 Web Server 升級到發行版本 4 不需要重新配置 Web Server。
- **升級相依性。** 儘管 Web Server 對若干 Iava ES 共用元件有相依性 ( 請參閱 第 38 [頁的表](#page-37-0) 1-6), 但發行版本 4 Web Server 僅需將 NSS 和 NSPR 升級至發行版 本 4。相對於將 Web Server 升級到發行版本 4,升級其他共用元件是選擇性的。
- 向下相容性。 發行版本 4 Web Server 向下相容發行版本 3 版本。
- 升級回復。 將發行版本 4 升級回復到發行版本 3 是藉由移除在升級期間套用的 修補程式來達成的。
- 平台問題。 升級 Web Server 的一般方法在 Solaris 及 Linux 作業系統上相同, 但修補技術不同。因此,升級過程包括平台特定的程序。

### <span id="page-126-0"></span>升級發行版本 3 Web Server

本節描述如何在 Solaris 及 Linux 平台上將 Web Server 從 Java ES 發行版本 3 升級 到 Java ES 發行版本 4。當某個主題依賴平台特定的程序時,該主題將指出其適用的 作業系統。本節涵蓋以下主題:

- [升級前作業](#page-126-1)
- 升級發行版本 [3 Web Server \(Solaris\)](#page-127-0)
- 升級發行版本 [3 Web Server \(Linux\)](#page-128-0)
- [驗證升級](#page-130-0)
- [升級後作業](#page-130-1)
- [回復升級](#page-130-2) (Solaris)

#### <span id="page-126-1"></span>升級前作業

升級 Web Server 之前,應該執行下述作業。

#### 驗證目前版本資訊

您可藉由使用 -version 選項啟動 Web Server 實例伺服器來驗證 Web Server 的目 前版本:

*WebServer-base*/https-*hostName*.*domainName*/start -version

表 **6-3** Web Server 版本驗證輸出

<span id="page-126-2"></span>

| Java ES 發行版本 | Web Server 版本編號 |  |
|--------------|-----------------|--|
| 發行版本 2       | 6.1SP2          |  |
| 發行版本 3       | 6.1SP4          |  |
| 發行版本 4       | 6.1SP5          |  |

#### <span id="page-127-2"></span>升級 Web Server 相依性

一般的建議是將電腦系統 ( 及運算環境中 ) 的所有 Java ES 元件都升級到 Java ES 發 行版本 4。不過,將 Web Server 升級到發行版本 4 時,只需要在升級 Web Server 前將 NSS 和 NSPR 共用元件從發行版本 3 升級到其發行版本 4 版本。第 47 [頁的第](#page-46-0) 2 章「升級 Java ES [共用元件」中](#page-46-0)提供了將 NSS 和 NSPR 或其他希望升級的 Java ES 共用元件升級到發行版本 4 的指示。

#### 備份 Web Server 資料

將 Web Server 從發行版本 3 升級到發行版本 4 不會修改配置資料。不需要備份目前 的資料。

#### 取得必要的配置資訊和密碼

不需要關於目前安裝版本的特殊資訊。不過,您需要以超級使用者的身份登入才能 執行升級。

#### <span id="page-127-0"></span>升級發行版本 3 Web Server (Solaris)

本節討論影響 Web Server 升級程序的注意事項,接著提供對程序本身的說明。

#### <span id="page-127-3"></span>升級注意事項 (Solaris)

將 Web Server 軟體升級到 Java ES 發行版本 4 時要考慮下列注意事項:

- 應該先關閉在 Web Server 實例中執行的任何 J2EE 元件,然後再升級該實例。
- 同時升級對應於同一安裝的 Web Server 影像的所有 Web Server 實例。在對安 裝的影像套用修補程式時,應關閉所有此類實例。
- <span id="page-127-1"></span>• 下表顯示適用於 Solaris OS 的發行版本 4 Web Server 升級修補程式:

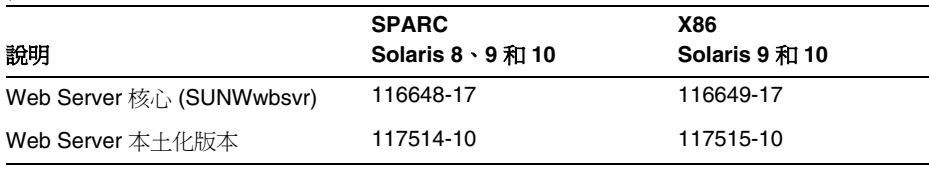

表 6-4 用於在 Solaris 上升級 Web Server 的修補程式<sup>1</sup>

1. 修補程式的修訂版號碼是升級到 Java ES 發行版本 4 的最低需求。如果有更新的修訂版可用,請使用更新 的修訂版,而不要使用表中的修訂版。

#### <span id="page-128-3"></span>升級程序 (Solaris)

下述程序適用於對應於執行升級的電腦上同一安裝的 Web Server 影像的所有 Web Server 實例。

**1.** 根據表 [6-4](#page-127-1) 取得所需的修補程式。

可從下列位置將修補程式下載到 /tmp: http://sunsolve.sun.com/pub-cgi/show.pl?target=patches/patch-access

**2.** 請以超級使用者身份登入或成為超級使用者。

su -

<span id="page-128-2"></span>**3.** 停止所有執行中的 Web Server 實例和 Administration Server。

*WebServer-base*/https-*instanceName*/stop *WebServer-base*/https-admserv/stop

**4.** 如果尚未將 NSS 和 NSPR 共用元件及希望升級的任何其他共用元件升級到發行 版本 4,請執行此動作。

請參閱第 128 頁的「升級 [Web Server](#page-127-2) 相依性」。

- <span id="page-128-1"></span>**5.** 套用表 [6-4](#page-127-1) 中相應的 Web Server 修補程式。 patchadd *patch\_ID*
- **6.** 確認修補程式升級成功:

showrev -p | grep *patch\_ID*

輸出應傳回[步驟](#page-128-1) 5 中套用的修補程式 ID 版本。

**7.** 重新啟動在[步驟](#page-128-2) 3 中停止的 Web Server 實例。

#### <span id="page-128-0"></span>升級發行版本 3 Web Server (Linux)

本節討論影響 Web Server 升級程序的注意事項,接著提供對程序本身的說明。

#### 升級注意事項 (Linux)

除了 Linux 發行版本 4 升級修補程式與 Solaris 修補程式不同以外,其餘在 Linux 平 台上將 Web Server 軟體升級到 Java ES 發行版本 4 所要考慮的注意事項與在 Solaris 平台上升級時要考慮的注意事項相同 ( 請參閱第 128 [頁的「升級注意事項](#page-127-3) [\(Solaris\)](#page-127-3)」)。

下表顯示適用於 Linux OS 的發行版本 4 Web Server 升級修補程式:

表 **6-5** 用於在 Linux 上升級 Web Server 的修補程式<sup>1</sup>

<span id="page-129-0"></span>

| 說明               | 修補程式 ID 和 RPM 名稱                           |  |
|------------------|--------------------------------------------|--|
| Web Server 核心    | 118202-09                                  |  |
|                  | sun-webserver-6.1.5-6.i386.rpm             |  |
| Web Server 本十化版本 | 118203-06                                  |  |
|                  | sun-webserver-Locale-6.1.5-1.i386.rpm<br>٠ |  |

1. 修補程式的修訂版號碼是升級到 Java ES 發行版本 4 的最低需求。如果有更新的修訂版可用,請使用更新的修訂 版,而不要使用表中的修訂版。

#### <span id="page-129-2"></span>升級程序 (Linux)

下述程序適用於對應於執行升級的電腦上同一安裝的 Web Server 影像的所有 Web Server 實例。

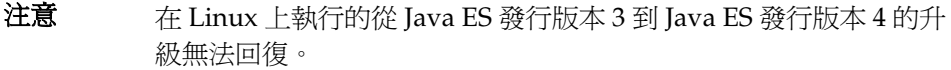

**1.** 使用表 [6-5](#page-129-0) 中的修補程式號碼和 RPM 名稱取得所需的修補程式。使用此資訊以 取得 RPM 的版本號碼。

可從下列位置將修補程式下載到 /tmp: http://sunsolve.sun.com/pub-cgi/show.pl?target=patches/patch-access

**2.** 請以超級使用者身份登入或成為超級使用者。

 $\sin -$ 

<span id="page-129-1"></span>**3.** 停止所有執行中的 Web Server 實例和 Administration Server。

*WebServer-base*/https-*instanceName*/stop *WebServer-base*/https-admserv/stop

**4.** 如果尚未將 NSS 和 NSPR 共用元件及希望升級的任何其他共用元件升級到發行 版本 4,請執行此動作。

請參閱第 128 頁的「升級 [Web Server](#page-127-2) 相依性」。

**5.** 套用表 [6-5](#page-129-0) 中的 Web Server RPM。

rpm -Fvh sun-webserver-6.1.5-6.i386.rpm

**6.** 確認升級成功:

rpm -q sun-webserver

應傳回 RPM 的新修訂版號碼。

**7.** 重新啟動在[步驟](#page-129-1) 3 中停止的 Web Server 實例。

*WebServer-base*/https-admserv/start *WebServer-base*/https-*instanceName*/start

#### <span id="page-130-0"></span>驗證升級

您可藉由使用 -version 選項啟動 Web Server 實例伺服器來驗證 Web Server 到發 行版本 4 的升級:

*WebServer-base*/https-*hostName*.*domainName*/start -version

請參閱第 127 [頁的表](#page-126-2) 6-3 取得輸出值。

此外,也可以檢查以下記錄檔案中的項目:

*WebServer-base*/setup/upgrade.log

#### <span id="page-130-1"></span>升級後作業

除了在第 129 [頁的「升級程序](#page-128-3) (Solaris)」和第 130 [頁的「升級程序](#page-129-2) (Linux)」中所述 的步驟之外,沒有升級後的作業。

#### <span id="page-130-2"></span>回復升級 (Solaris)

本節描述影響 Web Server 升級回復程序的注意事項,接著提供程序本身。

#### 回復注意事項 (Solaris)

發行版本 4 Web Server 升級的回復程序基本上就是升級到發行版本 4 程序的逆過 程。修補程式會被移除。

#### 回復程序 (Solaris)

**1.** 請以超級使用者身份登入或成為超級使用者。

su -

<span id="page-131-1"></span>**2.** 停止所有執行中的 Web Server 實例和 Administration Server。

*WebServer-base*/https-*instancename*/stop *WebServer-base*/https-admserv/stop

**3.** 移除第 128 [頁的表](#page-127-1) 6-4 中的修補程式。

patchrm *patch\_ID*

**4.** 重新啟動在[步驟](#page-131-1) 2 中停止的 Web Server 實例。

# <span id="page-131-0"></span>從 Java ES 發行版本 2 升級 Web Server

將 Java ES 2004Q2 ( 發行版本 2) Web Server 升級到發行版本 4 的程序與將發行版本 3 Web Server 升級到發行版本 4 的程序基本相同,只是其升級前步驟還應包括將 Web Server 依賴的所有共用元件 ( 請參閱第 38 [頁的表](#page-37-0) 1-6) 從其發行版本 2 版本升 級到發行版本 4。

第 47 頁的第 2 章「升級 Java ES [共用元件」](#page-46-0)中提供了將 Java ES 共用元件升級到發 行版本 4 的指示。

若要將發行版本 2 Web Server 升級到發行版本 4,除了將參照的所有發行版本 3 取 代為發行版本 2 以外,其他請遵循第 126 [頁的「從](#page-125-0) Java ES 發行版本 3 升級 Web [Server](#page-125-0)」中的指示。不過,從發行版本 2 升級到發行版本 4 還需要修改 obj.conf 配 置檔案,但這是自動執行的。

第 7 章

# Message Queue

本章描述如何將 Message Queue 軟體從先前的 Java ES 版本升級到 Java ES 2005 (發行版本 4): Sun Java System Message Queue 3 Enterprise Edition 2005Q4。

本章提供 Java ES 發行版本 4 支援的不同升級路徑之 Message Queue 升級問題和程 序的一般簡介。本章涵蓋在 Solaris 和 Linux 作業系統上的升級作業:

- 第 134 頁的「[Message Queue](#page-133-0) 升級簡介」
- 第 139 頁的「從 Java ES 發行版本 3 升級 [Message Queue](#page-138-0)」
- 第 145 頁的「從 Java ES 發行版本 2 升級 [Message Queue](#page-144-0)」

備註 本章所使用的 Message Queue 指令以可執行檔的目錄位置為基準執 行,此位置取決於作業系統平台:

- Solaris:/usr/bin
- Linux:/opt/sun/mq/bin

# <span id="page-133-0"></span>Message Queue 升級簡介

本節描述下列會影響 Message Queue 升級至 Java ES 2005Q4 ( 發行版本 4) 的一般 層面:

- 關於 Java ES 發行版本 [4 Message Queue](#page-133-1)
- [Message Queue](#page-134-0) 升級資訊指南
- [Message Queue](#page-135-0) 資料
- [相容性問題](#page-135-1)
- [Message Queue](#page-137-0) 相依性

# <span id="page-133-1"></span>關於 Java ES 發行版本 4 Message Queue

Java ES 發行版本 4 Message Queue 提供少量程式碼修正,並未加入新功能或增強 功能。因此,發行版本 4 未產生任何新的相容性問題 ( 請參閱 第 136 [頁的「相容性](#page-135-1) [問題」](#page-135-1))。

Message Queue 軟體包含兩種版本, Platform Edition 和 Enterprise Edition, 分別 對應不同的功能集和經授權的功能。Enterprise Edition 用於在企業產品環境中部署 和執行郵件傳送應用程式。Platform Edition 則主要用於部署、除錯和載入測試郵件 傳送應用程式和元件。Platform Edition 可從 Sun 的網站上自由下載, Solaris OS 和 Java ES Application Server 平台亦隨附 Platform Edition。將較早的 Java ES 發行版 本的版本升級到發行版本 4 時, 所有已安裝的 Platform Edition 都轉換為 Enterprise Edition。

# Message Queue 升級資訊指南

表 [7-1](#page-134-1) 顯示支援的 Message Queue 至 Java ES 發行版本 4 的升級路徑。該表適用於 Solaris 和 Linux 作業系統。

<span id="page-134-1"></span><span id="page-134-0"></span>表 **7-1** 升級至 Java ES 發行版本 4 Message Queue 3.6 SP3 2005Q4 的路徑

| Java ES<br>發行版本                | Message Queue 版本                                                                            | 般方法                                                                                                    | 需要重新配置                                                 |
|--------------------------------|---------------------------------------------------------------------------------------------|----------------------------------------------------------------------------------------------------|--------------------------------------------------------|
| 發行版本 3                         | Sun Java System Message Queue<br>2005Q2 (3.6)<br>僅限 Enterprise Edition                      | 直接升級:<br>使用 mqupqrade 程序檔執行。                                                                                       | 無                                                      |
| 發行版本 2                         | Sun Java System Message Queue<br>2004Q2 (3.5)<br>Platform Edition 和 Enterprise<br>Edition   | 直接升級:<br>使用 mqupgrade 程序檔執行。                                                                                       | 在 Solaris 平台上自動執<br>行,在 Linux 平台上亦提供<br>mqmiqrate 程序檔。 |
| 發行版本 1                         | Sun Java System Message Queue<br>3.01 SP2<br>Platform Edition 和 Enterprise<br>Edition       | 尙未認證直接升級:<br>但可使用 mqupgrade 程序檔執行。                                                                                 | 在 Solaris 平台上自動執<br>行,在 Linux 平台上亦提供<br>mqmiqrate 程序檔。 |
| Java ES<br>發行版本<br>之前的發<br>行版本 | Sun Java System Message Queue<br>3.01 SP1 和較早版本<br>Platform Edition 和 Enterprise<br>Edition | 無直接升級:<br>但可以使用「Java Enterprise<br>System 2005Q1 升級與遷移指南」<br>(http://docs.sun.com/doc/819-2238)<br>中的程序先升級到發行版本 3。 |                                                        |
|                                |                                                                                             | 然後從發行版本 3 升級至發行版<br>本 4。                                                                                           |                                                        |

除了表 [7-1](#page-134-1) 中顯示的 Message Queue Java ES 發行版本以外, Solaris 作業系統軟體 還隨附 Message Queue Platform Edition。Java ES 安裝程式可以將 Message Queue 隨附的版本升級到發行版本 4 Enterprise Edition。您只需選取 Message Queue 讓安 装程式安裝,因為在新安裝中,安裝程式軟體會自動升級隨附的版本,並執行可能 需要的 Message Queue 重新配置。

# <span id="page-135-0"></span>Message Queue 資料

Message Queue 與其他 Java ES 元件類似,會利用各種資料,對於任何特定升級, 可能都需要將這些資料遷移至升級的版本。下表顯示可能受 Message Queue 軟體升 級影響的資料類型。

表 [7-2](#page-135-2) 顯示在 Solaris 系統上資料的位置。在 Linux 系統上的資料位置與之類似,您 可在「Message Queue 管理指南」(http://docs.sun.com/doc/819-3562) 中找到相關 資訊。在表 [7-2](#page-135-2) 中,*instanceName* 為與資料關聯之 Message Queue 代理程式實例的 名稱。

<span id="page-135-2"></span>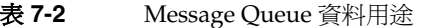

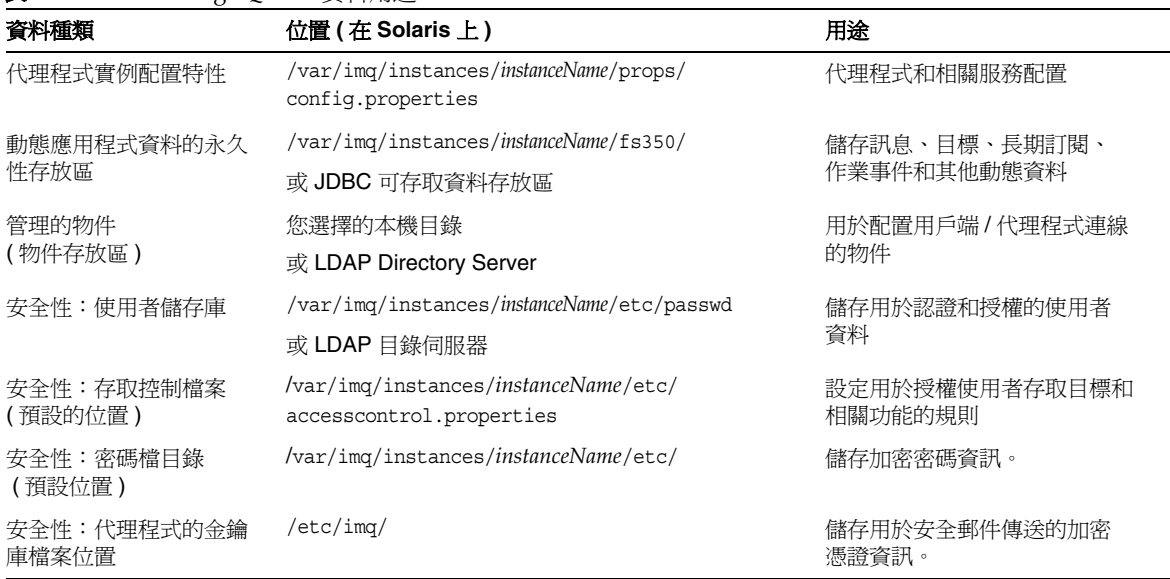

### <span id="page-135-1"></span>相容性問題

發行版本 4 Message Queue 未產生新的與發行版本 3 不相容的問題。下列一般 Message Queue 相容性問題與早於發行版本 3 的版本有關。

#### 協定相容性

Message Queue 對 Web 容器有相依性,以提供 Message Queue 用戶端和代理程式 之間的 HTTP 協定支援。由於協定的變更,使用 Sun Java System Web Server 為 Message Queue imqhttp.war 應用程式提供 Web 容器時,若未升級 Message Queue,便不能升級 Web Server 元件 (請參閱第 [143](#page-142-0) 頁和第 [147](#page-146-0) 頁上[的「升級後](#page-142-0) [作業」](#page-142-0))。

#### 代理程式相容性

發行版本 4 Message Queue 代理程式將與發行版本 3 或發行版本 2 代理程式協同作 業,但對於發行版本 2 而言,代理程式特性和永久儲存模式的變更會影響相容性。

發行版本 4 Message Queue 可使用發行版本 3 和發行版本 2 的資料,但在 Linux 系 統上除外, 在 Linux 系統上,發行版本 2 必須先遷移到發行版本 4。

升級到發行版本 4 Message Queue 時,應考慮下列事項:

- 您可使用較早的 Message Queue config.properties 檔案。亦可將它們複製到 另一個位置,然後在您配置發行版本 4 Message Queue 代理程式時,查看這些 檔案包含的特性設定。
- 第一次啓動代理程式時,任何永久性的 Message Queue 資料 ( 郵件、目標、長 期訂閱) 在需要時皆會自動轉換為發行版本 4 Message Queue 資料。例如,在 需要時,任何現有目標皆會轉換為發行版本 4 Message Queue 目標, 且保留現 有屬性並使用新屬性的預設值。
- 如果在叢集中混合使用 Message Queue 發行版本 2 代理程式和 Message Queue 發行版本 4 代理程式,則主代理程式必定是 Message Queue 發行版本 2 代理程 式 ( 取較舊版本 ), 且叢集會以 Message Queue 發行版本 2 的叢集來執行。

#### 管理的物件相容性

發行版本 4 Message Queue 管理的物件和發行版本 3 管理的物件相同。不過,相對 較早版本而言,部份發行版本 3 管理的物件已被重新命名或增加了新的屬性。因 此, 從發行版本 2 Message Oueue 升級到發行版本 4 時, 您應考慮下列事項:

- 您可使用在發行版本 2 中建立的物件存放區和管理的物件; 但是,最好是將管 理的物件遷移到發行版本 4。在執行升級作業時,管理主控台 (imqadmin) 和 ObjectManager 指令行公用程式 (imqobjmgr) 會將發行版本 2 管理的物件轉換為 發行版本 4 管理的物件。
- 發行版本 4 用戶端執行階段將會查找及例項化發行版本 2 的管理的物件,並將 其轉換,以供發行版本 4 用戶端使用。但不會轉換進行查找時所在之物件存放 區內的發行版本 2 管理的物件。
- 現有發行版本 2 用戶端 ( 應用程式和 / 或元件 ) ( 亦即直接例項化而非查找管理 的物件的用戶端) 與發行版本 4 相容。不過,如果它們使用**新的**管理的物件屬性 ( 如需管理的物件屬性的相關資訊,請參閱「Message Queue 管理指南」 (http://docs.sun.com/doc/819-3562) 第 16 章 ), 則需要對其進行重寫。( 以發行 版本 4 重新編譯發行版本 2 用戶端時,會顯示在發行版本 4 中重新命名了哪些 Message Queue 發行版本 2 屬性。舊名稱仍可使用。)
- 可啟動 Java 用戶端並使用指令行選項設定管理的物件屬性值的程序檔與發行版 本 4 相容。不過,若它們是使用**新的**管理的物件屬性 ( 有關管理的物件的屬性, 請參閱「Message Queue 管理指南」(http://docs.sun.com/doc/819-3562) 的第 16 章),則需要重寫。

#### 管理工具相容性

由於發行版本 3 增加了新的指令和管理功能,所以發行版本 4 管理工具 ( 管理主控 台和指令行公用程式 ) 只能與發行版本 3 和發行版本 4 代理程式配合使用。但仍支 援發行版本 2 的所有指令和指令選項。

#### 用戶端相容性

發行版本 3 用戶端與發行版本 4 Message Queue 完全相容。然而從發行版本 2 升級 到發行版本 4 時, 針對 Java 用戶端您應考慮下列相容性問題:

- 發行版本 4 代理程式支援發行版本 2 用戶端 ( 但不具備其他發行版本 4 功能 )。
- 發行版本 4 Java 用戶端可連線發行版本 2 代理程式 ( 但不具備其他發行版本 4 功能 )。
- 僅以試用授權 (Platform Edition) 或 Enterprise Edition 授權執行的發行版本 2、 發行版本 3 或發行版本 4 代理程式支援 C 用戶端程式。

# <span id="page-137-0"></span>Message Queue 相依性

Message Queue 對其他 Java ES 元件的相依性可能會影響升級和重新配置 Message Queue 軟體的程序。例如,Message Queue 介面或功能上的變更可能需要 Message Queue 依賴之元件的升級版本。升級此類元件的需求取決於具體的升級路徑。

Message Queue 對下列 Java ES 元件有相依性:

- 共用元件。 Message Queue 對特定的 Java ES 共用元件有相依性 (請參閱第 [38](#page-37-0)  [頁的表](#page-37-0) 1-6)。
- **Directory Server (** 選擇性 **)**。 若您想要配置 Message Queue 以便將管理的物 件和 / 或使用者資料儲存在 LDAP 目錄而非本機中, 可使用 Directory Server 到此目的。

• Web 容器 (選擇性 )。 若您需要用戶端和代理程式之間的 HTTP 郵件傳送,則 Message Queue 需有由 Java ES Web Server、Java ES Application Server 或協 力廠商 Web 容器所支援的 Web 容器。

# <span id="page-138-0"></span>從 Java ES 發行版本 3 升級 Message Queue

本節包括將 Message Queue 從 Java ES 2005Q1 ( 發行版本 3) 升級至 Java ES 發行版 本 4 的相關資訊。本節涵蓋下列主題:

- [簡介](#page-138-1)
- 升級發行版本 [3 Message Queue](#page-139-0)
- [多重實例升級](#page-143-0)

### <span id="page-138-1"></span>簡介

將 Java ES 發行版本 3 Message Queue 升級到發行版本 4 時,請考慮升級程序的下 列層面:

- 一**般升級方法。** 使用 mqupgrade 程序檔執行升級,它會將先前的軟體套裝軟 體取代為新的套裝軟體,並自動從發行版本 3 遷移配置資料。
- 升級相依性。 儘管 Message Queue 對許多 Java ES 共用元件有相依性 (請參閱 第 38 [頁的表](#page-37-0) 1-6),發行版本 4 Message Queue 卻與所有這些元件的發行版本 3 版本均相容。因此,對將 Message Queue 升級到發行版本 4 而言,升級這些共 用元件是選擇性的。

此外,發行版本 4 Message Queue 選擇性地對 Directory Server 和 Web Server (或 Application Server) 有相依性, 如第 138 頁的 「[Message Queue](#page-137-0) 相依性」 中所述。不過,這些並非硬性的升級相依性;升級這些元件對將 Message Queue 升級到發行版本 4 而言是選擇性的。

- 向下相容性。 發行版本 4 Message Queue 完全向下相容發行版本 3 ( 請參閱 第 136 [頁的「相容性問題」](#page-135-1))。
- 升級回復。 沒有可回復 Message Queue 到發行版本 3 的升級的回復公用程 式。您必須移除升級後的元件,並手動還原先前版本和配置資料。
- 平台問題。 升級 Message Queue 的一般方法在 Solaris 及 Linux 作業系統上均 相同。以下程序指出平台特定的指令或檔案位置 ( 如適用 )。

## <span id="page-139-0"></span>升級發行版本 3 Message Queue

本節描述如何執行從 Java ES 發行版本 3 至 Java ES 發行版本 4 的 Message Queue 升級:

- [升級前作業](#page-139-1)
- 升級發行版本 [3 Message Queue](#page-140-0)
- 驗證 [Message Queue](#page-142-1) 升級
- [升級後作業](#page-142-0)
- [回復升級](#page-142-2)

#### <span id="page-139-1"></span>升級前作業

升級 Message Queue 之前,請執行以下幾節中描述的程序。當程序依賴平台特定指 令時,該作業會指出其適用的作業系統。

#### 驗證目前版本資訊 (Solaris 系統 )

可以使用 -version 選項啓動 Message Queue 代理程式,藉此確定系統上安裝的 Message Queue 版本和修訂版號碼:

imqbrokerd -version

| Java ES 發行版本 | Message Queue 版本編號                                              |
|--------------|-----------------------------------------------------------------|
| 發行版本 2       | Sun Java (tm) System Message Queue 3 2004Q2<br>Version: 3.5     |
| 發行版本 3       | Sun Java (tm) System Message Oueue 3 200501<br>Version: 3.6     |
| 發行版本 4       | Sun Java (tm) System Message Queue 3 2005Q4<br>Version: 3.6 SP3 |

表 **7-3** Message Queue 版本驗證輸出

#### 升級 Message Queue 相依性

一般建議將電腦系統 ( 以及運算環境中 ) 的所有 Java ES 元件都升級到 Java ES 發行 版本 4。不過,由於 Message Queue 並不需要升級它所依賴的 Java ES 發行版本 3 元件,因此此作業是選擇性的。

不過,如果選擇升級所有 Message Queue 相依性,則應在升級 Message Queue 之 前,按照以下順序升級所有相依性。可以略過可能已升級過的任何相依性。

- **1.** 共用元件。 第 47 頁的第 2 章「升級 Java ES [共用元件」](#page-46-0)中提供了將 Java ES 共 用元件升級至發行版本 4 的指示。
- **2. Directory Server (** 選擇性 **)**。 第 91 頁的第 4 章「[Directory Server](#page-90-0) 和 [Administration Server](#page-90-0)」中提供了將 Directory Server 升級到發行版本 4 的指示。
- **3. Web** 容器軟體 **(** 選擇性 **)**。 第 123 頁的第 6 章「[Web Server](#page-122-0)」及第 157 [頁的](#page-156-0) 第 9 章「[Application Server](#page-156-0)」中分別提供了升級 Web Server 和 Application Server 的指示。

#### 備份 Message Queue

沒有可將 Message Queue 回復到先前狀態的程序檔。因為發行版本 4 資料與發行版 本 3 資料相容,所以不需要備份配置資料。此外,也不需要備份已安裝影像,因為 在您需要將發行版本 4 Message Queue 回復到發行版本 3 時,可使用發行版本 3 安 裝程式。

#### <span id="page-140-0"></span>升級發行版本 3 Message Queue

將 Message Queue 軟體升級到 Java ES 發行版本 4 時使用 mqupgrade 程序檔, 它所 安裝的 freshbitted 套裝軟體包含表 [7-4](#page-140-1) 中所示的修補程式。

|                                        | <b>SPARC</b>               | X86            |           |
|----------------------------------------|----------------------------|----------------|-----------|
| 元件                                     | Solaris $8 \cdot 9 \pi 10$ | Solaris 9 和 10 | Linux     |
| Message Queue Core                     | 119132-06                  | 119133-06      | 119136-06 |
| Message Queue C 執行階段                   | 119134-04                  | 119135-04      |           |
| Message Queue<br>imsclient & xmlclient |                            |                | 119137-04 |
| Message Queue 本十化版本                    | 119691-03                  | 119692-03      | 119693-03 |

<span id="page-140-1"></span>表 **7-4** 用於升級 Message Queue 的修補程式<sup>1</sup>

1. 修補程式的修訂版號碼是升級到 Java ES 發行版本 4 的最低需求。如果有更新的修訂版可用,請使用更新的修 訂版,而不要使用表中的修訂版。

升級程序包括下列步驟:

**1.** 停止任何執行中的 Message Queue 用戶端應用程式。

若 Message Queue 正在 Application Server 環境中使用,同樣要關閉 Application Server。

- **2.** 停止任何執行中的代理程式。系統會提示您輸入管理員使用者名稱和密碼。 imqcmd shutdown bkr [-b *hostName*:*port*]
- **3.** 若您不想保留動態資料、Message Queue 平面檔案使用者儲存庫以及與各代理 程式相關的 Message Queue 存取控制檔案,則使用下列指令移除這些資料。 imqbrokerd -name *instanceName* -remove instance

否則,將繼續保留動態資料和配置資訊,並用於發行版本 4 Message Queue。

**4.** 以超級使用者的身份登入。

 $\sin -$ 

**5.** 將目錄變更為 Java ES 發行軟體的 Tools 目錄的位置。

在 Solaris SPARC 上: cd Solaris\_sparc/Product/message\_queue/Tools

在 Solaris x86 上: cd Solaris\_x86/Product/message\_queue/Tools

 $#$  Linux x86  $\pm$ : cd Linux\_x86/Product/message\_queue/Tools

- **6.** 執行 mqupgrade 程序檔。
	- **a.** 啟動程序檔:

./mqupgrade

mqupgrade 程序檔會列出安裝的 Message Queue 元件。

**b.** 輸入 y ( 是 ) 以升級 Message Queue 元件。

mqupgrade 程序檔會偵測並列出已安裝的本土化檔案。

若不需要升級 Message Queue 元件,則輸入 n ( 否 )。mqupgrade 程序檔會 結束且不升級任何 Message Queue 元件。

**c.** 如果螢幕上出現提示,請輸入 y ( 是 ) 以升級本土化檔案。

mqupgrade 程序檔會將輸出資料傳送到下列位置中的記錄檔:

/var/sadm/install/logs/Message\_Queue\_upgrade\_'*date*'.log

#### <span id="page-142-1"></span>驗證 Message Queue 升級

完成升級程序後,使用 -version 選項啓動 Message Queue 代理程式,以驗證升級 是否成功。

imqbrokerd -version

該指令會傳回 Java ES 版本編號以及 Message Queue 特定的版本編號。

#### <span id="page-142-0"></span>升級後作業

若您已升級 Web 容器且正在使用 Message Queue HTTP 通道 servlet,可能需要將 它重新部署在新的 Web 容器中。否則,由於發行版本 3 和發行版本 4 的 HTTP 通道 servlet 沒有變更,在將 Message Queue 升級到發行版本 4 後,不需要重新部署。有 關 HTTP 支援的資訊,請參閱「Message Queue 管理指南」 (http://docs.sun.com/doc/819-3562)。

<span id="page-142-2"></span>回復升級

未提供用於將 Message Queue 回復到其升級前狀態的程序檔。必須依下列步驟手動 執行回復:

- **1.** 停止任何執行中的 Message Queue 用戶端應用程式。
- **2.** 停止任何執行中的代理程式。系統會提示您輸入管理員使用者名稱和密碼。

imqcmd shutdown bkr [-b *hostName*:*port*]

**3.** 若您想刪除動態資料、Message Queue 平面檔案使用者儲存庫以及與各代理程 式實例相關的 Message Queue 存取控制檔案,請使用下列指令移除這些資料。

imqbrokerd -name *instanceName* -remove instance

**4.** 請以超級使用者身份登入或成為超級使用者。

su -

5. 使用下列指令,擷取已安裝之 Message Queue 套裝軟體的清單:

```
Solaris:
pkginfo | grep -i "message queue"
Linux:
rpm -qa | grep mq
```
**6.** 使用下列指令,移除 Message Queue 套裝軟體:

Solaris:

pkgrm *packageName*

其中 *packageName* 是指任意 Message Queue 套裝軟體。若要移除多個套裝軟 體,請以空格分隔套裝軟體名稱。

#### Linux:

rpm -e --nodeps *RPMName* 其中 RPMName 是指任意 Message Queue rpm 元件。若要移除多個元件,請以 空格分隔 RPM 名稱。

由於其他產品可能正在使用 Message Queue 套裝軟體,移除時請務必小心。 pkgrm 指令會在移除套裝軟體前警告您與該套裝軟體相關的相依性。螢幕上顯示 提示時,請鍵入 **y** ( 是 ) 以確認您的移除請求。

- **7.** 鍵入"q"退出。
- **8.** 結束 root shell。
- **9.** 重新安裝發行版本 3 Message Queue。

使用 Java ES 發行版本 3 安裝程式。發行版本 4 Message Queue 資料將運作正常。

### <span id="page-143-0"></span>多重實例升級

若要升級 Message Queue 叢集 ( 其中多個代理程式可進行互動式操作,以提供可延 伸的郵件服務 ),可執行串聯式升級,在此過程中,當每個 Message Queue 實例從發 行版本 3 升級到發行版本 4 時,叢集仍保持在線上。執行叢集升級時要記住兩點:

- 當關閉代理程式以進行升級時,在重新啓動代理程式之前,無法使用它所儲存 的永久郵件。
- 主代理程式應最後升級。

除此之外升級程序是頗直接了當的:先關閉代理程式,執行升級,等全部升級執行 完畢後,再重新啟動代理程式。
# 從 Java ES 發行版本 2 升級 Message Queue

將 Java ES 2004Q2 ( 發行版本 2) Message Queue 升級到發行版本 4 的程序與將發行 版本 3 Message Queue 升級到發行版本 4 ( 請參閱 第 139 [頁的「從](#page-138-0) Java ES 發行版 本 3 升級 [Message Queue](#page-138-0) - ) 的程序幾乎相同。不過,從發行版本 2 升級在不同作 業系統平台上略有不同。

此外,升級前作業應包括將 Message Queue 依賴的所有共用元件 ( 請參閱第 [38](#page-37-0) 頁 [的表](#page-37-0) 1-6) 從發行版本 2 升級到發行版本 4。

第 47 頁的第 2 章「升級 Java ES [共用元件」](#page-46-0)中提供了將 Java ES 共用元件升級到發 行版本 4 的指示。

## 升級發行版本 2 Message Queue (Solaris)

除了將參照的發行版本 3 取代為發行版本 2 之外, 其他請遵循第 139 百的「從 Java ES 發行版本 3 升級 [Message Queue](#page-138-0)」中的指示。

## 升級發行版本 2 Message Queue (Linux)

在 Linux 系統上,從發行版本 2 升級到發行版本 4 的程序包括一個資料遷移步驟, 在從發行版本 3 升級到發行版本 4 ( 也就是將代理程式實例資料遷移到適當的發行版 本 4 位置 ) 的程序中並不需要此步驟。若您想在升級到發行版本 4 時保存發行版本 2 的資料,Message Queue 提供的遷移工具 mqmigrate 可執行此遷移。

### 升級程序

若要從發行版本 2 升級到發行版本 3,除了應在執行 mqupgrade 程序檔之前執行 mqmigrate 程序檔之外,其他請遵循第 139 [頁的「從](#page-138-0) Java ES 發行版本 3 升級 [Message Queue](#page-138-0) | 中的指示,如下列程序中的詳細說明。

- **1.** 停止任何執行中的 Message Queue 用戶端應用程式。
- **2.** 停止任何執行中的代理程式。系統會提示您輸入管理員使用者名稱和密碼。 imqcmd shutdown bkr [-b *hostName*:*port*]
- **3.** 若您不想保留動態資料、Message Queue 平面檔案使用者儲存庫以及與各代理 程式相關的 Message Queue 存取控制檔案,則使用下列指令移除這些資料。 imqbrokerd -name *instanceName* -remove instance 否則,將繼續保留動態資料和配置資訊,並用於發行版本 4 Message Queue。
- **4.** 請以超級使用者身份登入或成為超級使用者。

 $\sin -$ 

**5.** 將目錄變更為 Java ES 發行軟體的 Tools 目錄的位置。

cd Linux\_x86/Product/message\_queue/Tools

**6.** 使用下列指令遷移代理程式實例資料:

./mqmigrate

mqmigrate 程序檔會將發行版本 2 代理程式實例配置資料移到適當的發行版本 4 位置。

- **7.** 執行 mqupgrade 程序檔。
	- **a.** 啟動程序檔:

./mqupgrade

mqupgrade 程序檔會列出安裝的 Message Queue 元件。

**b.** 輸入 y ( 是 ) 以升級 Message Queue 元件。

mqupgrade 程序檔會偵測並列出已安裝的本土化檔案。

若不需要升級 Message Queue 元件,則輸入 n (否)。mqupgrade 程序檔會 結束且不升級任何 Message Queue 元件。

**c.** 如果螢幕上出現提示,請輸入 y ( 是 ) 以升級本土化檔案。

mqupgrade 程序檔會將輸出資料傳送到下列位置中的記錄檔:

/var/sadm/install/logs/Message\_Queue\_upgrade\_'*date*'.log

### 安裝相容性套裝軟體

若您的程序檔或您的發行版本 2 用戶端應用程式包含的程序檔依賴於發行版本 4 安 裝檔案的位置,則需要安裝 sun-mq-compat 套裝軟體,它包含從發行版本 2 檔案位 置到發行版本 4 檔案位置的對稱連結。

sun-mq-compat 套裝軟體位於下列位置,也就是您解壓縮 Java ES 發行軟體的位置。

Linux\_x86/Product/message\_queue/Packages

執行下列步驟以安裝 sun-mq-compat 套裝軟體:

**1.** 請以超級使用者身份登入或成為超級使用者。

 $\sin -$ 

**2.** 在套裝軟體目錄中,輸入下列指令:

## 升級後作業

若您使用 HTTP 通道 servlet 提供 HTTP 連線服務支援, 則將 Message Queue 從發 行版本 2 升級到發行版本 4 時亦會將 servlet 升級。因此需要您在將 Message Queue 升級到發行版本 4 後對其進行重新部署。有關 HTTP 支援的資訊,請參閱 「Message Queue 管理指南」(http://docs.sun.com/doc/819-3562)。

使用管理主控台 (imqadmin) 和 / 或 ObjectManager 指令行公用程式 (imqobjmgr) 將 發行版本 2 的管理的物件遷移到其發行版本 4 的版本,以執行更新作業。

rpm -ivh --nodeps sun-mq-compat-3.6-*RelNo*.i386.rpm

從 Java ES 發行版本 2 升級 Message Queue

# <span id="page-148-0"></span>High Availability Session Store

本章描述如何將 High Availability Session Store 升級到 Java ES 2005Q4 ( 發行版本 4): High Availability Session Store (HADB) 4.4.2。

本章提供 Java ES 發行版本 4 支援的不同升級路徑之升級問題和程序的一般簡介。 本章涵蓋在 Solaris 和 Linux 作業系統上的升級作業:

- 第 150 頁的「HADB [升級簡介」](#page-149-0)
- 第 152 [頁的「從](#page-151-0) Java ES 發行版本 3 升級 HADB」

備註 本章中的檔案位置是以稱為 *HADB-base* 的目錄路徑為基準指定的。初 始安裝 HADB 時可能至少已將此路徑中的一部份指定為安裝目錄。 若沒有指定,Java ES 安裝程式會指定一個預設值。

HADB-base 的值與 Application Server 目錄結構有關, 如下所示:

*AppServer8-base*/hadb/*version\_number*

*HADB-base* 的預設值依 *AppServer8-base* 預設值而定,而此預設值又取 決於作業系統平台:

- Solaris:/opt/SUNWappserver/appserver/hadb/*version\_number*
- Linux:/opt/sun/appserver/hadb/*version\_number*

# <span id="page-149-0"></span>HADB 升級簡介

本節描述下列影響 HADB 升級至 Java ES 2005Q4 ( 發行版本 4) 的一般層面:

- 關於 Java ES [發行版本](#page-149-1) 4 HADB
- HADB [升級資訊指南](#page-149-2)
- [HADB](#page-150-0) 資料
- [相容性問題](#page-150-1)
- [HADB](#page-150-2) 相依性

### <span id="page-149-1"></span>關於 Java ES 發行版本 4 HADB

Java ES 發行版本 4 版本的 HADB 提供對 Java ES 2005Q1 ( 發行版本 3) 版本的錯誤 修正程式。

## <span id="page-149-2"></span>HADB 升級資訊指南

表 [8-1](#page-149-3) 顯示支援的升級到 Java ES 發行版本 4 的 HADB 升級路徑。此表適用於 Solaris 和 Linux 作業系統。

<span id="page-149-3"></span>表 **8-1** 升級至 Java ES 發行版本 4:HADB 4.4.2 (2005Q4) 的路徑

| Java ES<br>發行版本                | HADB 版本                | 一般方法                | 需要重新配置 |
|--------------------------------|------------------------|---------------------|--------|
| 發行版本 3                         | HADB 4.4.1 (2005Q1)    | 直接升級:<br>線上或離線升級皆可。 | 無      |
| 發行版本 2                         | HADB 4.4.0-14 (2004Q2) | 不支援升級。              | 無      |
| 發行版本 1                         | 未提供                    | 無升級                 | 無      |
| Java ES<br>發行版本<br>之前的發<br>行版本 | 未提供                    | 無升級                 | 無      |

## HADB 資料

下表顯示可能受升級 HADB 軟體影響的資料類型。

<span id="page-150-0"></span>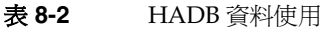

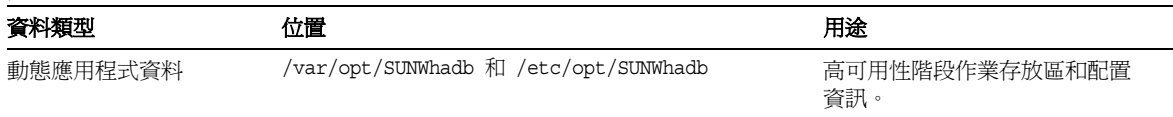

## <span id="page-150-1"></span>相容性問題

Java ES 發行版本 4 提供的 HADB 向下相容 Java ES 發行版本 3 提供的 HADB。

## <span id="page-150-2"></span>HADB 相依性

Java ES 發行版本 4 提供的 HADB 需使用 Java™ 2 Platform, Standard Edition (J2SE™) 版本 5.0 或更高的版本。

## <span id="page-151-0"></span>從 Java ES 發行版本 3 升級 HADB

本節包括將 HADB 從 Java ES 2005Q1 ( 發行版本 3) 升級至 Java ES 2005Q4 ( 發行版 本 4) 的相關資訊。本節涵蓋以下主題:

- [簡介](#page-151-1)
- 發行版本 [3 HADB](#page-152-0) 升級

### <span id="page-151-1"></span>簡介

將 Java ES 發行版本 3 HADB 升級到 Java ES 發行版本 4 時,請考慮升級程序的下列 層面:

- 一般升級方法。 升級包括了移除 Java ES 發行版本 3 HADB 套裝軟體以及加入 Java ES 發行版本 4 套裝軟體。有兩種升級方法:
	- 線上升級。 使用線上升級可避孕 HADB 服務中斷。
	- 離線升級。 若您可在將 HADB 套裝軟體取代為較新版本時中斷 HADB 服 務,便使用離線升級。
- 升級相依性。 HADB 需使用 J2SE 版本 5.0 或較新版本。
- 向下相容性。 Java ES 發行版本 4 提供的 HADB 向下相容 Java ES 發行版本 3 提供的 HADB。
- 升級回復。 從 Java ES 發行版本 4 到 Java ES 發行版本 3 的升級回復是藉由復 原發行版本 3 版本達成的,它放在與升級發行版本 4 不相干的單獨目錄中。
- 平台問題。 升級 HADB 的一般方法在 Solaris 和 Linux 作業系統上均相同。

### <span id="page-152-0"></span>發行版本 3 HADB 升級

本節描述如何在 Solaris 和 Linux 平台上將 HADB 從 Java ES 發行版本 3 升級到 Java ES 發行版本 4。本節涵蓋以下主題:

- [升級前作業](#page-152-1)
- [升級發行版本](#page-153-0) 3 HADB
- [驗證升級](#page-154-0)
- [升級後作業](#page-155-0)
- [回復升級](#page-155-1)

### <span id="page-152-1"></span>升級前作業

升級 HADB 之前,應先執行下述作業。

### 驗證目前版本資訊

您可使用標準版本檢查公用程式來驗證 HADB 的版本。例如:

Solaris: pkgparam -v SUNWhadba

Linux:

rpm -qi sun-hadb-a-4.4.2-7.i386.rpm

#### 表 **8-3** HADB 版本驗證輸出

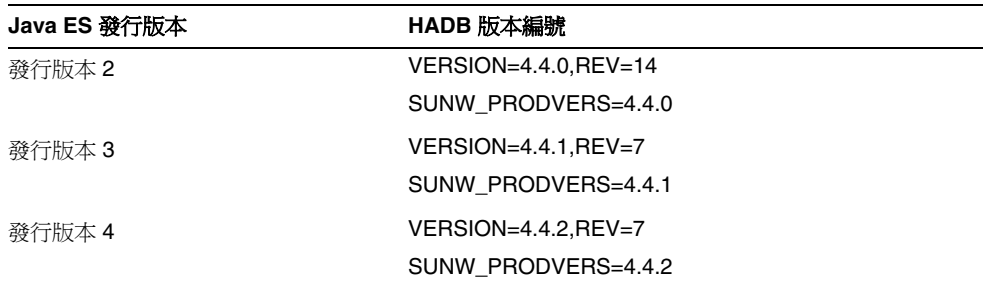

#### 升級 HADB 相依性

一般的建議是將電腦系統 ( 和運算環境 ) 中的所有 Java ES 元件都升級到 Java ES 發 行版本 4。將 HADB 升級到發行版本 4 的升級作業依賴於 J2SE 5.0 或更高版本。

#### 備份目錄資料

將 HADB 從 Java ES 發行版本 3 升級到 Java ES 發行版本 4 本身並不會修改 HADB 動 態資料。不過,您可備份 Java ES 發行版本 3 套裝軟體,以備需要回復升級時使用。

#### 取得必要的配置資訊和密碼

升級 HADB 時您必須知道超級使用者的密碼。

### <span id="page-153-0"></span>升級發行版本 3 HADB

本節討論影響 HADB 升級程序的注意事項,接著提供對程序本身的說明。

#### 升級注意事項

將 HADB 軟體升級到 Java ES 發行版本 4 時要考慮下列注意事項:

- 根據您的產品需求,需要決定線上升級或離線升級何者較合適。
- <span id="page-153-1"></span>• 下表顯示適用於 Solaris 和 Linux 平台的 Java ES 發行版本 4 升級套裝軟體。 Solaris 套裝軟體依安裝順序列出。

| Solaris 套裝軟體     | Linux 套裝軟體                  |
|------------------|-----------------------------|
| SUNWhadba        | sun-hadb-a-4.4.2-7.i386.rpm |
| <b>SUNWhadbc</b> | sun-hadb-c-4.4.2-7.i386.rpm |
| SUNWhadbe        | sun-hadb-e-4.4.2-7.i386.rpm |
| SUNWhadbi        | sun-hadb-i-4.4.2-7.i386.rpm |
| SUNWhadbi        | sun-hadb-j-4.4.2-7.i386.rpm |
| <b>SUNWhadbm</b> | sun-hadb-m-4.4.2-7.i386.rpm |
| SUNWhadbo        | sun-hadb-o-4.4.2-7.i386.rpm |
| <b>SUNWhadbs</b> | sun-hadb-s-4.4.2-7.i386.rpm |
| SUNWhadby        | sun-hadb-v-4.4.2-7.i386.rpm |
| SUNWhadbx        | sun-hadb-x-4.4.2-7.i386.rpm |

表 **8-4** Solaris 平台上的 HADB 升級套裝軟體版本

#### 線上升級 HADB

只有從 Java ES 發行版本 3 升級時才可以線上升級 HADB。

線上升級 HADB 時,首先在要升級的叢集中的每個伺服器上安裝 HADB。先為每 個伺服器取消註冊較早安裝的 HADB,然後再註冊新安裝的 HADB 版本。

如需執行線上升級的詳細資訊,請參閱「Sun Java System Application Server Enterprise Edition 8.1 2005Q2 High Availability Administration Guide」 (http://docs.sun.com/doc/819-2555/6n4r9qo7n?a=view) 中的以下小節。

#### 離線升級 HADB

從 Java ES 發行版本 3 以外的版本升級時,可離線升級 HADB。

若要執行離線升級,請關閉 HADB 服務,並將現有 HADB 套裝軟體取代為從您的 Java ES 發行版本 4 發行軟體取得的較新版本,如第 154 [頁的表](#page-153-1) 8-4 所示。

使用第 64 頁的「在 Solaris [平台上升級套裝軟體」和](#page-63-0)第 67 頁的「在 Linux [平台上升](#page-66-0) [級套裝軟體」中](#page-66-0)所述的程序。

#### <span id="page-154-0"></span>驗證升級

完成線上升級後,使用下列程序驗證升級。驗證升級成功後,即可刪除舊版安裝的 套裝軟體。

若要驗證執行程序是否使用升級後的 HADB 服務,可執行下列步驟。

1. 針對所有執行中的 HADB 服務,發出下列指令之一:

*HADB-base*/bin/ma -V *HADB-base*/bin/hadbm -V

例如,在 Solaris 8 平台上:

*HADB-base*/bin/ma -V Sun Java System High Availability Database 4.4 Database Management Agent Version : 4.4.2.7 [V4-4-2-7 2005-05-26 13:49:01 *server*@*domain*] \ (SunOS\_5.8\_sparc)

**2.** 藉由發出下列範例中對資料庫 ExampleDB 發出的指令,檢查資料庫是否在執 行中:

*HADB-base*/bin/hadbm status -n *databaseName*

*HADB-base*/bin/hadbm list Database ExampleDB

*HADB-base*/bin/hadbm status ExampleDB Database Status ExampleDB FaultTolerant

*HADB-base*/bin/hadbm status -n ExampleDB NodeNo HostName Port NodeRole NodeState MirrorNode 0 sungod012 15000 active running 1 1 sungod012 15020 active running 0

所列節點的所有 HADB 服務都應是"running"狀態。

**3.** 藉由發出下列範例中對資料庫 ExampleDB 發出的指令,驗證是否所有使用 HADB 的產品都在使用新的 HADB 路徑:

*HADB-base*/bin/hadbm get PackageName ExampleDB Attribute Value PackageName V4.4.2.7

上述指令顯示 HADB 的目前版本。如需詳細列表,可發出下列指令:

hadbm get --all ExampleDB

### <span id="page-155-0"></span>升級後作業

除了在第 152 [頁的「從](#page-151-0) Java ES 發行版本 3 升級 HADB」中所述的步驟之外,沒有 升級後作業。

### <span id="page-155-1"></span>回復升級

若要回復 HADB 的升級,以您先前安裝的版本取代 HADB 套裝軟體的較新版本。 使用第 156 [頁的「回復升級」](#page-155-1)中描述的程序。沒有資料或配置檔案需要變更。

第 9 章

# Application Server

<span id="page-156-0"></span>本章描述如何將 Application Server 升級到 Java ES 2005Q4 (發行版本 4): Sun Java System Application Server Enterprise Edition 8.1 2005Q4。

本章提供 Java ES 發行版本 4 支援的不同升級路徑之升級問題和程序的一般簡介。 本章涵蓋在 Solaris 和 Linux 作業系統上的升級作業:

- 第 158 頁的「[Application Server](#page-157-0) 升級簡介」
- 第 161 頁的「從 Java ES 發行版本 3 升級 [Application Server](#page-160-0)」
- 第 169 頁的「從 Java ES 發行版本 2 升級 [Application Server](#page-168-0)」

備註 本章中的檔案位置是以稱為 *AppServer8-base* 及 *AppServer8Config-base*  (Application Server 8.1)、*AppServer7-base* 及 *AppServer7Config-base*  (Application Server 7) 的目錄路徑為基準指定的。安裝 Application Server 時可能至少已將這些路徑中的一部份指定為安裝目錄。若沒有 指定,Java ES 安裝程式會指定一個預設值。

這些目錄路徑的預設值顯示在下表中。

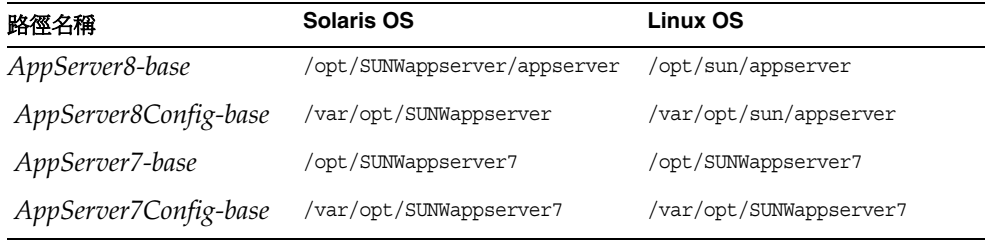

**Java ES** 

# <span id="page-157-0"></span>Application Server 升級簡介

本節描述下列會影響 Application Server 升級至 Java ES 2005Q4 ( 發行版本 4) 的一 般層面:

- 關於 Java ES 發行版本 [4 Application Server](#page-157-1)
- [Application Server](#page-157-2) 升級資訊指南
- [Application Server](#page-158-0) 資料
- [相容性問題](#page-159-0)
- [Application Server](#page-159-1) 相依性

## <span id="page-157-1"></span>關於 Java ES 發行版本 4 Application Server

Java ES 發行版本 4 Application Server 提供對發行版本 3 版本的所選錯誤修正程 式。在功能上,發行版本 4 Application Server 與發行版本 3 是相同的。

## Application Server 升級資訊指南

表 [9-1](#page-157-3) 顯示支援的 Application Server 至 Java ES 發行版本 4 的升級路徑。該表適用 於 Solaris 和 Linux 作業系統。

<span id="page-157-3"></span><span id="page-157-2"></span>表 **9-1** 升級至 Java ES 發行版本 4:Sun Java System Application Server Enterprise Edition 8.1 2005Q4 的路徑

| Java cə<br>發行版本 | Application Server 版本                                                                                                    | −般方法                                      | 需要重新配置                                                                  |
|-----------------|----------------------------------------------------------------------------------------------------|-------------------------------------------|-------------------------------------------------------------------------|
| 發行版本 3          | Sun Java System<br><b>Application Server</b><br>Enterprise Edition 8.1<br>2005Q1                                                 | 直接升級:<br>藉由套用修補程式來執行。                     | 無                                                                       |
| 發行版本 2          | Sun Java System<br><b>Application Server 7.0</b><br>Upgrade 3 (2004Q2)<br><b>Platform Edition 和</b><br><b>Enterprise Edition</b> | 直接升級:<br>使用 Java ES 安裝程式,再使用重新<br>配置公用程式。 | 環境變數及其他配置資料。<br>J2EE 元件及應用程式需要遷移<br>到新的 Application Server 環境<br>並重新部署。 |

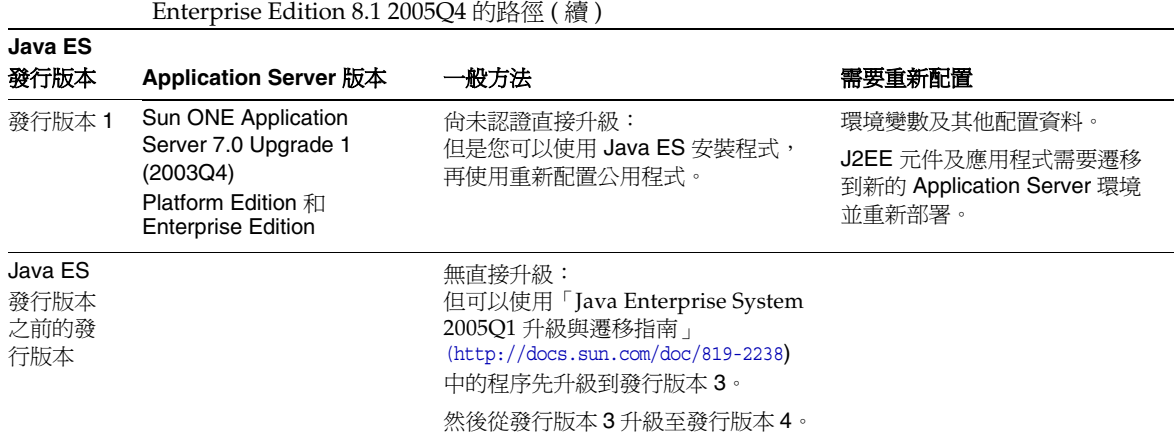

除了表 [9-1](#page-157-3) 中顯示的 Application Server Java ES 發行版本以外, Solaris 作業系統軟 體還隨附 Application Server Platform Edition。Java ES 安裝程式可以將 Application Server 隨附的版本升級到發行版本 4 Enterprise Edition。您只需選取 Application Server 讓安裝程式安裝,因為在新安裝中,安裝程式軟體會自動升級隨 附的版本,並執行可能需要的 Application Server 重新配置。

## Application Server 資料

表 **9-1** 升級至 Java ES 發行版本 4:Sun Java System Application Server

下表顯示可能受 Application Server 軟體升級影響的資料類型。

| . .  |                                                                                                    |                          |
|------|----------------------------------------------------------------------------------------------------|--------------------------|
| 資料類型 | 位置                                                                                                    | 用途                       |
| 環境變數 | AppServer8-base/config/asenv                                                                                    | 全域變數                     |
| 配置資料 | 發行版本 3 和發行版本 4:<br>domain.xml 和 server.policy 檔案, 位於<br>AppServer8Config-base/domains/domainName/confiq         | Application Server 實例的配置 |
|      | 發行版本 2:<br>server.xml 和 server.policy 檔案,位於<br>AppServer7Config-base/domains/domainName/<br>instanceName/confiq |                          |

<span id="page-158-0"></span>表 **9-2** Application Server 資料用途

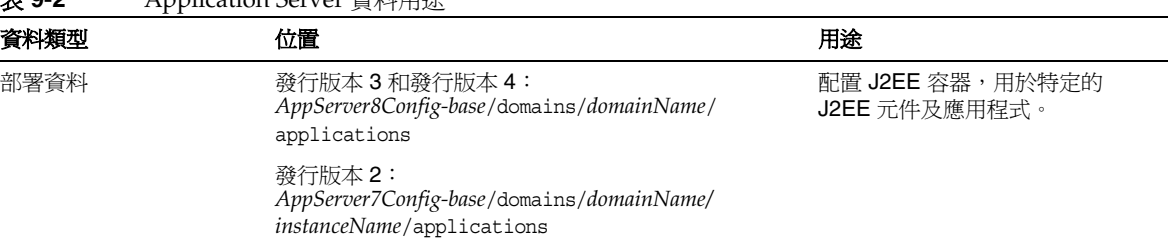

#### 表 **9-2** Application Server 資料用途

## <span id="page-159-0"></span>相容性問題

發行版本 4 Application Server 沒有推出任何關係到發行版本 3 的介面變更。但是, 在發行版本 4 與發行版本 2 之間有很大的介面變更,使得發行版本 4 與發行版本 2 不相容。

## <span id="page-159-1"></span>Application Server 相依性

Application Server 對其他 Java ES 元件的相依性可能會影響升級和重新配置 Application Server 軟體的程序。例如,Application Server 介面或功能上的變更可 能需要 Application Server 相依之元件的升級版本。升級此類元件的需求取決於具 體的升級路徑。

Application Server 對下列 Java ES 元件有相依性:

- 共用元件。 Application Server 對特定的 Java ES 共用元件有相依性 ( 請參閱 第 38 [頁的表](#page-37-0) 1-6)。
- **Message Queue**。 Application Server 相依於 Message Queue 以提供 J2EE Java Message Service 相容的非同步郵件傳送支援。
- **Web** 容器 **(** 選擇性 **)**。 Application Server 相依於 Web 容器服務,以取得它的 選擇性負載平衡外掛程式。此支援可由 Java ES Web Server 或協力廠商 Web 容 器 ( 像是 Apache Web Server 及 Microsoft IIS) 提供。
- **High Availability Session Store (**選擇性**)**。 Application Server 相依於 High Availability Session Store 來維持在實例之間支援容錯轉移所需的狀態資訊。

# <span id="page-160-0"></span>從 Java ES 發行版本 3 升級 Application Server

本節包括將 Application Server 從 Java ES 2005Q1 ( 發行版本 3) 升級至 Java ES 2005Q4 ( 發行版本 4) 的相關資訊。本節涵蓋以下主題:

- [簡介](#page-160-1)
- 升級發行版本 [3 Application Server](#page-161-0)

## <span id="page-160-1"></span>簡介

將 Java ES 發行版本 3 Application Server 升級到發行版本 4 時,請考慮升級程序的 下列層面:

- 一**般升級方法。** 藉由為發行版本 3 版本套用修補程序來執行升級。將 Application Server 從發行版本 3 升級到發行版本 4 不需要重新配置或遷移 J2EE 元件。
- 升級相依性。 儘管 Application Server 對許多 Java ES 共用元件有相依性 ( 請 參閱第 38 [頁的表](#page-37-0) 1-6),發行版本 4 Application Server 卻與所有這些元件的發 行版本 3 版本均相容。因此,對將 Application Server 升級到發行版本 4 而言, 升級這些共用元件是選擇性的。

此外,發行版本 4 Application Server 還對發行版本 4 Message Queue 有相依 性,且選擇性地對 Java ES Web Server 或協力廠商 Web 容器有相依性,如 第 160 頁的「[Application Server](#page-159-1) 相依性」中所述。不過,這些並非硬性的升級 相依性;升級這些元件對將 Application Server 升級到發行版本 4 而言是選擇 性的。

發行版本 4 Application Server 還選擇性地對 High Availability Session Store 有 相依性。如果 Application Server 正在使用 High Availability Session Store,則 應該將它升級到發行版本 4。請注意,升級 High Availability Session Store 會 自動將 J2SE 共用元件升級到發行版本 4。

- 向下相容性。 發行版本 4 Application Server 向下相容發行版本 3。
- 升級回復。 將發行版本 4 升級回復到發行版本 3 是藉由移除在升級期間套用的 修補程式來達成的。
- 平台問題。 升級 Application Server 的一般方法在 Solaris 及 Linux 作業系統 上相同,但修補技術不同。因此,升級過程包括平台特定的程序。

## <span id="page-161-0"></span>升級發行版本 3 Application Server

本節描述如何在 Solaris 及 Linux 平台上將 Application Server 從 Java ES 發行版本 3 升級到 Java ES 發行版本 4。當某個主題依賴平台特定的程序時,該主題將指出其 適用的作業系統。本節涵蓋以下主題:

- [升級前作業](#page-161-1)
- 升級發行版本 [3 Application Server \(Solaris\)](#page-163-0)
- 升級發行版本 [3 Application Server \(Linux\)](#page-164-0)
- [驗證升級](#page-167-0)
- [升級後作業](#page-167-1)
- [回復升級](#page-167-2) (Solaris)

### <span id="page-161-1"></span>升級前作業

升級 Application Server 之前,應該執行下述作業。

### 驗證目前版本資訊

您可輸入下列指令來驗證 Application Server 的目前版本:

*AppServer8-base*/bin/asadmin version --verbose

<span id="page-161-2"></span>表 **9-3** Application Server 版本驗證輸出 **Java ES** 發行版本 **Application Server** 版本編號 發行版本 2 Sun ONE Application Server 7.0.0 03c 發行版本 3 Sun Java Enterprise System Application Server Enterprise Edition 8.0.0\_01 發行版本 4 Sun Java Enterprise System Application Server Enterprise Edition

#### 升級 Application Server 相依性

一般的建議是將電腦系統 ( 及運算環境中 ) 的所有 Java ES 元件都升級到 Java ES 發 行版本 4。但是,由於將 Application Server 升級到發行版本 4 不需要升級其他發行 版本 3 元件,所以此作業是選擇性的。如果您選擇升級 Application Server 相依的 元件,則通常會按照下列順序升級這些元件:

- **1.** 共用元件。 第 47 [頁的「升級](#page-46-0) Java ES 共用元件」中提供了將 Java ES 共用元件 升級至發行版本 4 的指示。
- **2. Message Queue**。 第 133 頁的第 7 章「[Message Queue](#page-132-0)」中提供了將 Message Queue 升級至發行版本 4 的指示。
- **3. Web** 容器軟體 **(** 選擇性 **)**。 第 123 頁的第 6 章「[Web Server](#page-122-0)」及第 157 [頁的](#page-156-0) 第 9 章「[Application Server](#page-156-0)」中分別提供了升級 Web Server 和 Application Server 的指示。
- **4. High Availability Session Store (** 選擇性 **)**。 第 149 [頁的第](#page-148-0) 8 章「High [Availability Session Store](#page-148-0)」 中提供了升級 High Availability Session Store 的 指示。

#### 備份 Application Server 資料

將 Application Server 從發行版本 3 升級到發行版本 4 不會修改配置資料。不需要 備份目前的資料。

#### 取得必要的配置資訊和密碼

您應該知道 Application Server 目前安裝版本的管理員使用者 ID 和密碼。

### <span id="page-163-0"></span>升級發行版本 3 Application Server (Solaris)

本節討論影響 Application Server 升級程序的注意事項,接著提供對程序本身的說明。

#### <span id="page-163-3"></span>升級注意事項 (Solaris)

將 Application Server 軟體升級到 Java ES 發行版本 4 時要考慮下列注意事項:

- 應該先關閉在 Application Server 實例中執行的任何 J2EE 元件,然後再升級該 實例。但是,如果負載平衡提供高可用性或延展性,則此要求可以放寬。
- 必須先關閉在一台電腦上執行的所有 Application Server 實例 ( 全都對應到相同 的已安裝 Application Server 影像),才能將修補程式套用到這個安裝的影像中。
- 在多重節點部署中,在管控 Application Server 實例的每個節點或電腦上執行升 級程序。
- <span id="page-163-1"></span>• 下表顯示適用於 Solaris OS 的發行版本 4 Application Server 升級修補程式:

|                                    | <b>SPARC</b>                               | X86            |
|------------------------------------|--------------------------------------------|----------------|
| 說明                                 | Solaris $8 \cdot 9 \overline{\text{R}}$ 10 | Solaris 9 和 10 |
| <b>Application Server</b>          | 119166-10                                  | 119167-10      |
| Application Server 本土化版本 119024-10 |                                            | 119025-10      |

表 **9-4** 用於在 Solaris 上升級 Application Server 的修補程式<sup>1</sup>

1. 修補程式的修訂版號碼是升級到 Java ES 發行版本 4 的最低需求。如果有更新的修訂版可用,請使用更新 的修訂版,而不要使用表中的修訂版。

#### <span id="page-163-4"></span>升級程序 (Solaris)

下述程序適用於位於執行升級的電腦本機上的 Application Server 實例。

**1.** 根據表 [9-4](#page-163-1) 取得所需的修補程式。

可從下列位置將修補程式下載到 /tmp: http://sunsolve.sun.com/pub-cgi/show.pl?target=patches/patch-access

- **2.** 關閉要升級的 Application Server 實例中正在執行的所有 J2EE 元件。
- **3.** 關閉位於要升級之電腦上的所有 Application Server 實例。

*AppServer8-base*/bin/asadmin stop-domain *domainName*

<span id="page-163-2"></span>**4.** 套用表 [9-4](#page-163-1) 中相應的 Application Server 修補程式。

patchadd *patch\_ID*

- **5.** 修改 asant 程序檔。
	- **a.** 將現有的 asant 程序檔重新命名為 asant.bak。 該程序檔位於下列位置:

*AppServer8-base*/bin/asant

**b.** 將 asant.template 檔案從

*AppServer8-base*/lib/install/templates/ee

複製到

*AppServer8-base*/bin/asant

**c.** 編輯該程序檔。

將 %CONFIG\_HOME% 代表字元替代為 *AppServer8-base*/config。

- **d.** 如果對原始程序檔檔案 (asant.bak) 做過任何手動變更,請將所做變更合併 到新的 asant 程序檔中。
- **6.** 確認修補程式升級成功:

showrev -p | grep *patch\_ID*

輸出應傳回[步驟](#page-163-2) 4 中套用的修補程式 ID 版本。

**7.** 重新啟動 Application Server 實例。

*AppServer8-base*/bin/asadmin start-domain *domainName*

### <span id="page-164-0"></span>升級發行版本 3 Application Server (Linux)

本節討論影響 Application Server 升級程序的注意事項,接著提供對程序本身的說明。

#### 升級注意事項 (Linux)

除了 Linux 發行版本 4 升級修補程式與 Solaris 修補程式不同以外,其餘在 Linux 平 台上將 Application Server 軟體升級到 Java ES 發行版本 4 所要考慮的注意事項與在 Solaris 平台上升級時要考慮的注意事項相同 ( 請參閱第 164 [頁的「升級注意事項](#page-163-3) [\(Solaris\)](#page-163-3)」)。

下表顯示適用於 Linux OS 的發行版本 4 Application Server 升級修補程式:

<span id="page-165-0"></span>表 **9-5** 用於在 Linux 上升級 Application Server 的修補程式<sup>1</sup>

| 說明                        | 修補程式 ID 和 RPM 名稱                                                                                                    |  |
|---------------------------|----------------------------------------------------------------------------------------------------|--|
| <b>Application Server</b> | 119168-10                                                                                                    |  |
|                           | $sun\text{-}asac-8.1.2-10.1386\text{ rpm}, sum\text{-}asacee-8.1.2-10.1386\text{ rpm}$<br>sun-ascml-8.1.2-10.i386.rpm, sun-ascmn-8.1.2-10.i386.rpm<br>$sum\text{-}ascmnse-8.1.2-10.1386.rpm, sun-asdb-8.1.2-10.1386.rpm$<br>$sun\text{-}asdem\text{-}8.1.2\text{-}10.1386\text{ rpm}, \text{sun-}asdemdb\text{-}8.1.2\text{-}10.1386\text{ rpm}$<br>sun-ashdm-8.1.2-10.i386.rpm<br>sun-asJdbcDrivers-8.1.2-10.i386.rpm<br>sun-asjdoc-8.1.2-10.i386.rpm, sun-aslb-8.1.2-10.i386.rpm<br>sun-asman-8.1.2-10.i386.rpm, sun-asmanee-8.1.2-10.i386.rpm<br>sun-asu-8.1.2-10.i386.rpm, sun-asuee-8.1.2-10.i386.rpm<br>sun-asut-8.1.2-10.i386.rpm, sun-aswbcr-8.1.2-10.i386.rpm |  |
| <b>Application Server</b> | 119026-10                                                                                                    |  |
| 本土化版本                     | sun-asacee-Locale-8.1.1-51.i386.rpm<br>sun-ascmnse-Locale-8.1.1-51.i386.rpm<br>sun-asu-Locale-8.1.1-51.i386.rpm<br>sun-asuee-Locale-8.1.1-51.i386.rpm                                                                                                    |  |

1. 修補程式的修訂版號碼是升級到 Java ES 發行版本 4 的最低需求。如果有更新的修訂版可用,請使用更新的修訂 版,而不要使用表中的修訂版。

#### <span id="page-165-1"></span>升級程序 (Linux)

下述程序適用於位於執行升級的電腦本機上的 Application Server 實例。

注意 在 Linux 上執行的 Java ES 發行版本 3 到 Java ES 發行版本 4 之升級 無法回復。

**1.** 使用表 [9-5](#page-165-0) 中的修補程式號碼和 RPM 名稱取得所需的修補程式。使用此資訊以 取得 RPM 的版本號碼。

可從下列位置將修補程式下載到 /tmp: http://sunsolve.sun.com/pub-cgi/show.pl?target=patches/patch-access

- **2.** 關閉要升級的 Application Server 實例中正在執行的所有 J2EE 元件。
- **3.** 關閉位於要升級之電腦上的所有 Application Server 實例。

*AppServer8-base*/bin/asadmin stop-domain *domainName*

- <span id="page-166-0"></span>**4.** 備份下列檔案:
	- ❍ *AppServer8-base*/pointbase/tools/serveroption 下的所有檔案
	- ❍ *AppServer8-base*/samples/common.properties
- **5.** 套用表 [9-5](#page-165-0) 中的 Application Server RPM。

rpm -Fvh sun-as*module*-8.1.2-10.i386.rpm rpm -Fvh sun-as*module*-*Locale*-8.1.1-51.i386.rpm

- **6.** 將[步驟](#page-166-0) 4 中所備份的檔案復原到它們原來的位置。
	- ❍ *AppServer8-base*/pointbase/tools/serveroption 下的所有檔案
	- ❍ *AppServer8-base*/samples/common.properties
- **7.** 修改 asant 程序檔。
	- **a.** 將現有的 asant 程序檔重新命名為 asant.bak。

該程序檔位於下列位置:

*AppServer8-base*/bin/asant

**b.** 將 asant.template 檔案從 *AppServer8-base*/lib/install/templates/ee

複製到

*AppServer8-base*/bin/asant

**c.** 編輯該程序檔。

將 %CONFIG\_HOME% 代表字元替代為 *AppServer8-base*/config。

- **d.** 如果對原始程序檔檔案 (asant.bak) 做過任何手動變更,請將所做變更合併 到新的 asant 程序檔中。
- **8.** 確認修補程式升級成功:

rpm -qa | grep sun-as

應傳回 RPM 的新版本編號。

**9.** 重新啓動 Application Server 實例。

*AppServer8-base*/bin/asadmin start-domain *domainName*

### <span id="page-167-0"></span>驗證升級

使用下列指令可以驗證所套用的修補程式是否正確:

*AppServer8-base*/bin/asadmin version --verbose

請參閱第 162 [頁的表](#page-161-2) 9-3 取得輸出值。

### <span id="page-167-1"></span>升級後作業

除了在第 164 [頁的「升級程序](#page-163-4) (Solaris)」和第 166 [頁的「升級程序](#page-165-1) (Linux)」中所述 的步驟之外,沒有升級後的作業。

### <span id="page-167-2"></span>回復升級 (Solaris)

本節描述影響 Application Server 升級回復程序的注意事項,接著提供程序本身。

### 回復注意事項 (Solaris)

發行版本 4 Application Server 升級的回復程序基本上就是升級到發行版本 4 程序的 逆過程。修補程式會被移除。

### 回復程序 (Solaris)

- **1.** 關閉要升級的 Application Server 實例中正在執行的所有 J2EE 元件。
- **2.** 關閉要升級的 Application Server 實例。
- **3.** 移除表 [9-4](#page-163-1) 中的修補程式。

patchrm *patch\_ID*

**4.** 重新啟動 Application Server 實例。

# <span id="page-168-0"></span>從 Java ES 發行版本 2 升級 Application Server

本節包括將 Application Server 從 Java ES 發行版本 2 升級至 Java ES 2005Q4 ( 發行 版本 4) 的相關資訊。本節涵蓋以下主題:

- [簡介](#page-168-1)
- 升級發行版本 [2 Application Server](#page-169-0)

## <span id="page-168-1"></span>簡介

將 Java ES 發行版本 2 Application Server 升級到發行版本 4 時,請考慮升級程序的 下列層面:

- 一**般升級方法。** 藉由使用 Java ES 安裝程式並選擇 [ 以後配置 ] 選項安裝發行 版本 4 Application Server 來執行升級。接著使用 asupgrade 公用程式完成重新 配置。在升級 Application Server 之後,必須將發行版本 2 的 J2EE 元件及應用 程式遷移至發行版本 4。
- 升級相依性。 在電腦上從發行版本 2 升級任何 Java ES 元件都需要升級該電腦 託管的所有其他 Java ES 元件,不支援選擇性地將 Java ES 元件從發行版本 2 升 級到發行版本 4。尤其需要升級 Application Server 使用的所有 Java ES 共用元 件。如果 Message Queue 位於同一台電腦,則必須將 Message Queue 升級。 如果正在使用 Web Server 以獲得負載平衡,也必須將 Web Server 升級。

如果 Application Server 正在使用 High Availability Session Store,則應該將它 升級到發行版本 4。但是,However High Availability Session Store 已整合到 發行版本 2 Application Server, 而且無法單獨升級到發行版本 4。

- 向下相容性。 發行版本 4 Application Server 不向下相容發行版本 2 版本。需 要遷移 J2EE 元件及應用程式才能在發行版本 4 Application Server 環境中執行。
- 升級回復。 從發行版本 4 到發行版本 2 的升級的回復只需復原到發行版本 2 安 裝就可達成 ( 升級過程並未移除發行版本 2 配置資料 )。
- 平台問題。 升級 Application Server 的一般方法在 Solaris 及 Linux 作業系統 上均相同。

## <span id="page-169-0"></span>升級發行版本 2 Application Server

本節描述如何在 Solaris 及 Linux 平台上將 Application Server 從 Java ES 發行版本 3 升級到 Java ES 發行版本 4。當某個主題依賴平台特定的程序時,該主題將指出其 適用的作業系統。本節涵蓋以下主題:

- [升級前作業](#page-169-1)
- 升級發行版本 [2 Application Server](#page-170-0)
- [驗證升級](#page-171-0)
- [升級後作業](#page-172-0)
- [回復升級](#page-172-1)

### <span id="page-169-1"></span>升級前作業

升級 Application Server 之前,應該執行下述作業。

### 驗證目前版本資訊

您可輸入下列指令來驗證 Application Server 的目前版本:

*AppServer7-base*/bin/asadmin version --verbose

請參閱第 162 [頁的表](#page-161-2) 9-3 取得版本輸出。

### 升級 Application Server 相依性

升級 Application Server 相依元件應該包括將 Application Server 相依且位於本機上 的所有產品元件都升級到發行版本 4。在進行升級程序期間,Java ES 安裝程式會自 動升級共用元件 ( 請參閱第 171 [頁的步驟](#page-170-1) 3 )。

升級 Application Server 相依元件時,應該按照下列順序升級它們,且都須在升級 Application Server 之前進行。可以略過可能已升級過的任何相依性。

- **Message Queue**。 請參閱 第 133 頁的第 7 章「[Message Queue](#page-132-0)」
- **Web Server (** 選擇性 **)**。 請參閱 第 123 頁的第 6 章「[Web Server](#page-122-0)」

#### 備份 Application Server 資料

Application Server 從發行版本 2 到發行版本 4 的升級不覆寫發行版本 2 的配置資 料。但是,為了安全起見,在升級到發行版本 4 之前,應該備份所有 Application Server 實例的配置目錄。

配置目錄位於下列位置:

*AppServer7-base*/domains/*domainName*/*instanceName*/config

#### 取得必要的配置資訊和密碼

您應該知道關於目前安裝版本的下列資訊:

- Application Server 管理員使用者 ID、密碼和主密碼
- 發行版本 2 Application Server 基底目錄

### <span id="page-170-0"></span>升級發行版本 2 Application Server

本節討論影響 Application Server 升級程序的注意事項,接著提供對程序本身的說明。

#### 升級注意事項

將 Application Server 軟體升級到 Java ES 發行版本 4 時要考慮下列注意事項:

- 應該先關閉在 Application Server 實例中執行的任何 J2EE 元件,然後再升級該 實例。但是,如果使用負載平衡提供高可用性或延展性,則此要求可以放寬。
- 必須先關閉在一台電腦上執行的所有 Application Server 實例 ( 全都對應到相同 的已安裝 Application Server 影像),才能升級已安裝的影像。

#### <span id="page-170-2"></span>升級程序

下述程序適用於位於執行升級的電腦本機上的所有 Application Server 實例。

**1.** 請以超級使用者身份登入或成為超級使用者。

 $\sin -$ 

- **2.** 停止所有 Application Server 和相關程序。
- <span id="page-170-1"></span>**3.** 使用 Java ES 安裝程式並選擇 [ 以後配置 ] 選項,安裝發行版本 4 Application Server。

選擇至少安裝前三個子元件,包括「節點代理程式」元件。

一旦安裝 Application Server 軟體,請務必執行第 173 [頁的「在執行](#page-172-2) [ 以後配 置 ] 安裝後配置 [Application Server](#page-172-2)」上提供的安裝後程序。

- **4.** 標示目標與來源安裝目錄,例如:
	- ❍ Solaris 上的預設發行版本 2 來源:/opt/SUNWappserver7
	- ❍ Solaris 上的預設發行版本 4 目標:/opt/SUNWappserver/appserver
- <span id="page-171-1"></span>**5.** 執行 asupgrade 公用程式。

asupgrade 公用程式會建立一個發行版本 4 節點代理程式,用來遷移發行版本 2 Application Server 實例。

該公用程式位於 Application Server 目錄下,例如:

- ❍ 升級精靈模式:*AppServer8-base*/bin/asupgrade
- ❍ 升級主控台模式:*AppServer8-base*/bin/asupgrade -c

升級精靈或升級主控台將會引導您完成整個升級步驟。

如需關於 Application Server asupgrade 公用程式的更多資訊,請參閱 「Application Server Enterprise Edition 8.1 Upgrade and Migration Guide 2005Q1」中的第 3 章 (http://docs.sun.com/doc/819-0222)。

**6.** 啓動 Domain Administration Server (DAS)。

*AppServer8-base*/bin/asadmin start-domain --user *admin\_ID*  --password *password domainName*

**7.** 重新啟動升級的 Application Server 實例。

執行方式是啟動遷移的已升級 Application Server 實例所屬的節點代理程式。

*AppServer8-base*/bin/asadmin start-node-agent --user *admin\_ID*  --password *password nodeagentName*

其中,*nodeagentName* 的格式為 *hostName*\_*domainName*。 預設 *domainName* 是 domain1。

### <span id="page-171-0"></span>驗證升級

啟動 [ 管理主控台 ] 並驗證這些伺服器已啟動。如果有任何一個伺服器停止執行, 則請檢查下列記錄檔是否有因為連接埠衝突造成的失效:

*AppServer8Config-base*/nodeagents/*nodeagentName*/*instanceName*/logs/server.log

如果有連接埠衝突造成的失敗,請使用 [ 管理主控台 ] 修改連接埠號以消除衝突, 然後停止並重新啟動節點代理程式。

您可輸入下列指令驗證 Application Server 是否升級到發行版本 4:

*AppServer8-base*/bin/asadmin version --verbose

請參閱第 162 [頁的表](#page-161-2) 9-3 取得輸出值。

#### <span id="page-172-0"></span>升級後作業

除了在第 171 [頁的「升級程序」](#page-170-2)中所述的步驟之外,還有一些升級後作業。這些作 業涉及遷移發行版本 2 J2EE 元件及應用程式,以在發行版本 4 Application Server 環境中執行,並將它們重新部署到適當的 Application Server 實例。

如需關於遷移 J2EE 元件及應用程式的更多資訊,請參閱「Application Server Enterprise Edition 8.1 Upgrade and Migration Guide 2005Q1 」中的第 4 章 (http://docs.sun.com/doc/819-0222)。

### <span id="page-172-1"></span>回復升級

發行版本 4 Application Server 的回覆升級程序只是將發行版本 4 復原為 Application Server 的發行版本 2 版本,升級到發行版本 4 時未移除發行版本 2 版本。

## 多重實例 (叢集) 升級:

Application Server 的 asupgrade 公用程式可以用來升級多個實例叢集。如需相關 說明,請參閱「Application Server Enterprise Edition 8.1 2005Q2 Upgrade and Migration Guide 」的第 3 章 (http://docs.sun.com/doc/819-2559)。

### <span id="page-172-2"></span>在執行 [ 以後配置 ] 安裝後配置 Application Server

執行 [ 以後配置 ] 安裝後,您需要執行程序檔來設定 Application Server 環境。請執 行下列步驟。

**1.** 找到 Application Server 的隨附發行軟體。

Sun Java Enterprise System 2005Q4 Accessory CD 1、 Application Server Add Ons for Solaris SPARC and x86、 CD Image 1 of 1

您也可以從 Sun 下載中心 (http://www.sun.com/software/javaenterprisesystem/get.xml) 下載隨附 CD 的 內容。

- **2.** 請參閱隨附發行軟體中 Addon 資料夾下的 ReadMe 檔案,並執行指定的程序。
	- **a.** 執行 postInstall 程序檔。

在 Addon 資料夾中的主程序檔 postInstall 應該從隨附發行軟體執行,否 則會找不到一些檔案。

這些程序檔會從安裝期間所安裝的範本配置並建立 *AppServer8-base*/bin/\* shell 程序檔和一個 config/asenv 檔案。( 安裝程式通常會建立 bin/\* shell 程序檔,但如果選擇 [ 以後配置 ],則必須按照說明的方式建立它們。)

**b.** 建立新的網域。

使用 asadmin create-domain 指令建立新網域時,指定兩個參數的值: adminPort 和 instancePort。adminPort 值可以與發行版本 2 伺服器實例 所用的值相同,但是 instancePort 值不能與任何發行版本 2 伺服器實例所 用的值相同。藉由選擇未使用的 instancePort 值,可以避免發行版本 4 DAS 實例與遷移到發行版本 4 的發行版本 2 伺服器實例之間發生衝突 ( 請 參閱第 172 [頁的步驟](#page-171-1) 5 )。

**3.** 若需要,請修改 *AppServer8-base*/config/asenv 檔案中的環境設定。

您必須手動編輯這個檔案。

備註 若要配置 Application Server 以使用負載平衡功能,請參閱「Sun Java System Application Server Enterprise Edition High Availability Administration Guide  $\parallel$  的  $\parallel$  Application Server High Availability Features」一章中的「Configuring Web Servers for HTTP Load Balancing | 一節 (http://docs.sun.com/doc/819-0216)。

第 10 章

# Web Proxy Server

本章描述如何將 Web Proxy Server 升級到 Java ES 2005Q4 ( 發行版本 4): Sun Java System Web Proxy Server 4.0 2005Q4。

本章提供對升級問題以及升級程序的一般簡介。僅支援在 Solaris 平台上升級 Web Proxy Server:

- 第 176 頁的「[Web Proxy Server](#page-175-0) 升級簡介」
- 第 178 頁的「將 [Web Proxy Server](#page-177-0) 升級到發行版本 4」

備註 本章中的檔案位置是以稱為 *WebProxyServer-base* 的目錄路徑為基準 指定的。初始安裝 Web Server 時可能至少已將此路徑中的一部份指 定為安裝目錄。若沒有指定,Java ES 安裝程式會指定一個預設值。

*WebProxyServer-base* 的預設值依作業系統平台而定:

- Solaris:/opt/SUNWproxy
- Linux: /opt/sun/webproxyserver

**Java ES** 

# <span id="page-175-0"></span>Web Proxy Server 升級簡介

本節描述下列會影響 Web Proxy Server 升級至 Java ES 2005Q4 ( 發行版本 4) 的一般 層面:

- 關於 Java ES 發行版本 [4 Web Proxy Server](#page-175-1)
- [Web Proxy Server](#page-175-2) 升級資訊指南
- [Web Proxy Server](#page-176-0) 資料
- [相容性問題](#page-176-1)
- [Web Proxy Server](#page-176-2) 相依性

## <span id="page-175-1"></span>關於 Java ES 發行版本 4 Web Proxy Server

與納入 Java Enterprise System 之前的 Sun One Web Proxy Server 3.6 相比, Java ES 發行版本 4 Web Proxy Server 效能更佳、架構延伸性更大、標準遵循性更 好,並採用了新的管理介面。

## <span id="page-175-2"></span>Web Proxy Server 升級資訊指南

表 [10-1](#page-175-3) 顯示 Web Proxy Server 至 Java ES 發行版本 4 的升級路徑。先前的 Java ES 發行版本中不包括 Web Proxy Server。該表格僅適用於 Solaris 作業系統,因為之前 在 Linux 作業系統上並不支援 Web Proxy Server。

<span id="page-175-3"></span>**表 10-1** 至 Java ES 發行版本 4:Sun Java System 4:Web Proxy Server 4.0.1 2005Q4 的升級路徑

| ⊍ava ⊏⊃<br>發行版本                | Web Proxy Server 版本                          | 一般方法                                                         | 需要重新配置             |
|--------------------------------|----------------------------------------------|--------------------------------------------------------------|--------------------|
| Java ES<br>發行版本<br>之前的發<br>行版本 | Sun ONE Web Proxy Server 3.6<br>(後文稱爲版本 3.6) | 直接升級:<br>藉由使用 Java ES 安裝程式在<br>新位置執行安裝,然後使用管<br>理工具遷移配置資料來執行 | 必須將配置資訊遷移到新<br>位置。 |

## Web Proxy Server 資料

下表顯示可能受 Web Proxy Server 軟體升級影響的資料類型。

<span id="page-176-0"></span>表 **10-2** Web Proxy Server 資料用途

| 資料類型 | 位置                                                                                                    | 用途                                               |
|------|----------------------------------------------------------------------------------------------------|--------------------------------------------------|
| 配置資料 | WebProxyServer-base/proxy-serverid/<br>config 目錄<br>包含檔案,如:server.xml、<br>magnus.conf $\cdot$ obj.conf $\frac{45}{7}$ | 儲存伺服器、快取、篩選器、路由及 Web<br>Proxy Server 其他功能層面的配置資訊 |

## <span id="page-176-1"></span>相容性問題

發行版本 4 Web Proxy Server 對版本 3.6 支援的 Netscape Server API (NSAPI) 介面 進行了重大變更。任何針對版本 3.6 開發的 NSAPI 外掛程式都需要針對目前版本的 NSAPI 進行重新編譯,以解決不相容問題。

## <span id="page-176-2"></span>Web Proxy Server 相依性

Web Proxy Server 對其他 Java ES 元件的相依性可能會影響升級和重新配置 Web Proxy Server 軟體的程序。

Web Proxy Server 對特定 Java ES 共用元件有相依性 (請參閱第38[頁的表](#page-37-0) 1-6),但 對其他 Java ES 產品元件沒有相依性。可以將它與 Directory Server、Web Server 及 Application Server 配合使用,但它對這些元件沒有相依性。

# <span id="page-177-0"></span>將 Web Proxy Server 升級到發行版本 4

本節包括將 Web Proxy Server 從版本 3.6 升級到 Java ES 2005Q4 ( 發行版本 4) 的相 關資訊。本節涵蓋以下主題:

- [簡介](#page-177-1)
- [Web Proxy Server](#page-178-0) 升級

## <span id="page-177-1"></span>簡介

將 Web Proxy Server 升級到發行版本 4 時,請考慮升級程序的下列層面:

- 一**般升級方法。** 藉由使用 Java ES 安裝程式在不同於版本 3.6 所在目錄的目錄 中安裝發行版本 4 Web Proxy Server 來執行升級。然後使用 Web Proxy Server 管理伺服器將配置設定 ( 但不包括快取內容 ) 從版本 3.6 遷移到發行版本 4。
- 升級相依性。 儘管 Web Proxy Server 對許多 Java ES 共用元件有相依性 ( 請參 閱第 38 [頁的表](#page-37-0) 1-6),發行版本 4 Web Proxy Server 卻與這些元件的發行版本 3 版本均相容。不過,將 Web Proxy Server 升級到發行版本 4 時, Java 安裝程式 會自動執行對這些共用元件的升級。
- 向下相容性。 發行版本 4 Web Proxy Server 向下相容版本 3.6,但使用版本 3.6 支援的 NSAPI 介面開發的外掛程式除外, 必須使用發行版本 4 支援的 NSAPI 介面將它們重新編譯。
- 升級回復。 Web Proxy Server 的發行版本 4 升級回復是藉由復原至版本 3.6 ( 升級時將其保持不變 ) 來達成的。
- 平台問題。 升級 Web Proxy Server 的方法在所有 Solaris 平台上均相同,但 Linux 平台不支援版本 3.6。

## <span id="page-178-0"></span>Web Proxy Server 升級

本節提供如何將 Web Proxy Server 升級到 Java ES 發行版本 4 的簡介。以前 Linux 平台並不支援 Web Proxy Server。因此, Web Proxy Server 至 Java ES 發行版本 4 的升級僅可在 Solaris 平台上執行。本節涵蓋以下主題:

- [升級前作業](#page-178-1)
- 升級 [Web Proxy Server](#page-179-0)
- [驗證升級](#page-180-0)
- [升級後作業](#page-180-1)
- [回復升級](#page-180-2)

### <span id="page-178-1"></span>升級前作業

升級 Web Proxy Server 之前,應該執行下述作業。

### 驗證目前版本資訊

您可輸入下列指令來驗證 Web Proxy Server 的目前版本:

*WebProxyServer-base*/*proxy-serverid*/start -version

表 **10-3** Web Proxy Server 版本驗證輸出

| Java ES 發行版本         | Web Proxy Server 版本編號 |
|----------------------|-----------------------|
| 非 Java ES 發行版本 3.6 版 | 3.6                   |
| 發行版本 4               | 4.0.1                 |

#### 升級 Web Proxy Server 相依性

一般的建議是將電腦系統 ( 及運算環境中 ) 的所有 Java ES 元件都升級到 Java ES 發 行版本 4。不過,用於將 Web Proxy Server 升級到發行版本 4 的 Java ES 安裝程式 會自動升級 Web Proxy Server 依賴的所有共用元件 ( 請參閱第 38 [頁的表](#page-37-0) 1-6)。

#### 備份 Web Proxy Server 資料

將 Web Proxy Server 升級到發行版本 4 不會修改 3.6 版的配置資料。不過,執行升 級前必須儲存使用管理介面對 3.6 版配置資料所做的未儲存變更。

#### 取得必要的配置資訊和密碼

若要從 3.6 版升級,則需要知道該安裝版本的安裝目錄路徑。

#### <span id="page-179-0"></span>升級 Web Proxy Server

本節討論影響 Web Proxy Server 升級程序的注意事項,接著提供對程序本身的說明。

#### 升級注意事項

同時升級對應於同一安裝的 Web Proxy Server 影像的所有 Web Proxy Server 實 例。不過,每個實例的配置資料遷移皆須分開執行。在對安裝的影像套用修補程式 時,應關閉所有此類實例。

#### 升級程序

下述程序適用於位於執行升級的電腦上的 Web Proxy Server 軟體。

**1.** 請以超級使用者身份登入或成為超級使用者。

 $\sin -$ 

- **2.** 安裝 Web Proxy Server 發行版本 4。
	- **a.** 執行 Java ES 安裝程式。
	- **b.** 從選取面板選取 Web Proxy Server。
	- **c.** 選取 [ 立即配置 ] 選項。
	- **d.** 安裝完成時退出 Java ES 安裝程式。
**3.** 將配置設定遷移到新安裝的版本。

必須為每個 Web Proxy Server 實例單獨執行此作業。

- **a.** 啓動 Web Proxy Server Administration Server。 *WebProxyServer-base*/proxy-admserv/start
- **b.** 登入圖形化管理介面。
- c. 按一下 [Server] 標籤,然後按一下 [Migrate Server]。
- **d.** 指定 3.6 版的安裝目錄路徑。
- **e.** 選取要遷移的實例。
- <span id="page-180-0"></span>**f.** 按一下 [Migrate] 按鈕。

遷移成功後,遷移螢幕會顯示必須手動執行的額外配置的清單。它提供需 要增加的資料和對應的配置檔案。

如需關於遷移配置設定的更多資訊,請參閱「Sun Java System Web Proxy Server 4 2005Q4 Installation and Migration Guide」 (http://docs.sun.com/doc/819-3649)。

**4.** 進行[步驟](#page-180-0) f 中指定的任何額外配置變更。

如需更多資訊,請參閱「Sun Java System Web Proxy Server 4 2005Q4 Configuration File Reference」(http://docs.sun.com/doc/819-3651)。

#### 驗證升級

您可藉由使用 -version 選項啟動 Web Proxy Server 實例來驗證 Web Proxy Server 到發行版本 4 的升級:

*WebProxyServer-base*/*proxy-serverid*/start -version

請參閱第 179 [頁的表](#page-178-0) 10-3 取得輸出值。

### 升級後作業

除了在第 180 [頁的「升級程序」](#page-179-0)中所述的步驟之外,沒有升級後作業。

### 回復升級

無法回復 Web Proxy Server 到發行版本 4 的升級 ( 第 180 頁的「升級 [Web Proxy](#page-179-1)  [Server](#page-179-1)」中所述)。不過,可以復原到 3.6 版,發行版本 4 升級程序未對其做任何 變更。

將 Web Proxy Server 升級到發行版本 4

第 11 章

# Access Manager

本章描述如何將 Access Manager 軟體從先前的 Java ES 版本升級到 Java ES 2005Q4 ( 發行版本 4):Sun Java System Access Manager 7 2005Q4。

本章提供 Java ES 發行版本 4 支援的不同升級路徑之 Access Manager 升級問題和程 序的一般簡介。本章涵蓋在 Solaris 和 Linux 作業系統上的升級作業:

- 第 184 頁的「[Access Manager](#page-183-0) 升級簡介」
- 第 189 頁的「從 Java ES 發行版本 3 升級 [Access Manager](#page-188-0)」
- 第 203 頁的「從 Java ES 發行版本 2 升級 [Access Manager](#page-202-0)」

備註 本章中的檔案位置是以兩個稱為 *AccessManager-base* 和 *AccessManagerConfig-base* 的目錄路徑為基準指定的。初始安裝 Access Manager 時可能至少已將這些路徑中的一部份指定為安裝目 錄。若沒有指定, Java ES 安裝程式會指定一個預設值。

*AccessManager-base* 的預設值依作業系統平台而定:

- Solaris:/opt/SUNWam
- Linux: /opt/sun/identity

*AccessManagerConfig-base* 的預設值依作業系統平台而定:

- Solaris:/etc/opt/SUNWam
- Linux:/etc/opt/sun/identity

# <span id="page-183-0"></span>Access Manager 升級簡介

本節描述下列會影響 Access Manager 升級至 Java ES 2005Q4 ( 發行版本 4) 的一般 層面:

- 關於 Java ES 發行版本 [4 Access Manager](#page-183-1)
- [Access Manager](#page-184-0) 升級資訊指南
- [Access Manager](#page-185-0) 資料
- [相容性問題](#page-186-0)
- [Access Manager](#page-187-0) 相依性

# <span id="page-183-1"></span>關於 Java ES 發行版本 4 Access Manager

Java ES 發行版本 4 Access Manager 在幾個主要方面得到了增強。在後端,重新規 劃了產品架構以支援多個身份儲存庫或使用者資料存放區。因此 Access Manager 發行版本 4 不僅支援 LDAP 目錄 ( 如 Directory Server),亦支援其他資料儲存協定 和格式。Access Manager 發行版本 4 包含新的介面和新的服務,可支援多個身份儲 存庫的整合。

在前端,使用新的 Access Manager 主控台來配置新的 Access Manager 服務和身份 儲存庫。

這些新的實用功能和介面使發行版本 4 Access Manager 成為一個重大的新發行版 本。為提供向下相容性,發行版本 4 可以在舊有模式下執行,該模式支援依賴發行 版本 3 Access Manager 服務的 Java ES 元件 ( 如需更多資訊,請參閱第 187 [頁的](#page-186-0) [「相容性問題」](#page-186-0))。

備註 在 Java ES 發行版本 3 之前, Access Manager 版本的名稱是 Identity Server。因此,本章中提到的 Identity Server 是指 Java ES Access Manager 元件的早期版本。

# <span id="page-184-0"></span>Access Manager 升級資訊指南

表 [11-1](#page-184-1) 顯示支援的 Access Manager 至 Java ES 發行版本 4 的升級路徑。該表適用 於 Solaris 和 Linux 作業系統。

<span id="page-184-1"></span>表 11-1 至 Java ES 發行版本 4: Sun Java System Access Manager 7 2005Q4 的升級路徑

| Java ES                        |                                                                      |                                                                                                    |                                          |
|--------------------------------|----------------------------------------------------------------------|----------------------------------------------------------------------------------------------------|------------------------------------------|
| 發行版本                           | Access Manager 版本                                                    | 般方法                                                                                                    | 需要重新配置                                   |
| 發行版本 3                         | Sun Java System Access<br>Manager<br>6.3 2005Q1                      | 直接升級:<br>藉由移除發行版本 3 版本,然後執行<br>發行版本4的完整安裝和重新配置來<br>執行。                                                             | 配置資料                                     |
|                                |                                                                      |                                                                                                    | 適用於 Access Manager 主<br>控台和認證 UI 的自訂 JSP |
|                                |                                                                      |                                                                                                    | 目錄模式                                     |
| 發行版本 2                         | Sun Java System Identity Server                                      | 直接升級:                                                                                                    | 配置資料                                     |
|                                | 6.2 2004Q2<br>以及 6.2 SP1                                             | 藉由移除發行版本 2 版本,然後執行<br>發行版本4的完整安裝和重新配置來<br>執行。                                                                      | 適用於 Access Manager 主<br>控台和認證 UI 的自訂 JSP |
|                                |                                                                      |                                                                                                    | 目錄模式                                     |
| 發行版本 1                         | Sun ONE Identity Server 6.1                                          | 無直接升級:<br>但可以使用「Java Enterprise<br>System 2005Q1 升級與遷移指南」<br>(http://docs.sun.com/doc/819-2238)<br>中的程序先升級到發行版本 3。 | 配置資料                                     |
|                                |                                                                      |                                                                                                    | 適用於 Access Manager 主<br>控台和認證 UI 的自訂 JSP |
|                                |                                                                      |                                                                                                    | 目錄模式                                     |
|                                |                                                                      | 然後從發行版本 3 升級至發行版<br>本4。                                                                                            |                                          |
| Java ES<br>發行版本<br>之前的發<br>行版本 | Sun ONE Identity Server 6.0 或<br>$6.0$ SP 1 或                        | 無直接升級。                                                                                                    |                                          |
|                                | iPlanet Directory Server Access<br>Management Edition (DSAME)<br>5.1 |                                                                                                    |                                          |

# <span id="page-185-0"></span>Access Manager 資料

Access Manager 與其他 Java ES 元件類似,會利用各種資料,對於任何特定升級, 可能都需要將這些資料遷移至升級的版本。下表顯示可能受 Access Manager 軟體 升級影響的資料類型。

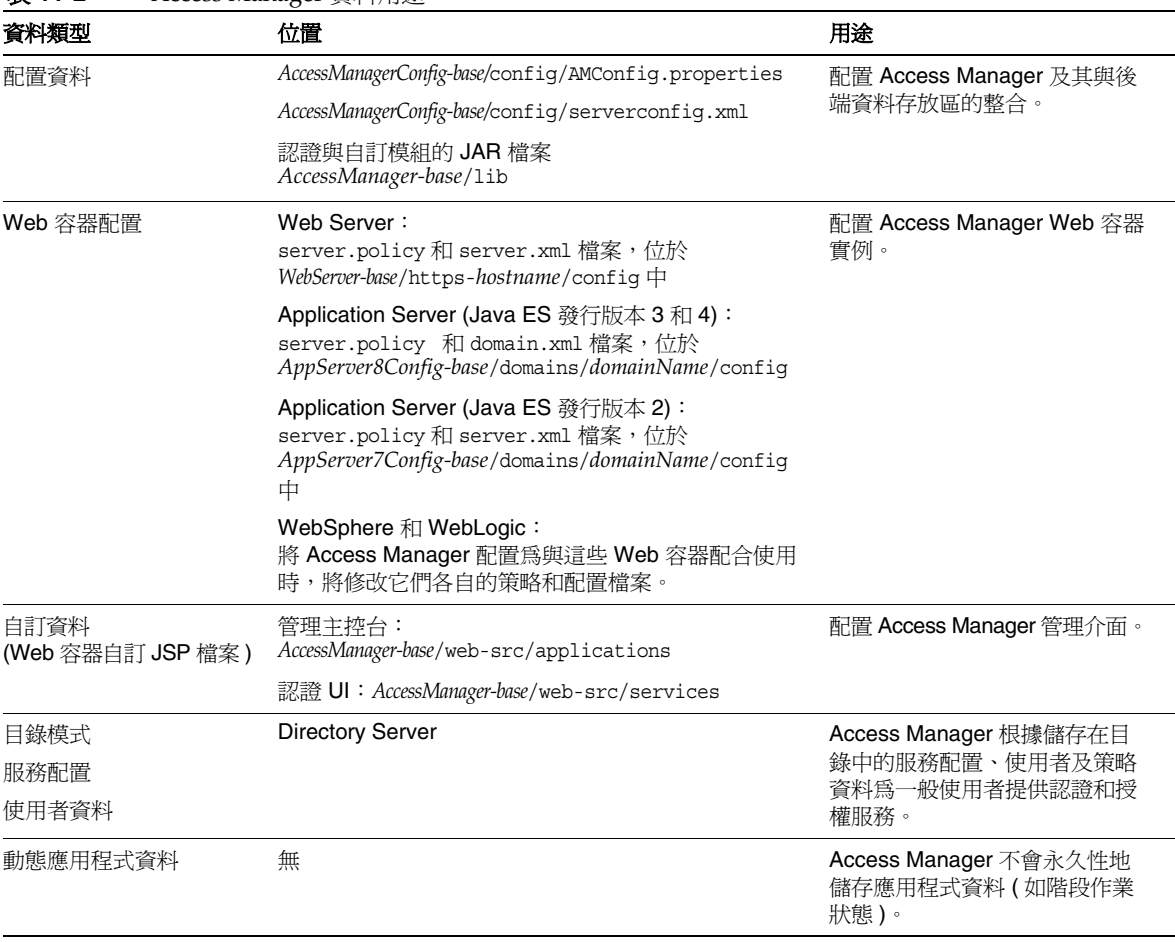

#### 表 **11-2** Access Manager 資料用途

# <span id="page-186-0"></span>相容性問題

發行版本 4 Access Manager 新增的實用功能包括下列新介面:

- 多個後端身份儲存庫的外掛程式
- 用於儲存服務配置資訊的新目錄資訊樹狀結構,以將認證特性和授權策略分組 成可與某個使用者或使用者群組關聯的存取控制範圍。
- 用於 Access Manager 用戶端的新 API
- 新的 Access Manager 主控台使用者介面

藉由將 Access Manager 配置成在增強 (範圍) 模式下執行,即可啓用 Access Manager 對這些新介面的支援。不過,範圍模式與較早的 Java ES 發行版本 3 或發 行版本 2 Access Manager 不相容。例如,必須遷移目錄資料才可支援範圍模式操 作。需要增強的 Access Manager 主控台才能支援增強的 Access Manager 服務。

此外,範圍模式不支援其他 Java ES 元件,像是 Portal Server、Communications Express、Messaging Server 等。

爲了支援向下相容性,可以將發行版本 4 Access Manager 配置成在舊有模式下執 行。舊有模式向下相容發行版本 3 Access Manager,僅有一些小的不相容之處 ( 請 參閱「Sun Java System Access Manager 7 2005Q4 版本說明」 (http://docs.sun.com/doc/819-3476))。

其他 Java ES 元件及舊版本的 Access Manager 策略代理程式無法在範圍模式下與 Access Manager 互通,支援它們需要使用舊有模式。這種不相容性是一個重要的升 級考量,並意味著在大部分 Java ES 部署中,應將 Access Manager 升級到發行版本 4 舊有模式。

不過,即使將發行版本 4 Access Manager 配置成在舊有模式下執行,它與發行版本 3 Delegated Administrator 仍不相容。如果將 Access Manager 升級到發行版本 4, 則必須將 Delegated Administrator 也升級到發行版本 4,才能為 Messaging Server 和 Calendar Server 佈建使用者。不過,並非一定要將 Messaging Server 和 Calendar Server 本身也升級到發行版本 4。

# <span id="page-187-0"></span>Access Manager 相依性

Access Manager 對其他 Java ES 元件的相依性可能會影響升級和重新配置 Access Manager 軟體的程序。例如,Access Manager 介面或功能上的變更可能需要 Access Manager 依賴之元件的升級版本。升級此類元件的需求取決於具體的升級 路徑。

Access Manager 對下列 Java ES 元件有相依性:

- 共用元件。 Access Manager 對特定 Java ES 共用元件有相依性 ( 請參閱第 [38](#page-37-0)  [頁的表](#page-37-0) 1-6)。Access Manager 升級可能依賴這些共用元件的升級版本。
- **Web** 容器。 Access Manager 對 Web 容器服務有相依性,後者可由 Java ES Web Server、Java ES Application Server 或協力廠商 Web 容器 ( 來自 Weblogic 和 WebSphere) 提供。因此, 必須重新配置 Access Manager 升級, 才能與 Web 容器實例配合使用。此外,需要將 Access Manager 主控台及認證 UI 的任何自訂 JSP 遷移至升級的 Access Manager 環境。
- **Directory Server**。 Access Manager 儲存配置資料,也存取儲存在 Directory Server 中的使用者資料。因此, Access Manager 升級可能需要延伸目錄模式。

# <span id="page-188-0"></span>從 Java ES 發行版本 3 升級 Access Manager

本節包括將 Access Manager 從 Java ES 2005Q1 ( 發行版本 3) 升級至 Java ES 2005Q4 ( 發行版本 4) 的相關資訊。本節涵蓋以下主題:

- [簡介](#page-188-1)
- 完整升級發行版本 [3 Access Manager](#page-189-0)
- [多重實例升級:發行版本](#page-199-0) 3 和發行版本 4 並存
- 僅升級發行版本 [3 Access Manager SDK](#page-200-0)

# <span id="page-188-1"></span>簡介

將 Java ES 發行版本 3 Access Manager 升級至發行版本 4 時,請考慮升級程序的下 列層面:

- <del>一般升</del>級方法。 執行升級的方法:移除先前版本,然後全新安裝發行版本4。 提供了一個 ampre70upgrade 程序檔來移除發行版本 3 版本,然後使用 Java ES 安裝程式來安裝發行版本 4。接著使用 amconfig 程序檔來重新配置 Access Manager, 並使用 amupgrade 程序檔來遷移目錄模式。
- 升級相依性。 儘管 Access Manager 對許多 Java ES 共用元件有相依性 ( 請參 閱第 38 [頁的表](#page-37-0) 1-6),發行版本 4 Access Manager 卻與所有這些元件的發行版本 3 版本均相容。因此,對將 Access Manager 升級到發行版本 4 而言,升級這些 元件是選擇性的。

此外,發行版本 4 Access Manager 還依賴 Directory Server 和 Web Server ( 或 Application Server 或協力廠商 Web 容器), 如第 188 頁的「Access Manager 相依性﹐中所述。不過,這些並非硬性的升級相依性;升級這些元件對將 Access Manager 升級到發行版本 4 而言是選擇性的。

- **向下相容性。** 發行版本 4 Access Manager 與發行版本 3 不相容,但它確實支 援相容的舊有模式 ( 請參閱第 187 [頁的「相容性問題」](#page-186-0))。
- 升級回復。 沒有公用程式可以用來回復 Access Manager 升級。事實上,由於 將 Access Manager 回復至其原始狀態所需的重新配置次數過多,此類回復並不 可行。
- **平台問題。** 升級 Access Manager 的一般方法在 Solaris 及 Linux 作業系統上 均相同。以下程序指出平台特定的指令或檔案位置 ( 如適用 )。

# <span id="page-189-0"></span>完整升級發行版本 3 Access Manager

本節描述如何執行從 Java ES 發行版本 3 至 Java ES 發行版本 4 的 Access Manager 完整升級:

- [升級前作業](#page-189-1)
- 升級發行版本 [3 Access Manager](#page-191-0)
- 驗證 [Access Manager](#page-198-0) 升級
- [升級後作業](#page-199-1)
- [回復升級](#page-199-2)

## <span id="page-189-1"></span>升級前作業

升級 Access Manager 之前,請執行以下幾節中描述的程序。

## 驗證目前版本資訊

您可使用下列指令驗證 Access Manager 的目前版本;

*AccessManager-base*/bin/amadmin --version

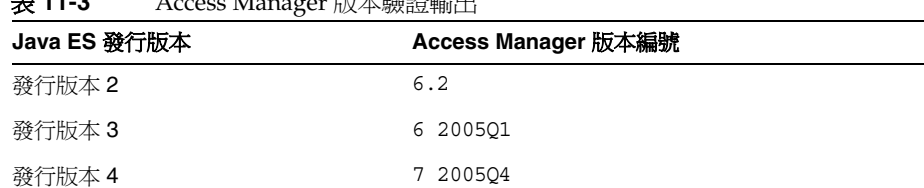

### 表 **11-3** Access Manager 版本驗證輸出

### <span id="page-190-0"></span>升級 Access Manager 相依性

一般建議將電腦系統 ( 以及運算環境中 ) 的所有 Java ES 元件都升級到 Java ES 發行 版本 4。不過,由於 Access Manager 並不需要升級它所依賴的 Java ES 發行版本 3 元件,因此此作業是選擇性的。

不過,如果選擇升級所有 Access Manager 相依性,則應在升級 Access Manager 之 前,按照以下順序升級所有相依性。可以略過可能已升級過的任何相依性。

- **1.** 共用元件。 第 47 頁的第 2 章「升級 Java ES [共用元件」](#page-46-0)中提供了將 Java ES 共 用元件升級至發行版本 4 的指示。
- **2. Directory Server**。 第 91 頁的第 4 章「[Directory Server](#page-90-0) 和 Administration [Server](#page-90-0)」中提供了將 Directory Server 升級至發行版本 4 的指示。
- **3. Web** 容器軟體。 第 123 頁的第 6 章「[Web Server](#page-122-0)」和第 157 [頁的第](#page-156-0) 9 章 「[Application Server](#page-156-0)」中分別提供了升級 Web Server 和 Application Server 的 指示。

如果未在升級 Access Manager 之前升級 Web 容器軟體,升級程序 ( 使用 amconfig 程序檔 ) 會將 Access Manager 配置並重新部署到現有的 Web 容器。

### 備份 Directory Server 資料

Access Manager 升級程序會使用修改 Directory Server 模式的程序檔。因此,在升 級 Access Manager 之前,請先使用 Directory Server Console 或指令行公用程式 (如 db2bak) 備份 Directory Server 資料。

如需關於備份 Directory Server 的更多資訊,請參閱「Sun Java System Directory Server 管理指南」(http://docs.sun.com/doc/819-2014)。

### 備份 Access Manager 發行版本 3 配置資訊

因為重新配置發行版本 4 Access Manager 軟體需要重新配置發行版本 3 版本,所以 將配置檔案備份到已知位置很重要。應該備份下列檔案:

- AMConfig.properties 檔案 *AccessManagerConfig-base*/config/AMConfig.properties
- serverconfig.xml 檔案 *AccessManagerConfig-base*/config/serverconfig.xml
- Web 容器配置檔案:
	- 對於 Web Server:server.policy 和 server.xml 檔案,位於 *WebServer-base*/https-*hostname*/config 中
	- 對於 Application Server:server.policy 和 domain.xml 檔案,位於 *AppServer7Config-base*/domain/domain1/config 中
- ❍ 對於協力廠商 Web 容器:相應的配置檔案
- 認證與自訂模組的 JAR 檔案。

*AccessManager-base*/lib

## <span id="page-191-1"></span>備份 Web 容器自訂檔案

如果有為 Access Manager 所參照的任何 Web 容器自訂檔案,則應該備份它們。這 些自訂項可能包括以下內容:

- 自訂的 Access Manager 主控台 JSP 頁面。 *AccessManager-base*/web-src/applications
- 自訂的認證 UI JSP 頁面。 *AccessManager-base*/web-src/services
- 自訂的 XML 檔案。 *AccessManagerConfig-base*/config/xml

## **提示** 請記下您的自訂,以便可以在升級 Access Manager 之後使用備份的 程式碼再次套用它們。

## <span id="page-191-2"></span>備份發行版本 3 Access Manager 的記錄和除錯檔案

為了分析系統狀態資訊,備份記錄和除錯檔案以免遺失是一種好的做法。這些檔案 位於下列位置:

- 除錯檔案 /var/*AccessManager-base*/debug
- 記錄檔案 /var/*AccessManager-base*/logs

### 取得必要的配置資訊和密碼

若要升級 Access Manager,必須提供特定的配置資訊,包括:

- Access Manager 管理員使用者 ID 和密碼
- LDAP 使用者 ID 和密碼
- Access Manager 使用之 Directory Server 實例的目錄管理員名稱和密碼

## <span id="page-191-0"></span>升級發行版本 3 Access Manager

將 Access Manager 軟體升級到 Java ES 發行版本 4 包括重新配置 Access Manager 和遷移 Access Manager 資料的程序。

### 升級摘要

升級 Access Manager 的程序包括下列步驟:

- **1.** 移除 Java ES 發行版本 3 版本的 [Access Manager](#page-192-0)。 使用 ampre70upgrade 程 序檔。
- **2.** 安裝 Java ES 發行版本 4 版本的 [Access Manager](#page-193-0)。 使用 Java ES 發行版本 4 安 裝程式並搭配 [ 以後配置 ] 選項。
- **3.** [升級行動存取軟體。](#page-194-0)
- **4.** 重新自訂用於 [Access Manager](#page-195-0) 的 JSP。
- 5. 取消部署 Access Manager[,重新配置,再重新部署到](#page-195-1) Web 容器中。 使用 amconfig 程序檔。
- **6.** [更新目錄結構和模式。](#page-197-0) 使用 amupgrade 程序檔。

下列程序中對這些步驟逐一進行說明。

#### 升級程序

- <span id="page-192-0"></span>**1.** 移除 Java ES 發行版本 3 版本的 Access Manager。
	- **a.** 以超級使用者身份登入到託管發行版本 3 Access Manager 的電腦,或成爲 超級使用者。

 $\sin -$ 

- **b.** 將目錄變更為 Java ES 發行版本 4 發行物中的 *platform*/Product/identity\_svr/Tools 目錄。
- **c.** 取得下列透過 ampre70upgrade 程序檔請求的參數的值:

| 參數                   | 値                                                  |
|----------------------|----------------------------------------------------|
| Directory Server 主機  | 設定完全合格的名稱: hostname.domian                         |
| Directory Server 連接埠 | 指定非 SSL 連接埠號!<br>預設値:389                           |
| 頂層管理員 DN             | 預設値:<br>uid=amadmin, ou=People, dc=iplanet, dc=com |
| 頂層管理員密碼              |                                                    |

表 **11-4** Access Manager 配置參數:ampre70upgrade

1. 如果指定 Directory Server SSL 連接埠 (如預設 SSL 值 636),升級前程序將無法順利完成。

- d. 確定 Directory Server 正在執行,如果未執行,請啓動它。
- **e.** 執行 ampre70upgrade 程序檔。

./ampre70upgrade

該程序檔會備份 Access Manager 配置檔案,並移除發行版本 3 基本套裝軟 體 ( 必須依[照步驟](#page-193-1) f 手動移除本土化套裝軟體 )。

<span id="page-193-1"></span>**f.** 手動移除您電腦上的本土化 Access Manager 套裝軟體。

ampre70upgrade 程序檔不會移除本土化 Access Manager 套裝軟體。必須 手動將其移除,才能執行正確的本土化升級。

- 在 Solaris 平台上使用 pkgrm 移除:SUNWaml*Locale*、SUNW*Locale*ammmap
- 在 Linux 上使用 rpm -e 移除:sun-identity-sdk-*Locale*
- <span id="page-193-0"></span>**2.** 安裝 Java ES 發行版本 4 版本的 Access Manager。
	- **a.** 在託管發行版本 3 Access Manager 的電腦上執行 Java ES 安裝程式。
	- **b.** 從選取面板選取 Access Manager。

如果螢幕上出現「衝突」訊息,則表示安裝程式發現了先前版本的 Access Manager 配置資訊,這是意料中的情況。在後續步驟中將執行重新配置。 可以忽略這個「衝突」訊息並繼續。

- **c.** 指定安裝發行版本 3 的那個安裝目錄。
- **d.** 選取 [ 以後配置 ] 選項。
- **e.** 安裝完成時退出 Java ES 安裝程式。
	- 備註 如果使用 Java ES Installer 指令行介面來安裝 Access Manager,它也會自動安裝 Directory Server 軟體。如果使用遠 端 Directory Server, 則可使用 Java Enterprise System 安裝指 南 ( 適用於 UNIX) 中的程序來解除安裝本機 Directory Server 軟體。

<span id="page-194-0"></span>**3.** 升級行動存取軟體。

需要藉由為發行版本 3 版本安裝修補程式來升級 Access Manager 行動存取軟 體。下表顯示了所需的修補程式:

<span id="page-194-1"></span>表 **11-5** 升級 Access Manager Mobile Access 軟體所需的修補程式<sup>1</sup>

| 說明               | Solaris 修補程式 ID   | Linux 修補程式 ID                                                  |
|------------------|-------------------|----------------------------------------------------------------|
| Mobile Access 軟體 | 119530-01 (SPARC) | 119532-01                                                      |
|                  | 119531-01 (x86)   | sun-identity-mobileaccess-6.2-25.i386.<br>٠<br>rpm             |
|                  |                   | sun-identity-mobileaccess-confiq-<br>٠<br>$6.2 - 25.1386$ .rpm |

1. 修補程式的修訂版號碼是升級到 Java ES 發行版本 4 的最低需求。如果有更新的修訂版可用,請使用更新 的修訂版,而不要使用表中的修訂版。

**a.** 使用表 [11-5](#page-194-1) 中的修補程式號碼取得所需的修補程式。

可從下列位置將修補程式下載到 /tmp: http://sunsolve.sun.com/pub-cgi/show.pl?target=patches/patch-access

**b.** 請以超級使用者身份登入或成為超級使用者。

 $\sin -$ 

**c.** 套用表 [11-5](#page-194-1) 中的修補程式。

在 Solaris 上:

patchadd *patch\_ID*

在 Linux 上:

rpm -Fvh sun-identity-mobileaccess-6.2-25.i386.rpm rpm -Fvh sun-identity-mobileaccess-config-6.2-25.i386.rpm <span id="page-195-0"></span>**4.** 重新自訂用於 Access Manager 的 JSP。

重新套用在第 192 頁的「備份 Web [容器自訂檔案」](#page-191-1)中儲存的、用於 Access Manager 主控台和認證使用者介面 (UI) 的發行版本 3 自訂 JSP 設定。

然後將自訂 JSP 檔案複製到正確的目錄。例如在 Solaris 系統上:

- ❍ 主控台:*AccessManager-base*/web-src/applications/console
- ❍ 認證 UI:*AccessManager-base*/web-src/services/config/auth/default 或 *AccessManager-base*/web-src/services/config/auth/default\_*Locale* ( 其 中 Locale 指示語言環境, 如 ja)

如需更多資訊,請參閱「Sun Java System Access Manager Developer's Guide」(http://docs.sun.com/doc/819-2139)。

<span id="page-195-1"></span>**5.** 取消部署 Access Manager,重新配置,再重新部署到 Web 容器中。

藉由執行 amconfig 程序檔配置 Access Manager,以與特定 Web 容器配合使用。 amconfig 程序檔 ( 和相關的 amsamplesilent 範本輸入檔案 ) 位於以下目錄:

*AccessManager-base*/bin

如需關於 amconfiq 程序檔和 amsamplesilent 範本檔案的資訊,請參閱「Sun Java System Access Manager 管理指南」(http://docs.sun.com/doc/819-3483)。

執行下列步驟,重新配置 Access Manager 並將其重新部署到 Web 容器:

- **a.** 如果選擇升級 Web 容器軟體 ( 如第 191 頁的「升級 [Access Manager](#page-190-0) 相依 [性」](#page-190-0)中所述 ),請確定已完成升級。
- **b.** 檢查 Directory Server 及相應的 Web 容器是否正在執行。
- **c.** 建立一個基於 amsamplesilent 範本輸入檔案的 amconfig 輸入檔案: cp amsamplesilent *config-file*

**d.** 在 *config-file* 中設定配置參數。

需要正確設定所有參數。一些值可以自 AMConfig.properties 檔案遷移, 相較之下,其他值則是升級程序的專用值,如下表所示。

表 **11-6** Access Manager 配置參數

| 參數                                                     | 値                                                                                                    |
|--------------------------------------------------------|----------------------------------------------------------------------------------------------------|
| 升級參數                                                   |                                                                                                    |
| DEPLOY_LEVEL                                           | 26(表示取消部署)或1(表示重新配置和部署)                                                                                            |
| DIRECTORY_MODE                                         | 5(現有升級)                                                                                                    |
| AM REALM                                               | 設定爲 disabled ( 範圍模式爲停用,因此舊有模式爲<br>啓用)<br>(預設値 = enabled)                                                           |
| JAVA HOME                                              | 設定爲 JDK 發行版本 4 目錄:<br>/usr/java/jdk1.5.0 04/                                                                       |
| <b>WEB_CONTAINER</b>                                   | 設定爲適用於正在使用之 Web 容器類型的値,且只塡<br>寫對應的 config-file 部分。                                                                 |
| <b>WS61 INSTANCE</b><br>(若使用 Web Server 作為<br>Web 容器 ) | =https- <hostname>.<domain><br/>其中,以上值符合 /WebServer-base/SUNWsbsvr/ 中的實<br/>例名稱。<br/>這些值區分大小寫。</domain></hostname> |
| 遷移自 AMConfig.properties                                |                                                                                                    |
| SERVER_PROTOCOL                                        | com.iplanet.am.server.protocol                                                                                     |
| SERVER_PORT                                            | com.iplanet.am.server.port                                                                                         |
| SERVER_HOST                                            | com.iplanet.am.server.host                                                                                         |
| DS HOST                                                | com.iplanet.am.directory.host                                                                                      |
| DS PORT                                                | com.iplanet.am.directory.port                                                                                      |
| ROOT SUFFIX                                            | com.iplanet.am.defaultOrg                                                                                          |
| CONSOLE_DEPLOY_URI                                     | com.iplanet.am.console.deploymentDescriptor                                                                        |
| SERVER_DEPLOY_URI                                      | com.iplanet.am.services.deploymentDescriptor                                                                       |
| PASSWORD_DEPLOY_URI                                    | com.sun.identity.password.deploymentDescriptor                                                                     |

AM\_ENC\_PWD am.encryption.pwd

若為其他參數,除非要變更 Web 容器或密碼,否則請提供要升級的發行版 本 3 配置中使用的那些值。

**e.** 執行 amconfig 以取消部署 Access Manager

將 *config-file* 中的 DEPLOY\_LEVEL 值設定為 26。

cd /*AccessManager-base*/bin ./amconfig -s *AccessManager-base*/bin/*config-file*

**f.** 執行 amconfig 以重新配置 Access Manager 並將它部署到 Web 容器中。

將 *config-file* 中的 DEPLOY\_LEVEL 值設定為 1。

cd /*AccessManager-base*/bin ./amconfig -s *AccessManager-base*/bin/*config-file*

<span id="page-197-0"></span>**6.** 更新目錄結構和模式。

發行版本 4 Access Manager 與發行版本 3 的目錄結構並存,但必須修改其結構 才能支援發行版本 4 的功能。藉由執行 amupgrade 程序檔,將 Access Manager 目錄結構和模式升級到發行版本 4,該程序檔安裝在下列目錄中:

- o Solaris: *AccessManager-base*/upgrade/scripts
- ❍ Linux: *AccessManager\_base*/identity/upgrade/scripts
- **a.** 取得下列透過 amupgrade 程序檔請求的參數的值:

| 參數                   | 値                                                                 |
|----------------------|-------------------------------------------------------------------|
| Directory Server 主機  | 設定完全合格的名稱:hostname.domian                                         |
| Directory Server 連接埠 | 指定非 SSL 連接埠號!<br>預設値:389                                          |
| 目錄管理者 DN             | 預設値:cn=Directory Manager                                          |
| 目錄管理者密碼              |                                                                   |
| 頂層管理員 DN             | 預設値:<br>$uid =$ amadmin, ou=People, $dc =$ iplanet, $dc =$<br>com |
| 頂層管理員密碼              |                                                                   |
| 啓用範圍模式               | Y/N:是表示啓用範圍模式,並將服務資<br>料遷移至新的範圍樹狀結構。否(預設値)<br>表示服務資料保留在舊有模式中。     |

表 **11-7** Access Manager 配置參數:amupgrade

1. 如果指定 Directory Server SSL 連接埠 (如預設 SSL 値 636), 升級程序將無法順利完成。

**b.** 執行 amupgrade 程序檔。

cd *AccessManager-base*/upgrade/scripts ./amupgrade

如果升級成功,程序檔會顯示 [ 升級已完成 ]。

**c.** 檢查下列升級記錄檔案,以瞭解關於目錄模式延伸的資訊:

```
Solaris:
/var/sadm/install/logs/
       Sun Java System Access Manager upgrade dit log.mmddhhmm
```

```
Linux:
```

```
/var/log/Sun_Java_System_Access_Manager_upgrade_dit_log.mmddhhmm
```
**7.** 啓動 Access Manager。

重新啟動部署了 Access Manager 的 Web 容器。

### <span id="page-198-0"></span>驗證 Access Manager 升級

完成升級程序之後,請按如下方式驗證升級是否成功:

**1.** 使用下列 URL 以 amadmin 身份登入 Access Manager 主控台:

http://*hostname.domain*:*port*/amconsole

其中 *hostname.domain*:*port* 是託管 Access Manager 之 Web 容器的完全合格主機 名稱和連接埠號碼。

驗證 [ 服務配置 ] 標籤下提供了第 184 [頁的「關於](#page-183-1) Java ES 發行版本 4 Access [Manager](#page-183-1)」中提到的新發行版本 4 服務。

**2.** 藉由檢查 /var/sadm/install/logs 目錄中的下列升級記錄檔案來檢視升級的 狀態:

Sun Java Enterprise System 安裝程式:

- ❍ Java\_Shared\_Component\_Install.*timestamp*
- ❍ Java\_Enterprise\_System\_install.*Atimestamp*
- ❍ Java\_Enterprise\_System\_install.*Btimestamp*
- ❍ Java\_Enterprise\_System\_Summary\_Report\_install.*timestamp*

amupgrade 程序檔:

❍ Sun\_Java\_System\_Identity\_Server\_upgrade\_dit\_log.*timestamp*

**3.** 檢視 Access Manager 疑難排解檔案中是否有錯誤。

這些檔案位於 /var/opt/SUNWam/debug

## <span id="page-199-1"></span>升級後作業

如果正在使用安全聲明標記語言 (SAML) 服務,則必須使用 Access Manager 主控台 來增加和啓用 SAML 認證模組。如需有關建立 SAML 認證模組實例的資訊,請參 閱「Sun Java System Access Manager 管理指南」 (http://docs.sun.com/doc/819-3483)。

## <span id="page-199-2"></span>回復升級

未提供用於將 Access Manager 回復到其升級前狀態的程序檔。該程序必須使用作為 升級前作業之一而備份的 Access Manager 資料手動執行 ( 請參閱第 192 [頁的「備份](#page-191-2) 發行版本 3 Access Manager 的記錄和除錯檔案 」)。回復太過困難,因此並不可行。

# <span id="page-199-0"></span>多重實例升級:發行版本 3 和發行版本 4 並存

在某些部署架構中,會將 Access Manager 部署在多個電腦系統上,以提供高可用 性和延展性。Access Manager 實例存取相同的 Directory Server。能夠循序升級 Access Manager 實例而不中斷服務往往是人們所希望的。本節討論執行此類串聯式 升級的程序。

備註 目前發行版本不支援升級在相同主機系統上安裝的 Access Manager 的多重實例。如果您在相同主機上具有多重實例,在您升級主要實例 後,您必須重新建立其他的實例。

升級 Access Manager 發行版本 3 的程序包含遷移目錄模式以支援發行版本 4 的步 驟。發行版本 3 Access Manager 不支援發行版本 4 目錄模式,但發行版本 4 Access Manager 確實支援發行版本 3 目錄模式。

Java ES 發行版本 4 Access Manager 和發行版本 3 Access Manager 實例可以並存, 並可針對同一 Directory Server 同時執行,但前提是目錄模式尚未遷移至發行版本 4。因此,在串聯式升級中,除非已先將所有 Access Manager 實例升級到發行版本 4,否則不應將目錄模式遷移到發行版本 4。

在執行串聯式升級過程中,請按第 192 [頁的「升級發行版本](#page-191-0) 3 Access Manager」所 述升級 Access Manager 的每個實例,但不要執行第 [198](#page-197-0) 頁上的[「更新目錄結構和模](#page-197-0) [式」步](#page-197-0)驟。升級所有實例之後才可以執行該步驟。

# <span id="page-200-0"></span>僅升級發行版本 3 Access Manager SDK

在某些部署架構中,會將 Access Manager SDK 元件安裝在一個或更多個電腦系統 上,而不在這些電腦上安裝其他 Access Manager 元件。Access Manager SDK 充當 Access Manager 的遠端介面,因此必須針對 Access Manager 的作業模式 ( 舊有或 範圍 ) 將其重新配置。作爲 Access Manager 的遠端介面,不需要配置 SDK 就能存 取 Directory Server。

如果正在使用 Access Manager SDK 來支援 Web 元件 ( 如 Portal Server 或 Communications Express,它們依賴 Web 容器服務 ),則必須針對相應的 Web 容 器來配置 Access Manager SDK。不過,Access Manager SDK 也可以支援非 Web 元件,且不需要 Web 容器。

基於上述特性,升級 Access Manager SDK 的程序是 Access Manager 完整升級程序 的子集。

本節描述如何執行從 Java ES 發行版本 3 到 Java ES 發行版本 4 的僅 Access Manager SDK 升級:

- [升級前作業](#page-189-1)
- 升級發行版本 [3 Access Manager SDK](#page-201-0)
- 驗證 [Access Manager SDK](#page-201-1) 升級
- [回復升級](#page-199-2)

## 升級前作業

除了與 Directory Server 和管理工具自訂有關的作業外,Access Manager SDK 的升 級前作業與 Access Manager 完整升級的升級前作業相同。Access Manager SDK 所 需的升級前作業如下:

• 第 191 頁的「升級 [Access Manager](#page-190-0) 相依性」

不過, Access Manager SDK 對 Directory Server 沒有相依性, 且唯有當 Access Manager SDK 在 Web 容器中執行時,才會對 Web 容器軟體有相依性。

• 第 192 [頁的「備份發行版本](#page-191-2) 3 Access Manager 的記錄和除錯檔案」

不過, 對於 Access Manager SDK, 唯有當 Access Manager SDK 在 Web 容器 中執行時,才需要備份 Web 容器配置檔案。

• 第 192 [頁的「備份發行版本](#page-191-2) 3 Access Manager 的記錄和除錯檔案」

還需要取得用於存取這些檔案的管理使用者名稱和密碼。

### <span id="page-201-0"></span>升級發行版本 3 Access Manager SDK

除了與管理工具自訂和遷移目錄模式有關的程序外,Access Manager SDK 的升級 程序與 Access Manager 完整升級的升級程序相同。

**1.** 移除 Java ES 發行版本 3 版本的 Access Manager SDK。

除了只移除 Access Manager SDK 之外,其他動作請遵循第 [193](#page-192-0) 頁[的「移除](#page-192-0) Java ES 發行版本 3 版本的 [Access Manager](#page-192-0)」中的指示。

**2.** 安裝 Java ES 發行版本 4 版本的 Access Manager SDK。

除了只安裝 Access Manager SDK 之外,其他動作請遵循第 [194](#page-193-0) 頁[的「安裝](#page-193-0) Java ES 發行版本 4 版本的 [Access Manager](#page-193-0)」中的指示。

**3.** 重新配置 Access Manager SDK。

除了按以下所述設定 DIRECTORY\_MODE=5 和 DEPLOY\_LEVEL 參數以外,其他動作 請遵循第 [196](#page-195-1) 頁的「取消部署 Access Manager[,重新配置,再重新部署到](#page-195-1) Web [容器中」中](#page-195-1)的指示:

- ❍ 如果針對 Web 容器配置了 Access Manager SDK: DEPLOY LEVEL=4 (升級 SDK 並配置 Web 容器)
- o 如果未針對 Web 容器配置 Access Manager SDK: DEPLOY LEVEL=3 (僅升級 SDK)

## <span id="page-201-1"></span>驗證 Access Manager SDK 升級

有三種方法可以驗證 Access Manager SDK 升級是否成功:

- 執行 Portal Server、Communications Express 或其他使用 Access Manager SDK 的元件來與 Access Manager 對接,並檢查認證能否運作。
- 執行下列位置中提供的 Access Manager SDK 範例:

/*AccessManager-base*/samples/sdk

● 檢査 com.iplanet.am.version 特性的值,它位於 AMConfig.properties 檔 案中:

*AccessManagerConfig-base*/config/AMConfig.properties

## 升級回復

未提供用於將 Access Manager 回復到其升級前狀態的程序檔。該程序必須使用作為 升級前作業之一而備份的 Access Manager 資料手動執行 ( 請參閱第 192 [頁的「備份](#page-191-2) 發行版本 3 Access Manager 的記錄和除錯檔案 」 )。回復太過困難,因此並不可行。

# <span id="page-202-0"></span>從 Java ES 發行版本 2 升級 Access Manager

除了下面指出的幾個不同之處外,將 Java ES 2004Q2 ( 發行版本 2) Access Manager 升級到發行版本 4 的程序與將發行版本 3 Access Manager 升級到發行版本 4 的程序 均相同。

# 升級前作業

在升級 Access Manager 之前,請執行第 190 [頁的「升級前作業」所](#page-189-1)述的程序,但需 要將第 191 頁的「升級 [Access Manager](#page-190-0) 相依性」替代爲下面一節,並增加下面的 [「升級目錄模式」](#page-202-1)一節。

## 升級 Access Manager 相依性

相較於從發行版本 3 升級,將發行版本 2 升級到發行版本 4 的升級前作業應包括升 級到發行版本 4 的所有共用元件 ( 請參閱第 38 [頁的表](#page-37-0) 1-6) 和 Access Manager 依賴 且位於本機上的所有產品元件。

升級 Access Manager 相依元件時,應該按照下列順序升級它們,且都須在升級 Access Manager 之前進行。可以略過可能已升級過的任何相依性。

- **1.** 共用元件。 第 47 頁的第 2 章「升級 Java ES [共用元件」](#page-46-0)中提供了將 Java ES 共 用元件升級至發行版本 4 的指示。
- **2. Directory Server**。 Directory Server 很少與 Access Manager 位於同一電腦上, 但第 110 頁的「從 Java ES 發行版本 2 升級 [Directory Server](#page-109-0) 和 Administration [Server](#page-109-0)」中提供了將 Directory Server 升級到發行版本 4 的指示。
- **3. Web** 容器軟體。 第 132 頁的「從 Java ES 發行版本 2 升級 [Web Server](#page-131-0)」和 第 169 頁的「從 Java ES 發行版本 2 升級 [Application Server](#page-168-0)」中分別提供了升 級 Web Server 和 Application Server 的指示。

## <span id="page-202-1"></span>升級目錄模式

如果使用 Directory Preparation Tool (comm\_dssetup.pl) 配置了 Directory Server 以支援 Messaging Server、Calendar Server 或其他通訊元件,則在升級 Access Manager 之前,必須先使用發行版本 4 版本的 Directory Preparation Tool 來升級目 錄模式。請在升級 Access Manager 相依性之後執行此升級前作業。第 218 [頁的「從](#page-217-0) Java ES 發行版本 2 升級 [Directory Preparation Tool](#page-217-0)」中描述了升級 Directory Preparation Tool 的程序。

# 發行版本 2 Access Manager 升級

將 Access Manager 從發行版本 2 升級到發行版本 4 的程序取決於部署 Access Manager 軟體的 Web 容器。

## 升級發行版本 2 Access Manager:Web Server Web 容器

若要將發行版本 2 Access Manager 升級到發行版本 4,在部署到 Web Server Web 容器中時,除了將參照的所有發行版本 3 取代為發行版本 2 以外,其他動作請遵循 第 192 [頁的「升級發行版本](#page-191-0) 3 Access Manager」中的指示。

### 升級發行版本 2 Access Manager:Application Server Web 容器

若要將發行版本 2 Access Manager 升級到發行版本 4, 部署到 Application Server Web 容器中時會有兩種情況:

- 已全新安裝發行版本 4 Application Server。在此情況下,若要將發行版本 2 Access Manager 升級到發行版本 4,除了將參照的所有發行版本 3 取代為發行 版本 2 以外,其他請遵循第 192 [頁的「升級發行版本](#page-191-0) 3 Access Manager」中的 指示。
- 已將發行版本 2 Application Server 升級到發行版本 4。在此情況下,若要將發 行版本 2 Access Manager 升級到發行版本 4,請遵循下列指示。

若要升級部署在已升級之 Application Server Web 容器中的 Access Manager,除了 將參照的所有發行版本 3 取代為發行版本 2 以外,其他請遵循第 193 [頁的步驟](#page-192-0) 1 到 [步驟](#page-195-0) 4。

以下是[步驟](#page-192-0) 1 [到步驟](#page-195-0) 4 的摘要:

**1.** 移除發行版本 2 版本的 Access Manager。

使用 ampre70upgrade 程序檔。請遵循第 [193](#page-192-0) 頁的「移除 Java ES [發行版本](#page-192-0) 3 版 本的 [Access Manager](#page-192-0)」中的指示。

- **2.** 安裝 Java ES 發行版本 4 版本的 [Access Manager](#page-193-0)。 使用 Java ES 發行版本 4 安 裝程式並搭配 [ 以後配置 ] 選項。
- **3.** [升級行動存取軟體。](#page-194-0)
- **4.** 重新自訂用於 [Access Manager](#page-195-0) 的 JSP。

升級到發行版本 4 時,原始部署 Access Manager 的發行版本 2 Application Server 實例 (*instanceName*) 將遷移到由升級程序建立的節點代理程式下。在這個已升級的 Application Server 實例中升級 Access Manager 需要下列額外步驟:

- **5.** 確定下列支援 Access Manager 的元件正在執行。
	- **a.** 檢查 Directory Server 是否正在執行。
	- **b.** 啟動 Domain Administration Server (DAS) ( 如果它尚未啟動 )。

*AppServer8-base*/bin/asadmin start-domain --user *admin\_ID*  --password *password domainName*

**c.** 若部署了 Access Manager 的已升級 Application Server 實例 (*instanceName*) 尚未執行,請啟動它。

執行方式是啟動遷移的已升級 Application Server 實例所屬的節點代理程式:

*AppServer8-base*/bin/asadmin start-node-agent --user *admin\_ID*  --password *password nodeagentName*

以上指令及後續步驟中使用了下列慣例:

- ❍ *nodeAgentName* 的形式為 *hostName\_domainName*。
- ❍ 預設 *domainName* 是 domain1
- ❍ 預設 *instanceName* 是 server1
- **6.** 取消部署 Access Manager,重新配置,然後重新部署到 Application Server 實 例中。使用 amconfig 程序檔。
	- **a.** 建立一個基於 amsamplesilent 範本輸入檔案的 amconfig 輸入檔案: cp amsamplesilent *config-file*

**b.** 在 *config-file* 中設定配置參數。

需要正確設定所有參數。一些值可以自 AMConfig.properties 檔案遷移, 相較之下,其他值則是升級程序的專用值,如下表所示。

表 **11-8** Access Manager 配置參數

| 參數                      | 値                                                           |
|-------------------------|-------------------------------------------------------------|
| 升級參數                    |                                                             |
| DEPLOY_LEVEL            | 26(表示取消部署)或1(表示重新配置和部署)                                     |
| DIRECTORY MODE          | 5(現有升級)                                                     |
| AM REALM                | 設定爲 disabled ( 範圍模式爲停用,因此舊有模式爲<br>啓用);預設値 = enabled         |
| JAVA HOME               | 設定為 JDK 發行版本 4 目錄:<br>/usr/java/jdk1.5.0_04/                |
| <b>WEB_CONTAINER</b>    | 設定為 Application Server Web 容器的值,且只填寫對<br>應的 config-file 部分。 |
| AS81 INSTANCE           | $=$ instanceName                                            |
| AS81_ADMIN_IS_SECURE    | $=$ false                                                   |
| 遷移自 AMConfig.properties |                                                             |
| SERVER PROTOCOL         | com.iplanet.am.server.protocol                              |
| SERVER_PORT             | com.iplanet.am.server.port                                  |
| SERVER_HOST             | com.iplanet.am.server.host                                  |
| DS HOST                 | com.iplanet.am.directory.host                               |
| DS PORT                 | com.iplanet.am.directory.port                               |
| ROOT_SUFFIX             | com.iplanet.am.defaultOrq                                   |
| CONSOLE_DEPLOY_URI      | com.iplanet.am.console.deploymentDescriptor                 |
| SERVER DEPLOY URI       | com.iplanet.am.services.deploymentDescriptor                |
| PASSWORD DEPLOY URI     | com.sun.identity.password.deploymentDescriptor              |

AM\_ENC\_PWD am.encryption.pwd

若為其他參數,除非要變更 Web 容器或密碼,否則請提供要升級的發行版 本 2 配置中使用的那些值。

**c.** 執行 amconfig 以取消部署 Access Manager。

將 *config-file* 中的 DEPLOY\_LEVEL 值設定為 26。

cd /*AccessManager-base*/bin

./amconfig -s *AccessManager-base*/bin/*config-file*

**d.** 執行 amconfig 以重新配置 Access Manager 並將它部署到 Web 容器中。

將 *config-file* 中的 DEPLOY\_LEVEL 值設定為 1。

cd /*AccessManager-base*/bin ./amconfig -s *AccessManager-base*/bin/*config-file*

**7.** 從下列目錄複製 server.policy 檔案:

*AppServer8Config-base*/domains/*domainName*/config

到以下目標目錄:

*AppServer8Config-base*/nodeagents/*nodeagentName*/ *instanceName*/config

- **8.** 修改發行版本 4 Application Server 的 domain.xml 檔案。
	- **a.** 複製 Access Manager classpath-suffix 和 server-classpath 資訊,它們 位於原始部署 Access Manager 的發行版本 2 Application Server 實例的 server.xml 檔案中:

*AppServer7Config-base*/domains/*domainName*/*instanceName*/config/server.xml

**b.** 將複製的類別路徑資訊分別附加到 classpath-suffix 和 server-classpath 項目,它們屬於部署了 Access Manager 的已升級 Application Server 實例的 domain.xml 檔案:

*AppServer8Config-base*/nodeagents/*nodeagentName*/*instanceName*/ config/domain.xml

應將該類別路徑資訊增加到發行版本 4 Application Server domain.xml 檔案 的 *instanceName*-config 區段中。此區段以下面這行開始:

<config dynamic-reconfiguration-enabled="true" name="*instanceName*-config">

在類別路徑項目中增加內容時,務必要在舊資訊與新資訊之間加入冒號 (「:」) 或任何類別路徑項目中正在使用的路徑分隔符。也可以刪除包含 *AppServer7-base* 路徑的所有項目 ( 但請小心不要引發錯誤 )。

**9.** 重新啟動 DAS。

*AppServer8-base*/bin/asadmin stop-domain --user *admin\_ID*  --password *password domainName*

*AppServer8-base*/bin/asadmin start-domain --user *admin\_ID*  --password *password domainName*

**10.** 重新啟動部署 Access Manager 的伺服器實例。

*AppServer8-base*/bin/asadmin stop-node-agent --user *admin\_ID*  --password *password nodeagentName*

*AppServer8-base*/bin/asadmin start-node-agent --user *admin\_ID*  --password *password nodeagentName*

**11.** 如第 198 [頁的步驟](#page-197-0) 6 所述更新目錄結構和模式。

### 驗證 Access Manager 升級

完成升級程序之後,請按第 199 頁的「驗證 [Access Manager](#page-198-0) 升級」所述驗證升級是 否成功。

### 升級後作業

如果正在使用安全聲明標記語言 (SAML) 服務,則必須使用 Access Manager 主控台 來增加和啟用 SAML 認證模組。如需有關建立 SAML 認證模組實例的資訊,請參 閱「Sun Java System Access Manager 管理指南」 (http://docs.sun.com/doc/819-3483)。

回復升級

未提供用於將 Access Manager 回復到其升級前狀態的程序檔。該程序必須使用作為 升級前作業之一而備份的 Access Manager 資料手動執行 ( 請參閱第 192 [頁的「備份](#page-191-2) 發行版本 3 Access Manager 的記錄和除錯檔案 」)。回復太過困難,因此並不可行。

# Directory Preparation Tool

本章描述如何將 Directory Preparation Tool 升級到 Java ES 2005Q4 ( 發行版本 4): Sun Java System Directory Preparation Tool 6.3 2005Q4。

本章提供 Java ES 發行版本 4 支援的不同升級路徑之升級問題和程序的一般簡介。 本章涵蓋在 Solaris 和 Linux 作業系統上的升級作業:

- 第 210 頁的「[Directory Preparation Tool](#page-209-0) 升級簡介」
- 第 212 頁的「從 Java ES 發行版本 3 升級 [Directory Preparation Tool](#page-211-0)」
- 第 218 頁的「從 Java ES 發行版本 2 升級 [Directory Preparation Tool](#page-217-1)」

備註 本章中的檔案位置是以稱為 *DirPrepTool-base* 的目錄路徑為基準指定 的。初始安裝 Directory Preparation Tool 時可能至少已將此路徑中 的一部份指定為安裝目錄。若沒有指定,Java ES 安裝程式會指定一 個預設值。

*DirPrepTool-base* 的預設值依作業系統平台而定:

- Solaris:/opt/SUNWcomds
- Linux: /opt/sun/comms/dssetup

# <span id="page-209-0"></span>Directory Preparation Tool 升級簡介

本節描述下列會影響 Directory Preparation Tool 升級至 Java ES 2005Q4 ( 發行版本 4) 的一般層面:

- 關於 Java ES 發行版本 [4 Directory Preparation Tool](#page-209-1)
- [Directory Preparation Tool](#page-209-2) 升級資訊指南
- [Directory Preparation Tool](#page-210-0) 資料
- [相容性問題](#page-210-1)
- [Directory Preparation Tool](#page-210-2) 相依性

# <span id="page-209-1"></span>關於 Java ES 發行版本 4 Directory Preparation Tool

Java ES 發行版本 4 版本的 Directory Preparation Tool 進行了若干小的修正,它們 是準備 Directory Server 以供發行版本 4 通訊元件 (Messaging Server、Calendar Server、Communications Express 及 Delegated Administrator) 使用所需要的。

```
如需詳細資訊,請參閱相應的版本說明。
```
# Directory Preparation Tool 升級資訊指南

表 [12-1](#page-209-3) 顯示支援的 Directory Preparation Tool 至 Java ES 發行版本 4 的升級路徑。 該表適用於 Solaris 和 Linux 作業系統。

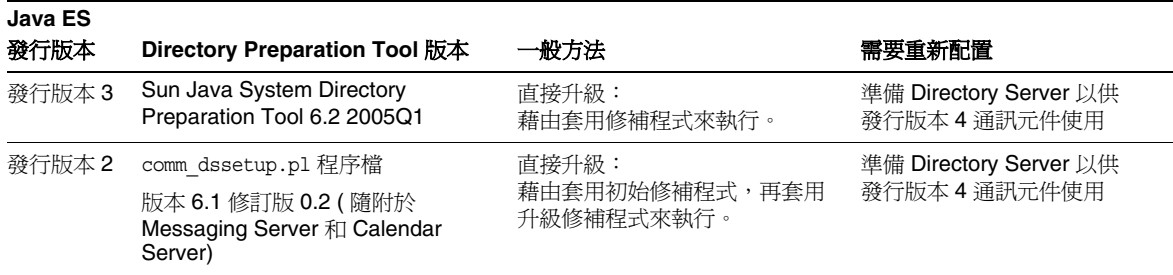

<span id="page-209-3"></span><span id="page-209-2"></span>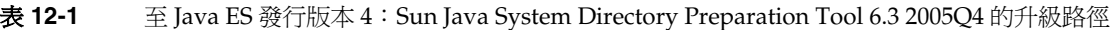

| — — —                          | $\perp$ juvu bo $\frac{1}{2}$ jiiiiii $\frac{1}{2}$ cuit juvu o $\frac{1}{2}$ cuit d'internet i topulation 1001 010 boog boog 1 HJ/   $\frac{1}{2}$   $\frac{1}{2}$   $\frac{1}{2}$   $\frac{1}{2}$   $\frac{1}{2}$   $\frac{1}{2}$   $\frac{1}{2}$   $\frac{1}{2}$   $\frac{1}{$ |                                             |                                         |
|--------------------------------|----------------------------------------------------------------------------------------------------|---------------------------------------------|-----------------------------------------|
| Java ES<br>發行版本                | Directory Preparation Tool 版本                                                                                                    | 一般方法                                        | 需要重新配置                                  |
| 發行版本 1                         | comm dssetup.pl 程序檔                                                                                                    | 尚未認證直接升級:<br>但可藉由套用初始修補程式,再<br>套用升級修補程式來執行。 | 準備 Directory Server 以供<br>發行版本 4 通訊元件使用 |
|                                | 【隨附於 Messaging Server 和<br>Calendar Server)                                                                                                    |                                             |                                         |
| Java ES<br>發行版本<br>之前的發<br>行版本 | ims dssetup.pl 指令檔                                                                                                    | 無直接升級:                                      |                                         |
|                                | ( 隨附於 Messaging Server)                                                                                                    |                                             |                                         |

表 **12-1** 至 Java ES 發行版本 4:Sun Java System Directory Preparation Tool 6.3 2005Q4 的升級路徑 ( 續 )

# Directory Preparation Tool 資料

下表顯示可能受 Directory Preparation Tool 軟體升級影響的資料類型。

<span id="page-210-0"></span>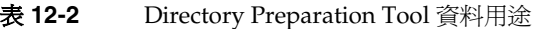

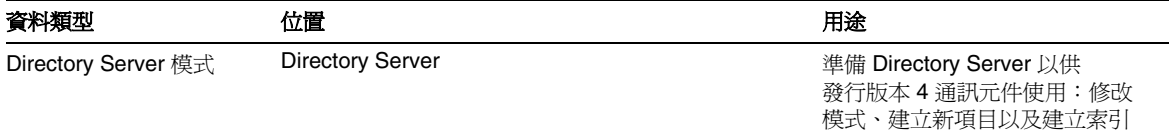

# <span id="page-210-1"></span>相容性問題

發行版本 4 Directory Preparation Tool 未推出任何介面變更,它向下相容較早版本。

# <span id="page-210-2"></span>Directory Preparation Tool 相依性

Directory Preparation Tool 對 Directory Server 以外的其他 Java ES 元件沒有相依 性。Directory Preparation Tool 用於配置 Directory Server, 以供與 Java ES 通訊元 件搭配使用。

# <span id="page-211-0"></span>從 Java ES 發行版本 3 升級 Directory Preparation Tool

本節包括將 Directory Preparation Tool 從 Java ES 2005Q1 ( 發行版本 3) 升級至 Java ES 2005Q4 ( 發行版本 4) 的相關資訊。本節涵蓋以下主題:

- [簡介](#page-211-1)
- 發行版本 [3 Directory Preparation Tool](#page-212-0) 升級

# <span id="page-211-1"></span>簡介

將 Java ES 發行版本 3 Directory Preparation Tool 升級到發行版本 4 時,請考慮升級程序 的下列層面:

- 一般升級方法。 藉由為發行版本3版本套用修補程序來執行升級。隨後使用 Directory Preparation Tool 視需要修改 Directory Server, 以支援發行版本 4 Messaging Server、Calendar Server、Communications Express 及 Delegated Administrator 元件。
- 升級相依性。 Directory Preparation Tool 對 Java ES 共用元件沒有相依性,並 與發行版本 3 Directory Server 相容。因此, 對將 Directory Preparation Tool 升 級到發行版本 4 而言,升級 Directory Server 是選擇性的。
- 向下相容性。 發行版本 4 Directory Preparation Tool 向下相容發行版本 3 版本。
- 升級回復。 將發行版本 4 升級回復到發行版本 3 是藉由移除在升級期間套用的 修補程式來達成的。隨後可以對 Directory Server 執行發行版本 3 Directory Preparation Tool 來取消發行版本 4 版本所做的變更。
- 平台問題。 升級 Directory Preparation Tool 的一般方法在 Solaris 和 Linux 作 業系統上相同,但修補技術不同。因此,升級程序包括平台特定的程序,而且 通常無法在 Linux 平台上回復修補程式。

# <span id="page-212-0"></span>發行版本 3 Directory Preparation Tool 升級

本節描述如何在 Solaris 和 Linux 平台上將 Directory Preparation Tool 從 Java ES 發 行版本 3 升級到 Java ES 發行版本 4。當某個主題依賴平台特定的程序時,該主題將 指出其適用的作業系統。本節涵蓋以下主題:

- [升級前作業](#page-212-1)
- 升級發行版本 [3 Directory Preparation Tool \(Solaris\)](#page-213-0)
- 升級發行版本 [3 Directory Preparation Tool \(Linux\)](#page-214-0)
- [驗證升級](#page-216-0)
- [升級後作業](#page-216-1)
- [回復升級](#page-216-2) (Solaris)

### <span id="page-212-1"></span>升級前作業

升級 Directory Preparation Tool 之前,應執行下述作業。

#### 驗證目前版本資訊

您可驗證上次對 Directory Server 執行的 Directory Preparation Tool 的版本,方法 是檢查該工具寫入之 cn=CommServers,o=comms-config 項目的屬性值:

```
./ldapsearch -D "cn=Directory Manager" -w password
             -b cn=CommServers,o=comms-config cn="CommServers" 
             sunkeyvalue
```
該項目有兩個指定目前版本的屬性:

- dssetup ver=version (例如,6.3)
- dssetup rev=revision (例如,2.01)

唯有當正在執行的 Directory Preparation Tool 版本與上次執行的版本相同或早於該 版本時,該工具才會將訊息寫入主控台。若要瞭解如何執行該工具,請參閱第 215 [頁的步驟](#page-214-1) 5 (Solaris) 或第 217 [頁的步驟](#page-216-3) 5 (Linux) 中的升級程序。

### 升級 Directory Preparation Tool 相依性

一般的建議是將電腦系統 ( 及運算環境中 ) 的所有 Java ES 元件都升級到 Java ES 發 行版本 4。不過,將 Directory Preparation Tool 升級到發行版本 4 並不依賴任何其 他 Java ES 元件。

## 備份目錄資料

將 Directory Preparation Tool 從發行版本 3 升級到發行版本 4 本身並不會修改 Directory Server 資料。不過,為了安全起見,在升級 Directory Preparation Tool 並對 Directory Server 執行它之前對 Directory Server 進行備份是一種好的做法。

## 取得必要的配置資訊和密碼

Directory Preparation Tool 升級需要知道超級使用者密碼。該工具會記住上次執行 時使用的參數,並在下次執行時以預設值形式提供它們。

## <span id="page-213-0"></span>升級發行版本 3 Directory Preparation Tool (Solaris)

本節先是討論影響 Directory Preparation Tool 升級程序的注意事項,接著提供對程 序本身的說明。

## <span id="page-213-2"></span>升級注意事項 (Solaris)

將 Directory Preparation Tool 軟體升級到 Java ES 發行版本 4 時需要考慮下列注意 事項:

- 發行版本 3 Directory Preparation Tool 與 Directory Server 一起安裝, 位於託管 Directory Server 的所有電腦上。
- 必須在託管 Messaging Server、Calendar Server、Communications Express 或 Delegated Administrator 元件正在使用之每個 Directory Server 實例的電腦上 執行 Directory Preparation Tool 升級。
- <span id="page-213-1"></span>• 下表顯示適用於 Solaris OS 的發行版本 4 Directory Preparation Tool 升級修補 程式:

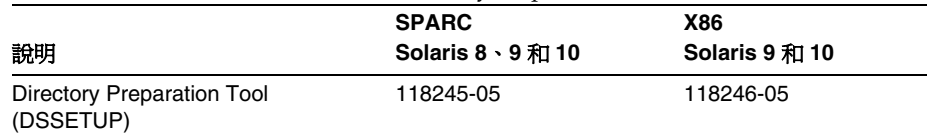

### 表 **12-3** 用於在 Solaris 上升級 Directory Preparation Tool 的修補程式<sup>1</sup>

1. 修補程式的修訂版號碼是升級到 Java ES 發行版本 4 的最低需求。如果有更新的修訂版可用,請使用更新 的修訂版,而不要使用表中的修訂版。

### 升級程序 (Solaris)

下述程序適用於安裝在 Directory Server 所在電腦上的 Directory Preparation Tool。

**1.** 根據表 [12-3](#page-213-1) 取得所需的修補程式。

可從下列位置將修補程式下載到 /tmp: http://sunsolve.sun.com/pub-cgi/show.pl?target=patches/patch-access

**2.** 請以超級使用者身份登入或成為超級使用者。

su -

- <span id="page-214-2"></span>**3.** 套用表 [12-3](#page-213-1) 中相應的 Directory Preparation Tool 修補程式。 patchadd *patch\_ID*
- **4.** 確認修補程式升級成功:

showrev -p | grep *patch\_ID*

輸出應傳回[步驟](#page-214-2) 3 中套用的修補程式 ID 版本。

- <span id="page-214-1"></span>**5.** 對 Directory Server 執行 Directory Preparation Tool。
	- **a.** 確認 Directory Server 是否正在執行。
	- **b.** 將目錄變更為 Directory Preparation Tool 的位置 cd *DirPrepTool-base*/sbin
	- **c.** 執行 Directory Preparation Tool (comm\_dssetup.pl perl 程序檔 )。 perl comm\_dssetup.pl

提供該程序檔請求的參數。

## <span id="page-214-0"></span>升級發行版本 3 Directory Preparation Tool (Linux)

本節先是討論影響 Directory Preparation Tool 升級程序的注意事項,接著提供對程 序本身的說明。

#### 升級注意事項 (Linux)

除了 Linux 發行版本 4 升級修補程式與 Solaris 修補程式不同以外,在 Linux 平台上 將 Directory Preparation Tool 軟體升級到 Java ES 發行版本 4 所考慮的注意事項與 在 Solaris 平台上升級時所考慮的注意事項均相同 ( 請參閱第 214 [頁的「升級注意事](#page-213-2) 項 [\(Solaris\)](#page-213-2)」)。

下表顯示適用於 Linux OS 的發行版本 4 Directory Preparation Tool 升級修補程式:

表 **12-4** 用於在 Linux 上升級 Directory Preparation Tool 的修補程式<sup>1</sup>

<span id="page-215-0"></span>

| 說明                         | 修補程式 ID 和 RPM 名稱                   |
|----------------------------|------------------------------------|
| Directory Preparation Tool | 118247-05                          |
| (DSSETUP)                  | sun-comms-dssetup-6.3-2.5.i386.rpm |

1. 修補程式的修訂版號碼是升級到 Java ES 發行版本 4 的最低需求。如果有更新的修訂版可用,請使用更新的修訂 版,而不要使用表中的修訂版。

### 升級程序 (Linux)

下述程序適用於安裝在 Directory Server 所在電腦上的 Directory Preparation Tool 影像。

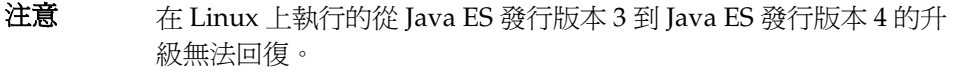

**1.** 使用表 [12-4](#page-215-0) 中的修補程式號碼和 RPM 名稱來取得所需的修補程式。使用此資 訊以取得 RPM 的版本號碼。

可從下列位置將修補程式下載到 /tmp: http://sunsolve.sun.com/pub-cgi/show.pl?target=patches/patch-access

**2.** 請以超級使用者身份登入或成為超級使用者。

su -

**3.** 套用表 [12-4](#page-215-0) 中 Directory Preparation Tool 的 RPM。

rpm -Uvh sun-comms-dssetup-6.3-2.5.i386.rpm

**4.** 確認升級成功:

rpm -q sun-comms-dssetup

應傳回 RPM 的新版本號碼。
- **5.** 對 Directory Server 執行 Directory Preparation Tool。
	- **a.** 確認 Directory Server 是否正在執行。
	- **b.** 將目錄變更為 Directory Preparation Tool 的位置

cd *DirPrepTool-base*/sbin

**c.** 執行 Directory Preparation Tool (comm\_dssetup.pl perl 程序檔 )。

perl comm\_dssetup.pl

提供該程序檔請求的參數。

#### 驗證升級

您可以藉由檢查執行程序檔時建立的記錄檔案來驗證 Directory Preparation Tool 的 升級及目錄模式的延伸是否成功。該記錄檔案位於:

/var/tmp/dssetup\_*yyyymmddhhmmss*

#### 升級後作業

除了在第 215 [頁的「升級程序](#page-215-0) (Solaris)」和第 216 頁的「升級程序 (Linux)」中所述 的步驟之外,沒有升級後的作業。

#### 回復升級 (Solaris)

本節先描述影響 Directory Preparation Tool 升級回復程序的注意事項,接著提供程 序本身。

#### 回復注意事項 (Solaris)

發行版本 4 Directory Preparation Tool 的升級回復程序就是將其升級到發行版本 4 程序的逆過程。不過,Directory Preparation Tool 所做的變更之中包含對 Directory Server 模式的修改。這些變更無法藉由下述回復程序取消,不過,模式 變更向下相容。

### 回復程序 (Solaris)

**1.** 請以超級使用者身份登入或成為超級使用者。

su -

**2.** 移除第 214 [頁的表](#page-213-0) 12-3 中的修補程式。

patchrm *patch\_ID*

**3.** 對 Directory Server 執行回復的 Directory Preparation Tool。

Directory Server 修改 ( 包括索引 ) 將復原至它們的原來狀態,但模式變更仍保 持不變。對模式延伸無負面影響,它們向下相容。

# <span id="page-217-0"></span>從 Java ES 發行版本 2 升級 Directory Preparation Tool

將 Java ES 2004Q2 ( 發行版本 2) Directory Preparation Tool 升級到發行版本 4 的程 序與將發行版本 3 Directory Preparation Tool 升級到發行版本 4 的程序類似,僅有 以下不同。

在 Java ES 發行版本 2 中,Directory Preparation Tool ( 當時稱爲 comm dssetup) 隨 附於 Messaging Server 和 Calendar Server,而非作為獨立套裝軟體進行安裝。因 此,託管 Directory Server 的電腦上沒有 Directory Preparation Tool 的安裝套裝軟 體或 RPM。為此,若要從發行版本 2 升級到發行版本 4,必須安裝 Directory Preparation Tool 套裝軟體:

- 若為 Solaris 平台,將以初始修補程式形式安裝 DPT 套裝軟體,它們包含完整的 Directory Preparation Tool 軟體。隨後可以套用修補程式來升級到發行版本 4。
- 若為 Linux 平台,將直接安裝發行版本 4 套裝軟體。

從發行版本 2 Directory Preparation Tool 升級到發行版本 4 的程序與第 212 [頁的](#page-211-0) 「從 Java ES 發行版本 3 升級 [Directory Preparation Tool](#page-211-0)」中所述的類似。除了將 參照的所有發行版本 3 取代為發行版本 2 之外,升級前和升級後注意事項均相同。 不過,以下幾節還是對具體升級程序做了描述。

## 發行版本 2 升級程序 (Solaris)

下述程序適用於安裝在 Directory Server 所在電腦上的 Directory Preparation Tool。

<span id="page-218-0"></span>**1.** 根據下表取得必要的初始修補程式:

表 **12-5** 用於在 Solaris 上升級 Directory Preparation Tool 的初始修補程式<sup>1</sup>

| 說明                                      | <b>SPARC</b><br>Solaris $8 \cdot 9 \mathcal{H} 10$ | <b>X86</b><br>Solaris 9 和 10 |
|-----------------------------------------|----------------------------------------------------|------------------------------|
| Directory Preparation Tool<br>(DSSETUP) | 118242-03                                          | 118243-03                    |

1. 修補程式的修訂版號碼是升級到 Java ES 發行版本 4 的最低需求。如果有更新的修訂版可用,請使用更新 的修訂版,而不要使用表中的修訂版。

可從下列位置將修補程式下載到 /tmp: http://sunsolve.sun.com/pub-cgi/show.pl?target=patches/patch-access

**2.** 請以超級使用者身份登入或成為超級使用者。

su -

**3.** 套用表 [12-5](#page-218-0) 中的 Directory Preparation Tool 初始修補程式。

patchadd *patch\_ID*

**4.** 根據表 [12-3](#page-213-0) 取得所需的升級修補程式。

可從下列位置將修補程式下載到 /tmp: http://sunsolve.sun.com/pub-cgi/show.pl?target=patches/patch-access

- <span id="page-218-1"></span>**5.** 套用表 [12-3](#page-213-0) 中相應的 Directory Preparation Tool 升級修補程式。 patchadd *patch\_ID*
- **6.** 確認修補程式升級成功:

showrev -p | grep *patch\_ID*

輸出應傳回[步驟](#page-218-1) 5 中套用的修補程式 ID 版本。

- **7.** 對 Directory Server 執行 Directory Preparation Tool。
	- **a.** 確認 Directory Server 是否正在執行。
	- **b.** 將目錄變更為 Directory Preparation Tool 的位置 cd *DirPrepTool-base*/sbin
	- **c.** 執行 Directory Preparation Tool (comm\_dssetup.pl perl 程序檔 )。 perl comm\_dssetup.pl

提供該程序檔請求的參數。

## 發行版本 2 升級程序 (Linux)

下述程序適用於安裝在 Directory Server 所在電腦上的 Directory Preparation Tool。

**1.** 請以超級使用者身份登入或成為超級使用者。

 $\sin -$ 

**2.** 使用第 216 [頁的表](#page-215-1) 12-4 中的修補程式號碼和 RPM 名稱來取得所需的修補程式。

可從下列位置將修補程式下載到 /tmp: http://sunsolve.sun.com/pub-cgi/show.pl?target=patches/patch-access

**3.** 套用第 216 [頁的表](#page-215-1) 12-4 中 Directory Preparation Tool 的升級 RPM。

rpm -Uvh sun-comms-dssetup-6.3-2.5.i386.rpm

**4.** 確認升級成功:

rpm -q sun-comms-dssetup

應傳回 RPM 的新版本號碼。

- **5.** 對 Directory Server 執行 Directory Preparation Tool。
	- **a.** 確認 Directory Server 是否正在執行。
	- **b.** 將目錄變更為 Directory Preparation Tool 的位置 cd *DirPrepTool-base*/sbin
	- **c.** 執行 Directory Preparation Tool (comm\_dssetup.pl perl 程序檔 )。 perl comm\_dssetup.pl

提供該程序檔請求的參數。

從 Java ES 發行版本 2 升級 Directory Preparation Tool

第 13 章

# Messaging Server

本章描述如何將 Messaging Server 升級到 Java ES 2005Q4 ( 發行版本 4): Sun Java System Messaging Server 6.2 2005Q4。

本章提供 Java ES 發行版本 4 支援的不同升級路徑之升級問題和程序的一般簡介。 本章涵蓋在 Solaris 和 Linux 作業系統上的升級作業:

- 第 224 頁的「[Messaging Server](#page-223-0) 升級簡介」
- 第 227 頁的「從 Java ES 發行版本 3 升級 [Messaging Server](#page-226-0)」
- 第 236 頁的「從 Java ES 發行版本 2 升級 [Messaging Server](#page-235-0)」

備註 本章中的檔案位置是以稱為 *MessagingServer-base* 的目錄路徑為基準 指定的。初始安裝 Messaging Server 時可能至少已將此路徑中的一 部份指定為安裝目錄。若沒有指定,Java ES 安裝程式會指定一個預 設值。

*MessagingServer-base* 的預設值依作業系統平台而定:

- Solaris:/opt/SUNWmsgsr
- Linux: /opt/sun/messaging

# <span id="page-223-0"></span>Messaging Server 升級簡介

本節描述下列會影響 Messaging Server 升級至 Java ES 2005Q4 ( 發行版本 4) 的一般 層面:

- 關於 Java ES 發行版本 [4 Messaging Server](#page-223-1)
- [Messaging Server](#page-223-2) 升級資訊指南
- [Messaging Server](#page-224-0) 資料
- [相容性問題](#page-225-0)
- [Messaging Server](#page-225-1) 相依性

## <span id="page-223-1"></span>關於 Java ES 發行版本 4 Messaging Server

Java ES 發行版本 4 Messaging Server 以修正錯誤為主。相對於發行版本 3,沒有重 要的新增功能。

## <span id="page-223-2"></span>Messaging Server 升級資訊指南

表 [13-1](#page-223-3) 顯示支援的 Messaging Server 至 Java ES 發行版本 4 的升級路徑。該表適用 於 Solaris 和 Linux 作業系統。

<span id="page-223-3"></span>表 **13-1** 升級至 Java ES 發行版本 4:

**Java ES** 

Sun Java System Messaging Server 6.2 2005Q4 的路徑

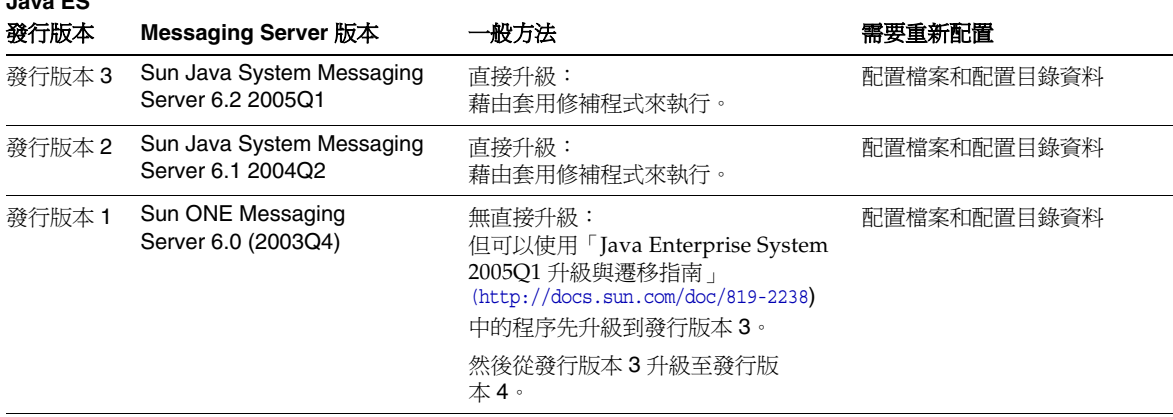

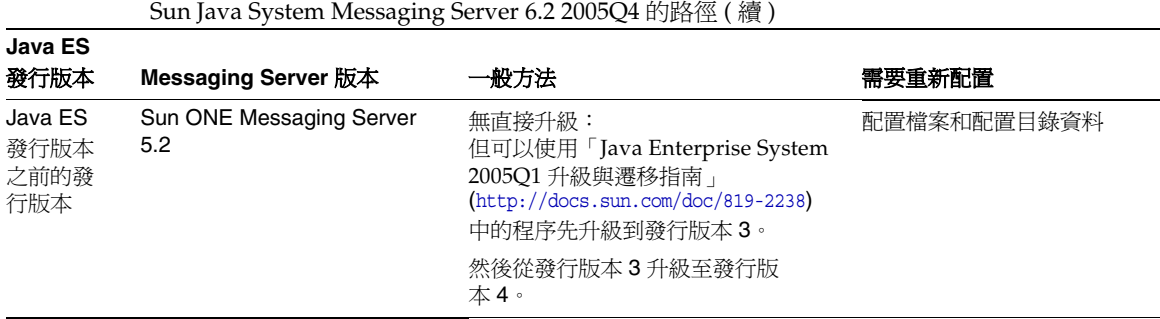

## 表 **13-1** 升級至 Java ES 發行版本 4:

# Messaging Server 資料

下表顯示可能受 Messaging Server 軟體升級影響的資料類型。

<span id="page-224-0"></span>表 **13-2** Messaging Server 資料用途

| 資料類型     | 位置                                                                                                    | 用途                              |
|----------|----------------------------------------------------------------------------------------------------|---------------------------------|
| 配置資料     | 本機配置目錄:<br>MessagingServer-base/confiq/msq.conf<br>以及許多其他用於配置 Messaging Server Store、<br>MTA、MMP、MEM (Web 郵件)的配置檔案 | Messaging Server 元件的配置          |
| 配置資料     | Directory Server 配置目錄                                                                                              | Messaging Server 元件的配置          |
| 使用者資料    | Directory Server 使用者 / 群組目錄                                                                                        | 儲存支援一般使用者的郵件傳送<br>所需的使用者屬性      |
| 動熊應用程式資料 | Messaging Server 存放區:<br>MessagingServer-base/                                                                     | 儲存電子郵件訊息、郵件傳送佇<br>列以及代表使用者的相關資訊 |
| 目錄模式     | <b>Directory Server</b><br>/var/opt/mps/serverroot                                                                 | 對於支援一般使用者所需的使用<br>者屬性           |

# <span id="page-225-0"></span>相容性問題

發行版本 4 Messaging Server 在介面上沒有任何變更。Messaging Server Store、 MTA、MMP 和 MEM 元件是邏輯上相異的 Messaging Server 配置,可向下相容較 早版本。

## <span id="page-225-1"></span>Messaging Server 相依性

Messaging Server 對其他 Java ES 元件的相依性可能會影響升級和重新配置 Messaging Server 軟體的程序。例如,Messaging Server 介面或功能上的變更可能 需要 Messaging Server 依賴之元件的升級版本。升級此類元件的需求取決於具體的 升級路徑。

Messaging Server 對下列 Java ES 元件有相依性:

- 共用元件。 Messaging Server 對特定的 Java ES 共用元件有相依性 ( 請參閱 第 38 [頁的表](#page-37-0) 1-6)。
- **Directory Server**。 Messaging Server 將傳送郵件所需的配置資料和使用者資 料儲存在 Directory Server 中。因此,Messaging Server 升級可能需要延伸目錄 模式。
- **Directory Preparation Tool**。 Messaging Server 使用 Directory Preparation Tool 準備 Directory Server,以支援 Messaging Server 功能。
- **Access Manager (** 選擇性 **)**。 對於支援使用者藉由單次登入來使用網路型服務 的軟體解決方案,可將 Messaging Server 配置為使用 Access Manager 單次登 入功能。
- **Delegated Administrator (** 選擇性 **)**。 Delegated Administrator 是用來在 Directory Server 中佈建使用者的優先公用程式,這樣 Messaging Server 就能存 取提供郵件傳送服務所需的使用者資料。

# <span id="page-226-0"></span>從 Java ES 發行版本 3 升級 Messaging Server

本節包括將 Messaging Server 從 Java ES 2005Q1 ( 發行版本 3) 升級至 Java ES 2005Q4 ( 發行版本 4) 的相關資訊。本節涵蓋以下主題:

- [簡介](#page-226-1)
- 升級發行版本 [3 Messaging Server](#page-227-0)

# <span id="page-226-1"></span>簡介

將 Java ES 發行版本 3 Messaging Server 升級到發行版本 4 時,請考慮升級程序的 下列層面:

- 一般升級方法。 藉由為發行版本 3 版本套用修補程序來執行升級。透過執行兩 個資料配置公用程式及將配置資料匯入 Directory Server 來達成重新配置。
- 升級相依性。 儘管 Messaging Server 對許多 Java ES 共用元件有相依性 ( 請參 閱第 38 [頁的表](#page-37-0) 1-6),但發行版本 4 Messaging Server 需要將 NSS、NSPR、 LDAP C SDK、ICU 和 SASL 升級到發行版本 4。相對於將 Messaging Server 升級到發行版本 4,J2SE 的升級是選擇性的。

此外,發行版本 4 Messaging Server 對 Directory Server 有相依性, 並選擇性地 對 Access Manager 有相依性,如第 226 頁的「[Messaging Server](#page-225-1) 相依性」中所 述。不過,這些並非硬性的升級相依性;升級這些元件對將 Messaging Server 升級到發行版本 4 而言是選擇性的。

但是,發行版本 4 Messaging Server 對 Directory Preparation Tool 有硬性升級 相依性。需要發行版本 4 Directory Preparation Tool 才能準備 Directory Server 以進行郵件傳送作業。

- 向下相容性。 發行版本 4 Messaging Server 向下相容發行版本 3 版本。
- 升級回復。 將 Messaging Server 的發行版本 4 升級回復至發行版本 3 的方法 是先移除對 Directory Server 所做的變更,再移除對本機配置檔案所做的變更, 最後移除升級期間套用的修補程式。
- 平台問題。 升級 Messaging Server 的一般方法在 Solaris 及 Linux 作業系統上 相同,但修補技術不同。因此,升級過程包括平台特定的程序。

## <span id="page-227-0"></span>升級發行版本 3 Messaging Server

本節描述如何在 Solaris 及 Linux 平台上將 Messaging Server 從 Java ES 發行版本 3 升級到 Java ES 發行版本 4。當某個主題依賴平台特定的程序時,該主題將指出其適 用的作業系統。本節涵蓋以下主題:

- [升級前作業](#page-227-1)
- 升級發行版本 [3 Messaging Server \(Solaris\)](#page-229-0)
- 升級發行版本 [3 Messaging Server \(Linux\)](#page-231-0)
- [驗證升級](#page-233-0)
- [升級後作業](#page-233-1)
- [回復升級](#page-233-2) (Solaris)

## <span id="page-227-1"></span>升級前作業

升級 Messaging Server 之前,應該執行下述作業。

### 驗證目前版本資訊

您可輸入下列指令來驗證 Messaging Server 的目前版本:

*MessagingServer-base*/sbin/imsimta version

**Java ES** 發行版本 **Messaging Server** 版本編號 發行版本 2 3 5 6.1 **發行版本 3 6.2** 發行版本 4 6.2p3

<span id="page-227-2"></span>表 **13-3** Messaging Server 版本驗證輸出

## <span id="page-228-0"></span>升級 Messaging Server 相依性

一般的建議是將電腦系統 ( 及運算環境中 ) 的所有 Java ES 元件都升級到 Java ES 發 行版本 4。不過,Messaging Server 只對 SASL 共用元件和 Directory Preparation Tool 有硬性升級相依性。因此,升級 Messaging Server 依賴的其他 Java ES 發行版 本 3 元件是選擇性的。

不過,如果選擇升級所有 Messaging Server 相依性,則應在升級 Messaging Server 之前,按照以下順序升級所有相依性。可以略過可能已升級過的任何相依性。

- **1.** 共用元件。 第 47 頁的第 2 章「升級 Java ES [共用元件」](#page-46-0)中提供了將 NSS、 NSPR、LDAP C SDK、ICU 和 SASL 共用元件升級到發行版本 4 的指示。
- **2. Directory Server**。 第 91 頁的第 4 章「[Directory Server](#page-90-0) 和 Administration [Server](#page-90-0)」中提供了將 Directory Server 升級至發行版本 4 的指示。
- **3. Access Manager (** 選擇性 **)**。 第 183 頁的第 11 章「[Access Manager](#page-182-0)」中提供了 將 Access Manager 升級到發行版本 4 的指示。
- **4.** Directory Preparation Tool 配置發行版本 4 Messaging Server 之前,需已 對 Directory Server 執行發行版本 4 Directory Preparation Tool。如果尚未對 Directory Server 執行發行版本 4 Directory Preparation Tool, 請將 Directory Preparation Tool 升級到發行版本 4,然後使用它來修改和延伸 Directory Server 的模式 (請參閱第 209 頁的第 12 章「[Directory Preparation Tool](#page-208-0)」中的 程序 )。

### <span id="page-228-1"></span>備份 Messaging Server 資料

將 Messaging Server 從發行版本 3 升級到發行版本 4 需在本機配置檔案和 Directory Server 配置目錄中重新配置 Messaging Server。本機上的變更可以回復,但最好是 先備份配置目錄,以備您以後想回復發行版本 4 的升級時使用。

### 取得必要的配置資訊和密碼

Messaging Server 升級需瞭解下列資訊:

- 超級使用者密碼
- 目錄管理員 DN 和密碼

## <span id="page-229-0"></span>升級發行版本 3 Messaging Server (Solaris)

本節討論影響 Messaging Server 升級程序的注意事項,接著提供對程序本身的說明。

#### <span id="page-229-3"></span>升級注意事項 (Solaris)

將 Messaging Server 軟體升級到 Java ES 發行版本 4 時要考慮下列注意事項:

- 同時升級對應於同一安裝的 Messaging Server 影像的所有 Messaging Server 元 件,如 Messaging Server Store、MTA、MMP 或 MEM。在對安裝的影像套用 修補程式前,應關閉所有此類元件。
- <span id="page-229-1"></span>• 下表顯示適用於 Solaris OS 的發行版本 4 Messaging Server 升級修補程式:

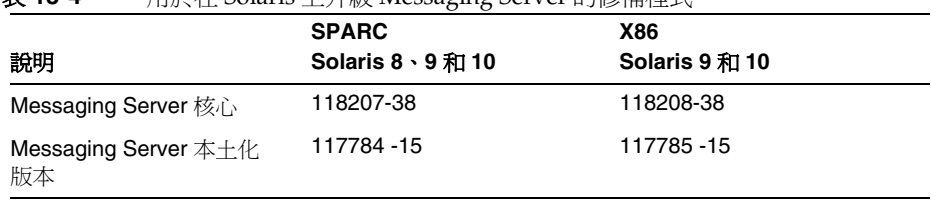

#### 表 **13-4** 用於在 Solaris 上升級 Messaging Server 的修補程式<sup>1</sup>

1. 修補程式的修訂版號碼是升級到 Java ES 發行版本 4 的最低需求。如果有更新的修訂版可用,請使用更新 的修訂版,而不要使用表中的修訂版。

### <span id="page-229-4"></span>升級程序 (Solaris)

下述程序適用於對應於執行升級的電腦上同一安裝的 Messaging Server 影像的所有 Messaging Server 元件。

**1.** 根據表 [13-4](#page-229-1) 取得所需的修補程式。

可從下列位置將修補程式下載到 /tmp: http://sunsolve.sun.com/pub-cgi/show.pl?target=patches/patch-access

**2.** 請以超級使用者身份登入或成為超級使用者。

su -

<span id="page-229-2"></span>**3.** 停止所有執行中的 Messaging Server 元件。

*MessagingServer-base*/sbin/stop-msg

**4.** 如果尚未將所需的共用元件升級到發行版本 4,請執行此動作。

第 229 頁的「升級 [Messaging Server](#page-228-0) 相依性」。

<span id="page-230-0"></span>**5.** 套用表 [13-4](#page-229-1) 中相應的 Messaging Server 修補程式。

patchadd *patch\_ID*

**6.** 確認修補程式升級成功:

showrev -p | grep *patch\_ID*

輸出應傳回[步驟](#page-230-0) 5 中套用的修補程式 ID 版本。

- <span id="page-230-2"></span><span id="page-230-1"></span>**7.** 將配置資料從現有配置檔案遷移到發行版本 4 的配置檔案。
	- **a.** 建立候選配置檔案。

cd *MessagingServer-base*/sbin

./patch-config *MessagingServer-base*/install/patch/*patch\_ID*

此指令會備份現有的配置檔案。接著,它會將這些檔案中的配置參數值與 發行版本 4 的範本配置檔案合併,以建立新的發行版本 4 候選配置檔案。應 按照修補程式 118209 readme 檔案「特殊安裝說明」區段中描述的方式來檢 查這些新檔案是否存在可能的衝突。

此指令也會產生下列 ldif 檔案 (LDAP 目錄匯入檔案 ):

*MessagingServer-base*/lib/patch/cfgdir\_diff.ldif *MessagingServer-base*/lib/patch/ugdir\_diff.ldif

**b.** 安裝發行版本 4 候選配置檔案,使它們成為使用中配置。

./install-newconfig *MessagingServer-base*/install/patch/*patch\_ID*

此指令將新的發行版本 4 配置檔案安裝在其正確的發行版本 4 位置。

注意:如果 install-newconfig 指令在 Solaris 10 平台上失敗,請在執行該 指令時將程式庫路徑設定為空值:

LD\_LIBRARY\_PATH= ./install-newconfig *MessagingServer-base*/install/patch/*patch\_ID*

**c.** 將在第 231 [頁的步驟](#page-230-1) a 中產生的新配置資料匯入由 Messaging Server 所使 用的 Directory Server 配置目錄。

變更為配置目錄,並使用 ldapmodify 指令匯入 ldif 檔案:

cd /*MessagingServer-base*/config/lib

./ldapmodify -D *bind\_dn* -w *password* -c -e patch/cfgdir diff.rej -f patch/cfgdir diff.ldif

./ldapmodify -D *bind\_dn* -w *password* -c -e patch/ugdir diff.rej -f patch/ugdir diff.ldif **8.** 重新啟動在[步驟](#page-229-2) 3 中停止的 Messaging Server 元件。

*MessagingServer-base*/sbin/start-msg

## <span id="page-231-0"></span>升級發行版本 3 Messaging Server (Linux)

本節討論影響 Messaging Server 升級程序的注意事項,接著提供對程序本身的說明。

#### 升級注意事項 (Linux)

除了 Linux 發行版本 4 升級修補程式與 Solaris 修補程式不同以外,其餘在 Linux 平 台上將 Messaging Server 軟體升級到 Java ES 發行版本 4 所要考慮的注意事項與在 Solaris 平台上升級時要考慮的注意事項相同 ( 請參閱第 230 [頁的「升級注意事項](#page-229-3) [\(Solaris\)](#page-229-3)」)。

下表顯示適用於 Linux OS 的發行版本 4 Messaging Server 升級修補程式:

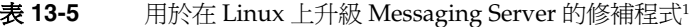

<span id="page-231-1"></span>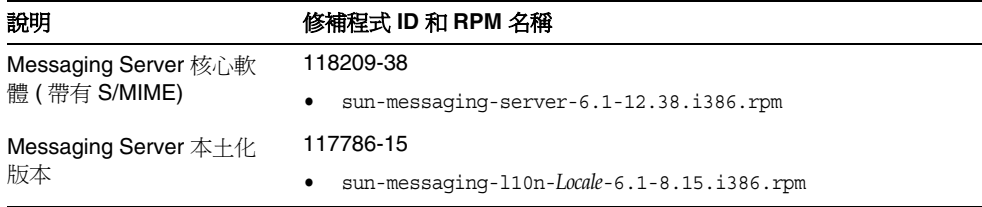

1. 修補程式的修訂版號碼是升級到 Java ES 發行版本 4 的最低需求。如果有更新的修訂版可用,請使用更新的修訂 版,而不要使用表中的修訂版。

#### <span id="page-231-2"></span>升級程序 (Linux)

下述程序適用於對應於執行升級的電腦上同一安裝的 Messaging Server 影像的所有 Messaging Server 元件。

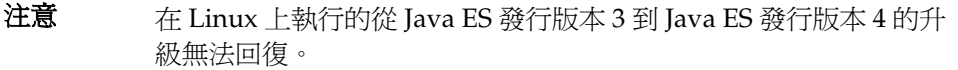

**1.** 使用表 [13-5](#page-231-1) 中的修補程式號碼和 RPM 名稱取得所需的修補程式。使用此資訊 以取得 RPM 的版本號碼。

可從下列位置將修補程式下載到 /tmp: http://sunsolve.sun.com/pub-cgi/show.pl?target=patches/patch-access

**2.** 請以超級使用者身份登入或成為超級使用者。

su -

**3.** 停止所有執行中的 Messaging Server 元件。

*MessagingServer-base*/sbin/stop-msg

- **4.** 如果尚未將所需的共用元件升級到發行版本 4,請執行此動作。 第 229 頁的「升級 [Messaging Server](#page-228-0) 相依性」。
- **5.** 套用表 [13-5](#page-231-1) 中的 Messaging Server RPM。

例如:

rpm -Fvh sun-messaging-server-6.1-12.38.i386.rpm

**6.** 確認修補程式升級成功:

rpm -q sun-messaging-server

應傳回 RPM 的新版本號碼。

- <span id="page-232-0"></span>**7.** 將配置資料從現有配置檔案遷移到發行版本 4 的配置檔案。
	- **a.** 建立候選配置檔案。

cd *MessagingServer-base*/sbin ./patch-config *MessagingServer-base*/install/patch/*patch\_ID*

此指令會備份現有的配置檔案。接著,它會將這些檔案中的配置參數值與 發行版本 4 的範本配置檔案合併,以建立新的發行版本 4 候選配置檔案。應 按照修補程式 118209 readme 檔案「特殊安裝說明」區段中描述的方式來檢 查這些新檔案是否存在可能的衝突。

此指令也會產生下列 ldif 檔案 (LDAP 目錄匯入檔案 ):

*MessagingServer-base*/lib/patch/cfgdir\_diff.ldif *MessagingServer-base*/lib/patch/ugdir\_diff.ldif

**b.** 安裝發行版本 4 候選配置檔案,使它們成為使用中配置。

./install-newconfig *MessagingServer-base*/install/patch/*patch\_ID*

此指令將新的發行版本 4 配置檔案安裝在其正確的發行版本 4 位置。

- **c.** 將在第 233 [頁的步驟](#page-232-0) a 中產生的新配置資料匯入由 Messaging Server 所使 用的 Directory Server 配置目錄。 變更為配置目錄,並使用 ldapmodify 指令匯入 ldif 檔案: cd /*MessagingServer-base*/config/lib ./ldapmodify -D *bind\_dn* -w *password* -c -e patch/cfgdir diff.rej -f patch/cfgdir diff.ldif ./ldapmodify -D *bind\_dn* -w *password* -c -e patch/ugdir diff.rej -f patch/ugdir diff.ldif
- **8.** 重新啟動在[步驟](#page-229-2) 3 中停止的 Messaging Server 元件。

*MessagingServer-base*/sbin/start-msg

#### <span id="page-233-0"></span>驗證升級

您可輸入下列指令來驗證 Messaging Server 的目前版本:

*MessagingServer-base*/sbin/imsimta version

您也可以檢查在啟動 Messaging Server 元件時所顯示的大標題。

請參閱第 228 [頁的表](#page-227-2) 13-3 取得輸出值。

#### <span id="page-233-1"></span>升級後作業

除了在第 230 [頁的「升級程序](#page-229-4) (Solaris)」和第 232 [頁的「升級程序](#page-231-2) (Linux)」中所述 的步驟之外,沒有升級後的作業。

### <span id="page-233-2"></span>回復升級 (Solaris)

本節描述影響 Messaging Server 升級回復程序的注意事項,接著提供程序本身。

#### 回復注意事項 (Solaris)

發行版本 4 Messaging Server 的升級回復程序基本上就是升級到發行版本 4 程序的 逆過程。將會回復重新配置並移除修補程式。

#### 回復程序 (Solaris)

**1.** 請以超級使用者身份登入或成為超級使用者。

su -

<span id="page-233-3"></span>**2.** 停止所有執行中的 Messaging Server 元件。

*MessagingServer-base*/sbin/stop-msg

**3.** 回復對 Messaging Server 使用的 Directory Server 配置目錄所做的變更。

將目錄取代為您開始升級程序之前所備份的升級前目錄 ( 請參閱第 229 [頁的「備](#page-228-1) 份 [Messaging Server](#page-228-1) 資料」)。

**4.** 回復在第 231 [頁的步驟](#page-230-2) 7 中執行的重新配置。

cd *MessagingServer-base*/sbin ./uninstall-newconfig *MessagingServer-base*/install/patch/*patch\_ID*

**5.** 移除第 230 [頁的表](#page-229-1) 13-4 中的修補程式。

patchrm *patch\_ID*

**6.** 重新啟動在[步驟](#page-233-3) 2 中停止的 Messaging Server 元件。

*MessagingServer-base*/sbin/start-msg

# 多重實例升級

在某些部署架構中,會將 Messaging Server 部署在多個電腦系統上,以提供高可用 性和延展性。例如,可以讓 Messaging Server MTA 或 Messaging Server MMP 元 件在多台電腦上執行,並透過負載平衡器來分散負載。也可以在 Sun Cluster 環境 中執行 Messaging Server Store 元件以提供高可用性。

若 Messaging Server 實例已達負載平衡,則可以執行串聯式升級,即依序升級 Messaging Server 實例而不中斷服務。升級 Messaging Server 的每個實例時其他實 例仍可繼續執行。在不同的 MS 子元件 (MS Store、MTA、MMP、MEM) 部署在不 同電腦上的部署架構中,元件升級從後端層 (MS Store) 中開始,並逐漸進行到前端 層 ( 如 MEM)。需要按照第 228 [頁的「升級發行版本](#page-227-0) 3 Messaging Server」中所述 的方式升級每個實例。

在同一叢集環境中執行的 Messaging Server 實例共用相同的配置。因此您需要對每 個實例套用 Messaging Server 升級修補程式,但僅需在修補程式套用到所有實例之 後執行一次升級程序的重新配置。

# <span id="page-235-0"></span>從 Java ES 發行版本 2 升級 Messaging Server

除了下面指出的幾個不同之處外,將 Java ES 2004Q2 ( 發行版本 2) Messaging Server 升級到發行版本 4 的程序與將發行版本 3 Messaging Server 升級到發行版本 4 的程序均相同。

## <span id="page-235-1"></span>升級 Messaging Server 相依性

相較於從發行版本 3 升級,將發行版本 2 升級到發行版本 4 的升級前作業應包括將 所有共用元件 ( 請參閱第 38 [頁的表](#page-37-0) 1-6) 和 Messaging Server 所依賴且位於本機上 的所有產品元件升級到發行版本 4:

- **1.** 共用元件。 第 47 頁的第 2 章「升級 Java ES [共用元件」](#page-46-0)中提供了將 Java ES 共 用元件升級至發行版本 4 的指示。
- **2. Directory Server**。 Directory Server 很少與 Messaging Server 位於同一電腦 上, 但第 110 頁的「從 Java ES 發行版本 2 升級 [Directory Server](#page-109-0) 和 [Administration Server](#page-109-0)」中提供了將 Directory Server 升級到發行版本 4 的指示。
- **3. Access Manager (** 選擇性 **)**。 第 203 [頁的「從](#page-202-0) Java ES 發行版本 2 升級 Access [Manager](#page-202-0)」中提供了將 Access Manager 升級到發行版本 4 的指示。
- **4. Directory Preparation Tool**。 Directory Preparation Tool 很少與 Messaging Server 位於同一電腦上,但第 218 頁的「從 Java ES 發行版本 2 升級 Directory [Preparation Tool](#page-217-0)」中提供了升級 Directory Preparation Tool 和對 Directory Server 執行它的指示。

## 發行版本 2 Messaging Server 升級

將 Messaging Server 從發行版本 2 升級到發行版本 4 的程序取決於作業系統平台。

### <span id="page-236-0"></span>升級發行版本 2 Messaging Server (Solaris)

若要將發行版本 2 Messaging Server 升級到發行版本 4,除了將參照的所有發行版 本 3 取代爲發行版本 2 以外,其他請遵循第 237 [頁的「升級發行版本](#page-236-0) 2 Messaging [Server \(Solaris\)](#page-236-0)」中的指示。

### 升級發行版本 2 Messaging Server (Linux)

下述程序適用於對應於執行升級的電腦上同一安裝的 Messaging Server 影像的所有 Messaging Server 元件。

## 注意 在 Linux 上執行的從 Java ES 發行版本 3 到 Java ES 發行版本 4 的升 級無法回復。

**1.** 請以超級使用者身份登入或成為超級使用者。

su -

- <span id="page-236-1"></span>**2.** 停止所有執行中的 Messaging Server 元件。 *MessagingServer-base*/sbin/stop-msg
- **3.** 如果尚未將所需的共用元件升級到發行版本 4,請執行此動作。 請參閱第 236 頁的「升級 [Messaging Server](#page-235-1) 相依性」。
- **4.** 解除安裝發行版本 2 RPM 套裝軟體。

rpm -e --noscripts sun-messaging-lib-6.1-9 \ sun-messaging-store-6.1-9 \ sun-messaging-install-6.1-9 \ sun-messaging-core-6.1-9 \ sun-messaging-mmp-6.1-9 \ sun-messaging-sieveui-6.1-9 \ sun-messaging-webmail-6.1-9 \ sun-messaging-core-en-6.1-9 \ sun-messaging-mta-6.1-9

**5.** 安裝第 232 [頁的表](#page-231-1) 13-5 中 Messaging Server 的 RPM。

rpm -i sun-messaging-server-6.1-12.38.i386.rpm

- **6.** 確認修補程式升級成功: rpm -q sun-messaging-server 應傳回新安裝的 RPM 的版本號碼。
- **7.** 儲存舊的發行版本 2 配置。 該配置檔案位於:*MessagingServer-base*/config
- **8.** 執行 Messaging Server 配置程式。

cd *MessagingServer-base*/sbin ./configure

- **9.** 以手動方式將發行版本 2 配置值和新的發行版本 4 配置項目合併。
- **10.** 重新啟動在[步驟](#page-236-1) 2 中停止的 Messaging Server 元件。

*MessagingServer-base*/sbin/start-msg

如需更詳細的資訊 ( 例如使用 configutil 指令變更 HTTP 連接埠 ),請參閱修補程 式 118209-38 readme 檔案的「特殊安裝說明」區段。

## 驗證升級

您可輸入下列指令來驗證 Messaging Server 的目前版本:

*MessagingServer-base*/sbin/imsimta version

您也可以檢查在啟動 Messaging Server 元件時所顯示的大標題。

請參閱第 228 [頁的表](#page-227-2) 13-3 取得輸出值。

## 升級後作業

除了在第 230 [頁的「升級程序](#page-229-4) (Solaris)」和第 232 [頁的「升級程序](#page-231-2) (Linux)」中所述 的步驟之外,沒有升級後的作業。

第 14 章

# Calendar Server

本章描述如何將 Calendar Server 升級到 Java ES 2005Q4 ( 發行版本 4): Sun Java System Calendar Server 6.2 2005Q4。本章提供 Java ES 發行版本 4 支援的不同升級 路徑之升級問題和程序的一般簡介。本章涵蓋在 Solaris 和 Linux 作業系統上的升級 作業:

- 第 240 頁的「[Calendar Server](#page-239-0) 升級簡介」
- 第 242 頁的「從 Java ES 發行版本 3 升級 [Calendar Server](#page-241-0)」
- 第 249 頁的「從 Java ES 發行版本 2 升級 [Calendar Server](#page-248-0)」

備註 本章中的檔案位置是以稱為 *CalendarServer-base* 的目錄路徑為基準指 定的。初始安裝 Calendar Server 時可能至少已將此路徑中的一部份 指定為安裝目錄。若沒有指定,Java ES 安裝程式會指定一個預設值。

*CalendarServer-base* 的預設值依作業系統平台而定:

- Solaris:/opt/SUNWics5
- Linux:/opt/sun/calendar

# <span id="page-239-0"></span>Calendar Server 升級簡介

本節描述下列會影響 Calendar Server 升級至 Java ES 2005Q4 ( 發行版本 4) 的一般 層面:

- 關於 Java ES 發行版本 [4 Calendar Server](#page-239-1)
- [Calendar Server](#page-239-2) 升級資訊指南
- [Calendar Server](#page-240-0) 資料
- [相容性問題](#page-240-1)
- [Calendar Server](#page-240-2) 相依性

# <span id="page-239-1"></span>關於 Java ES 發行版本 4 Calendar Server

Java ES 發行版本 4 Calendar Server 以修正錯誤為主。相對於發行版本 3,沒有重要 的新增功能。

# <span id="page-239-2"></span>Calendar Server 升級資訊指南

表 [14-1](#page-239-3) 顯示支援的 Calendar Server 至 Java ES 發行版本 4 的升級路徑。該表適用於 Solaris 和 Linux 作業系統。

| <b>Java ES</b><br>發行版本         | <b>Calendar Server 版本</b>                   | 一般方法                        | 需要重新配置 |
|--------------------------------|---------------------------------------------|-----------------------------|--------|
| 發行版本 3                         | Sun Java System Calendar Server<br>6 2005Q1 | 直接升級:<br>藉由套用修補程式來執行。       | 無      |
| 發行版本 2                         | Sun Java System Calendar Server<br>6 2004Q2 | 直接升級:<br>藉由套用修補程式來執行。       | 配置檔案   |
| 發行版本 1                         | Sun ONE Calendar Server6.0<br>(2003Q4)      | 尚未認證直接升級:<br>但可藉由套用修補程式來執行。 | 配置檔案   |
| Java ES<br>發行版本<br>之前的發<br>行版本 | 所有舊版                                        | 無直接升級。                      |        |

<span id="page-239-3"></span>表 **14-1** 升級至 Java ES 發行版本 4:Sun Java System Calendar Server 6.2 2005Q4 的路徑

# Calendar Server 資料

下表顯示可能受 Calendar Server 軟體升級影響的資料類型。

<span id="page-240-0"></span>表 **14-2** Calendar Server 資料用途

| 資料類型     | 位置                                                    | 用途                    |
|----------|-------------------------------------------------------|-----------------------|
| 配置資料     | etc/CalendarServer-base/cal/config/ics.conf           | 配置 Calendar Server    |
| 動熊應用程式資料 | Calendar Server 資料庫:<br>/var/CalendarServer-base/csdb | 代表使用者儲存行事曆項目。         |
| 目錄模式     | Directory Server 使用者 / 群組目錄                           | 對於支援一般使用者所需的使用<br>者屬性 |

## <span id="page-240-1"></span>相容性問題

發行版本 4 Calendar Server 未推出任何介面變更。Calendar Server 向下相容較早 版本。

# <span id="page-240-2"></span>Calendar Server 相依性

Calendar Server 對其他 Java ES 元件的相依性可能會影響升級和重新配置 Calendar Server 軟體的程序。例如,Calendar Server 介面或功能上的變更可能需 要 Calendar Server 依賴之元件的升級版本。升級此類元件的需求取決於具體的升 級路徑。

Calendar Server 對下列 Java ES 元件有相依性:

- 共用元件。 Calendar Server 對特定的 Java ES 共用元件有相依性 ( 請參閱 第 38 [頁的表](#page-37-0) 1-6)。
- **Directory Server**。 Calendar Server 存取儲存在 Directory Server 中的使用者 資料。因此,Calendar Server 升級可能需要延伸目錄模式。
- **Directory Preparation Tool**。 Calendar Server 使用 Directory Preparation Tool 來準備目錄以支援 Calendar Server 功能。
- **Access Manager (** 選擇性 **)**。 對於支援使用者藉由單次登入來使用網路型服務 的軟體解決方案,可將 Calendar Server 配置為使用 Access Manager 單次登入 功能。
- **Messaging Server (** 選擇性 **)**。 Calendar Server 可配置成使用 Messaging Server 以提供行事曆事件的郵件傳送通知。
- **Delegated Administrator (** 選擇性 **)**。 Delegated Administrator 是用來在 Directory Server 中佈建使用者的優先公用程式,這樣 Calendar Server 就能存 取提供行事曆服務所需的使用者資料。

# <span id="page-241-0"></span>從 Java ES 發行版本 3 升級 Calendar Server

本節包括將 Calendar Server 從 Java ES 2005Q1 ( 發行版本 3) 升級至 Java ES 2005Q4 ( 發行版本 4) 的相關資訊。本節涵蓋以下主題:

- [簡介](#page-241-1)
- 升級發行版本 [3 Calendar Server](#page-242-0)
- [多重實例升級](#page-247-0)

# <span id="page-241-1"></span>簡介

將 Java ES 發行版本 3 Calendar Server 升級到發行版本 4 時,請考慮升級程序的下 列層面:

- 一般升級方法。 藉由為發行版本 3 版本套用修補程序來執行升級。
- 升級相依性。 儘管 Calendar Server 對許多 Java ES 共用元件有相依性 ( 請參 閱第 38 [頁的表](#page-37-0) 1-6),發行版本 4 Calendar Server 卻只需要將 SASL 升級到發行 版本 4。升級其他共用元件對升級 Calendar Server 而言是選擇性的。

此外,發行版本 4 Calendar Server 對 Directory Server 有相依性, 並選擇性地 對 Access Manager 有相依性,如第 241 頁的「[Calendar Server](#page-240-2) 相依性」中所 述。不過,這些並非硬性的升級相依性;升級這些元件對將 Calendar Server 升 級到發行版本 4 而言是選擇性的。

但是,發行版本 4 Calendar Server 對 Directory Preparation Tool 有硬性升級相 依性。需要發行版本 4 Directory Preparation Tool 才能準備 Directory Server 以 進行行事曆作業。

- 向下相容性。 發行版本 4 Calendar Server 向下相容發行版本 3 版本。
- 升級回復。 將發行版本 4 Calendar Server 升級回復到發行版本 3 是藉由移除 在升級期間套用的修補程式來達成的。
- 平台問題。 升級 Calendar Server 的一般方法在 Solaris 及 Linux 作業系統上相 同,但修補技術不同。因此,升級過程包括平台特定的程序。

## <span id="page-242-0"></span>升級發行版本 3 Calendar Server

本節描述如何在 Solaris 及 Linux 平台上將 Calendar Server 從 Java ES 發行版本 3 升級到 Java ES 發行版本 4。當某個主題依賴平台特定的程序時,該主題將指出其適 用的作業系統。本節涵蓋以下主題:

- [升級前作業](#page-242-1)
- 升級發行版本 [3 Calendar Server \(Solaris\)](#page-243-0)
- 升級發行版本 [3 Calendar Server \(Linux\)](#page-245-0)
- [驗證升級](#page-246-0)
- [升級後作業](#page-247-1)
- [回復升級](#page-247-2) (Solaris)

#### <span id="page-242-1"></span>升級前作業

升級 Calendar Server 之前,應該執行下述作業。

## 驗證目前版本資訊

您可使用下列指令驗證 Calendar Server 的目前版本;

Solaris: cd *CalendarServer-base*/cal/bin ./cshttpd -#

Linux: cd *CalendarServer-base*/bin ./cshttpd -#

注意: 如果 cshttpd 指令在 Solaris 10 平台上失敗,請在執行該指令時將程式庫路 徑設為空值:

LD\_LIBRARY\_PATH= *.*/cshttpd -#

表 **14-3** Calendar Server 版本驗證輸出

| Java ES 發行版本 | Calendar Server 版本編號 |
|--------------|----------------------|
| 發行版本 2       | 200402               |
| 發行版本 3       | 200501               |

#### 套用必要的作業系統修補程式

在 Solaris 10 作業系統平台上,需要套用作業系統修補程式才能執行 Delegated Administrator 升級程序 ( 請參閱第 31 [頁的「必要的作業系統修補程式」](#page-30-0))。

#### <span id="page-243-1"></span>升級 Calendar Server 相依性

一般的建議是將電腦系統 ( 及運算環境中 ) 的所有 Java ES 元件都升級到 Java ES 發 行版本 4。不過,Calendar Server 只對 Directory Preparation Tool 有硬性升級相依 性。因此,升級 Calendar Server 依賴的其他 Java ES 發行版本 3 元件是選擇性的。

不過,如果選擇升級所有 Calendar Server 相依性,則應在升級 Calendar Server 之 前,按照以下順序升級所有相依性。可以略過可能已升級過的任何相依性。

- **1.** 共用元件。 第 47 頁的第 2 章「升級 Java ES [共用元件」](#page-46-0)中提供了將 Java ES 共 用元件升級至發行版本 4 的指示。
- **2. Directory Server**。 第 91 頁的第 4 章「[Directory Server](#page-90-0) 和 Administration [Server](#page-90-0)」中提供了將 Directory Server 升級至發行版本 4 的指示。
- **3. Access Manager (** 選擇性 **)**。 第 183 頁的第 11 章「[Access Manager](#page-182-0)」中提供了 將 Access Manager 升級到發行版本 4 的指示。
- **4. Directory Preparation Tool**。 配置發行版本 4 Calendar Server 之前,需已對 Directory Server 執行發行版本 4 Directory Preparation Tool。如果尚未對 Directory Server 執行發行版本 4 Directory Preparation Tool, 請將 Directory Preparation Tool 升級到發行版本 4,然後使用它來修改和延伸 Directory Server 的模式 (請參閱第 209 頁的第 12 章「[Directory Preparation Tool](#page-208-0)」中的 程序 )。

#### 備份 Calendar Server 資料

將 Calendar Server 從發行版本 3 升級到發行版本 4 不需要重新配置 Calendar Server。但是,為了安全起見,您最好備份您的 Calendar Server 存放區,其位於

/var/*CalendarServer-base*/csdb

#### 取得必要的配置資訊和密碼

不需要關於目前安裝版本的特殊資訊。不過,您需要以超級使用者的身份登入才能 執行升級。

## <span id="page-243-0"></span>升級發行版本 3 Calendar Server (Solaris)

本節討論影響 Calendar Server 升級程序的注意事項,接著提供對程序本身的說明。

#### <span id="page-244-2"></span>升級注意事項 (Solaris)

將 Calendar Server 軟體升級到 Java ES 發行版本 4 時要考慮下列注意事項:

- 在將修補程式套用到已安裝的影像時,應該關閉 Calendar Server。
- 布某些架構中,不同的 Calendar Server 子元件位於不同的電腦上,例如, Calendar Server 後端存放區在某部電腦上,而 Calendar Server 前端程序 (如 cshttpd) 則在另一部電腦上, 此時, 必須在所有電腦上執行升級。
- Calendar Server 升級將套用到一台電腦上使用相同已安裝影像的多個 Calendar Server 子元件。
- <span id="page-244-0"></span>下表顯示適用於 Solaris OS 的發行版本 4 Calendar Server 升級修補程式:

|                           |                       | <b>SPARC</b>                             | X86            |  |
|---------------------------|-----------------------|------------------------------------------|----------------|--|
| 說明                        |                       | Solaris $8 \cdot 9 \hat{\mathcal{H}}$ 10 | Solaris 9 和 10 |  |
| <b>Calendar Server</b> 核心 |                       | 116577-24                                | 116578-24      |  |
|                           | Calendar Server 本十化版本 | 117010 -23                               | 117011 - 23    |  |

表 **14-4** 用於在 Solaris 上升級 Calendar Server 的修補程式<sup>1</sup>

1. 修補程式的修訂版號碼是升級到 Java ES 發行版本 4 的最低需求。如果有更新的修訂版可用,請使用更新 的修訂版,而不要使用表中的修訂版。

### <span id="page-244-3"></span>升級程序 (Solaris)

下述程序適用於位於執行升級的電腦上的 Calendar Server。

**1.** 根據表 [14-4](#page-244-0) 取得所需的修補程式。

可從下列位置將修補程式下載到 /tmp: http://sunsolve.sun.com/pub-cgi/show.pl?target=patches/patch-access

**2.** 請以超級使用者身份登入或成為超級使用者。

su -

<span id="page-244-1"></span>3. 如果 Calendar Server 正在執行,請將其停止。

*CalendarServer-base*/cal/sbin/stop-cal

**4.** 如果尚未將 SASL 共用元件及希望升級的任何其他共用元件升級到發行版本 4, 請執行此升級操作。

請參閱第 244 頁的「升級 [Calendar Server](#page-243-1) 相依性」。

- <span id="page-245-1"></span>**5.** 套用表 [14-4](#page-244-0) 中相應的 Calendar Server 修補程式。 patchadd *patch\_ID*
- **6.** 確認修補程式升級成功:

showrev -p | grep ics

輸出應傳回[步驟](#page-245-1) 5 中套用的修補程式 ID 版本。

**7.** 重新啟動在[步驟](#page-244-1) 3 中停止的 Calendar Server。 *CalendarServer-base*/cal/sbin/start-cal

### <span id="page-245-0"></span>升級發行版本 3 Calendar Server (Linux)

本節討論影響 Calendar Server 升級程序的注意事項,接著提供對程序本身的說明。

### 升級注意事項 (Linux)

除了 Linux 發行版本 4 升級修補程式與 Solaris 修補程式不同以外, 其餘在 Linux 平 台上將 Calendar Server 軟體升級到 Java ES 發行版本 4 所要考慮的注意事項與在 Solaris 平台上升級時要考慮的注意事項相同 ( 請參閱第 245 [頁的「升級注意事項](#page-244-2) [\(Solaris\)](#page-244-2)」)。

下表顯示適用於 Linux OS 的發行版本 4 Calendar Server 升級修補程式:

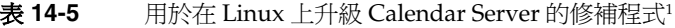

<span id="page-245-2"></span>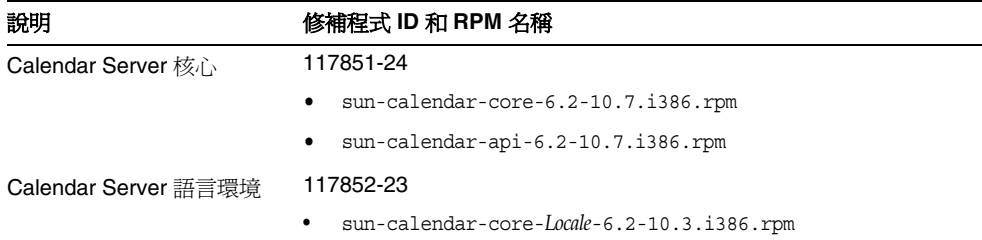

1. 修補程式的修訂版號碼是升級到 Java ES 發行版本 4 的最低需求。如果有更新的修訂版可用,請使用更新的修訂 版,而不要使用表中的修訂版。

#### <span id="page-246-1"></span>升級程序 (Linux)

下述程序適用於位於執行升級的電腦上的 Calendar Server。

注意 <br> **注意** 在 Linux 上執行的從 Java ES 發行版本 3 到 Java ES 發行版本 4 的升 級無法回復。

**1.** 使用表 [14-5](#page-245-2) 中的修補程式號碼和 RPM 名稱取得所需的修補程式。使用此資訊 以取得 RPM 的版本號碼。

可從下列位置將修補程式下載到 /tmp: http://sunsolve.sun.com/pub-cgi/show.pl?target=patches/patch-access

**2.** 請以超級使用者身份登入或成為超級使用者。

su -

3. 如果 Calendar Server 正在執行,請將其停止。

*CalendarServer-base*/sbin/stop-cal

**4.** 如果尚未將 SASL 共用元件及希望升級的任何其他共用元件升級到發行版本 4, 請執行此升級操作。

請參閱第 244 頁的「升級 [Calendar Server](#page-243-1) 相依性」。

**5.** 套用表 [14-5](#page-245-2) 中的 Calendar Server RPM。

rpm -Fvh sun-calendar-core-*Locale*-6.2-10.3.i386.rpm rpm -Fvh sun-calendar-core-6.2-10.7.i386.rpm rpm -Fvh sun-calendar-api-6.2-10.7.i386.rpm

**6.** 確認修補程式升級成功:

rpm -qa | grep sun-calendar

應傳回 RPM 的新版本編號。

**7.** 重新啟動在[步驟](#page-244-1) 3 中停止的 Calendar Server。

*CalendarServer-base*/sbin/start-cal

#### <span id="page-246-0"></span>驗證升級

驗證 Calendar Server 是否升級到發行版本 4 的方法是確認是否已正確套用升級修補 程式。第 245 [頁的「升級程序](#page-244-3) (Solaris)」和第 247 [頁的「升級程序](#page-246-1) (Linux)」中包含 此驗證的步驟。

## <span id="page-247-1"></span>升級後作業

除了在第 245 [頁的「升級程序](#page-246-1) (Solaris)」和第 247 頁的「升級程序 (Linux)」中所述 的步驟之外,沒有升級後的作業。

### <span id="page-247-2"></span>回復升級 (Solaris)

本節描述影響 Calendar Server 升級回復程序的注意事項,接著提供程序本身。

#### 回復注意事項 (Solaris)

發行版本 4 Calendar Server 的升級回復程序基本上就是升級到發行版本 4 程序的逆 過程。

#### 回復程序 (Solaris)

**1.** 請以超級使用者身份登入或成為超級使用者。

 $\sin -$ 

**2.** 停止 Calendar Server。

*CalendarServer-base*/cal/sbin/stop-cal

- **3.** 移除第 245 [頁的表](#page-244-0) 14-4 中的修補程式。 patchrm *patch\_ID*
- **4.** 重新啟動 Calendar Server。 *CalendarServer-base*/cal/sbin/start-cal

## <span id="page-247-0"></span>多重實例升級

在某些部署架構中,會將 Calendar Server 部署在多個電腦系統上,以提供高可用 性。例如,您可以在 Sun Cluster 環境中執行 Calendar Server Store 元件,以提供 高可用性。

若為在叢集環境中執行的 Calendar Server 實例,它們可以共用相同的配置。您需要 對每一個實例套用 Calendar Server 升級修補程式,而且若為從發行版本 3 到發行版 本 4 的升級,不需要重新配置。

# <span id="page-248-0"></span>從 Java ES 發行版本 2 升級 Calendar Server

將 Java ES 2004Q2 ( 發行版本 2) Calendar Server 升級到發行版本 4 的程序與將發行 版本 3 Calendar Server 升級到發行版本 4 的程序類似,唯一不同之處在於升級前作 業應該包括將所有共用元件 ( 請參閱第 38 [頁的表](#page-37-0) 1-6) 和 Calendar Server 依賴且位 於本機上的所有產品元件都升級到發行版本 4:

- **1.** 共用元件。 第 47 頁的第 2 章「升級 Java ES [共用元件」](#page-46-0)中提供了將 Java ES 共 用元件升級至發行版本 4 的指示。
- **2. Directory Server**。 Directory Server 很少與 Calendar Server 位於同一電腦 上, 但第 91 頁的第 4 章 「Directory Server 和 [Administration Server](#page-90-0)」中提供 了將 Directory Server 升級到發行版本 4 的指示。
- **3. Access Manager (** 選擇性 **)**。 第 183 頁的第 11 章「[Access Manager](#page-182-0)」中提供了 將 Access Manager 升級到發行版本 4 的指示。
- **4. Directory Preparation Tool**。 Directory Preparation Tool 很少與 Calendar Server 位於同一電腦上,但第 209 頁的第 12 章 「[Directory Preparation Tool](#page-208-0)」 中提供了升級 Directory Preparation Tool 和對 Directory Server 執行它的指示。

若要將發行版本 2 Calendar Server 升級到發行版本 4,除了將參照的所有發行版本 3 取代為發行版本 2 以外,其他請遵循第 242 [頁的「從](#page-241-0) Java ES 發行版本 3 升級 [Calendar Server](#page-241-0)」中的指示。

此外,從發行版本 2 到發行版本 4 的升級需要執行一項升級後作業:配置 Calendar Server 熱備份,執行方式是將熱備份參數加入 Calendar Server ics.conf 配置檔案 中。在下列位置可以找到這項升級後重新配置作業的指示: http://docs.sun.com/doc/819-3570/6n5phq39p?a=view

從 Java ES 發行版本 2 升級 Calendar Server

# Communications Express

本章描述如何將 Communications Express 升級到 Java ES 2005Q4 ( 發行版本 4): Sun Java System Communications Express 6.2 2005Q4。本章提供 Java ES 發行版本 4 支援的不同升級路徑之升級問題和程序的一般簡介。本章涵蓋在 Solaris 和 Linux 作業系統上的升級作業:

- 第 252 頁的「[Communications Express](#page-251-0) 升級簡介」
- 第 255 頁的「從 Java ES 發行版本 3 升級 [Communications Express](#page-254-0)」
- 第 264 頁的「從 Java ES 發行版本 2 升級 [Communications Express](#page-263-0)」

備註 本章中的檔案位置是以稱為 *CommsExpress-base* 的目錄路徑為基準指 定的。初始安裝 Communications Express 時可能至少已將此路徑中 的一部份指定為安裝目錄。若沒有指定, Java ES 安裝程式會指定一 個預設值。

*CommsExpress-base* 的預設值依作業系統平台而定:

- Solaris:/opt/SUNWuwc
- Linux: /opt/sun/uwc

# <span id="page-251-0"></span>Communications Express 升級簡介

本節描述下列會影響 Communications Express 升級至 Java ES 2005Q4 ( 發行版本 4) 的一般層面:

- 關於 Java ES 發行版本 [4 Communications Express](#page-251-1)
- [Communications Express](#page-251-2) 升級資訊指南
- [Communications Express](#page-252-0) 資料
- [相容性問題](#page-252-1)
- [Communications Express](#page-253-0) 相依性

## <span id="page-251-1"></span>關於 Java ES 發行版本 4 Communications Express

Java ES 發行版本 4 Communications Express 以修正錯誤為主。相對於發行版本 3,新增了幾個功能:郵件篩選器支援、通訊錄共用及代理認證。

## Communications Express 升級資訊指南

表 [15-1](#page-251-3) 顯示支援的 Communications Express 至 Java ES 發行版本 4 的升級路徑。 該表適用於 Solaris 和 Linux 作業系統。

<span id="page-251-3"></span><span id="page-251-2"></span>表 15-1 至 Java ES 發行版本 4:

Sun Java System Communications Express 6.2 2005Q4 的升級路徑

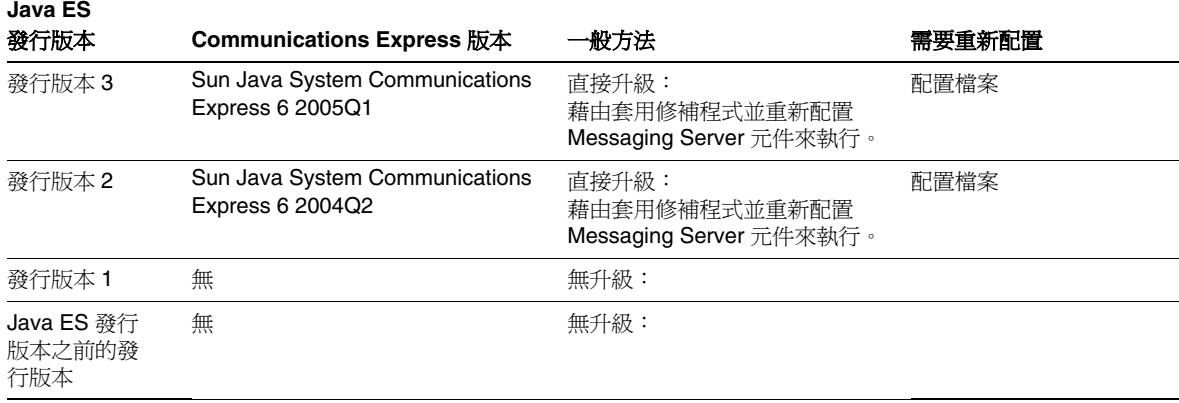
# Communications Express 資料

下表顯示可能受 Communications Express 軟體升級影響的資料類型。

表 **15-2** Communications Express 資料用途

| 資料類型     | 位置                                                                                                    | 用途                                                                |
|----------|----------------------------------------------------------------------------------------------------|-------------------------------------------------------------------|
| 配置資料:    | 本機配置目錄<br>var/CommsExpress-base/WEB-INF/config/uwcauth.properties<br>var/CommsExpress-base/WEB-INF/config/uwcconfig.properties<br>var/CommsExpress-base/WEB-INF/config/uwclogging.properties | 配置 Communications<br>Express, 何括 Messaging<br>Server MEM (Web 郵件) |
|          | <i>MessagingServer-base/config/msg.conf</i><br>以及其他用於配置 Messaging Server MEM (Web 郵件 ) 的配置<br>檔案                                                                                             |                                                                   |
| Web 容器配置 | Web Server:<br>server.policy和 server.xml 檔案,位於<br>$WebServer-base/https-hostname/confiq$                                                                                                    | 配置 Communications<br>Express Web 容器實例。                            |
|          | Application Server (Java ES 發行版本 3 和 4):<br>server.policy 和 domain.xml 檔案,位於<br>AppServer8Config-base/domains/domainName/config                                                              |                                                                   |
|          | Application Server (Java ES 發行版本 2):<br>server.policy 和 server.xml 檔案,位於<br>$AppServer7Config-base/domains/domainName/config \nightharpoonup$                                                |                                                                   |
| 目錄模式     | Directory Server 使用者 / 群組目錄                                                                                                    | 對於支援一般使用者所需的<br>使用者屬性                                             |

# 相容性問題

發行版本 4 Communications Express 未推出任何介面變更,它向下相容較早版本。

# <span id="page-253-0"></span>Communications Express 相依性

Communications Express 對其他 Java ES 元件的相依性可能會影響升級和重新配置 Communications Express 軟體的程序。例如,Communications Express 介面或功 能上的變更可能需要 Communications Express 依賴之元件的升級版本。升級此類 元件的需求取決於具體的升級路徑。

Communications Express 對下列 Java ES 元件有相依性:

- 共用元件。 Communications Express 對特定的 Java ES 共用元件有相依性 ( 請 參閱第 38 [頁的表](#page-37-0) 1-6)。
- Web 容器。 Communications Express 依賴 Web 容器服務,後者可由 Java ES Web Server 或 Java ES Application Server 提供。
- **Access Manager (**或 **Access Manager SDK)**。 Communications Express 依賴 Access Manager 來為一般使用者提供認證和授權服務,包括單次登入。如果 Access Manager 是在遠端電腦上執行,則 Access Manager SDK 在本機上必須 可用。
- **Messaging Server**。 Communications Express 用於提供對 Messaging Server 的網路型存取。事實上,Communications Express 直接使用 Messaging Server MEM 元件來存取其他 Messaging Server 後端元件,如 Messaging Server Store 和 MTA 元件。
- **Calendar Server**。 Communications Express 用於提供對 Calendar Server 的 網路型存取。
- **Directory Server**。 Communications Express 儲存配置資料,也存取儲存在 Directory Server 中的使用者資料。因此,Communications Express 升級可能 需要升級 Directory Server 或延伸目錄模式。
- **Directory Preparation Tool**。 Communications Express 使用 Directory Preparation Tool 準備 Directory Server, 以支援 Communications Express 功 能。因此,Communications Express 升級可能取決於是否準備了用來支援新功 能的目錄。

# 從 Java ES 發行版本 3 升級 Communications Express

本節包括將 Communications Express 從 Java ES 2005Q1 ( 發行版本 3) 升級至 Java ES 2005Q4 ( 發行版本 4) 的相關資訊。本節涵蓋以下主題:

- [簡介](#page-254-0)
- 升級發行版本 [3 Communications Express](#page-255-0)
- [多重實例升級](#page-263-0)

# <span id="page-254-0"></span>簡介

將 Java ES 發行版本 3 Communications Express 升級到發行版本 4 時,請考慮升級 程序的下列層面:

- 一般升級方法。 藉由為發行版本 3 版本套用修補程序來執行升級。透過使用兩 個配置公用程式及將配置資料匯入 Directory Server 來達成對包含的 Messaging Server MEM 元件的重新配置。
- 升級相依性。 儘管 Calendar Server 對許多 Java ES 共用元件有相依性 ( 請參 閱第 38 [頁的表](#page-37-0) 1-6),登行版本 4 Calendar Server 卻與這些元件的發行版本 3 版 本均相容。因此,對將 Calendar Server 升級到發行版本 4 而言,升級這些共用 元件是選擇性的。

此外,發行版本 4 Communications Express 還依賴 Web 容器和 Access Manager,如第 254 頁的「[Communications Express](#page-253-0) 相依性」中所述。不過, 這些並非硬性的升級相依性;升級這些元件對將 Communications Express 升級 到發行版本 4 而言是選擇性的。

不過, Communications Express 對 Calendar Server 和 Messaging Server 都有 硬性升級相依性,它為前者提供網路型存取,並使用 Messaging Server MEM 元件為後者提供網路型存取。因此,必須先將 Calendar Server 和 Messaging Server 都升級到發行版本 4,才可以將 Communications Express 升級到發行版 本 4。

此外,發行版本 4 Communications Express 對 Directory Preparation Tool 有硬 性升級相依性。需要發行版本 4 Directory Preparation Tool,才能準備 Directory Server 以使用 Communications Express 的功能。

• 向下相容性。 發行版本 4 Communications Express 向下相容發行版本 3 版本。

- 升級回復。 將 Communications Express 的發行版本 4 升級回復至發行版本 3 的方法是先移除對 Directory Server 所做的變更,再移除對本機配置檔案所做的 變更,最後移除升級期間套用的修補程式。
- 平台問題。 升級 Communications Express 的一般方法在 Solaris 及 Linux 作 業系統上相同,但修補技術不同。因此,升級過程包括平台特定的程序。

# <span id="page-255-0"></span>升級發行版本 3 Communications Express

本節描述如何在 Solaris 及 Linux 平台上將 Communications Express 從 Java ES 發 行版本 3 升級到 Java ES 發行版本 4。當某個主題依賴平台特定的程序時,該主題將 指出其適用的作業系統。本節涵蓋以下主題:

- [升級前作業](#page-255-1)
- 升級發行版本 [3 Communications Express \(Solaris\)](#page-257-0)
- 升級發行版本 [3 Communications Express \(Linux\)](#page-259-0)
- [驗證升級](#page-261-0)
- [升級後作業](#page-261-1)
- [回復升級](#page-262-0) (Solaris)

## <span id="page-255-1"></span>升級前作業

升級 Communications Express 之前,應該執行下述作業。

### 驗證目前版本資訊

可以藉由存取 Communications Express 登入頁面來驗證 Communications Express 的目前版本,該頁面會顯示目前版本編號。

http://hostName:port/uwc/auth

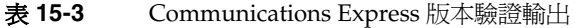

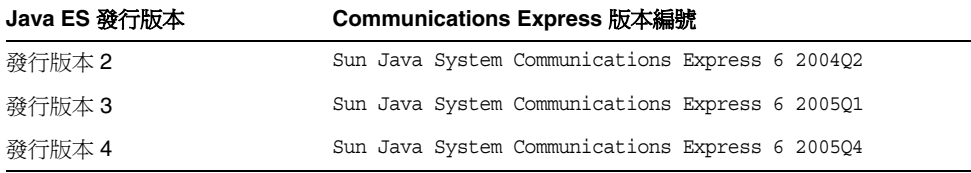

#### <span id="page-256-0"></span>升級 Communications Express 相依性

一般的建議是將電腦系統 ( 及運算環境中 ) 的所有 Java ES 元件都升級到 Java ES 發 行版本 4。不過,Communications Express 只對 Messaging Server、Calendar Server 和 Directory Preparation Tool 有硬性升級相依性。因此,升級 Communications Express 依賴的其他 Java ES 發行版本 3 元件是選擇性的。

不過,如果選擇升級所有 Communications Express 相依性,則應在升級 Communications Express 之前,按照以下順序升級所有相依性。可以略過可能已升 級過的任何相依性。

- **1.** 共用元件。 第 47 頁的第 2 章「升級 Java ES [共用元件」](#page-46-0)中提供了將 Java ES 共 用元件升級至發行版本 4 的指示。
- **2. Directory Server**。 第 91 頁的第 4 章「[Directory Server](#page-90-0) 和 Administration [Server](#page-90-0)」中提供了將 Directory Server 升級至發行版本 4 的指示。
- **3. Web** 容器軟體。 第 123 頁的第 6 章「[Web Server](#page-122-0)」和第 157 [頁的第](#page-156-0) 9 章 「[Application Server](#page-156-0)」中分別提供了升級 Web Server 和 Application Server 的 指示。
- **4. Access Manager (Access Manager SDK)**。 第 183 頁的第 11 章「[Access](#page-182-0)  [Manager](#page-182-0)」中提供了將 Access Manager 升級到發行版本 4 的指示。
- **5. Directory Preparation Tool**。 配置發行版本 4 Communications Express 之 前,需已對 Directory Server 執行發行版本 4 Directory Preparation Tool。如果 尚未對 Directory Server 執行發行版本 4 Directory Preparation Tool, 請將 Directory Preparation Tool 升級到發行版本 4,然後使用它來修改和延伸 Directory Server 的模式 ( 請參閱第 209 頁的第 12 章「[Directory Preparation](#page-208-0)  [Tool](#page-208-0)」中的程序 )。
- **6. Messaging Server**。 需要將 Messaging Server 元件升級到發行版本 4,才能 支援發行版本 4 Communications Express。第 223 頁的第 13 章「[Messaging](#page-222-0)  [Server](#page-222-0)」中提供了將 Messaging Server 升級至發行版本 4 的指示。
- **7. Calendar Server**。 需要將 Calendar Server 元件升級到發行版本 4,才能支援 發行版本 4 Communications Express。第 239 頁的第 14 章「[Calendar](#page-238-0)  [Server](#page-238-0)」中提供了將 Calendar Server 升級至發行版本 4 的指示。

#### 備份 Communications Express 資料

將 Communications Express 從發行版本 3 升級到發行版本 4 需要重新配置 Messaging Server MEM。可以回復本機變更,因此不需要備份任何資料。

#### 取得必要的配置資訊和密碼

需要以超級使用者身份登入,才能執行升級。如果使用 Web Server 作為 Web 容 器,則不需要配置資訊。不過,如果使用 Application Server 作為 Web 容器,將需 要 Application Server 管理員使用者 ID 和密碼。

### <span id="page-257-0"></span>升級發行版本 3 Communications Express (Solaris)

本節討論影響 Communications Express 升級程序的注意事項,接著提供對程序本 身的說明。

### <span id="page-257-2"></span>升級注意事項 (Solaris)

將 Communications Express 軟體升級到 Java ES 發行版本 4 時要考慮下列注意事項:

- Communications Express 包括一些用於提供對 Calendar Server 網路型存取的 元件及一個用於提供對 Messaging Server 後端元件網路型存取的 Messaging Server MEM 元件。升級修補程式含括所有這些元件。
- 應將所有 Communications Express 元件都部署到相同的 Web 容器。應先關閉 Web 容器,然後再對安裝的影像套用修補程式。
- <span id="page-257-1"></span>• 下表顯示適用於 Solaris OS 的發行版本 4 Communications Express 升級修補 程式:

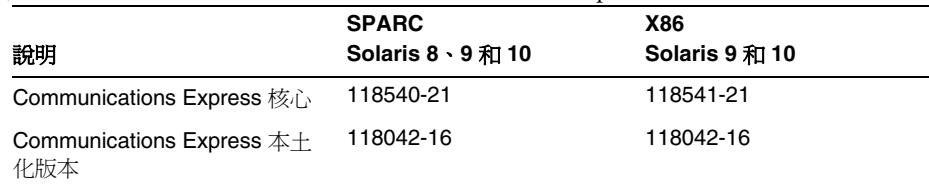

#### 表 15-4 用於在 Solaris 上升級 Communications Express 的修補程式<sup>1</sup>

1. 修補程式的修訂版號碼是升級到 Java ES 發行版本 4 的最低需求。如果有更新的修訂版可用,請使用更新 的修訂版,而不要使用表中的修訂版。

#### <span id="page-258-1"></span>升級程序 (Solaris)

下述程序適用於電腦上要更新的所有 Communications Express 元件。

**1.** 根據表 [15-4](#page-257-1) 取得所需的修補程式。

可從下列位置將修補程式下載到 /tmp: http://sunsolve.sun.com/pub-cgi/show.pl?target=patches/patch-access

**2.** 請以超級使用者身份登入或成為超級使用者。

 $\sin -$ 

3. 停止 Communications Express,方法是停止其 Web 容器。

Web Server: *WebServer-base*/https-*instanceName*/stop

Application Server: *AppServer8-base*/bin/asadmin stop-domain *domainName*

- **4.** 如果尚未將希望升級的共用元件升級到發行版本 4,請執行此動作。 請參閱第 257 頁的「升級 [Communications Express](#page-256-0) 相依性」。
- <span id="page-258-0"></span>**5.** 套用表 [15-4](#page-257-1) 中相應的 Communications Express 修補程式。 patchadd *patch\_ID*
- **6.** 確認修補程式升級成功:

```
showrev -p | grep uwc
```
輸出應傳回[步驟](#page-258-0) 5 中套用的修補程式 ID 版本。

**7.** 將配置資料從現有配置檔案遷移到發行版本 4 的候選配置檔案。

cd *CommsExpress-base*/sbin

./patch-config *CommsExpress-base*/install/patch/*patch\_ID*

此指令會提示您輸入目前配置目錄,然後備份現有配置檔案。接著,它會將這 些檔案中的配置參數值與發行版本 4 的範本配置檔案合併,以建立新的發行版 本 4 候選配置檔案。應按照修補程式 readme 檔案「特殊安裝說明」區段中描述 的方式來檢查這些新檔案是否存在可能的衝突。

<span id="page-258-2"></span>**8.** 安裝發行版本 4 候選配置檔案,使它們成為使用中配置。

./install-newconfig *CommsExpress-base*/install/patch/*patch\_ID*

此指令將新的發行版本 4 配置檔案安裝在其正確的發行版本 4 位置。

**9.** 移除 Web 容器維護之 Communications Express 的 JSP 類別快取。

若要檢視程序,請參閱 Web 容器 (Web Server 或 Application Server) 的文件。

10. 重新啓動 Communications Express, 方法是重新啓動它的 Web 容器。

Web Server: *WebServer-base*/https-*instanceName*/start

Application Server: *AppServer8-base*/bin/asadmin start-domain *domainName* --user *admin\_ID* --password *password*

### <span id="page-259-0"></span>升級發行版本 3 Communications Express (Linux)

本節討論影響 Communications Express 升級程序的注意事項,接著提供對程序本 身的說明。

#### 升級注意事項 (Linux)

除了 Linux 發行版本 4 升級修補程式與 Solaris 修補程式不同以外, 其餘在 Linux 平 台上將 Communications Express 軟體升級到 Java ES 發行版本 4 所要考慮的注意事 項與在 Solaris 平台上升級時要考慮的注意事項相同 ( 請參閱第 258 [頁的「升級注意](#page-257-2) 事項 [\(Solaris\)](#page-257-2)」)。

下表顯示適用於 Linux OS 的發行版本 4 Communications Express 升級修補程式:

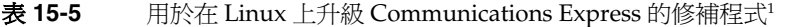

<span id="page-259-1"></span>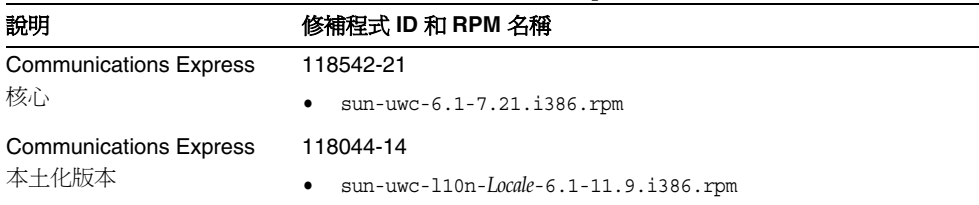

1. 修補程式的修訂版號碼是升級到 Java ES 發行版本 4 的最低需求。如果有更新的修訂版可用,請使用更新的修訂 版,而不要使用表中的修訂版。

#### <span id="page-260-1"></span>升級程序 (Linux)

下述程序適用於電腦上要更新的所有 Communications Express 元件。

注意 <br> **注意** 在 Linux 上執行的從 Java ES 發行版本 3 到 Java ES 發行版本 4 的升 級無法回復。

**1.** 使用表 [15-5](#page-259-1) 中的修補程式號碼和 RPM 名稱取得所需的修補程式。使用此資訊 以取得 RPM 的版本號碼。

可從下列位置將修補程式下載到 /tmp: http://sunsolve.sun.com/pub-cgi/show.pl?target=patches/patch-access

**2.** 請以超級使用者身份登入或成為超級使用者。

su -

3. 停止 Communications Express, 方法是停止它的 Web 容器。

Web Server: *WebServer-base*/https-*instanceName*/stop

Application Server: *AppServer8-base*/bin/asadmin stop-domain *domainName*

- **4.** 如果尚未將希望升級的共用元件升級到發行版本 4,請執行此動作。 請參閱第 257 頁的「升級 [Communications Express](#page-256-0) 相依性」。
- <span id="page-260-0"></span>**5.** 套用表 [15-5](#page-259-1) 中 Communications Express 的 RPM。

例如:

rpm -Fvh sun-uwc-6.1-7.21.i386.rpm

**6.** 確認修補程式升級成功:

rpm -qa | grep uwc

該輸出應傳回[步驟](#page-260-0) 5 中的 RPM 版本。

**7.** 將配置資料從現有配置檔案遷移到發行版本 4 的候選配置檔案。

cd *CommsExpress-base*/sbin

./patch-config *CommsExpress-base*/install/patch/*patch\_ID*

此指令會提示您輸入目前配置目錄,然後備份現有配置檔案。接著,它會將這 些檔案中的配置參數值與發行版本 4 的範本配置檔案合併,以建立新的發行版 本 4 候選配置檔案。應按照修補程式 readme 檔案「特殊安裝說明」區段中描述 的方式來檢查這些新檔案是否存在可能的衝突。

**8.** 安裝發行版本 4 候選配置檔案,使它們成為使用中配置。

./install-newconfig *CommsExpress-base*/install/patch/*patch\_ID*

此指令將新的發行版本 4 配置檔案安裝在其正確的發行版本 4 位置。

**9.** 移除 Web 容器維護之 Communications Express 的 JSP 類別快取。

若要檢視程序,請參閱 Web 容器 (Web Server 或 Application Server) 的文件。

**10.** 重新啓動 Communications Express, 方法是重新啓動它的 Web 容器。

Web Server: *WebServer-base*/https-*instanceName*/start

Application Server: *AppServer8-base*/bin/asadmin start-domain *domainName* --user *admin\_ID* --password *password*

### <span id="page-261-0"></span>驗證升級

可以藉由存取 Communications Express 登入頁面來驗證 Communications Express 的目前版本,該頁面會顯示目前版本編號。

http://*hostName*:*port*/uwc/auth

登入後,請檢查升級後的使用者介面是否有新的郵件標籤、舊的電子郵件以及行事 曆事件 ( 如果正在使用這些通道 )。

此外,也可以檢查記錄檔案中是否有升級程序中的各個步驟:

*CommsExpress-base*/install/patch/118540-21. *CommsExpress-base*/patch-config\_20050729164754.log *CommsExpress-base*/install-newconfig\_20050729164838.log

## <span id="page-261-1"></span>升級後作業

除了在第 259 [頁的「升級程序](#page-258-1) (Solaris)」和第 261 [頁的「升級程序](#page-260-1) (Linux)」中所述 的步驟之外,沒有升級後的作業。

### <span id="page-262-0"></span>回復升級 (Solaris)

本節描述影響 Communications Express 升級回復程序的注意事項,接著提供程序 本身。

#### 回復注意事項 (Solaris)

發行版本 4 Communications Express 的升級回復程序基本上就是升級到發行版本 4 程序的逆過程。將會回復重新配置並移除修補程式。

#### 回復程序 (Solaris)

**1.** 請以超級使用者身份登入或成為超級使用者。

su -

2. 停止 Communications Express,方法是停止它的 Web 容器。

Web Server: *WebServer-base*/https-*instanceName*/stop

Application Server: *AppServer8-base*/bin/asadmin stop-domain *domainName*

- **3.** 回復對 Communications Express 使用的 Directory Server 配置目錄所做的變更。
- **4.** 回復在第 259 [頁的步驟](#page-258-2) 8 中執行的重新配置。

cd *CommsExpress-base*/sbin ./uninstall-newconfig *CommsExpress-base*/install/patch/*patch\_ID*

**5.** 移除第 258 [頁的表](#page-257-1) 15-4 中的修補程式。

patchrm *patch\_ID*

**6.** 重新啟動 Communications Express,方法是重新啟動它的 Web 容器。

Web Server: *WebServer-base*/https-*instanceName*/start

Application Server: *AppServer8-base*/bin/asadmin start-domain *domainName* --user *admin\_ID* --password *password*

# <span id="page-263-0"></span>多重實例升級

在某些部署架構中,會將 Communications Express 部署在多個電腦系統上,以提 供延展性並提高可用性。例如,可以讓 Communications Express 元件在多台電腦 上執行,並透過負載平衡器來分散負載。

若 Communications Express 實例已達負載平衡,則可以執行串聯式升級,即依序 升級 Communications Express 實例而不中斷服務。升級 Communications Express 的每個實例時其他實例仍可繼續執行。需要按照第 256 [頁的「升級發行版本](#page-255-0) 3 [Communications Express](#page-255-0)」中所述的方式升級每個實例。

# 從 Java ES 發行版本 2 升級 Communications Express

除了下面指出的幾個不同之處外,將 Java ES 2004Q2 ( 發行版本 2) Communications Express 升級到發行版本 4 的程序與將發行版本 3 Communications Express 升級到發行版本 4 的程序均相同。

備註 本節適用於 Communications Express 部署在發行版本 2 Web Server Web 容器中的情況,但不適用於 Communications Express 部署在發 行版本 2 Application Server Web 容器中的情況。目前不支援後一種 情況。

# 升級 Communications Express 相依性

將 Java ES 發行版本 2 Communications Express 升級到發行版本 4 的升級前作業與 將發行版本 3 Communications Express 升級到發行版本 4 的升級前作業類似,唯一 不同之處在於升級 Communications Express 相依性應包括將所有共用元件 ( 請參閱 第 38 [頁的表](#page-37-0) 1-6) 和 Communications Express 依賴且位於本機上的所有產品元件都 升級到發行版本 4。

升級 Communications Express 相依元件時,應該按照下列順序升級它們,且都須在 升級 Communications Express 之前進行。可以略過可能已升級過的任何相依性。

- **1.** 共用元件。 第 47 頁的第 2 章「升級 Java ES [共用元件」](#page-46-0)中提供了將 Java ES 共 用元件升級至發行版本 4 的指示。
- **2. Directory Server**。 Directory Server 很少與 Communications Express 位於同 一電腦上,但第 110 頁的「從 Java ES 發行版本 2 升級 [Directory Server](#page-109-0) 和 [Administration Server](#page-109-0)」中提供了將 Directory Server 升級到發行版本 4 的指 示。
- **3. Web** 容器軟體。 第 132 頁的「從 Java ES 發行版本 2 升級 [Web Server](#page-131-0)」和 第 169 頁的「從 Java ES 發行版本 2 升級 [Application Server](#page-168-0)」中分別提供了升 級 Web Server 和 Application Server 的指示。
- **4. Access Manager (Access Manager SDK)**。 第 203 [頁的「從](#page-202-0) Java ES 發行版本 2 升級 [Access Manager](#page-202-0)」中提供了將 Access Manager 升級到發行版本 4 的指示。
- **5. Directory Preparation Tool**。 Directory Preparation Tool 很少與 Communications Express 位於同一電腦上, 但第 218 [頁的「從](#page-217-0) Java ES 發行版 本 2 升級 [Directory Preparation Tool](#page-217-0)」中提供了升級 Directory Preparation Tool 和對 Directory Server 執行它的指示。
- **6. Messaging Server**。 需要將 Messaging Server MTA 升級到發行版本 4,才能支 援發行版本 4 Communications Express。第 236 頁的「從 Java ES [發行版本](#page-235-0) 2 升 級 [Messaging Server](#page-235-0)」中提供了將 Messaging Server 升級至發行版本 4 的指示。
- **7. Calendar Server**。 Calendar Server 很少與 Communications Express 位於同 一電腦上,但在第 249 頁的「從 Java ES 發行版本 2 升級 [Calendar Server](#page-248-0) 」中 提供了將 Calendar Server 升級到發行版本 4 的指示。

# 發行版本 2 Communications Express 升級

將 Communications Express 從發行版本 2 升級到發行版本 4 的程序取決於部署 Communications Express 軟體的 Web 容器。

### 升級發行版本 2 Communications Express:Web Server Web 容器

若要將發行版本 2 Communications Express 升級到發行版本 4,在部署到已升級至 發行版本 4 的 Web Server Web 容器中時,除了將參照的所有發行版本 3 取代為發 行版本 2 以外,其他請遵循第 258 頁的「升級發行版本 [3 Communications Express](#page-257-0)  [\(Solaris\)](#page-257-0)」或第 260 頁的「升級發行版本 [3 Communications Express \(Linux\)](#page-259-0)」中的 指示。

### 升級發行版本 2 Communications Express:Application Server Web 容器

目前不支援將發行版本 2 Communications Express 升級到發行版本 4 ( 在部署到 Application Server Web 容器中時 )。

第 16 章

# Instant Messaging

本章描述如何將 Instant Messaging 升級到 Java ES 2005Q4 ( 發行版本 4): Sun Java System Instant Messaging 7.0.1 2005Q4。本章提供 Java ES 發行版本 4 支援的不同 升級路徑之升級問題和程序的一般簡介。本章涵蓋在 Solaris 和 Linux 作業系統上的 升級作業:

- 第 268 頁的「[Instant Messaging](#page-267-0) 升級簡介」
- 第 270 頁的「從 Java ES 發行版本 3 升級 [Instant Messaging](#page-269-0)」
- 第 277 頁的「從 Java ES 發行版本 2 升級 [Instant Messaging](#page-276-0)」

備註 本章中的檔案位置是以稱為 *InstantMessaging-base* 的目錄路徑為基準 指定的。初始安裝 Instant Messaging 時可能至少已將此路徑中的一 部份指定為安裝目錄。若沒有指定,Java ES 安裝程式會指定一個預 設值。

*InstantMessaging-base* 的預設值依作業系統平台而定:

- Solaris:/opt/SUNWiim
- Linux:/opt/sun/im

# <span id="page-267-0"></span>Instant Messaging 升級簡介

本節描述下列會影響 Instant Messaging 升級至 Java ES 2005Q4 ( 發行版本 4) 的一 般層面:

- 關於 Java ES 發行版本 [4 Instant Messaging](#page-267-1)
- [Instant Messaging](#page-267-2) 升級資訊指南
- [Instant Messaging](#page-268-0) 資料
- [相容性問題](#page-268-1)
- [Instant Messaging](#page-268-2) 相依性

# <span id="page-267-1"></span>關於 Java ES 發行版本 4 Instant Messaging

Java ES 發行版本 4 Instant Messaging 以修正錯誤爲主。相對於發行版本 3,沒有重 要的新增功能。

# <span id="page-267-2"></span>Instant Messaging 升級資訊指南

表 [16-1](#page-267-3) 顯示支援的 Instant Messaging 至 Java ES 發行版本 4 的升級路徑。該表適用 於 Solaris 和 Linux 作業系統。

<span id="page-267-3"></span>表 16-1 至 Java ES 發行版本 4:

Sun Java System Instant Messaging 7.0.1 2005Q4 的升級路徑

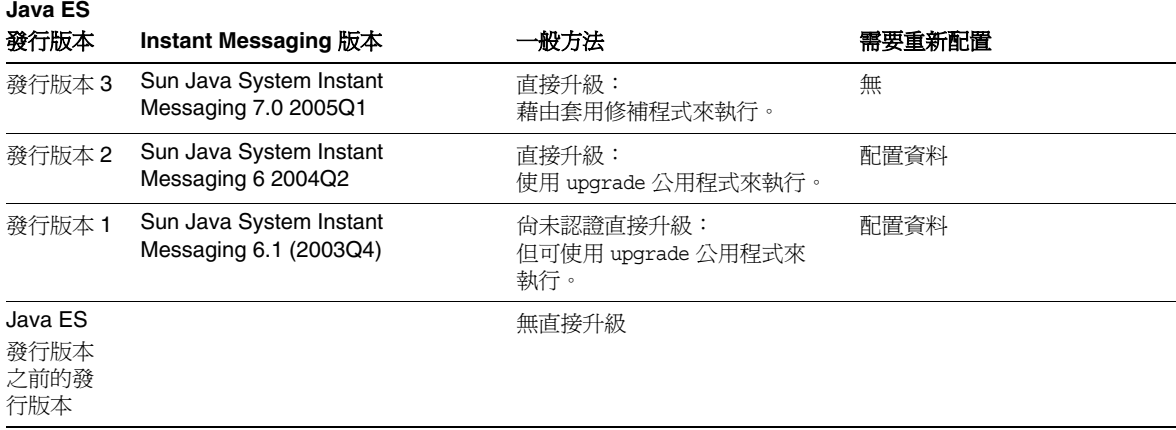

# Instant Messaging 資料

下表顯示可能受 Instant Messaging 軟體升級影響的資料類型。

<span id="page-268-3"></span><span id="page-268-0"></span>表 **16-2** Instant Messaging 資料用途

|                            | $\frac{1}{2}$                                                                                                    |                                                 |  |  |
|----------------------------|----------------------------------------------------------------------------------------------------|-------------------------------------------------|--|--|
| 資料類型                       | 位置                                                                                                    | 用途                                              |  |  |
| 配置資料:                      | 本機配置目錄<br>配置 Instant Messaging<br>程序和註冊屬性<br>Solaris:<br>/etc/opt/SUNWiim/default/config/iim.conf<br>/etc/opt/SUNWiim/default/confiq/reqistration.properties           |                                                 |  |  |
|                            | Linux:<br>/etc/opt/sun/im/default/config/iim.conf<br>/etc/opt/sun/im/default/config/registration.properties                                                            |                                                 |  |  |
| Instant Messaging<br>伺服器資源 | 本機配置目錄<br>InstantMessaging-base/html                                                                                                    | 一般使用者爲啓動<br>Messenger 用戶端而下載<br>的自訂用戶端檔案。       |  |  |
| 動熊資料                       | runtimeFilesDir/default/db<br>其中 runtimeFilesDir 是在安裝時指定的:<br>Solaris: 預設 runtimeFilesDir:/var/opt/SUNWiim<br><b>Linux</b> : 預設 <i>runtimeFilesDir:/var/opt/sun/im</i> | 所有可變資料, 如 Instant<br>Messaging 資料庫、記錄<br>檔及鎖定檔。 |  |  |

# <span id="page-268-1"></span>相容性問題

發行版本 4 Instant Messaging 未推出任何介面變更,它向下相容較早版本。

# <span id="page-268-2"></span>Instant Messaging 相依性

Instant Messaging 對其他 Java ES 元件的相依性可能會影響升級和重新配置 Instant Messaging 軟體的程序。例如, Instant Messaging 介面或功能上的變更可能需要 Instant Messaging 依賴之元件的升級版本。升級此類元件的需求取決於具體的升級 路徑。

Instant Messaging 對下列 Java ES 元件有相依性:

- 共用元件。 Instant Messaging 對特定的 Java ES 共用元件有相依性 ( 請參閱 第 38 [頁的表](#page-37-0) 1-6)。
- **Web** 容器。 Instant Messaging 依賴 Web 容器服務,後者可由 Java ES Web Server 或 Java ES Application Server 提供。
- **Directory Server (** 選擇性 **)**。 可將 Instant Messaging 配置為在 Directory Server 中儲存使用者資料及存取其中的使用者資料。因此,Instant Messaging 升級可能需要延伸目錄模式。
- **Access Manager (** 選擇性 **)**。 對於支援使用者藉由單次登入來使用網路型服務 的軟體解決方案,可將 Instant Messaging 配置為使用 Access Manager 單次登 入功能。

# <span id="page-269-0"></span>從 Java ES 發行版本 3 升級 Instant Messaging

本節包括下列將 Instant Messaging 從 Java ES 發行版本 3 升級至 Java ES 發行版本 4 的相關資訊。本節涵蓋下列主題:

- [簡介](#page-269-1)
- 升級發行版本 [3 Instant Messaging](#page-270-0)
- [多重實例升級](#page-276-1)

# <span id="page-269-1"></span>簡介

將 Java ES 發行版本 3 Instant Messaging 升級到發行版本 4 時,請考慮升級程序的 下列層面:

- 一般升級方法。 藉由為發行版本 3 版本套用修補程序來執行升級。不需要重新 配置 Instant Messaging。
- 升級相依性。 儘管 Instant Messaging 對若干 Java ES 共用元件有相依性 (請參 閱 第 38 [頁的表](#page-37-0) 1-6),但發行版本 4 Instant Messaging 僅需將 IM-SDK 升級至 發行版本 4。對將 Instant Messaging 升級到發行版本 4 而言,升級其他共用元 件是選擇性的。

此外,發行版本 4 Instant Messaging 還依賴 Web 容器並選擇性地依賴 Access Manager,如第 269 頁的「[Instant Messaging](#page-268-2) 相依性」中所述。不過,這些並 非硬性的升級相依性;對將 Instant Messaging 升級至發行版本 4 而言,升級 Web 容器和 Access Manager 是選擇性的。

- 向下相容性。 發行版本 4 Instant Messaging 向下相容發行版本 3 版本。
- 升級回復。 在 Solaris 平台上,將發行版本 4 升級回復至發行版本 3 是藉由移 除在升級期間套用的修補程式來達成的。
- 平台問題。 升級 Instant Messaging 的一般方法在 Solaris 及 Linux 作業系統上 相同,但修補技術不同。因此,升級過程包括平台特定的程序。

# <span id="page-270-0"></span>升級發行版本 3 Instant Messaging

本節描述如何在 Solaris 及 Linux 平台上將 Instant Messaging 從 Java ES 發行版本 3 升級到 Java ES 發行版本 4。當某個主題依賴平台特定的程序時,該主題將指出其適 用的作業系統。本節涵蓋以下主題:

- [升級前作業](#page-270-1)
- 升級發行版本 [3 Instant Messaging \(Solaris\)](#page-271-0)
- 升級發行版本 [3 Instant Messaging \(Linux\)](#page-273-0)
- [驗證升級](#page-275-0)
- [升級後作業](#page-275-1)
- [回復升級](#page-275-2) (Solaris)

### <span id="page-270-1"></span>升級前作業

升級 Instant Messaging 之前,應該執行下述作業。

### 驗證目前版本資訊

您可使用標準版本檢查公用程式來驗證 Instant Messaging 的版本

Solaris: pkginfo -l SUNWiimin

Linux: rpm -qa | grep sun-im

<span id="page-270-2"></span>表 **16-3** Instant Messaging 版本驗證輸出

| Java ES 發行版本 | Instant Messaging 版本編號 |
|--------------|------------------------|
| 發行版本 2       | 版本編號 6.x               |
| 發行版本 3       | 版本編號 7.0               |
| 發行版本 4       | 版本編號 7.0.1             |

### <span id="page-271-1"></span>升級 Instant Messaging 相依性

一般的建議是將電腦系統 ( 及運算環境中 ) 的所有 Java ES 元件都升級到 Java ES 發 行版本 4。不過,Instant Messaging 只對 IM-SDK 共用元件有硬性升級相依性。因 此,升級 Instant Messaging 依賴的其他 Java ES 發行版本 3 元件是選擇性的。

不過,如果選擇升級所有 Instant Messaging 相依性,應按照下列順序升級它們,且 都須在升級 Instant Messaging 之前進行。可以略過可能已升級過的任何相依性。

- **1.** 共用元件。 第 47 頁的第 2 章「升級 Java ES [共用元件」](#page-46-0)中提供了將 IM-SDK 和 其他 Java ES 共用元件升級至發行版本 4 的指示。
- **2. Web** 容器軟體。 第 123 頁的第 6 章「[Web Server](#page-122-0)」和第 157 [頁的第](#page-156-0) 9 章 「[Application Server](#page-156-0)」中分別提供了升級 Web Server 和 Application Server 的 指示。
- **3. Access Manager (** 選擇性 **)**。 第 183 頁的第 11 章「[Access Manager](#page-182-0)」中提供了 將 Access Manager 升級到發行版本 4 的指示。

### 備份 Instant Messaging 資料

將 Instant Messaging 從發行版本 3 升級到發行版本 4 不會修改配置資料。不過,爲 安全起見,好的做法是先備份 Instant Messaging 資料庫及任何自訂的現有資源和配 置檔案,再升級 Instant Messaging。如需更多資訊,請參閱「Sun Java System Instant Messaging 7 2005Q4 Administration Guide」 (http://docs.sun.com/doc/819-2503)。

### 取得必要的配置資訊和密碼

需要以超級使用者身份登入,才能執行升級。如果使用 Web Server 作為 Web 容 器,則不需要配置資訊。不過,如果使用 Application Server 作為 Web 容器,將需 要 Application Server 管理員使用者 ID 和密碼。

## <span id="page-271-0"></span>升級發行版本 3 Instant Messaging (Solaris)

本節討論影響 Instant Messaging 升級程序的注意事項,接著提供對程序本身的說明。

### <span id="page-271-2"></span>升級注意事項 (Solaris)

將 Instant Messaging 軟體升級到 Java ES 發行版本 4 時要考慮下列注意事項:

- 在對安裝的影像套用修補程式時,應關閉 Instant Messaging 元件。
- 在某些架構中,不同的 Instant Messaging 子元件位於不同的電腦上 ( 例如,訊 息程式資源在一台電腦上,Instant Messaging 伺服器在另一台電腦上,Instant Messaging Multiplexor 又在另外一台電腦上), 此時必須在所有此類電腦上執 行升級。
- Instant Messaging 升級將套用到一台電腦上使用相同已安裝影像的多個 Instant Messaging 子元件。
- <span id="page-272-0"></span>下表顯示適用於 Solaris OS 的發行版本 4 Instant Messaging 升級修補程式:

表 **16-4** 用於在 Solaris 上升級 Instant Messaging 的修補程式<sup>1</sup>

|                         | <b>SPARC</b>                            | X86            |
|-------------------------|-----------------------------------------|----------------|
| 說明                      | Solaris $8 \cdot 9 \text{ } \hat{m}$ 10 | Solaris 9 和 10 |
| Instant Messaging       | 118786-08                               | 118787-08      |
| Instant Messaging 本土化版本 | 119707-06                               | 119707-06      |

1. 修補程式的修訂版號碼是升級到 Java ES 發行版本 4 的最低需求。如果有更新的修訂版可用,請使用更新 的修訂版,而不要使用表中的修訂版。

#### <span id="page-272-3"></span>升級程序 (Solaris)

下述程序適用於位於執行升級的電腦上的 Instant Messaging。

**1.** 根據表 [16-4](#page-272-0) 取得所需的修補程式。

可從下列位置將修補程式下載到 /tmp: http://sunsolve.sun.com/pub-cgi/show.pl?target=patches/patch-access

**2.** 請以超級使用者身份登入或成為超級使用者。

su -

<span id="page-272-2"></span>**3.** 如果 Instant Messaging 正在執行,請將其停止。

*InstantMessaging-base*/sbin/imadmin stop

**4.** 如果尚未將 IM-SDK 共用元件及希望升級的任何其他共用元件升級到發行版本 4,請執行此動作。

請參閱第 272 頁的「升級 [Instant Messaging](#page-271-1) 相依性」。

<span id="page-272-1"></span>**5.** 套用表 [16-4](#page-272-0) 中相應的 Instant Messaging 修補程式。

務必在套用 Instant Messaging 基本修補程式之前, 套用 Instant Messaging 本 土化修補程式 (119707)。

patchadd *patch\_ID*

**6.** 確認升級成功:

showrev -p | grep *patch\_ID*

輸出應傳回[步驟](#page-272-1) 5 中套用的修補程式 ID 版本。

**7.** 重新啟動在[步驟](#page-272-2) 3 中停止的 Instant Messaging 服務。

*InstantMessaging-base*/sbin/imadmin start

## <span id="page-273-0"></span>升級發行版本 3 Instant Messaging (Linux)

本節討論影響 Instant Messaging 升級程序的注意事項,接著提供對程序本身的說明。

### 升級注意事項 (Linux)

除了 Linux 發行版本 4 升級修補程式與 Solaris 修補程式不同以外,其餘在 Linux 平 台上將 Instant Messaging 軟體升級到 Java ES 發行版本 4 所要考慮的注意事項與在 Solaris 平台上升級時要考慮的注意事項相同 ( 請參閱第 272 [頁的「升級注意事項](#page-271-2) [\(Solaris\)](#page-271-2)」)。

下表顯示適用於 Linux OS 的發行版本 4 Instant Messaging 升級修補程式:

<span id="page-273-1"></span>

| 說明                    | 修補程式 ID 和 RPM 名稱                                     |  |  |
|-----------------------|------------------------------------------------------|--|--|
| Instant Messaging     | 118788-11                                            |  |  |
|                       | sun-im-client-7.0-13.8.i386.rpm                      |  |  |
|                       | sun-im-server-7.0-13.8.i386.rpm<br>٠                 |  |  |
|                       | sun-im-mux-7.0-13.8.i386.rpm                         |  |  |
|                       | sun-im-olh-7.0-13.8.i386.rpm                         |  |  |
|                       | $sun\text{-}in\text{-}install-7.0-13.8.i386.rm$<br>٠ |  |  |
|                       | sun-im-ident-7.0-13.8.i386.rpm<br>٠                  |  |  |
|                       | sun-im-apidoc-7.0-13.8.i386.rpm                      |  |  |
| Instant Messaging 本土化 | 119708-06                                            |  |  |
| 版本                    | sun-im-client-Locale-7.0-12.i386.rpm<br>٠            |  |  |
|                       | sun-im-ident-Locale-7.0-12.i386.rpm                  |  |  |
|                       | sun-im-install-Locale-7.0-12.i386.rpm<br>٠           |  |  |
|                       | sun-im-olh-Locale-7.0-12.i386.rpm                    |  |  |

表 **16-5** 用於在 Linux 上升級 Instant Messaging 的修補程式<sup>1</sup>

1. 修補程式的修訂版號碼是升級到 Java ES 發行版本 4 的最低需求。如果有更新的修訂版可用,請使用更新的修訂 版,而不要使用表中的修訂版。

#### <span id="page-274-0"></span>升級程序 (Linux)

下述程序適用於位於執行升級的電腦上的 Instant Messaging。

注意 <br> **注意** 在 Linux 上執行的從 Java ES 發行版本 3 到 Java ES 發行版本 4 的升 級無法回復。

**1.** 使用表 [16-5](#page-273-1) 中的修補程式號碼和 RPM 名稱來取得所需的修補程式。使用此資 訊以取得 RPM 的版本號碼。

可從下列位置將修補程式下載到 /tmp: http://sunsolve.sun.com/pub-cgi/show.pl?target=patches/patch-access

**2.** 請以超級使用者身份登入或成為超級使用者。

su -

**3.** 如果 Instant Messaging 正在執行,請將其停止。

*InstantMessaging-base*/sbin/imadmin stop

**4.** 如果尚未將 IM-SDK 共用元件及希望升級的任何其他共用元件升級到發行版本 4,請執行此動作。

請參閱第 272 頁的「升級 [Instant Messaging](#page-271-1) 相依性」。

**5.** 套用表 [16-5](#page-273-1) 中的 Instant Messaging RPM。

務必在套用 Instant Messaging 基本修補程式之前, 套用 Instant Messaging 本 土化修補程式 (119708)。

rpm -Fvh sun-im-*module*-*Locale*-7.0-2.8.i386.rpm rpm -Fvh sun-im-*module*-7.0-13.8.i386.rpm

**6.** 確認升級成功:

rpm -qa | grep sun-im

應傳回 RPM 的新版本編號。

**7.** 重新啟動在[步驟](#page-272-2) 3 中停止的 Instant Messaging 服務。

*InstantMessaging-base*/sbin/imadmin start

## <span id="page-275-0"></span>驗證升級

驗證 Instant Messaging 是否升級到發行版本 4 的方法是確認是否已正確套用升級修 補程式。第 273 [頁的「升級程序](#page-272-3) (Solaris)」和第 275 [頁的「升級程序](#page-274-0) (Linux)」中包 含此驗證的步驟。

也可以使用下列指令檢查各種 Instant Messaging 子元件的狀態:

*InstantMessaging-base*/sbin/imadmin status

也可以檢查 *iim.instancevardir*/log 處的記錄檔案,

其中的 *instancevardir* 在 iim.conf 檔案中指定 ( 如需路徑,請參閱第 269 [頁的](#page-268-3) 表 [16-2\)](#page-268-3)。

## <span id="page-275-1"></span>升級後作業

除了在第 273 [頁的「升級程序](#page-272-3) (Solaris)」和第 275 [頁的「升級程序](#page-274-0) (Linux)」中所述 的步驟之外,沒有升級後的作業。

### <span id="page-275-2"></span>回復升級 (Solaris)

本節描述影響 Instant Messaging 升級回復程序的注意事項,接著提供程序本身。

#### 回復注意事項 (Solaris)

發行版本 4 Instant Messaging 的升級回復程序基本上就是升級到發行版本 4 程序的 逆過程。

### 回復程序 (Solaris)

- **1.** 請以超級使用者身份登入或成為超級使用者。 su -
- <span id="page-275-3"></span>**2.** 如果 Instant Messaging 正在執行,請將其停止。 *InstantMessaging-base*/sbin/imadmin stop
- **3.** 移除第 273 [頁的表](#page-272-0) 16-4 中的修補程式。 patchrm *patch\_ID*
- **4.** 重新啟動在[步驟](#page-275-3) 2 中停止的 Instant Messaging 服務。 *InstantMessaging-base*/sbin/imadmin start

## <span id="page-276-1"></span>多重實例升級

多重實例升級不適用於發行版本 4 Instant Messaging。

# <span id="page-276-0"></span>從 Java ES 發行版本 2 升級 Instant Messaging

本節包括將 Instant Messaging 從 Java ES 2004Q2 ( 發行版本 2) 升級至 Java ES 2005Q4 ( 發行版本 4) 的相關資訊。將發行版本 2 Instant Messaging 升級到發行版 本 4 的程序與從發行版本 3 Instant Messaging 升級到發行版本 4 的程序頗有不同。

本節涵蓋以下主題:

- [簡介](#page-269-1)
- 升級發行版本 [2 Instant Messaging](#page-277-0)
- [多重實例升級](#page-276-1)

# 簡介

將 Java ES 發行版本 2 Instant Messaging 升級到發行版本 4 時,請考慮升級程序的 下列層面:

- **一般升級方法。** 使用升級公用程式來執行升級,該公用程式將執行升級 Instant Messaging 軟體所需的所有作業。
- 升級相依性。 在電腦上從發行版本 2 升級任何 Java ES 元件都需要升級該電腦 託管的所有其他 Java ES 元件,不支援選擇性地將 Java ES 元件從發行版本 2 升 級到發行版本 4。具體地講,需要將 Instant Messaging、Web 容器和 Access Manager 使用的所有 Java ES 共用元件都升級到發行版本 4。
- 向下相容性。 發行版本 4 Instant Messaging 向下相容發行版本 2 版本。
- 升級回復。 將發行版本 4 升級回復至發行版本 2 是藉由儲存所有發行版本 2 軟 體和資料,然後將其手動復原回發行版本 2 版本來達成的。沒有用於回復升級 的公用程式。
- 平台問題。 升級 Instant Messaging 的一般方法在 Solaris 及 Linux 作業系統上 均相同。升級程序包含所有平台特定的詳細資訊。

# <span id="page-277-0"></span>升級發行版本 2 Instant Messaging

本節描述如何在 Solaris 及 Linux 平台上將 Instant Messaging 從 Java ES 發行版本 2 升級到 Java ES 發行版本 4。當某個主題依賴平台特定的程序時,該主題將指出其適 用的作業系統。本節涵蓋以下主題:

- [升級前作業](#page-277-1)
- 升級發行版本 [2 Instant Messaging \(Solaris\)](#page-279-0)
- 升級發行版本 [2 Instant Messaging \(Linux\)](#page-280-0)
- [驗證升級](#page-282-0)
- [升級後作業](#page-282-1)
- [回復升級](#page-282-2)

## <span id="page-277-1"></span>升級前作業

升級 Instant Messaging 之前,應該執行下述作業。

### 驗證目前版本資訊

您可使用標準版本檢查公用程式來驗證 Instant Messaging 的版本

Solaris: pkginfo -l SUNWiimin

Linux: rpm -qa | grep sun-im

請參閱第 271 [頁的表](#page-270-2) 16-3 取得輸出值。

#### <span id="page-278-0"></span>升級 Instant Messaging 相依性

Java ES 發行版本 4 不支援單一電腦上發行版本 2 和發行版本 4 共用元件並存。

因此,必須將 Instant Messaging 依賴的所有本機 Java ES 發行版本 2 元件都升級到 發行版本 4。升級電腦上的所有 Instant Messaging 相依性時,應按照下列順序升級 它們,且都須在升級 Instant Messaging 之前進行。

- **1.** 共用元件。 必須將 Instant Messaging 依賴的所有共用元件都升級到發行版本 4。若其他 Java ES 產品元件與 Instant Messaging 並存於同一台電腦上,則必須 升級位於該電腦上的所有 Java ES 共用元件。第 47 頁的第 2 [章「升級](#page-46-0) Java ES [共用元件」](#page-46-0)中提供了將 Java ES 共用元件升級到發行版本 4 的指示。
- **2. Web** 容器軟體。 第 132 頁的「從 Java ES 發行版本 2 升級 [Web Server](#page-131-0)」和 第 169 頁的「從 Java ES 發行版本 2 升級 [Application Server](#page-168-0)」中分別提供了升 級 Web Server 和 Application Server 的指示。
- **3. Access Manager (Access Manager SDK)**。 第 203 頁的「從 Java ES [發行版本](#page-202-0) 2 升級 [Access Manager](#page-202-0)」中提供了將 Access Manager 升級到發行版本 4 的指示。
- **4.** Directory Server · Instant Messaging 很少依賴本機 Directory Server, 不過, 第 110 頁的「從 Java ES 發行版本 2 升級 [Directory Server](#page-109-0) 和 Administration [Server](#page-109-0)」中仍然提供了將 Directory Server 升級到發行版本 4 的指示。

#### <span id="page-278-1"></span>備份 Instant Messaging 資料

將 Instant Messaging 從發行版本 2 升級到發行版本 4 會修改配置資料和自訂。升級 Instant Messaging 之前,好的做法是備份 Instant Messaging 資料庫及任何現有資 源和配置檔案。如需更多資訊,請參閱「Sun Java System Instant Messaging 7 2005Q4 Administration Guide」(http://docs.sun.com/doc/819-2503)。

#### 取得必要的配置資訊和密碼

需要以超級使用者身份登入,才能執行升級。如果使用 Web Server 作為 Web 容 器,則不需要配置資訊。不過,如果使用 Application Server 作為 Web 容器,將需 要 Application Server 管理員使用者 ID 和密碼。

### <span id="page-279-0"></span>升級發行版本 2 Instant Messaging (Solaris)

本節討論影響 Instant Messaging 升級程序的注意事項,接著提供對程序本身的說明。

### <span id="page-279-1"></span>升級注意事項 (Solaris)

將 Instant Messaging 軟體升級到 Java ES 發行版本 4 時要考慮下列注意事項:

- 在某些架構中,不同的 Instant Messaging 子元件位於不同的電腦上 ( 例如,訊 息程式資源在一台電腦上,Instant Messaging 伺服器在另一台電腦上,Instant Messaging Multiplexor 又在另外一台電腦上), 此時必須在所有此類電腦上執 行升級。不過,升級將套用到一台電腦上使用相同已安裝影像的多個 Instant Messaging 子元件。
- 將發行版本 2 Instant Messaging 軟體升級到 Java ES 發行版本 4 所使用的升級 公用程式會執行下列作業:
	- ❍ 建立儲存工作檔案的暫時目錄。
	- ❍ 收集並暫時儲存系統上安裝的所有套裝軟體以前的套裝軟體安裝參數。
	- ❍ 關閉舊版 Instant Messaging 伺服器。
	- ❍ 安裝新的套裝軟體並修補現有的套裝軟體。
	- ❍ 安裝 Instant Messaging 所需的任何新的共用元件套裝軟體。
	- ❍ 儲存 IIM\_DOCROOT 中原有的圖形內容,並將它們復原到新的資源檔案 位置。
	- 。 重新啓動所有服務。
	- ❍ 刪除暫時目錄及其內容。

#### <span id="page-279-2"></span>升級程序 (Solaris)

下述程序適用於位於執行升級的電腦上的 Instant Messaging。

**1.** 請以超級使用者身份登入或成為超級使用者。

su -

**2.** 如果尚未將 IM-SDK 共用元件及希望升級的任何其他共用元件升級到發行版本 4,請執行此動作。

請參閱第 279 頁的「升級 [Instant Messaging](#page-278-0) 相依性」。

**3.** 從 Java ES 發行物的 Instant Messaging 工具目錄執行 upgrade 公用程式。

cd /Solaris\_*arch*/Product/instant\_messaging/Tools ./upgrade

upgrade 公用程式會建立顯示升級程序進度的記錄檔案。該記錄檔案位於下列 位置:

/var/sadm/install/logs/Instant\_Messaging\_Upgrade.*timestamp*

其中 *timestamp* 的格式為 yyyymmddhhss。

- **4.** ( 可選步驟 ) 視需要變更配置,以使用發行版本 2 之後推出的新功能。如需配置 資訊,請參閱「Sun Java System Instant Messaging 管理指南」 (http://docs.sun.com/doc/819-1490)。
- **5.** 重新自訂訊息程式資源。

若您已自訂訊息程式資源,則需要對下列檔案重新套用這些自訂:

*InstantMessaging-base*/html/*Locale*/imbrand.jar *InstantMessaging-base*/html/*Locale*/imb[ssl].html|jnlp

查看儲存在第 279 頁的「備份 [Instant Messaging](#page-278-1) 資料」下的自訂檔案。

**6.** 將訊息程式資源重新部署到 Web 容器中。

*InstantMessaging-base*/lib/deployHtml -f *webcontainerDeployLocation*

其中 *webcontainerDeployLocation* 是希望將訊息程式資源部署到的目錄位置。該位置 通常相依所使用的 Web 容器,例如:

Web Server *WebServer-base*/docs/im

Application Server *AppServer8Config-base*/nodeagents/*hostName*\_*domainName*/*instanceName*/ docroot/iim

### <span id="page-280-0"></span>升級發行版本 2 Instant Messaging (Linux)

本節討論影響 Instant Messaging 升級程序的注意事項,接著提供對程序本身的說明。

#### 升級注意事項 (Linux)

在 Linux 平台上將 Instant Messaging 軟體升級到 Java ES 發行版本 4 的注意事項與 在 Solaris 平台上進行同樣升級的注意事項相同 ( 請參閱第 280 [頁的「升級注意事項](#page-279-1) [\(Solaris\)](#page-279-1)」)。

#### <span id="page-281-0"></span>升級程序 (Linux)

下述程序適用於位於執行升級的電腦上的 Instant Messaging。

**1.** 請以超級使用者身份登入或成為超級使用者。

su -

**2.** 如果尚未將 IM-SDK 共用元件及希望升級的任何其他共用元件升級到發行版本 4,請執行此動作。

請參閱第 279 頁的「升級 [Instant Messaging](#page-278-0) 相依性」。

**3.** 從 Java ES 發行物的 Instant Messaging 工具目錄執行 upgrade 公用程式。

cd /Linux\_x86/Product/instant\_messaging/Tools ./upgrade

upgrade 公用程式會建立顯示升級程序進度的記錄檔案。該記錄檔案位於下列 位置:

/var/sadm/install/logs/Instant\_Messaging\_Upgrade.*timestamp*

其中 *timestamp* 的格式為 yyyymmddhhss。

- **4.** ( 可選步驟 ) 視需要變更配置,以使用發行版本 2 之後推出的新功能。如需配置 資訊,請參閱「Sun Java System Instant Messaging 管理指南」 (http://docs.sun.com/doc/819-1490)。
- **5.** 重新自訂訊息程式資源。

若您已自訂訊息程式資源,則需要對下列檔案重新套用這些自訂:

*InstantMessaging-base*/html/*Locale*/imbrand.jar

*InstantMessaging-base*/html/*Locale*/imb[ssl].html|jnlp

查看儲存在第 279 頁的「備份 [Instant Messaging](#page-278-1) 資料」下的自訂檔案。

**6.** 將訊息程式資源重新部署到 Web 容器中。

*InstantMessaging-base*/lib/deployHtml -f *webcontainerDeployLocation*

其中 *webcontainerDeployLocation* 是希望將訊息程式資源部署到的目錄位置。該位置 通常相依所使用的 Web 容器,例如:

Web Server *WebServer-base*/docs/im

Application Server *AppServer8Config-base*/nodeagents/*hostName*\_*domainName*/*instanceName*/ docroot/iim

## <span id="page-282-0"></span>驗證升級

也可以使用下列指令檢查各種 Instant Messaging 子元件的狀態:

*InstantMessaging-base*/sbin/imadmin status

也可以檢查 *iim.instancevardir*/log 處的記錄檔案,

其中的 *instancevardir* 在 etc/*InstantMessaging-base*/config/iim.conf 檔案中 指定。

## <span id="page-282-1"></span>升級後作業

除了在第 280 [頁的「升級程序](#page-279-2) (Solaris)」和第 282 [頁的「升級程序](#page-281-0) (Linux)」中所述 的步驟之外,沒有升級後的作業。不過,若希望使用發行版本 4 在發行版本 2 基礎 上增強的功能,則需要重新配置 Instant Messaging 並將其重新部署到 Web 容器。

## <span id="page-282-2"></span>回復升級

將發行版本 4 升級回復至發行版本 2 是藉由儲存所有發行版本 2 軟體和資料 ( 請參 閱第 279 頁的「備份 [Instant Messaging](#page-278-1) 資料」),然後將其手動復原回發行版本 2 版本來達成的。沒有用於回復升級的公用程式。

# 多重實例升級

多重實例升級不適用於發行版本 4 Instant Messaging。

從 Java ES 發行版本 2 升級 Instant Messaging

# Portal Server

本章描述如何將 Portal Server 升級到 Java ES 2005Q4 ( 發行版本 4): Sun Java System Portal Server 6.3.1 2005Q4。本章提供 Java ES 發行版本 4 支援的不同升級 路徑之升級問題和程序的一般簡介。本章涵蓋在 Solaris 和 Linux 作業系統上的升級 作業:

- 第 286 頁的「[Portal Server](#page-285-0) 升級簡介」
- 第 289 頁的「從 Java ES 發行版本 3 升級 [Portal Server](#page-288-0)」
- 第 298 頁的「從 Java ES 發行版本 2 升級 [Portal Server](#page-297-0)」

備註 本章中的檔案位置是以兩個稱為 *PortalServer-base* 和 *PortalServerConfig-base* 的目錄路徑為基準指定的。初始安裝 Portal Server 時可能至少已將這些路徑中的一部份指定為安裝目錄。若沒有 指定,Java ES 安裝程式會指定一個預設值。

*PortalServer-base* 的預設值依作業系統平台而定:

- Solaris:/opt/SUNWps
- Linux: /opt/sun/portal

*PortalServerConfig-base* 的預設值依作業系統平台而定:

- Solaris:/etc/opt/SUNWps
- Linux: /etc/opt/sun/portal

**Java ES** 

# <span id="page-285-0"></span>Portal Server 升級簡介

本節描述下列會影響 Portal Server 升級至 Java ES 2005Q4 ( 發行版本 4) 的一般層面:

- 關於 Java ES 發行版本 [4 Portal Server](#page-285-1)
- Portal Server [升級資訊指南](#page-285-2)
- [Portal Server](#page-286-0) 資料
- [相容性問題](#page-287-0)
- [Portal Server](#page-287-1) 相依性

# <span id="page-285-1"></span>關於 Java ES 發行版本 4 Portal Server

Java ES 發行版本 4 Portal Server 的功能與發行版本 3 相同,但包含發行版本 3 之後 所做的錯誤修正。

# <span id="page-285-2"></span>Portal Server 升級資訊指南

表 [17-1](#page-285-3) 顯示支援的 Portal Server 至 Java ES 發行版本 4 的升級路徑。該表適用於 Solaris 和 Linux 作業系統。

<span id="page-285-3"></span>表 **17-1** 至 Java ES 發行版本 4:Sun Java System Portal Server 6.3.1 2005Q4 的升級路徑

| Java ES<br>發行版本 | <b>Portal Server 版本</b>                       | 一般方法                                                                        | 需要重新配置 |
|-----------------|-----------------------------------------------|-----------------------------------------------------------------------------|--------|
| 發行版本 3          | Sun Java System Portal Server<br>6.3.1 2005Q1 | 直接升級:<br>藉由套用修補程式來執行。受某<br>些限制 ( 請參閱程序 )。                                   | 無      |
| 發行版本 2          | Sun Java System Portal Server 6.3<br>2004Q2   | 直接升級:<br>藉由套用修補程式以升級到發行<br>版本 4,重新配置軟體,然後重<br>新部署到 Web 容器中來執行。              | 配置資料   |
| 發行版本 1          | Sun ONE Portal Server 6.2<br>(2003Q4)         | 無直接升級:<br>但可藉由先升級到發行版本 3,<br>然後套用修補程式以升級到發行<br>版本 4 來執行。受某些限制 ( 請<br>參閱程序)。 | 配置資料   |

| <b>18.11</b> | $\pm$ Java Lo 5x   J   X/+ $\pm$ $\cdot$ our Java ovsient T ortal oct ver 0.0.1 2000Q + H J /     XI/H   $\pm$ \   # |        |        |  |
|--------------|----------------------------------------------------------------------------------------------------|--------|--------|--|
| Java ES      |                                                                                                    |        |        |  |
| 發行版本         | <b>Portal Server 版本</b>                                                                                              | ─般方法   | 需要重新配置 |  |
| Java ES      |                                                                                                    | 無直接升級。 |        |  |
| 發行版本         |                                                                                                    |        |        |  |
| 之前的發         |                                                                                                    |        |        |  |
| 行版本          |                                                                                                    |        |        |  |

表 **17-1** 至 Java ES 發行版本 4:Sun Java System Portal Server 6.3.1 2005Q4 的升級路徑 ( 續 )

# Portal Server 資料

下表顯示可能受 Portal Server 軟體升級影響的資料類型。

<span id="page-286-0"></span>表 **17-2** Portal Server 資料用途

| 資料類型                  | 位置                                                                                                    | 用途                                                    |
|-----------------------|----------------------------------------------------------------------------------------------------|-------------------------------------------------------|
| 配置資料                  | PortalServerConfig-base/                                                                                                    | Portal Server 的配置。                                    |
| Web 容器配置              | Web Server:<br>server.policy和 server.xml 檔案,位於<br>$WebServer-base/https-hostname/confiq$                                               | 配置 Portal Server Web 容器<br>實例。                        |
|                       | Application Server (Java ES 發行版本 3 和 4):<br>server.policy 和 domain.xml 檔案,位於<br><i>AppServer8Config-base/domains/domainName/confiq</i> |                                                       |
|                       | Application Server (Java ES 發行版本 2):<br>server.policy 和 server.xml 檔案,位於<br>AppServer7Config-base/domains/domainName/config<br>中       |                                                       |
| 自訂資料                  | PortalServerConfig-base/desktop                                                                                                    | 自訂模組的 JAR 檔案<br>自訂的範例 Portal Server 桌面                |
| 目錄模式<br>服務配置<br>使用者資料 | <b>Directory Server</b>                                                                                                    | Portal Server 依賴服務配置 (如<br>入口桌面)和儲存在目錄中的使<br>用者設定檔資料。 |
| 動熊應用程式資料              | 無                                                                                                    | Portal Server 不會永久性地儲存應<br>用程式資料(如階段作業狀態)。            |

# <span id="page-287-0"></span>相容性問題

發行版本 4 Portal Server 沒有推出任何介面變更。Portal Server 元件 ( 包括行動存 取元件 ) 向下相容較早的版本。

# <span id="page-287-1"></span>Portal Server 相依性

Portal Server 對其他 Java ES 元件的相依性可能會影響升級和重新配置 Portal Server 軟體的程序。例如,Portal Server 介面或功能上的變更可能需要 Portal Server 依賴之元件的升級版本。升級此類元件的需求取決於具體的升級路徑。

Portal Server 對下列 Java ES 元件有相依性:

- 共用元件。 Portal Server 對特定的 Java ES 共用元件有相依性 ( 請參閱第 [38](#page-37-0) 頁 [的表](#page-37-0) 1-6)。
- **Web 容器。** Portal Server 依賴 Web 容器服務,它們可由 Java ES Web Server 或 Java ES Application Server ( 或 Weblogic 和 WebSphere 開發的協力廠商 Web 容器 ) 提供。
- **Access Manager (** 或 **Access Manager SDK)**。 Portal Server 依賴 Access Manager 來爲一般使用者提供認證和授權服務,包括單次登入。如果 Access Manager 是在遠端電腦上執行,則 Access Manager SDK 在本機上必須可用。
- **Directory Server**。 Portal Server 存取儲存在 Directory Server 中的使用者資 料。因此,Portal Server 升級可能需要延伸目錄模式。
# 從 Java ES 發行版本 3 升級 Portal Server

本節包括將 Portal Server 從 Java ES 2005Q1 ( 發行版本 3) 升級至 Java ES 2005Q4 ( 發行版本 4) 的相關資訊。

備註 本節不適用於以下特殊情況:Portal Server 部署在 Application Server Web 容器中,且是先從發行版本 2 升級到發行版本 3,然後再 升級到發行版本 4。目前尚不支援前述的升級路徑。

本節涵蓋以下主題:

- [簡介](#page-288-0)
- 升級發行版本 [3 Portal Server](#page-289-0)
- [多重實例升級](#page-296-0)

## <span id="page-288-0"></span>簡介

將 Java ES 發行版本 3 Portal Server 升級到發行版本 4 時,請考慮升級程序的下列 層面:

- 一般升級方法。 藉由為發行版本 3 版本套用修補程式並將 Portal Server 重新 部署到 Web 容器來執行升級。
- 升級相依性。 儘管 Portal Server 對許多 Java ES 共用元件有相依性 ( 請參閱 第 38 百的表  $1-6$ ),發行版本 4 Portal Server 卻與這些元件的發行版本 3 版本均 相容。因此,對將 Portal Server 升級到發行版本 4 而言,升級這些共用元件 (Mobile Access Core (MA Core) 除外 ) 是選擇性的。

此外,發行版本 4 Portal Server 還依賴 Web 容器、Access Manager 和 Directory Server, 如第 288 頁的「[Portal Server](#page-287-0) 相依性」中所述。不過,這些 並非是硬性的升級相依性;對將 Portal Server 升級至發行版本 4 而言,升級這 些元件是選擇性的。

- 向下相容性。 發行版本 4 Portal Server 向下相容發行版本 3 版本。
- 升級回復。 將發行版本 4 Portal Server 升級回復到發行版本 3 是藉由回復在升 級期間套用的修補程式來達成的。在 Linux 平台上無法執行修補程式回復。
- 平台問題。 升級 Portal Server 的一般方法在 Solaris 及 Linux 作業系統上相 同,但修補技術不同。因此,升級過程包括平台特定的程序。

## <span id="page-289-0"></span>升級發行版本 3 Portal Server

本節描述如何在 Solaris 及 Linux 平台上將 Portal Server 從 Java ES 發行版本 3 升級 到 Java ES 發行版本 4。當某個主題依賴平台特定的程序時,該主題將指出其適用的 作業系統。本節涵蓋以下主題:

- [升級前作業](#page-289-1)
- 升級發行版本 [3 Portal Server \(Solaris\)](#page-291-0)
- 升級發行版本 [3 Portal Server \(Linux\)](#page-293-1)
- [驗證升級](#page-295-0)
- [升級後作業](#page-295-1)
- [回復升級](#page-295-2) (Solaris)

## <span id="page-289-1"></span>升級前作業

升級 Portal Server 之前,應該執行下述作業。

## 驗證目前版本資訊

您可使用下列指令驗證 Portal Server 的目前版本;

*PortalServer-base*/bin/version

| Java ES 發行版本 | Portal Server 版本編號 |  |  |  |
|--------------|--------------------|--|--|--|
| 發行版本 2       | 6.3                |  |  |  |
| 發行版本 3       | 6.3.1              |  |  |  |
| 發行版本 4       | 6.3.1 <sup>1</sup> |  |  |  |

<span id="page-289-2"></span>表 **17-3** Portal Server 版本驗證輸出

1. 發行版本 3 與發行版本 4 的唯一差別在於修補程式。您可使用 Solaris showrev -p | grep *patch\_ID* 指令和 Linux rpm -qa sun-portal-core 指令來檢查第 294 [頁的表](#page-293-0) 17-5 和第 308 [頁的表](#page-307-0) 17-7 中顯示的發行版本 4 修補 程式,並尋找字串 「25.12」或更大的數字。

### <span id="page-290-0"></span>升級 Portal Server 相依性

一般的建議是將電腦系統 ( 及運算環境中 ) 的所有 Java ES 元件都升級到 Java ES 發 行版本 4。不過,Portal Server 只對 Mobile Access Core (MA Core) 共用元件有硬 性升級相依性。因此,升級 Portal Server 依賴的其他 Java ES 發行版本 3 元件是選 擇性的。

不過,如果選擇升級所有 Portal Server 相依性,則應在升級 Portal Server 之前,按 照以下順序升級所有相依性。可以略過可能已升級過的任何相依性。

- **1.** 共用元件。 第 47 [頁的「升級](#page-46-0) Java ES 共用元件」中提供了將 Java ES 共用元件 升級到發行版本 4 的指示。
- **2. Directory Server**。 第 91 頁的第 4 章「[Directory Server](#page-90-0) 和 Administration [Server](#page-90-0)」中提供了將 Directory Server 升級到發行版本 4 的指示。
- **3. Web** 容器軟體。 第 123 頁的第 6 章「[Web Server](#page-122-0)」和第 157 [頁的第](#page-156-0) 9 章 「[Application Server](#page-156-0)」中分別提供了升級 Web Server 和 Application Server 的 指示。

備註 升級協力廠商 Web 容器 ( 如 WebLogic 和 WebSphere 開發的容 器) 可能導致 Portal Server 發生故障, 因為容器升級會覆寫為支 援 Portal Server 而對這些容器進行的自訂。

> 在這些情況下,必須為升級後的 Web 容器環境重新安裝和重新 配置 Portal Server。

**4. Access Manager (Access Manager SDK)**。 第 183 頁的第 11 章「[Access](#page-182-0)  [Manager](#page-182-0)」中提供了將 Access Manager 升級到發行版本 4 的指示。

### 備份 Portal Server 發行版本 3 配置資訊

將 Portal Server 升級到發行版本 4 不需要重新配置 Portal Server 軟體。不過,爲安 全起見,可以備份下列儲存配置資訊的目錄:

*PortalServerConfig-base*/

#### 取得必要的配置資訊和密碼

需要以超級使用者身份登入,才能執行升級。如果使用 Web Server 作為 Web 容 器,則不需要配置資訊。不過,如果使用 Application Server 作為 Web 容器,將需 要 Application Server 管理員使用者 ID 和密碼。

## <span id="page-291-0"></span>升級發行版本 3 Portal Server (Solaris)

本節討論影響 Portal Server 升級程序的注意事項,接著提供對程序本身的說明。

#### <span id="page-291-2"></span>升級注意事項 (Solaris)

將 Portal Server 軟體升級到 Java ES 發行版本 4 時要考慮下列注意事項:

- 同時升級對應於同一安裝的 Portal Server 影像的所有 Portal Server 實例。為安 裝的影像套用修補程式時,應藉由關閉 Web 容器來關閉所有此類實例。
- <span id="page-291-1"></span>下表顯示適用於 Solaris OS 的發行版本 4 Portal Server 升級修補程式:

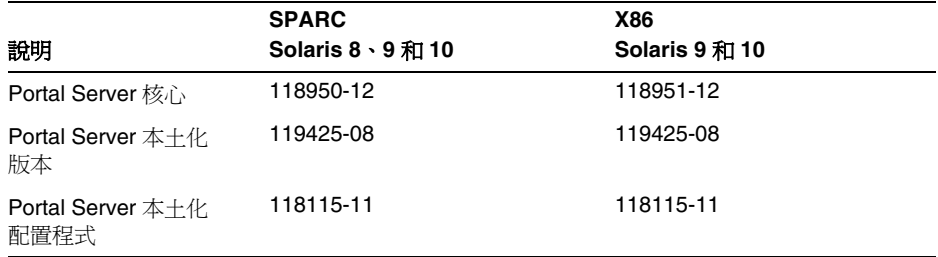

表 **17-4** 用於在 Solaris 上升級 Portal Server 的修補程式<sup>1</sup>

1. 修補程式的修訂版號碼是升級到 Java ES 發行版本 4 的最低需求。如果有更新的修訂版可用,請使用更新 的修訂版,而不要使用表中的修訂版。

### <span id="page-291-3"></span>升級程序 (Solaris)

下述程序適用於位於執行升級的電腦上的 Portal Server。

**1.** 根據表 [17-4](#page-291-1) 取得所需的修補程式。

除非指示您使用特定修訂版,請一律使用最新的修補程式修訂版。

可從下列位置將修補程式下載到 /tmp: http://sunsolve.sun.com/pub-cgi/show.pl?target=patches/patch-access

**2.** 請以超級使用者身份登入或成為超級使用者。

su -

**3.** 停止 Portal Server,方法是停止它的 Web 容器。

Web Server: *WebServer-base*/https-*instanceName*/stop

Application Server: *AppServer8-base*/bin/asadmin stop-domain *domainName*

- **4.** 若尚未升級 MA Core 共用元件和您希望升級的任何其他元件,請執行此動作。 請參閱第 291 頁的「升級 [Portal Server](#page-290-0) 相依性」。
- <span id="page-292-0"></span>**5.** 套用表 [17-4](#page-291-1) 中相應的 Portal Server 修補程式。

務必在套用這兩個 Portal Server 本土化修補程式之前, 套用 Portal Server 核心 修補程式。

patchadd *patch\_ID*

**6.** 確認修補程式升級成功:

showrev -p | grep *patch\_ID*

輸出應傳回[步驟](#page-292-0) 5 中套用的修補程式 ID 版本。

**7.** 重新啟動 Portal Server,方法是重新啟動它的 Web 容器。

Web Server: *WebServer-base*/https-*instanceName*/start

Application Server: *AppServer8-base*/bin/asadmin start-domain --user *admin\_ID* --password *password domainName*

**8.** 將 Portal Server Web 應用程式重新部署到 Web 容器。

*PortalServer-base*/bin/deploy redeploy

redeploy 指令會將 *PortalServer-base*/web-src 中的內容重新部署到 /var/*PortalServer-base*/https-*hostName*/*deploy-dir*/web-apps。因此,若要對 Portal Server Web 應用程式進行任何自訂,應先對 /web-src 進行這些自訂,然 後將它們重新部署到 /web-apps。執行 deploy 指令之前,應在 /web-src 中複 製您可能會在 /web-apps 下進行的任何變更。否則,此類變更將被覆寫。

9. 停止 Web 容器,然後將其重新啓動。

儘管並不需要在所有情況下都重新啓動 Web 容器,但這樣做可確保 Portal Server 在未修改的狀態下啓動。

## <span id="page-293-1"></span>升級發行版本 3 Portal Server (Linux)

本節討論影響 Portal Server 升級程序的注意事項,接著提供對程序本身的說明。

### 升級注意事項 (Linux)

除了 Linux 發行版本 4 升級修補程式與 Solaris 修補程式不同以外,其餘在 Linux 平 台上將 Portal Server 軟體升級到 Java ES 發行版本 4 所要考慮的注意事項與在 Solaris 平台上升級時要考慮的注意事項相同 ( 請參閱第 292 [頁的「升級注意事項](#page-291-2)  $(Solaris)$ 

下表顯示適用於 Linux OS 的發行版本 4 Portal Server 升級修補程式:

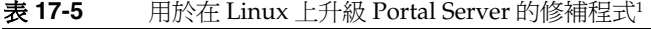

<span id="page-293-0"></span>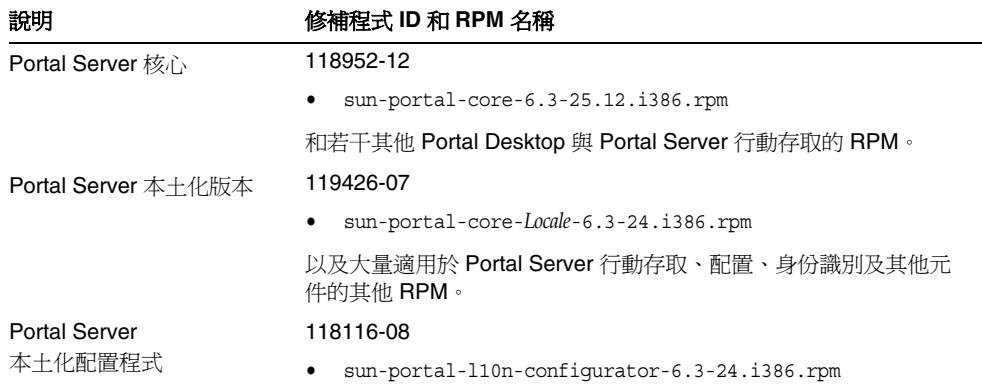

1. 修補程式的修訂版號碼是升級到 Java ES 發行版本 4 的最低需求。如果有更新的修訂版可用,請使用更新的修訂 版,而不要使用表中的修訂版。

## <span id="page-293-3"></span>升級程序 (Linux)

下述程序適用於位於執行升級的電腦上的 Portal Server。

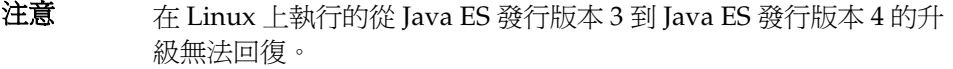

<span id="page-293-2"></span>**1.** 使用表 [17-5](#page-293-0) 中的修補程式號碼和 RPM 名稱來取得所需的修補程式。使用此資 訊以取得 RPM 的版本號碼。

可從下列位置將修補程式下載到 /tmp: http://sunsolve.sun.com/pub-cgi/show.pl?target=patches/patch-access **2.** 請以超級使用者身份登入或成為超級使用者。

su -

**3.** 停止 Portal Server,方法是停止它的 Web 容器。

Web Server: *WebServer-base*/https-*instanceName*/stop

Application Server: *AppServer8-base*/bin/asadmin stop-domain *domainName*

**4.** 若尚未升級 MA Core 共用元件和您希望升級的任何其他元件,請執行此動作。

請參閱第 291 頁的「升級 [Portal Server](#page-290-0) 相依性」。

**5.** 套用表 [17-5](#page-293-0) 中 Portal Server 核心修補程式的 RPM。

cd /tmp

其中 /tmp 是將[步驟](#page-293-2) 1 中的修補程式下載到的目錄。

./update

更新程序檔會安裝 RPM,並會確保套用修補程式後發生正確的配置變更。

**6.** 確認修補程式升級成功:

rpm -qa | grep sun-portal-core-6.3-25

應傳回 RPM 的升級修訂版號碼。

**7.** 套用表 [17-5](#page-293-0) 中那兩個 Portal Server 本土化修補程式的 RPM。

```
rpm -Fvh --replacefiles sun-portal-*-Locale-6.3-24.i386.rpm
rpm -Fvh --replacefiles
     sun-portal-l10n-configurator-6.3-24.i386.rpm
```
**8.** 確認修補程式升級成功:

rpm -qa | grep sun-portal-l10n-configurator-6.3-24

應傳回 RPM 的升級修訂版號碼。

**9.** 重新啟動 Portal Server,方法是重新啟動它的 Web 容器。

Web Server: *WebServer-base*/https-*instanceName*/start

Application Server: *AppServer8-base*/bin/asadmin start-domain --user *admin\_ID* --password *password domainName*

**10.** 將 Portal Server Web 應用程式重新部署到 Web 容器。

*PortalServer-base*/bin/deploy redeploy

redeploy 指令會將 *PortalServer-base*/web-src 中的內容重新部署到 /var/*PortalServer-base*/https-*hostName*/*deploy-dir*/web-apps。因此,若要對 Portal Server Web 應用程式進行任何自訂,應先對 /web-src 進行這些自訂,然 後將它們重新部署到 /web-apps。執行 deploy 指令**之前**,應在 /web-src 中複 製您可能會在 /web-apps 下進行的任何變更。否則,此類變更將被覆寫。

**11.** 停止 Web 容器,然後將其重新啓動。

儘管並不需要在所有情況下都重新啓動 Web 容器, 但這樣做可確保 Portal Server 在未修改的狀態下啓動。

### <span id="page-295-0"></span>驗證升級

驗證 Portal Server 是否升級到發行版本 4 的方法是確認是否已正確套用升級修補程 式。第 292 [頁的「升級程序](#page-291-3) (Solaris)」和第 294 [頁的「升級程序](#page-293-3) (Linux)」中包含此 驗證的步驟。

此外,也可使用下列指令:

*PortalServer-base*/bin/version

請參閱第 290 [頁的表](#page-289-2) 17-3 取得輸出值。

除了這些對修補程式升級的測試外,還可驗證以前正常運作的元件是否仍在正常運 作及所關心的錯誤修正確已得到修正。

## <span id="page-295-1"></span>升級後作業

除了在第 292 [頁的「升級程序](#page-291-3) (Solaris)」和第 294 [頁的「升級程序](#page-293-3) (Linux)」中所述 的步驟之外,沒有升級後的作業。

### <span id="page-295-2"></span>回復升級 (Solaris)

本節描述影響 Portal Server 升級回復程序的注意事項,接著提供程序本身。

#### 回復注意事項 (Solaris)

發行版本 4 Portal Server 的升級回復程序基本上就是升級到發行版本 4 程序的逆過 程。將會回復重新配置並移除修補程式。

### 回復程序 (Solaris)

**1.** 請以超級使用者身份登入或成為超級使用者。

su -

**2.** 停止 Portal Server,方法是停止它的 Web 容器。

Web Server: *WebServer-base*/https-*instanceName*/stop

Application Server: *AppServer8-base*/bin/asadmin start-domain --user *admin\_ID* --password *password domainName*

**3.** 移除第 292 [頁的表](#page-291-1) 17-4 中的修補程式。

patchrm *patch\_ID*

**4.** 重新啟動 Portal Server,方法是重新啟動它的 Web 容器。

Web Server: *WebServer-base*/https-*instanceName*/start

Application Server: *AppServer8-base*/bin/asadmin start-domain *domainName* --user *admin\_ID* --password *password*

**5.** 將 Portal Server Web 應用程式重新部署到 Web 容器。

*PortalServer-base*/bin/deploy redeploy

redeploy 指令會將 *PortalServer-base*/web-src 中的內容重新部署到 /var/*PortalServer-base*/https-*hostName*/*deploy-dir*/web-apps。因此,若要對 Portal Server Web 應用程式進行任何自訂,應先對 /web-src 進行這些自訂,然 後將它們重新部署到 /web-apps。執行 deploy 指令之前,應在 /web-src 中複 製您可能會在 /web-apps 下進行的任何變更。否則,此類變更將被覆寫。

**6.** 停止 Web 容器,然後將其重新啟動。

儘管並不需要在所有情況下都重新啓動 Web 容器,但這樣做可確保 Portal Server 在未修改的狀態下啓動。

## <span id="page-296-0"></span>多重實例升級

在某些部署架構中,會將 Portal Server 部署在多個電腦系統上,以提供延展性並提 高可用性。例如,可以讓 Portal Server 元件在多台電腦上執行,並透過負載平衡器 來分散負載。

若 Portal Server 實例已達負載平衡,則可以執行串聯式升級,即依序升級 Portal Server 實例而不中斷服務。升級 Portal Server 的每個實例時其他實例仍可繼續執 行。需要按照第 290 [頁的「升級發行版本](#page-289-0) 3 Portal Server」中所述的方式升級每個 實例。

# 從 Java ES 發行版本 2 升級 Portal Server

本節包括將 Portal Server 從 Java ES 2004Q2 ( 發行版本 2) 升級至 Java ES 2005Q4 ( 發行版本 4) 的相關資訊。

由於發行版本 2 Portal Server 升級所牽涉的複雜性及可能導致的長時間停機,您可 能會選擇在另一台電腦上執行平行升級,而不是在生產系統上就地升級。對只能容 許有限停機時間的重要業務或複雜 Portal Server 解決方案而言,建議採用這種方 法。升級程序的持續時間也和您重新實作和測試任何必要的 Portal Server 自訂所需 的時間有關。

也可能需要修改或改動本節的指示,以適應您的特定升級方案。在此類情況下,建 議您連絡 Sun Microsystems 支援服務,以在執行升級時獲得協助。

本節涵蓋關於從發行版本 2 升級到發行版本 4 的下列主題:

- [簡介](#page-288-0)
- 升級發行版本 [2 Portal Server](#page-298-0)
- [多重實例升級](#page-312-0)

## 簡介

將 Java ES 發行版本 2 Portal Server 升級到發行版本 4 時,請考慮升級程序的下列 層面:

- 一般升級方法。 藉由為發行版本 2 版本套用修補程序來執行升級。還需要重新 配置 Portal Server,它是使用升級公用程式來執行的。
- 升級相依性。 Portal Server 對若干 Java ES 共用元件有相依性 ( 請參閱第 [38](#page-37-0)  [頁的表](#page-37-0) 1-6),所有這些元件都必須升級到發行版本 4,因為 Java ES 不支援在單 一電腦上混合使用發行版本 2 和發行版本 4 元件。

此外,發行版本 4 Portal Server 還依賴 Web 容器、Access Manager 及 Directory Server,如第 288 頁的「[Portal Server](#page-287-0) 相依性」所述。Portal Server 對 Web 容器和 Access Manager ( 或 Access Manager SDK) 有硬性升級相依 性, 因為它們位於本機上; 並對 Directory Server 有非硬性升級相依性, 因為它 極少位於本機上。

- 向下相容性。 發行版本 4 Portal Server 向下相容發行版本 2 版本。
- 升級回復。 一旦執行了 Portal Server 重新配置,就無法將 Portal Server 的發 行版本 4 升級回復到發行版本 2。

• 平台問題。 升級 Portal Server 的一般方法在 Solaris 及 Linux 作業系統上相 同,但修補技術不同。因此,升級過程包括平台特定的程序。

## <span id="page-298-0"></span>升級發行版本 2 Portal Server

本節描述如何在 Solaris 及 Linux 平台上將 Portal Server 從 Java ES 發行版本 2 升級 到 Java ES 發行版本 4。當某個主題依賴平台特定的程序時,該主題將指出其適用的 作業系統。本節涵蓋以下主題:

- [升級前作業](#page-298-1)
- 升級發行版本 [2 Portal Server \(Solaris\)](#page-300-0)
- 升級發行版本 [2 Portal Server \(Linux\)](#page-307-1)
- [驗證升級](#page-312-1)
- [升級後作業](#page-312-2)
- [回復升級](#page-312-3)

#### <span id="page-298-1"></span>升級前作業

升級 Portal Server 之前,應該執行下述作業。

#### 驗證目前版本資訊

您可使用下列指令驗證 Portal Server 的目前版本;

*PortalServer-base*/bin/version

請參閱第 290 [頁的表](#page-289-2) 17-3 取得輸出值。

#### <span id="page-298-2"></span>升級 Portal Server 相依性

Java ES 發行版本 4 不支援單一電腦上發行版本 2 和發行版本 4 共用元件並存。

因此,必須將 Portal Server 依賴的所有本機 Java ES 發行版本 2 元件都升級到發行 版本 4。升級電腦上的所有本機 Portal Server 相依性時,應按照下列順序升級它 們,且都須在升級 Portal Server 之前進行。請注意,特定升級方案會有特殊需求。

- **1.** 共用元件。 第 47 [頁的「升級](#page-46-0) Java ES 共用元件」中提供了將 Java ES 共用元件 升級到發行版本 4 的指示。
- **2. Directory Server**。 Portal Server 極少依賴本機 Directory Server。不過,第 [91](#page-90-0)  頁的第 4 章「Directory Server 和 [Administration Server](#page-90-0)」中仍提供了將 Directory Server 升級到發行版本 4 的指示。
- **3. Web** 容器軟體。 Portal Server 可在 Web Server 或 Application Server 提供的 Web 容器中執行。
	- ○ [Web Server](#page-131-0): 依照第 132 頁的「從 Java ES 發行版本 2 升級 Web Server」 中的程序升級到發行版本 4 Web Server。
	- o Application Server: 藉由使用 Java ES 安裝程式執行 Application Server 的 全新安裝來升級到發行版本 4 Application Server, 而非使用第 169 [頁的](#page-168-0) 「從 Java ES 發行版本 2 升級 [Application Server](#page-168-0)」中的程序來執行升級。 請務必先從發行版本 2 Application Server 7 取得管理連接埠和伺服器實例 連接埠,再安裝發行版本 4 Application Server 8。
	- 備註 升級協力廠商 Web 容器 ( 如 WebLogic 和 WebSphere 開發的容 器 ) 可能導致 Portal Server 發生故障,因為容器升級會覆寫為支 援 Portal Server 而對這些容器進行的自訂。

在這些情況下,必須為升級後的 Web 容器環境重新安裝和重新 配置 Portal Server。

- **4. Access Manager (Access Manager SDK)**。 Portal Server 可在 Access Manager 所處的 Web 容器中執行,也可在其他 Web 容器中執行。
	- 若 Portal Server 是在不同於 Access Manager 所處的 Web 容器中執行,例 如,若 Access Manager 是在遠端執行,請依照第 203 [頁的「從](#page-202-0) Java ES 發 行版本 2 升級 [Access Manager](#page-202-0)」中的程序將 Access Manager 或 Access Manager SDK 從發行版本 2 升級到發行版本 4。若只升級 Access Manager SDK, 請參閱第 202 頁的「升級發行版本 [3 Access Manager SDK](#page-201-0)」, 並設  $\hat{\mathcal{F}}$  DEPLOY LEVEL = 3。
	- 若 Portal Server 是在 Access Manager 所處的 Web 容器中執行,且該 Web 容器是由 Web Server 提供的,請依照第 204 [頁的「升級發行版本](#page-203-0) 2 Access Manager:[Web Server Web](#page-203-0) 容器」中的程序將 Access Manager 從發行版 本 2 升級到發行版本 4。
	- 若 Portal Server 是在 Access Manager 所處的 Web 容器中執行,且該 Web 容器是由 Application Server 提供的,請依照第 204 [頁的「升級發行版本](#page-203-1) 2 Access Manager: [Application Server Web](#page-203-1) 容器」中的程序將 Access Manager 從發行版本 2 升級到發行版本 4,但請務必使用 AS 為**全新安裝**的 方案。

### 備份 Portal Server 發行版本 2 配置資訊

將 Portal Server 升級到發行版本 4 不需要重新配置 Portal Server 軟體。為安全起 見,可以備份下列儲存配置資訊的目錄:

*PortalServerConfig-base*/

#### 取得必要的配置資訊和密碼

需要以超級使用者身份登入,才能執行升級。如果使用 Web Server 做為 Web 容 器,則不需要管理員密碼。不過,如果使用 Application Server 作為 Web 容器,將 需要 Application Server 管理員使用者 ID 和密碼。

### <span id="page-300-0"></span>升級發行版本 2 Portal Server (Solaris)

本節討論影響 Portal Server 升級程序的注意事項,接著提供對程序本身的說明。

### 升級注意事項 (Solaris)

將 Portal Server 軟體升級到 Java ES 發行版本 4 時要考慮下列注意事項:

- 同時升級對應於同一安裝的 Portal Server 影像的所有 Portal Server 實例。為安 裝的影像套用修補程式時,應藉由關閉 Web 容器來關閉所有此類實例。
- <span id="page-300-1"></span>• 下表顯示適用於 Solaris OS 的發行版本 4 Portal Server 升級修補程式:

說明 **SPARC Solaris 8** 和 **9 X86 Solaris 9 Solaris 10** Portal Server 同步升級 118195-07 118196-07 7 不適用 Portal Server 核心 118128-13 118129-13 不適用 Mobile Access Core 119527-02 119528-02 不適用 Portal Server 修正 118950-15 ( 或更高 ) 118951-15 ( 或更高 ) 不適用

表 **17-6** 用於在 Solaris 上將 Portal Server 升級到發行版本 4 的修補程式

• 在 Solaris 平台上升級 Portal Server 的程序取決於 Portal Server 是部署在由 Web Server 還是 Application Server 提供的 Web 容器中。因此,下面分別針對 這兩種 Web 容器提供了不同的升級指示。

#### **升級程序 (Solaris: Web Server)**

下述程序適用於位於執行升級的電腦上的 Portal Server。

**1.** 根據表 [17-6](#page-300-1) 取得所需的修補程式。

請務必下載表 [17-6](#page-300-1) 中顯示的修補程式修訂版,但 Portal Server 修正除外,它可 能已有更新的修補程式。

可從下列位置將修補程式下載到 /tmp: http://sunsolve.sun.com/pub-cgi/show.pl?target=patches/patch-access

**2.** 請以超級使用者身份登入或成為超級使用者。

 $\sin -$ 

**3.** 停止 Portal Server,方法是停止它的 Web 容器。

*WebServer-base*/https-*instanceName*/stop

**4.** 如果尚未升級所有共用元件、Web 容器和 Access Manager ( 或 Access Manager SDK),請執行此動作。

請參閱第 299 頁的「升級 [Portal Server](#page-298-2) 相依性」。

- **5.** 若尚未執行 Directory Server 和 Access Manager,請執行它們。
- **6.** 套用表 [17-6](#page-300-1) 中相應的 Portal Server 修補程式。 請務必依修補程式在表 [17-6](#page-300-1) 中的顯示順序自上而下套用修補程式。 patchadd *patch\_ID*
- **7.** 確認修補程式升級成功:

showrev -p | grep *patch\_ID*

輸出應傳回[步驟](#page-303-0) 7 中套用的修補程式 ID 版本。

**8.** 重新配置 Portal Server 軟體:

ksh

\$ cd *PortalServer-base*/lib

- \$ ./upgradePS04Q205Q1
- **9.** 重新啓動 Portal Server,方法是重新啓動它的 Web 容器。

*WebServer-base*/https-*instanceName*/start

**10.** 將 Portal Server Web 應用程式重新部署到 Web 容器。

*PortalServer-base*/bin/deploy redeploy

redeploy 指令會將 *PortalServer-base*/web-src 中的內容重新部署到 /var/*PortalServer-base*/https-*hostName*/*deploy-dir*/web-apps。因此,若要對 Portal Server Web 應用程式進行仟何自訂,應先對 /web-src 進行這些自訂,然 後將它們重新部署到 /web-apps。執行 deploy 指令之前,應在 /web-src 中複 製您可能會在 /web-apps 下進行的任何變更。否則,此類變更將被覆寫。

**11.** 停止 Web 容器,然後將其重新啓動。

儘管並不需要在所有情況下都重新啓動 Web 容器,但這樣做可確保 Portal Server 在未修改的狀態下啓動。

#### <span id="page-302-0"></span>升級程序 (Solaris:Application Server)

下述程序適用於位於執行升級的電腦上的 Portal Server。

**1.** 根據表 [17-6](#page-300-1) 取得所需的修補程式。

請務必下載表 [17-6](#page-300-1) 中顯示的修補程式修訂版,但 Portal Server 修正除外,它可 能已有更新的修補程式。

可從下列位置將修補程式下載到 /tmp: http://sunsolve.sun.com/pub-cgi/show.pl?target=patches/patch-access

**2.** 請以超級使用者身份登入或成為超級使用者。

 $\sin -$ 

**3.** 確定 Portal Server 已不再於它的發行版本 2 Application Server 實例中執行。

*AppServerConfig7-base*/domains/*domainName*/*instanceName*/bin/stopserv

以上指令及後續步驟中使用了下列慣例:

- ❍ 預設 *domainName* 是 domain1
- ❍ 預設 *instanceName* 是 server1
- **4.** 如果尚未升級所有共用元件、Web 容器和 Access Manager ( 或 Access Manager SDK),請執行此動作。

請參閱第 299 頁的「升級 [Portal Server](#page-298-2) 相依性」。

**5.** 確定升級後的 Access Manager 已不再於它的發行版本 4 Application Server 實 例中執行。

*AppServer8-base*/bin/asadmin stop-domain *domainName*

**6.** 確定 Access Manager 配置檔案,即

*AccessManagerConfig-base*/config/AMConfig.properties

包含下列特性值:

com.iplanet.am.notification.url= http://*hostName*:*port*/amserver/notificationservice com.sun.identity.webcontainer=IAS8.1 com.iplanet.am.cookie.encode=true

其中 *hostName*:*port* 是託管 Access Manager 實例的電腦和連接埠。

<span id="page-303-0"></span>**7.** 套用表 [17-6](#page-300-1) 中相應的 Portal Server 修補程式。

請務必依修補程式在表 [17-6](#page-300-1) 中的顯示順序自上而下套用修補程式。 patchadd *patch\_ID*

**8.** 確認修補程式升級成功:

showrev -p | grep *patch\_ID*

輸出應傳回[步驟](#page-303-0) 7 中套用的修補程式 ID 版本。

<span id="page-303-1"></span>**9.** 確定 Portal Server 配置檔案, 即

*PortalServerConfig-base*/PSConfig.properties

包含下列特性值,它們參照 Application Server 的 Domain Administration Server (DAS) 實例:

```
DEPLOY_TYPE=SUNONE8
DEPLOY_INSTANCE_DIR=AppServer8Config-base/domains/domainName
DEPLOY_DOMAIN=AppServer8Config-base/domains/domainName
DEPLOY_PRODUCT_DIR=AppServer8Config-base/domains/domainName
DEPLOY_ADMIN_PROTOCOL=https
DEPLOY ADMIN PORT=DAS adminPort ( 例如, 預設值 =4848)
DEPLOY_ADMIN_HOST=DAS_hostName
LOAD_BALANCER_URL=http://DAS_hostName:DAS_hostPort/portal
DEPLOY_DOCROOT=AppServer8Config-base/domains/domainName/docroot
PS_PORT=DAS_hostPort ( 例如,預設值 =80)
DEPLOY_DIR=AppServer8-base
PS_PROTOCOL=http
```
假設指定給全新發行版本 4 Application Server 8 安裝的連接埠值與發行版本 2 Application Server 7 安裝的連接埠値相同,且這些値是預設連接埠値,則以上 所示的預設值將適用。

**10.** 按以下所述修改 PSconfig.properties 檔案:

DEPLOY\_INSTANCE=*temporary\_instanceName*

其中 *temporary\_instanceName* 是未使用的暫時值。

**11.** 確定 DAS 正在執行。

*AppServer8-base*/bin/asadmin start-domain --user *admin\_ID*  --password *password domainName*

**12.** 執行下列指令:

cd *PortalServer-base*/bin

./multiserverinstance

multiserverinstance 程序檔提出的若干問題使用 PSConfig.properties 檔案 中設定的値,這些値在第 304 [頁的步驟](#page-303-1) 9 中顯示為預設値,以下指示假定這些 預設值是正確的。

按以下所述回應 multiserverinstance 程序檔提出的問題:

1. 對於 Create a new portalserver instance ( 建立新的 portalserver 實 例 ),選取選項 1。

2. 對於 Sun Java System Application Server 8.1,選取選項 3。

3. Where is the Web Container installed? (Web 容器安裝在何處?) 按 return 鍵。

4. What is the domain name? ( 網域名稱為何?) 按 return 鍵。

5. What is the domain (DAS) path? ( 網域 (DAS) 路徑為何?) 輸入顯示為問題 #4 預設值的那個值。

6. What is the Web Container instance path? (Web 容器實例路徑為何?) 輸入 為問題 #5 輸入的值。

7. What is the Web Container administrator? (Web 容器管理員為何?) 按 return 鍵。

8. What is the Web Container administration port? (Web 容器管理連接埠為 何?) 按 return 鍵。

9. Is the Web Container administration port secure? (Web 容器管理連接埠是否 安全?) 按 return 鍵。

10. Instance name? ( 實例名稱?) 輸入值 server。

11. Instance port? ( 實例連接埠?) 輸入在 PSConfig.properties 檔案中為 PS\_PORT 值所輸入的值。

12. Is the instance port secure? ( 實例連接埠是否安全?) 按 return 鍵。

13. What is the Web Container document root directory? (Web 容器文件根目 錄為何?) 按 return 鍵。

14. What is the Application Server administration password? (Application Server 管理密碼為何?) 輸入密碼。

15. What is the Identity Server administration password? (Identity Server 管理 密碼為何?) 輸入密碼。

**13.** 按以下所述修改 PSconfig.properties 檔案:

DEPLOY\_INSTANCE=server

其中值 server 是 DAS 實例的預設實例名稱。

**14.** 重新啟動 DAS。

*AppServer8-base*/bin/asadmin stop-domain *domainName*

*AppServer8-base*/bin/asadmin start-domain --user *admin\_ID*  --password *password domainName*

**15.** 部署 Portal Server Web 應用程式。

cd *PortalServer-base*/bin ./deploy redeploy

忽略指示 deploy.log 中可能有錯誤的訊息。

redeploy 指令會將 *PortalServer-base*/web-src 中的內容重新部署到 /var/*PortalServer-base*/https-*hostName*/*deploy-dir*/web-apps。因此,若要對 Portal Server Web 應用程式進行任何自訂,應先對 /web-src 進行這些自訂,然 後將它們重新部署到 /web-apps。執行 deploy 指令**之前**,應在 /web-src 中複 製您可能會在 /web-apps 下進行的任何變更。否則,此類變更將被覆寫。

**16.** 重新配置 Portal Server 軟體:

ksh

- \$ cd *PortalServer-base*/lib
- \$ ./postinstall\_PortletSamples
- \$ ./upgradePS04Q205Q1

忽略由 upgradePS04Q205Q1 程序檔發出的與 CLI137 及 (un)deploy 有關的錯誤。

**17.** 重新啟動 DAS。

*AppServer8-base*/bin/asadmin stop-domain *domainName*

*AppServer8-base*/bin/asadmin start-domain --user *admin\_ID*  --password *password domainName*

儘管並不需要在所有情況下都重新啓動 Web 容器,但這樣做可確保 Portal Server 在未修改的狀態下啓動。

#### <span id="page-306-1"></span><span id="page-306-0"></span>**18.** 更新 Portal Server 顯示設定檔

**a.** 執行下列指令:

*PortalServer-base*/bin/dpadmin list -g -u *amadminDN* -w *amadminPassword* /tmp/GlobalDP.xml

其中 *amadminDN* 的值可在

*AccessManagerConfig-base/*config/AMConfig.properties 檔案的 com.sun.identity.authentication.super.user 特性中找到。

- **b.** 開啟檔案 /tmp/GlobalDP.xml 以進行編輯
- **c.** 將以下值:

org.apache.xalan.xsltc.trax.TransformerFactoryImpl 修改為 com.sun.org.apache.xalan.internal.xsltc.trax. TransformerFactoryImpl

**d.** 將出現的所有以下值:

Sun JavaTM System Portal Server 6 2004Q2 修改為 Sun JavaTM System Portal Server 6 2005Q4

**e.** 執行下列指令:

*PortalServer-base*/bin/dpadmin modify -g -u *amadminDN* -w *amadminPassword* /tmp/GlobalDP.xml

其中 *amadminDN* 的值與它[在步驟](#page-306-0) a 中的值相同。

## <span id="page-307-1"></span>升級發行版本 2 Portal Server (Linux)

本節討論影響 Portal Server 升級程序的注意事項,接著提供對程序本身的說明。

### 升級注意事項 (Linux)

除了 Linux 發行版本 4 升級修補程式與 Solaris 修補程式不同以外, 其餘在 Linux 平 台上將 Portal Server 軟體升級到 Java ES 發行版本 4 所要考慮的注意事項與在 Solaris 平台上升級時要考慮的注意事項相同 ( 請參閱第 292 [頁的「升級注意事項](#page-291-2)  $(Solaris)$ 

下表顯示適用於 Linux OS 的發行版本 4 Portal Server 升級修補程式:

| 說明                      | 修補程式 ID 和 RPM 名稱                                 |  |  |
|-------------------------|--------------------------------------------------|--|--|
| <b>Portal Server</b> 核心 | 118020-16                                        |  |  |
|                         | sun-portal-module-6.3-25.i386.rpm                |  |  |
|                         | 其中 module 是約 70 個不同軟體模組之一                        |  |  |
| Mobile Access Core      | 119529-02                                        |  |  |
|                         | sun-mobileaccess-1.0-25.2.i386.rpm               |  |  |
|                         | sun-mobileaccess-config-1.0-25.2.i386.rpm        |  |  |
| Portal Server 修正        | 118952-15 ( 或更高 )                                |  |  |
|                         | $sun$ -portal-core-6.3- $xx.y$ .1386.rpm         |  |  |
|                         | sun-portal-configurator-6.3-xx.y.i386.rpm        |  |  |
|                         | sun-portal-mobileaccess-6.3-xx.y.i386.rpm        |  |  |
|                         | sun-portal-desktop-6.3-xx.y.i386.rpm             |  |  |
|                         | $sun$ -portal-sample-6.3- $xx.y$ .1386.rpm       |  |  |
|                         | sun-portal-mobileaccess-config-6.3-xx.y.i386.rpm |  |  |

<span id="page-307-0"></span>表 **17-7** 用於在 Linux 上將 Portal Server 升級到發行版本 4 的修補程式

#### <span id="page-308-1"></span>升級程序 (Linux: Web Server)

下述程序適用於位於執行升級的電腦上的 Portal Server。

<span id="page-308-0"></span>**1.** 使用表 [17-7](#page-307-0) 中的修補程式號碼和 RPM 名稱來取得所需的修補程式。使用此資 訊以取得 RPM 的版本號碼。

可從下列位置將修補程式下載到 /tmp: http://sunsolve.sun.com/pub-cgi/show.pl?target=patches/patch-access

**2.** 請以超級使用者身份登入或成為超級使用者。

 $S11 -$ 

3. 停止 Portal Server,方法是停止它的 Web 容器。

*WebServer-base*/https-*instanceName*/stop

**4.** 如果尚未升級所有共用元件、Web 容器和 Access Manager ( 或 Access Manager SDK),請執行此動作。

請參閱第 299 頁的「升級 [Portal Server](#page-298-2) 相依性」。

- **5.** 若尚未執行 Directory Server 和 Access Manager,請執行它們。
- **6.** 套用表 [17-7](#page-307-0) 中的 Portal Server RPM。
	- **a.** cd /tmp

其中 /tmp 是將[步驟](#page-308-0) 1 中的修補程式下載到的目錄。

**b.** 解壓縮 118020 修補程式檔案,閱讀 README 檔案,然後執行下列程序檔: ./upgradeportalrpms

upgradeportalrpms 程序檔會安裝 RPM,並會確保套用修補程式後發生正 確的配置變更。

- **c.** 解壓縮 119529 修補程式檔案,並從解壓縮修補程式時建立的目錄內執行 ./update 程序檔。
- **d.** 解壓縮 118952 修補程式檔案,並從解壓縮修補程式時建立的目錄內執行 ./update 程序檔。
- **7.** 確認修補程式升級成功:

rpm -qa | grep sun-portal rpm -qa | grep sun-mobileaccess

應傳回 RPM 的新版本編號。

**8.** 重新配置 Portal Server 軟體:

ksh

\$ cd *PortalServer-base*/lib

\$ ./upgradePS04Q205Q1

**9.** 按以下所述編輯 *PortalServer-base*/export/deploy.import 檔案:

若有以下內容:

%JATO\_LIB\_DIR%/jato.tld %WEB\_SRC\_DIR%/WEB-INF/jato.tld %JATO\_LIB\_DIR%/jato.jar %WEB\_SRC\_DIR%/WEB-INF/lib/jato.jar

將其替代為:

/usr/share/lib/jato/jato.tld %WEB\_SRC\_DIR%/WEB-INF/jato.tld /usr/share/lib/jato/jato.jar %WEB\_SRC\_DIR%/WEB-INF/lib/jato.jar

也就是將 %JATO\_LIB\_DIR% 替代為 /usr/share/lib/jato

**10.** 重新啟動 Portal Server,方法是重新啟動它的 Web 容器。

*WebServer-base*/https-*instanceName*/start

**11.** 將 Portal Server Web 應用程式重新部署到 Web 容器。

*PortalServer-base*/bin/deploy redeploy

redeploy 指令會將 *PortalServer-base*/web-src 中的內容重新部署到 /var/*PortalServer-base*/https-*hostName*/*deploy-dir*/web-apps。因此,若要對 Portal Server Web 應用程式進行任何自訂,應先對 /web-src 進行這些自訂,然 後將它們重新部署到 /web-apps。執行 deploy 指令**之前**,應在 /web-src 中複 製您可能會在 /web-apps 下進行的任何變更。否則,此類變更將被覆寫。

12. 停止 Web 容器,然後將其重新啓動。

儘管並不需要在所有情況下都重新啓動 Web 容器,但這樣做可確保 Portal Server 在未修改的狀態下啓動。

#### 升級程序 (Linux:Application Server)

下述程序適用於位於執行升級的電腦上的 Portal Server。

**1.** 根據表 [17-7](#page-307-0) 取得所需的修補程式。

請務必下載表 [17-7](#page-307-0) 中顯示的修補程式修訂版,但 Portal Server 修正除外,它可 能已有更新的修補程式。

可從下列位置將修補程式下載到 /tmp: http://sunsolve.sun.com/pub-cgi/show.pl?target=patches/patch-access

**2.** 請以超級使用者身份登入或成為超級使用者。

su -

**3.** 確定 Portal Server 已不再於它的發行版本 2 Application Server 實例中執行。 *AppServerConfig7-base*/domains/*domainName*/*instanceName*/bin/stopserv

以上指令及後續步驟中使用了下列慣例:

- ❍ 預設 *domainName* 是 domain1
- ❍ 預設 *instanceName* 是 server1
- **4.** 如果尚未升級所有共用元件、Web 容器和 Access Manager ( 或 Access Manager SDK), 請執行此動作。

請參閱第 299 頁的「升級 [Portal Server](#page-298-2) 相依性」。

**5.** 確定升級後的 Access Manager 已不再於它的發行版本 4 Application Server 實 例中執行。

*AppServer8-base*/bin/asadmin stop-domain *domainName*

**6.** 確定 Access Manager 配置檔案,即

*AccessManagerConfig-base*/config/AMConfig.properties

包含下列特性值:

com.iplanet.am.notification.url= http://*hostName*:*port*/amserver/notificationservice com.sun.identity.webcontainer=IAS8.1 com.iplanet.am.cookie.encode=true

其中 *hostName*:*port* 是託管 Access Manager 實例的電腦和連接埠。

- **7.** 套用表 [17-7](#page-307-0) 中的 Portal Server RPM。
	- **a.** cd /tmp

其中 /tmp 是將[步驟](#page-308-0) 1 中的修補程式下載到的目錄。

**b.** 解壓縮 118020 修補程式檔案,閱讀 README 檔案,然後執行下列程序檔: ./upgradeportalrpms

upgradeportalrpms 程序檔會安裝 RPM, 並會確保套用修補程式後發生正 確的配置變更。

- **c.** 解壓縮 119529 修補程式檔案,並從解壓縮修補程式時建立的目錄內執行 ./update 程序檔。
- **d.** 解壓縮 118952 修補程式檔案,並從解壓縮修補程式時建立的目錄內執行 ./update 程序檔。
- **8.** 確認修補程式升級成功:

rpm -qa | grep sun-portal rpm -qa | grep sun-mobileaccess

應傳回 RPM 的新版本編號。

**9.** 按以下所述編輯 *PortalServer-base*/export/deploy.import 檔案:

若有以下內容:

%JATO\_LIB\_DIR%/jato.tld %WEB\_SRC\_DIR%/WEB-INF/jato.tld %JATO LIB DIR%/jato.jar %WEB SRC DIR%/WEB-INF/lib/jato.jar

將其替代為:

/usr/share/lib/jato/jato.tld %WEB\_SRC\_DIR%/WEB-INF/jato.tld /usr/share/lib/jato/jato.jar %WEB\_SRC\_DIR%/WEB-INF/lib/jato.jar

也就是將 %JATO\_LIB\_DIR% 替代為 /usr/share/lib/jato

**10.** 遵循「升級程序 (Solaris:[Application Server\)](#page-302-0)」下第 304 [頁的步驟](#page-303-1) 9 至第 [307](#page-306-1)  [頁的步驟](#page-306-1) 18 的指示。

## <span id="page-312-1"></span>驗證升級

驗證 Portal Server 是否升級到發行版本 4 的方法是確認是否已正確套用升級修補程 式。第 292 [頁的「升級程序](#page-291-3) (Solaris)」和第 294 [頁的「升級程序](#page-293-3) (Linux)」中包含此 驗證的步驟。

此外,也可使用下列指令:

*PortalServer-base*/bin/version

請參閱第 290 [頁的表](#page-289-2) 17-3 取得輸出值。

除了這些對修補程式升級的測試外,還可驗證以前正常運作的元件是否仍在正常運 作及所關心的錯誤修正確已得到修正。

## <span id="page-312-2"></span>升級後作業

除了在第 303 頁的「升級程序 (Solaris: [Application Server\)](#page-302-0)」和第 309 [頁的「升級](#page-308-1) 程序 (Linux:[Web Server\)](#page-308-1)」中所述的步驟之外,沒有升級後的作業。

### <span id="page-312-3"></span>回復升級

無法回復 Portal Server 從發行版本 2 到發行版本 4 的升級。

## <span id="page-312-0"></span>多重實例升級

在某些部署架構中,會將 Portal Server 部署在多個電腦系統上,以提供延展性並提 高可用性。例如,可以讓 Portal Server 元件在多台電腦上執行,並透過負載平衡器 來分散負載。

若 Portal Server 實例已達負載平衡,則可以執行串聯式升級,即依序升級 Portal Server 實例而不中斷服務。升級 Portal Server 的每個實例時其他實例仍可繼續執 行。需要按照第 299 [頁的「升級發行版本](#page-298-0) 2 Portal Server」中所述的方式升級每個 實例。

從 Java ES 發行版本 2 升級 Portal Server

# Portal Server Secure Remote Access

本章描述如何將 Portal Server Secure Remote Access 升級到 Java ES 2005Q4 ( 發行 版本 4): Sun Java System Portal Server Secure Remote Access 6 2005Q4。

本章提供 Java ES 發行版本 4 支援的不同升級路徑之升級問題和程序的一般簡介。 本章涵蓋在 Solaris 和 Linux 作業系統上的升級作業:

- 第 316 頁的「[Portal Server Secure Remote Access](#page-315-0) 升級簡介」
- 第 319 頁的「從 Java ES 發行版本 3 升級 [Portal Server Secure Remote Access](#page-318-0)」
- 第 328 頁的「從 Java ES 發行版本 2 升級 [Portal Server Secure Remote Access](#page-327-0)」

備註 本章中的檔案位置是以兩個稱為 *PortalServer-base* 和 *PortalServerConfig-base* 的目錄路徑為基準指定的。初始安裝 Portal Server 時可能至少已將這些路徑中的一部份指定為安裝目錄。若沒有 指定,Java ES 安裝程式會指定一個預設值。

*PortalServer-base* 的預設值依作業系統平台而定:

- Solaris: /opt/SUNWps
- Linux:/opt/sun/portal

*PortalServerConfig-base* 的預設值依作業系統平台而定:

- Solaris:/etc/opt/SUNWps
- Linux:/etc/opt/sun/portal

# <span id="page-315-0"></span>Portal Server Secure Remote Access 升級簡介

本節描述下列會影響 Portal Server Secure Remote Access 升級至 Java ES 2005Q4 ( 發行版本 4) 的一般層面:

- 關於 Java ES 發行版本 [4 Portal Server Secure Remote Access](#page-315-1)
- [Portal Server Secure Remote Access](#page-315-2) 升級資訊指南
- [Portal Server Secure Remote Access](#page-316-0) 資料
- [相容性問題](#page-316-1)
- [Portal Server Secure Remote Access](#page-317-0) 相依性

## <span id="page-315-1"></span>關於 Java ES 發行版本 4 Portal Server Secure Remote Access

Java ES 發行版本 4 Portal Server Secure Remote Access 以修正錯誤為主。相對於發 行版本 3,沒有重要的新增功能。

## <span id="page-315-2"></span>Portal Server Secure Remote Access 升級資訊 指南

表 [18-1](#page-315-3) 顯示支援的 Portal Server Secure Remote Access 至 Java ES 發行版本 4 的升 級路徑。該表適用於 Solaris 和 Linux 作業系統。

<span id="page-315-3"></span>表 18-1 至 Java ES 發行版本 4:

Sun Java System Portal Server Secure Remote Access 6.3.1 2005Q4 的升級路徑

| Java ES<br>發行版本 | <b>Portal Server Secure Remote</b><br>Access 版本                       | 一般方法                                           | 需要重新配置 |
|-----------------|-----------------------------------------------------------------------|------------------------------------------------|--------|
| 發行版本 3          | Sun Java System Portal Server<br>Secure Remote Access 6.3.1<br>2005Q1 | 直接升級:<br>藉由套用修補程式來執行。                          | 無      |
| 發行版本 2          | Sun Java System Portal Server<br>Secure Remote Access 6.3 2004Q2      | 無直接升級:<br>藉由先升級到發行版本 3,然後套<br>用修補程式來升級到發行版本 4。 | 配置資料   |
| 發行版本 1          | Sun ONE Portal Server Secure<br>Remote Access 6.2 (2003Q4)            | 無直接升級:<br>藉由先升級到發行版本 3,然後套<br>用修補程式來升級到發行版本 4。 | 配置資料   |

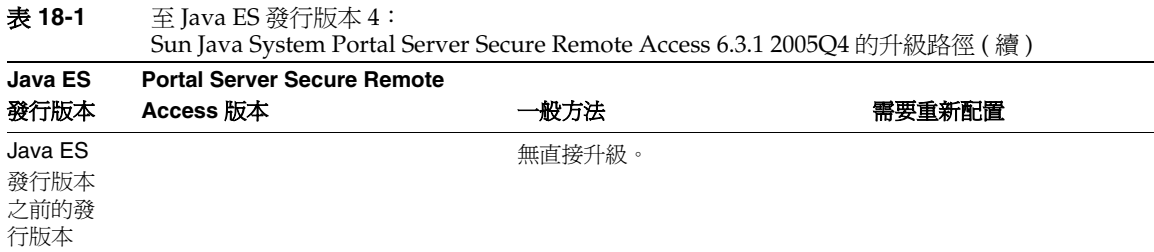

## <span id="page-316-0"></span>Portal Server Secure Remote Access 資料

下表顯示可能受 Portal Server Secure Remote Access 軟體升級影響的資料類型。

資料類型 位置 用途 配置資料 *PortalServerConfig-base*/ 配置 Portal Server Secure Remote Access 目錄模式 使用者資料 Directory Server **Portal Server Secure Remote** Access 依賴儲存在目錄中的使用者 設定檔資料。 動態應用程式資料 無 Portal Server Secure Remote Access 不會永久性地儲存應用程式 資料 ( 如階段作業狀態 )。

表 **18-2** Portal Server Secure Remote Access 資料用途

# <span id="page-316-1"></span>相容性問題

發行版本 4 Portal Server Secure Remote Access 未推出任何介面變更。Portal Server Secure Remote Access 向下相容較早版本。

## <span id="page-317-0"></span>Portal Server Secure Remote Access 相依性

Portal Server Secure Remote Access 對其他 Java ES 元件的相依性可能會影響升級 和重新配置 Portal Server Secure Remote Access 軟體的程序。例如,Portal Server Secure Remote Access 介面或功能上的變更可能需要 Portal Server Secure Remote Access 依賴之元件的升級版本。升級此類元件的需求取決於具體的升級路徑。

Portal Server Secure Remote Access 對下列 Java ES 元件有相依性:

- 共用元件。 Portal Server Secure Remote Access 對特定的 Java ES 共用元件有 相依性 ( 請參閱第 38 [頁的表](#page-37-0) 1-6)。
- **Portal Server**。 Portal Server Secure Remote Access 提供對 Portal Server 的安 全遠端存取。
- **Access Manager (** 或 **Access Manager SDK)**。 Portal Server Secure Remote Access 依賴 Access Manager 來為一般使用者提供認證和授權服務, 包括單次 登入。如果 Access Manager 是在遠端電腦上執行,則 Access Manager SDK 在 本機上必須可用。
- **Directory Server**。 Portal Server Secure Remote Access 存取儲存在 Directory Server 中的使用者資料。因此,Portal Server Secure Remote Access 升級可能 需要延伸目錄模式。

## <span id="page-318-0"></span>從 Java ES 發行版本 3 升級 Portal Server Secure Remote Access

本節包括將 Portal Server Secure Remote Access 從 Java ES 2005Q1 ( 發行版本 3) 升 級至 Java ES 發行版本 4 的相關資訊。本節涵蓋下列主題:

- [簡介](#page-318-1)
- 升級發行版本 [3 Portal Server Secure Remote Access](#page-319-0)
- [多重實例升級](#page-326-0)

# <span id="page-318-1"></span>簡介

將 Java ES 發行版本 3 Portal Server Secure Remote Access 升級到發行版本 4 時,請 考慮升級程序的下列層面:

- 一般升級方法。 藉由為發行版本 3 版本套用修補程序來執行升級。不需要重新 配置 Portal Server Secure Remote Access。
- 升級相依性。 儘管 Portal Server Secure Remote Access 對許多 Java ES 共用元 件有相依性 (請參閱第 38 [頁的表](#page-37-0) 1-6),發行版本 4 Portal Server Secure Remote Access 卻與這些元件的發行版本 3 版本均相容。因此,對將 Portal Server Secure Remote Access 升級到發行版本 4 而言,升級這些共用元件 (Mobile Access Core (MA Core) 除外 ) 是選擇性的。

此外,發行版本 4 Portal Server Secure Remote Access 還依賴 Portal Server、 Access Manager 及 Directory Server, 如第 318 頁的「Portal Server Secure [Remote Access](#page-317-0) 相依性」中所述。將 Portal Server Secure Remote Access 升級 到發行版本 4 時也需要升級 Portal Server。不過,對 Access Manager 和 Directory Server 的相依性是非硬性升級相依性;對將 Portal Server Secure Remote Access 升級到發行版本 4 而言,升級這些元件是選擇性的。

- 向下相容性。 發行版本 4 Portal Server Secure Remote Access 向下相容發行版 本 3 版本。
- 升級回復。 將發行版本 4 Portal Server Secure Remote Access 升級回復到發行 版本 3 是藉由回復在升級期間套用的修補程式來達成的。在 Linux 平台上無法 執行修補程式回復。
- 平台問題。 升級 Portal Server Secure Remote Access 的一般方法在 Solaris 及 Linux 作業系統上相同, 但修補技術不同。因此, 升級過程包括平台特定的程序。

## <span id="page-319-0"></span>升級發行版本 3 Portal Server Secure Remote Access

本節描述如何在 Solaris 及 Linux 平台上將 Portal Server Secure Remote Access 從 Java ES 發行版本 3 升級到 Java ES 發行版本 4。當某個主題依賴平台特定的程序 時,該主題將指出其適用的作業系統。本節涵蓋以下主題:

- [升級前作業](#page-319-1)
- 升級發行版本 [3 Portal Server Secure Remote Access \(Solaris\)](#page-321-0)
- 升級發行版本 [3 Portal Server Secure Remote Access \(Linux\)](#page-323-1)
- [驗證升級](#page-325-0)
- [升級後作業](#page-325-1)
- [回復升級](#page-325-2) (Solaris)

## <span id="page-319-1"></span>升級前作業

升級 Portal Server Secure Remote Access 之前,應該執行下述作業。

## 驗證目前版本資訊

您可使用下列指令驗證 Portal Server Secure Remote Access 的目前版本:

*PortalServer-base*/bin/gateway version *PortalServer-base*/bin/rwproxyd version *PortalServer-base*/bin/netletd version

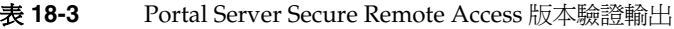

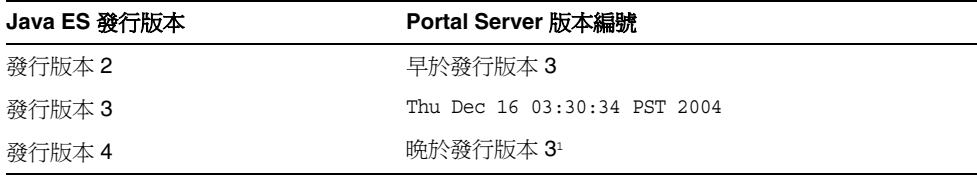

1. 發行版本 3 與發行版本 4 的唯一差別在於修補程式。您可使用 Solaris showrev -p | grep *patch\_ID* 指令和 Linux rpm -qa sun-portal-core 指令來檢查第 324 [頁的表](#page-323-0) 18-5 和第 334 [頁的表](#page-333-0) 18-7 中顯示的發行版本 4 修補 程式,並尋找字串 「25.12」或更大的數字。

## <span id="page-320-0"></span>升級 Portal Server Secure Remote Access 相依性

一般的建議是將電腦系統 ( 及運算環境中 ) 的所有 Java ES 元件都升級到 Java ES 發 行版本 4。不過,Portal Server 只對 Mobile Access Core (MA Core) 共用元件有硬 性升級相依性。因此,升級 Portal Server 依賴的其他 Java ES 發行版本 3 元件是選 擇性的。

不過,如果選擇升級所有 Portal Server Secure Remote Access 相依性,則應在升級 Portal Server Secure Remote Access 之前,按照以下順序升級所有相依性。可以略 過可能已升級過的任何相依性。

- **1.** 共用元件。 第 47 [頁的「升級](#page-46-0) Java ES 共用元件」中提供了將 Java ES 共用元件 升級至發行版本 4 的指示。
- **2. Directory Server**。 第 91 頁的第 4 章「[Directory Server](#page-90-0) 和 Administration [Server](#page-90-0)」中提供了將 Directory Server 升級至發行版本 4 的指示。
- **3. Access Manager (Access Manager SDK)**。 第 183 頁的第 11 章「[Access](#page-182-0)  [Manager](#page-182-0)」中提供了將 Access Manager 升級至發行版本 4 的指示。
- **4. Portal Server**。 第 285 頁的第 17 章「[Portal Server](#page-284-0)」中提供了升級 Portal Server 的指示。

### 備份 Portal Server Secure Remote Access 發行版本 3 配置資訊

將 Portal Server Secure Remote Access 升級到發行版本 4 不需要重新配置 Portal Server Secure Remote Access 軟體。不過,為安全起見,可以備份下列儲存配置資 訊的目錄:

*PortalServerConfig-base*/

## 取得必要的配置資訊和密碼

需要以超級使用者身份登入,才能執行升級。

## <span id="page-321-0"></span>升級發行版本 3 Portal Server Secure Remote Access (Solaris)

本節討論影響 Portal Server Secure Remote Access 升級程序的注意事項,接著提供 對程序本身的說明。

## <span id="page-321-2"></span>升級注意事項 (Solaris)

將 Portal Server Secure Remote Access 軟體升級到 Java ES 發行版本 4 時要考慮下 列注意事項:

- 同時升級對應於同一安裝的 Portal Server Secure Remote Access 影像的所有 Portal Server Secure Remote Access 實例。在對安裝的影像套用修補程式時, 應關閉所有此類實例。
- <span id="page-321-1"></span>• 適用於 Solaris OS 的發行版本 4 Portal Server Secure Remote Access 升級修補程 式與那些用於升級 Portal Server 的修補程式相同,下表中顯示了這些修補程式:

表 18-4 **H** 用於在 Solaris 上升級 Portal Server Secure Remote Access 的修補程式<sup>1</sup>

|                                             | <b>SPARC</b>                             | X86            |
|---------------------------------------------|------------------------------------------|----------------|
| 說明                                          | Solaris $8 \cdot 9 \hat{\mathcal{H}}$ 10 | Solaris 9 和 10 |
| <b>Portal Server</b> 核心                     | 118950-12                                | 118951-12      |
| Portal Server $\pm + \frac{\mu}{2}$<br>版本   | 119425-08                                | 119425-08      |
| Portal Server $\pm + \frac{\mu}{2}$<br>配置程式 | 118115-11                                | 118115-11      |

1. 修補程式的修訂版號碼是升級到 Java ES 發行版本 4 的最低需求。如果有更新的修訂版可用,請使用更新 的修訂版,而不要使用表中的修訂版。

#### 升級程序 (Solaris)

下述程序適用於位於執行升級的電腦上的 Portal Server Secure Remote Access。

**1.** 根據表 [18-4](#page-321-1) 取得所需的修補程式。

可從下列位置將修補程式下載到 /tmp: http://sunsolve.sun.com/pub-cgi/show.pl?target=patches/patch-access

**2.** 請以超級使用者身份登入或成為超級使用者。

 $\sin -$ 

**3.** 停止 Portal Server Secure Remote Access 程序。

/etc/init.d/gateway stop /etc/init.d/netletd stop /etc/init.d/rwproxyd stop

**4.** 若尚未升級 MA Core 共用元件和您希望升級的任何其他元件,請執行此動作。

請參閱第 321 頁的「升級 [Portal Server Secure Remote Access](#page-320-0) 相依性」。

<span id="page-322-0"></span>**5.** 套用表 [18-4](#page-321-1) 中相應的 Portal Server 修補程式。

務必在套用這兩個 Portal Server 本土化修補程式之前, 套用 Portal Server 核心 修補程式。

patchadd *patch\_ID*

**6.** 確認修補程式升級成功:

showrev -p | grep *patch\_ID*

輸出應傳回[步驟](#page-322-0) 5 中套用的修補程式 ID 版本。

**7.** 重新啟動 Portal Server Secure Remote Access 程序。

/etc/init.d/gateway start /etc/init.d/netletd start /etc/init.d/rwproxyd start

## <span id="page-323-1"></span>升級發行版本 3 Portal Server Secure Remote Access (Linux)

本節討論影響 Portal Server Secure Remote Access 升級程序的注意事項,接著提供 對程序本身的說明。

### 升級注意事項 (Linux)

除了 Linux 發行版本 4 升級修補程式與 Solaris 修補程式不同以外, 其餘在 Linux 平 台上將 Portal Server Secure Remote Access 軟體升級到 Java ES 發行版本 4 所要考 慮的注意事項與在 Solaris 平台上升級時要考慮的注意事項相同 ( 請參閱第 322 [頁的](#page-321-2) [「升級注意事項](#page-321-2) (Solaris)」)。

適用於 Linux OS 的發行版本 4 Portal Server Secure Remote Access 升級修補程式與 那些用於升級 Portal Server 的修補程式相同,下表中顯示了這些修補程式:

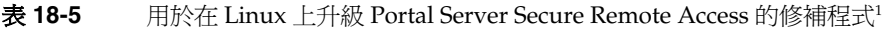

<span id="page-323-0"></span>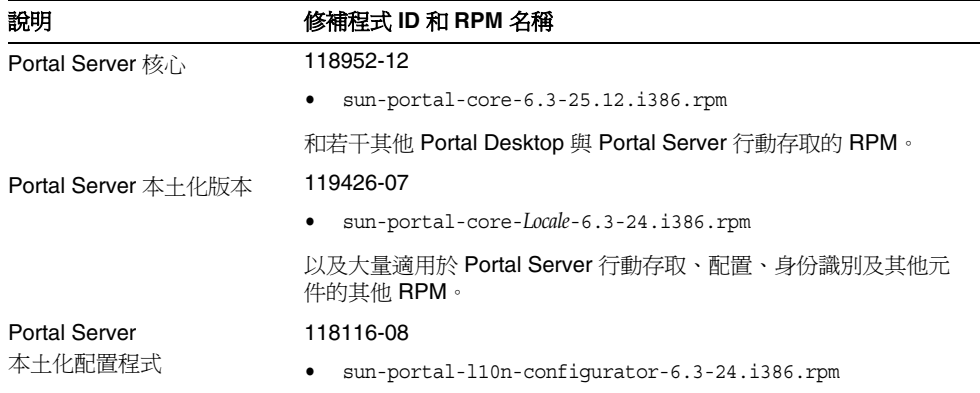

1. 修補程式的修訂版號碼是升級到 Java ES 發行版本 4 的最低需求。如果有更新的修訂版可用,請使用更新的修訂 版,而不要使用表中的修訂版。
#### <span id="page-324-0"></span>升級程序 (Linux)

下述程序適用於位於執行升級的電腦上的 Portal Server Secure Remote Access。

注意 <br> **注意** 在 Linux 上執行的從 Java ES 發行版本 3 到 Java ES 發行版本 4 的升 級無法回復。

**1.** 使用表 [18-4](#page-321-0) 中的修補程式號碼和 RPM 名稱來取得所需的修補程式。使用此資 訊以取得 RPM 的版本號碼。

可從下列位置將修補程式下載到 /tmp: http://sunsolve.sun.com/pub-cgi/show.pl?target=patches/patch-access

**2.** 請以超級使用者身份登入或成為超級使用者。

su -

**3.** 停止 Portal Server Secure Remote Access 程序。

/etc/init.d/gateway stop /etc/init.d/netletd stop /etc/init.d/rwproxyd stop

- **4.** 若尚未升級 MA Core 共用元件和您希望升級的任何其他元件,請執行此動作。 請參閱第 321 頁的「升級 [Portal Server Secure Remote Access](#page-320-0) 相依性」。
- **5.** 套用表 [18-5](#page-323-0) 中 Portal Server 核心修補程式的 RPM。

cd /tmp

./update

更新程序檔會安裝 RPM,並會確保套用修補程式後發生正確的配置變更。

**6.** 確認修補程式升級成功:

rpm -qa | grep sun-portal-gateway

應傳回 RPM 的新版本編號。

**7.** 套用表 [18-5](#page-323-0) 中那兩個 Portal Server 本土化修補程式的 RPM。

rpm -Fvh --replacefiles sun-portal-\*-*Locale*-6.3-24.i386.rpm rpm -Fvh --replacefiles

sun-portal-l10n-configurator-6.3-24.i386.rpm

**8.** 確認修補程式升級成功:

rpm -qa | grep sun-portal-l10n-configurator-6.3-24

應傳回 RPM 的升級修訂版號碼。

**9.** 重新啟動 Portal Server Secure Remote Access 程序。

/etc/init.d/gateway start /etc/init.d/netletd start /etc/init.d/rwproxyd start

#### 驗證升級

驗證 Portal Server Secure Remote Access 是否升級到發行版本 4 的方法是確認是否 已正確套用升級修補程式。第 323 [頁的「升級程序](#page-322-0) (Solaris)」和第 325 [頁的「升級](#page-324-0) 程序 [\(Linux\)](#page-324-0)」中包含此驗證的步驟。

此外,也可使用下列指令:

*PortalServer-base*/bin/gateway version *PortalServer-base*/bin/rwproxyd version *PortalServer-base*/bin/netletd version

請參閱第 320 [頁的表](#page-319-0) 18-3 取得輸出值。

除了這些對修補程式升級的測試外,還可驗證以前正常運作的元件是否仍在正常運 作及所關心的錯誤修正確已得到修正。

#### 升級後作業

除了在第 323 [頁的「升級程序](#page-322-0) (Solaris)」和第 325 [頁的「升級程序](#page-324-0) (Linux)」中所述 的步驟之外,沒有升級後的作業。

#### 回復升級 (Solaris)

本節描述影響 Portal Server Secure Remote Access 升級回復程序的注意事項,接著 提供程序本身。

#### 回復注意事項 (Solaris)

發行版本 4 Portal Server Secure Remote Access 的升級回復程序基本上就是升級到 發行版本 4 程序的逆過程。將會回復重新配置並移除修補程式。

#### 回復程序 (Solaris)

**1.** 請以超級使用者身份登入或成為超級使用者。

su -

**2.** 停止 Portal Server Secure Remote Access 程序。

```
/etc/init.d/gateway stop
/etc/init.d/netletd stop
/etc/init.d/rwproxyd stop
```
**3.** 移除第 322 [頁的表](#page-321-0) 18-4 中的修補程式。

patchrm *patch\_ID*

**4.** 重新啟動 Portal Server Secure Remote Access 程序。

```
/etc/init.d/gateway start
/etc/init.d/netletd start
/etc/init.d/rwproxyd start
```
### <span id="page-326-0"></span>多重實例升級

在某些部署架構中,會將 Portal Server Secure Remote Access 部署在多個電腦系統 上,以提供延展性並提高可用性。例如,可以讓 Portal Server Secure Remote Access 元件在多台雷腦上執行,並透過負載平衡器來分散負載。

若 Portal Server Secure Remote Access 實例已達負載平衡,則可以執行串聯式升 級,即依序升級 Portal Server Secure Remote Access 實例而不中斷服務。升級 Portal Server Secure Remote Access 的每個實例時其他實例仍可繼續執行。需要按 照第 320 頁的「升級發行版本 [3 Portal Server Secure Remote Access](#page-319-1)」中所述的方 式升級每個實例。

## 從 Java ES 發行版本 2 升級 Portal Server Secure Remote Access

本節包括將 Portal Server Secure Remote Access 從 Java ES 發行版本 2 升級至 Java ES 發行版本 4 的相關資訊。

升級的執行分爲兩個步驟:先將發行版本 2 升級到發行版本 3,然後從發行版本 3 升級到發行版本 4。因為這兩個升級路徑不同,本節將專事介紹從發行版本 2 到發 行版本 3 的升級。

從發行版本 2 到發行版本 3 的升級完成後,即可繼續執行從發行版本 3 到發行版本 4 的升級,如第 319 頁的「從 Java ES 發行版本 3 升級 Portal Server Secure Remote [Access](#page-318-0)」中所述。

本節涵蓋關於從發行版本 2 升級到發行版本 3 的下列主題:

- [簡介](#page-318-1)
- 升級發行版本 [3 Portal Server Secure Remote Access](#page-319-1)
- [多重實例升級](#page-326-0)

## 簡介

將 Java ES 發行版本 2 Portal Server Secure Remote Access 升級到發行版本 3 時,請 考慮升級程序的下列層面:

- 一般升級方法。 藉由為發行版本 2 版本套用修補程序來執行升級。還需要重新 配置 Portal Server Secure Remote Access,它是使用升級公用程式來執行的。
- 升級相依性。 Portal Server Secure Remote Access 對若干 Java ES 共用元件有 相依性 ( 請參閱第 38 [頁的表](#page-37-0) 1-6), 所有這些元件都必須升級到發行版本 3, 因 為 Java ES 不支援在單一電腦上混合使用發行版本 2 和發行版本 3 元件。

此外,發行版本 3 Portal Server Secure Remote Access 還依賴 Portal Server、 Access Manager 及 Directory Server, 如第 318 頁的「Portal Server Secure [Remote Access](#page-317-0) 相依性」中所述。Portal Server Secure Remote Access 對 Portal Server 和 Access Manager ( 或 Access Manager SDK) 有硬性升級相依性, 因為 它們位於本機上;對 Directory Server 有非硬性升級相依性,因為它極少位於本 機上。

• 向下相容性。 發行版本 3 Portal Server Secure Remote Access 向下相容發行版 本 2 版本。

- 升級回復。 一旦執行了 Portal Server Secure Remote Access 重新配置, 就無 法將 Portal Server Secure Remote Access 的發行版本 3 升級回復到發行版本 2。
- 平台問題。 升級 Portal Server Secure Remote Access 的一般方法在 Solaris 及 Linux 作業系統上相同,但修補技術不同。因此,升級過程包括平台特定的 程序。

## 發行版本 2 Portal Server Secure Remote Access 升級

本節描述如何在 Solaris 及 Linux 平台上將 Portal Server Secure Remote Access 從 Java ES 發行版本 2 升級到 Java ES 發行版本 3。當某個主題依賴平台特定的程序 時,該主題將指出其適用的作業系統。本節涵蓋以下主題:

- [升級前作業](#page-328-0)
- 升級發行版本 [2 Portal Server Secure Remote Access \(Solaris\)](#page-330-0)
- 升級發行版本 [2 Portal Server Secure Remote Access \(Linux\)](#page-333-0)
- [驗證升級](#page-336-0)
- [升級後作業](#page-336-1)
- [回復升級](#page-336-2)

#### <span id="page-328-0"></span>升級前作業

升級 Portal Server Secure Remote Access 之前,應該執行下述作業。

#### 驗證目前版本資訊

您可使用下列指令驗證 Portal Server Secure Remote Access 的目前版本:

*PortalServer-base*/bin/gateway version *PortalServer-base*/bin/rwproxyd version *PortalServer-base*/bin/netletd version

請參閱第 320 [頁的表](#page-319-0) 18-3 取得輸出值。

#### <span id="page-329-0"></span>升級 Portal Server Secure Remote Access 相依性

Java ES 發行版本 3 不支援單一電腦上發行版本 2 和發行版本 3 共用元件並存。

因此您需要將 Portal Server Secure Remote Access 依賴的所有本機 Java ES 發行版 本 2 元件都升級到發行版本 3。有關升級程序,請參閱「Java Enterprise System 2005Q1 升級與遷移指南」(http://docs.sun.com/doc/819-2238)。

升級電腦上的所有本機 Portal Server 相依性時,應按照下列順序升級它們,且都須 在升級 Portal Server Secure Remote Access 之前進行。

- **1.** 共用元件。 「Java Enterprise System 2005Q1 升級與遷移指南」 (http://docs.sun.com/doc/819-2238) 中提供了將 Java ES 共用元件升級到發行版 本 3 的指示。
- **2. Portal Server**。 Portal Server Secure Remote Access 極少依賴本機 Portal Server。
- **3. Access Manager (Access Manager SDK)**。 「Java Enterprise System 2005Q1 升級與遷移指南」(http://docs.sun.com/doc/819-2238) 中提供了將 Access Manager 升級到發行版本 3 的指示。
- **4. Directory Server**。 Portal Server 極少依賴本機 Directory Server。

#### 備份 Portal Server Secure Remote Access 發行版本 2 配置資訊

將 Portal Server Secure Remote Access 升級到發行版本 3 不需要重新配置 Portal Server Secure Remote Access 軟體。為安全起見,可以備份下列儲存配置資訊的 目錄:

*PortalServerConfig-base*/

#### 取得必要的配置資訊和密碼

需要以超級使用者身份登入,才能執行升級。

#### <span id="page-330-0"></span>升級發行版本 2 Portal Server Secure Remote Access (Solaris)

本節討論影響 Portal Server Secure Remote Access 升級程序的注意事項,接著提供 對程序本身的說明。

#### 升級注意事項 (Solaris)

將 Portal Server Secure Remote Access 軟體升級到 Java ES 發行版本 3 時要考慮下 列注意事項:

- 同時升級對應於同一安裝的 Portal Server Secure Remote Access 影像的所有 Portal Server Secure Remote Access 實例。在對安裝的影像套用修補程式前, 應關閉所有此類實例。
- 若重寫器代理、Netlet 代理及閘道程序在不同電腦上執行,請先在託管重寫器和 Netlet 代理服務的電腦上執行升級程序,再在託管閘道服務的電腦上執行升級。
- <span id="page-330-1"></span>• 適用於 Solaris OS 的發行版本 3 Portal Server Secure Remote Access 升級修補程 式與那些用於升級 Portal Server 的修補程式相同,下表中顯示了這些修補程式:

| 的修佣程式                   |                               |                             |            |
|-------------------------|-------------------------------|-----------------------------|------------|
| 說明                      | <b>SPARC</b><br>Solaris 8 和 9 | X86<br>Solaris <sub>9</sub> | Solaris 10 |
| Portal Server 同步升級      | 118195-07                     | 118196-07                   | 不適用        |
| Portal Server 核心        | 118128-13                     | 118129-13                   | 不適用        |
| Mobile Access Core      | 118219-12                     | 118219-12                   | 不適用        |
| <b>Portal Server</b> 修正 | 118950-15 (或更高)               | 118951-15 (或更高)             | 不適用        |

表 **18-6** 用於在 Solaris 上將 Portal Server Secure Remote Access 升級到發行版本 3 的修補程式

#### <span id="page-331-1"></span>升級程序 (Solaris)

下述程序適用於位於執行升級的電腦上的 Portal Server Secure Remote Access。

若 Portal Server Secure Remote Access 和 Portal Server 安裝在同一台電腦上,請遵 循第 289 頁的「從 Java ES 發行版本 3 升級 [Portal Server](#page-288-0)」中的指示。然後執行 第 332 [頁的步驟](#page-331-0) 8 。

**1.** 根據表 [18-6](#page-330-1) 取得所需的修補程式。

務必下載表 [18-6](#page-330-1) 中顯示的修補程式修訂版

可從下列位置將修補程式下載到 /tmp: http://sunsolve.sun.com/pub-cgi/show.pl?target=patches/patch-access

**2.** 請以超級使用者身份登入或成為超級使用者。

 $S11 -$ 

**3.** 停止 Portal Server Secure Remote Access 程序。

/etc/init.d/gateway stop /etc/init.d/netletd stop /etc/init.d/rwproxyd stop

**4.** 如果尚未升級所有共用元件和 Access Manager ( 或 Access Manager SDK),請 執行此動作。

請參閱第 330 頁的「升級 [Portal Server Secure Remote Access](#page-329-0) 相依性」。

- **5.** 若尚未執行 Directory Server 和 Access Manager ( 或 Access Manager SDK), 請執行它們。
- **6.** 套用表 [18-6](#page-330-1) 中相應的 Portal Server 修補程式。

請務必依修補程式在表 [18-6](#page-330-1) 中的顯示順序自上而下套用修補程式。 patchadd *patch\_ID*

**7.** 確認修補程式升級成功:

showrev -p | grep *patch\_ID*

輸出應傳回[步驟](#page-322-1) 5 中套用的修補程式 ID 版本。

<span id="page-331-0"></span>**8.** 重新配置 Portal Server Secure Remote Access 軟體:

ksh

- \$ cd *PortalServer-base*/lib
- \$ ./upgradeSRA-04Q4-05Q1

**9.** 重新啓動 Portal Server Secure Remote Access 程序。

/etc/init.d/gateway start /etc/init.d/netletd start /etc/init.d/rwproxyd start

- **10.** 重新配置 Proxylet 和 Netlet 服務。
	- **a.** 以管理使用者身份登入 Access Manager 主控台 (AMCONSOLE)。
	- **b.** 移除 Proxylet 和 Netlet 服務。

在 [ 識別管理 ] 標籤下,選取 [ 服務 ] 選項。會在左窗格列出所有註冊的服 務。在 [SRA 配置 ] 中,選取 Proxylet 和 Netlet 核取方塊。捲動到左窗格的 頂端,並按一下 [ 移除 ] 按鈕。如此將從 ORG 層級移除 Proxylet 和 Netlet 服務。

若要手動驗證這個步驟,您可以檢查 LDAP 目錄 ( 在您的組織下 ),確定是 否真的移除了服務 (srapProxylet 和 srapNetlet)。

**c.** 再次新增服務。

在 [ 識別管理 ] 標籤下,選取 [ 服務 ] 選項。按一下 [ 服務 ] 下的 [ 新增 ] 按 鈕。會在右窗格顯示所有可用的服務。選擇 proxylet 和 Netlet 服務核取方 塊,再按一下 [ 確定 ]。新增的服務會顯示在左窗格的 [SRA 配置 ] 中。

- d. 按一下新增加的服務,然後建立範本檔。按一下 [ 儲存 ] 按鈕。
- **e.** 將 /portal/netlet/jnlpclient.jar 和 /portal/netlet/netletjsse.jar 增加到閘道服務之下的 [ 未驗證的 URL] 清單中。\*
	- 按一下 [ 服務配置 ] 標籤。
	- 按一下 [SRA 配置 ] 下的 [ 閘道 ] 連結。這會列出所有可用的閘道設定檔。
	- 按一下連結來選擇相應的設定檔。
	- 按一下 [ 安全性 ] 標籤。
	- 在 [ 未驗證的 URL] 下的編輯欄位中增加 /portal/netlet/jnlpclient.jar,再按一下 [新增] 按鈕。
	- 在 [ 未驗證的 URL] 下的編輯欄位中增加 /portal/netlet/netletjsse.jar,再按一下 [ 新增 ] 按鈕。
	- 按一下頁面底端的 [ 儲存 ] 按鈕。
- **f.** 重新啟動閘道伺服器。

/etc/init.d/gateway stop /etc/init.d/gateway start **11.** 將 Portal Server Secure Remote Access 從發行版本 3 升級到發行版本 4。

請遵循第 319 頁的「從 Java ES 發行版本 3 升級 [Portal Server Secure Remote](#page-318-0)  [Access](#page-318-0)」中的指示。

#### <span id="page-333-0"></span>升級發行版本 2 Portal Server Secure Remote Access (Linux)

本節討論影響 Portal Server Secure Remote Access 升級程序的注意事項,接著提供 對程序本身的說明。

#### 升級注意事項 (Linux)

除了 Linux 發行版本 3 升級修補程式與 Solaris 修補程式不同以外, 其餘在 Linux 平 台上將 Portal Server Secure Remote Access 軟體升級到 Java ES 發行版本 3 所要考 慮的注意事項與在 Solaris 平台上升級時要考慮的注意事項相同 ( 請參閱第 322 [頁的](#page-321-1) [「升級注意事項](#page-321-1) (Solaris)」)。

下表顯示適用於 Linux OS 的發行版本 3 Portal Server Secure Remote Access 升級修 補程式:

| 說明                      | 修補程式 ID 和 RPM 名稱                                 |  |
|-------------------------|--------------------------------------------------|--|
| <b>Portal Server</b> 核心 | 118020-16                                        |  |
|                         | $sun$ -portal- $module$ -6.3-25.i386.rpm         |  |
|                         | 其中 module 是約 70 個不同軟體模組之一                        |  |
| Mobile Access Core      | 119515-01                                        |  |
|                         | sun-mobileaccess-1.0-25.i386.rpm                 |  |
|                         | sun-mobileaccess-config-1.0-25.i386.rpm          |  |
| <b>Portal Server</b> 修正 | 118952-01                                        |  |
|                         | $sun$ -portal-core-6.3- $xx.y$ .1386.rpm         |  |
|                         | sun-portal-configurator-6.3-xx.y.i386.rpm        |  |
|                         | $sun$ -portal-mobileaccess-6.3- $xx.y$ .1386.rpm |  |
|                         | $sun$ -portal-desktop-6.3- $xx.y$ .1386.rpm      |  |
|                         | $sun$ -portal-sample-6.3- $xx.y$ .1386.rpm       |  |
|                         | sun-portal-mobileaccess-config-6.3-xx.y.i386.rpm |  |

表 **18-7** 用於在 Linux 上將 Portal Server Secure Remote Access 升級到發行版本 3 的修 補程式

#### <span id="page-334-0"></span>升級程序 (Linux)

下述程序適用於位於執行升級的電腦上的 Portal Server Secure Remote Access。

若 Portal Server Secure Remote Access 和 Portal Server 安裝在同一台電腦上,請遵 循第 289 頁的「從 Java ES 發行版本 3 升級 [Portal Server](#page-288-0)」中的指示。然後執行 第 336 [頁的步驟](#page-335-0) 8 。

**1.** 使用表 [18-6](#page-330-1) 中的修補程式號碼和 RPM 名稱來取得所需的修補程式。使用此資 訊以取得 RPM 的版本號碼。

可從下列位置將修補程式下載到 /tmp: http://sunsolve.sun.com/pub-cgi/show.pl?target=patches/patch-access

**2.** 請以超級使用者身份登入或成為超級使用者。

su -

**3.** 停止 Portal Server Secure Remote Access 程序。

/etc/init.d/gateway stop /etc/init.d/netletd stop /etc/init.d/rwproxyd stop

**4.** 如果尚未升級所有共用元件和 Access Manager ( 或 Access Manager SDK),請 執行此動作。

請參閱第 330 頁的「升級 [Portal Server Secure Remote Access](#page-329-0) 相依性」。

- **5.** 若尚未執行 Directory Server 和 Access Manager ( 或 Access Manager SDK), 請執行它們。
- **6.** 套用表 [18-6](#page-330-1) 中的 Portal Server RPM。
	- **a.** cd /tmp
	- **b.** 解壓縮 118020 修補程式檔案,閱讀 README 檔案,然後執行下列程序檔:

./upgradeportalrpms

更新程序檔會安裝 RPM,並會確保套用修補程式後發生正確的配置變更。

- **c.** 解壓縮 119515 修補程式檔案,然後遵循其 README 檔案中的指示。
- **d.** 解壓縮 118952 修補程式檔案,然後遵循其 README 檔案中的指示。
- **7.** 確認修補程式升級成功:

rpm -qa | grep sun-portal-gateway rpm -qa | grep sun-mobileaccess

應傳回 RPM 的新版本編號。

<span id="page-335-0"></span>**8.** 重新配置 Portal Server Secure Remote Access 軟體:

ksh

\$ cd *PortalServer-base*/lib \$ ./upgradeSRA-04Q4-05Q1

**9.** 重新啓動 Portal Server Secure Remote Access 程序。

/etc/init.d/gateway start /etc/init.d/netletd start /etc/init.d/rwproxyd start

- **10.** 重新配置 Proxylet 和 Netlet 服務。
	- **a.** 以管理使用者身份登入 Access Manager 主控台 (AMCONSOLE)。
	- **b.** 移除 Proxylet 和 Netlet 服務。

在 [ 識別管理 ] 標籤下,選取 [ 服務 ] 選項。會在左窗格列出所有註冊的服 務。在 [SRA 配置 ] 中,選取 Proxylet 和 Netlet 核取方塊。捲動到左窗格的 頂端,並按一下 [ 移除 ] 按鈕。如此將從 ORG 層級移除 Proxylet 和 Netlet 服務。

若要手動驗證這個步驟,您可以檢查 LDAP 目錄 ( 在您的組織下 ),確定是 否真的移除了服務 (srapProxylet 和 srapNetlet)。

**c.** 再次新增服務。

在 [ 識別管理 ] 標籤下,選取 [ 服務 ] 選項。按一下 [ 服務 ] 下的 [ 新增 ] 按 鈕。會在右窗格顯示所有可用的服務。選擇 proxylet 和 Netlet 服務核取方 塊,再按一下 [ 確定 ]。新增的服務會顯示在左窗格的 [SRA 配置 ] 中。

- **d.** 按一下新增加的服務,然後建立範本檔。按一下 [ 儲存 ] 按鈕。
- **e.** 將 /portal/netlet/jnlpclient.jar 和 /portal/netlet/netletjsse.jar 增加到閘道服務之下的 [ 未驗證的 URL] 清單中。\*
	- 按一下 [ 服務配置 ] 標籤。
	- 按一下 [SRA 配置 ] 下的 [ 閘道 ] 連結。這會列出所有可用的閘道設定檔。
	- 按一下連結來選擇相應的設定檔。
	- 按一下 [ 安全性 ] 標籤。
	- 在 [ 未驗證的 URL] 下的編輯欄位中增加 /portal/netlet/jnlpclient.jar,再按一下 [ 新增 ] 按鈕。
	- 在 [ 未驗證的 URL] 下的編輯欄位中增加 /portal/netlet/netletjsse.jar,再按一下 [ 新增 ] 按鈕。
- 按一下頁面底端的 [ 儲存 ] 按鈕。
- **f.** 重新啟動閘道伺服器。

```
/etc/init.d/gateway stop
/etc/init.d/gateway start
```
**11.** 將 Portal Server Secure Remote Access 從發行版本 3 升級到發行版本 4。

請遵循第 319 頁的「從 Java ES 發行版本 3 升級 [Portal Server Secure Remote](#page-318-0)  [Access](#page-318-0)」中的指示。

#### <span id="page-336-0"></span>驗證升級

驗證 Portal Server Secure Remote Access 是否升級到發行版本 3 的方法是確認是否 已正確套用升級修補程式。第 323 [頁的「升級程序](#page-322-0) (Solaris)」和第 325 [頁的「升級](#page-324-0) 程序 [\(Linux\)](#page-324-0)」中包含此驗證的步驟。

此外,也可使用下列指令:

*PortalServer-base*/bin/gateway version *PortalServer-base*/bin/rwproxyd version *PortalServer-base*/bin/netletd version

請參閱第 320 [頁的表](#page-319-0) 18-3 取得輸出值。

除了這些對修補程式升級的測試外,還可驗證以前正常運作的元件是否仍在正常運 作及所關心的錯誤修正確已得到修正。

#### <span id="page-336-1"></span>升級後作業

除了在第 332 [頁的「升級程序](#page-331-1) (Solaris)」和第 335 [頁的「升級程序](#page-334-0) (Linux)」中所述 的步驟之外,沒有升級後的作業。

#### <span id="page-336-2"></span>回復升級

無法回復 Portal Server Secure Remote Access 從發行版本 2 到發行版本 3 的升級。

## 多重實例升級

在某些部署架構中,會將 Portal Server Secure Remote Access 部署在多個電腦系統 上,以提供延展性並提高可用性。例如,可以讓 Portal Server Secure Remote Access 元件在多台電腦上執行,並透過負載平衡器來分散負載。

若 Portal Server Secure Remote Access 實例已達負載平衡,則可以執行串聯式升 級,即依序升級 Portal Server Secure Remote Access 實例而不中斷服務。升級 Portal Server Secure Remote Access 的每個實例時其他實例仍可繼續執行。需要按 照第 320 頁的「升級發行版本 [3 Portal Server Secure Remote Access](#page-319-1)」中所述的方 式升級每個實例。

# Delegated Administrator

本章描述如何將 Delegated Administrator 升級到 Java ES 2005Q4 ( 發行版本 4): Sun Java System Communication Services Delegated Administrator 6.3 2005Q4。 本章提供 Java ES 發行版本 4 支援的不同升級路徑之升級問題和程序的一般簡介。 本章涵蓋在 Solaris 和 Linux 作業系統上的升級作業:

- 第 340 頁的「[Delegated Administrator](#page-339-0) 升級簡介」
- 第 343 頁的「從 Java ES 發行版本 3 升級 [Delegated Administrator](#page-342-0)」
- 第 351 頁的「從 Java ES 發行版本 2 升級 [Delegated Administrator](#page-350-0)」

備註 本章中的檔案位置是以稱為 *DelegatedAdmin-base* 的目錄路徑為基準 指定的。初始安裝 Delegated Administrator 時可能至少已將此路徑 中的一部份指定為安裝目錄。若沒有指定,Java ES 安裝程式會指定 一個預設值。

*DelegatedAdmin-base* 的預設值依作業系統平台而定:

- Solaris:/opt/SUNWcomm
- Linux:/opt/sun/comms/commcli

# <span id="page-339-0"></span>Delegated Administrator 升級簡介

本節描述下列會影響 Delegated Administrator 升級至 Java ES 2005Q4 ( 發行版本 4) 的一般層面:

- 關於 Java ES 發行版本 [4 Delegated Administrator](#page-339-1)
- [Delegated Administrator](#page-339-2) 升級資訊指南
- [Delegated Administrator](#page-340-0) 資料
- [相容性問題](#page-341-0)
- [Delegated Administrator](#page-341-1) 相依性

### <span id="page-339-1"></span>關於 Java ES 發行版本 4 Delegated Administrator

Java ES 發行版本 4 Delegated Administrator 相對於發行版本 3 的新增功能包括行事 曆服務佈建、郵件群組佈建、改進的基於可用性回饋的 UI 瀏覽以及各種錯誤修正。

## Delegated Administrator 升級資訊指南

表 [19-1](#page-339-3) 顯示支援的 Delegated Administrator 至 Java ES 發行版本 4 的升級路徑。該 表適用於 Solaris 和 Linux 作業系統。

<span id="page-339-3"></span><span id="page-339-2"></span>表 **19-1** 至 Java ES 發行版本 4:

Sun Java System Communication Services Delegated Administrator 6.3 2005Q4 的升級路徑

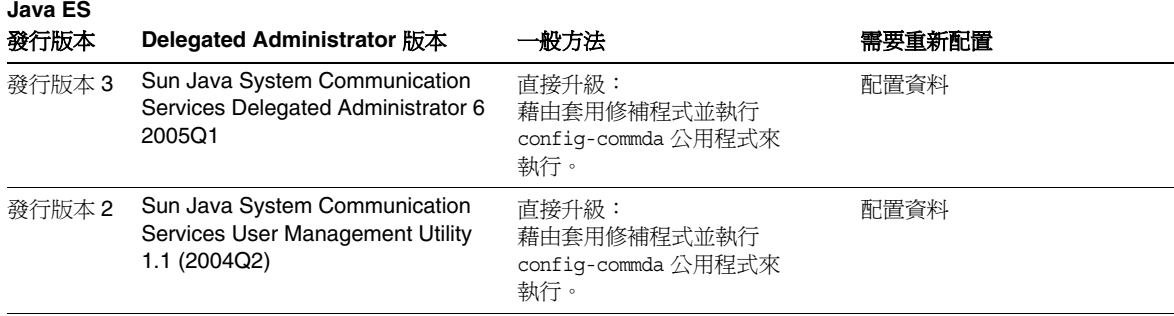

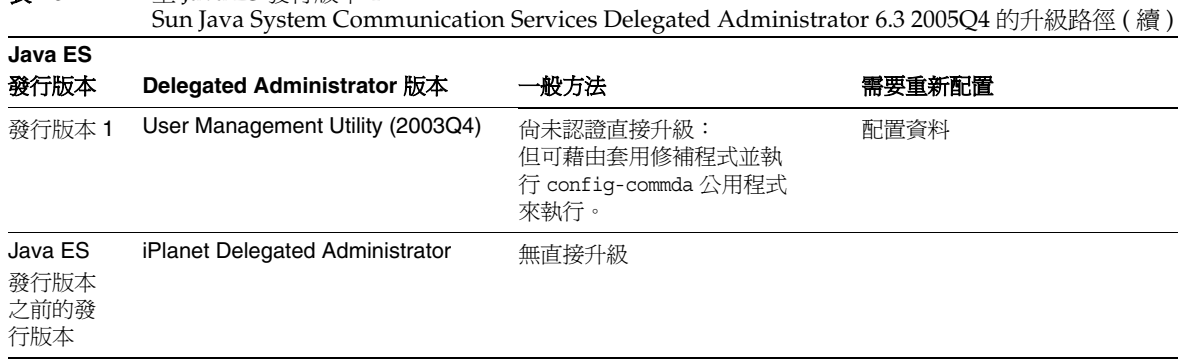

#### 表 **19-1** 至 Java ES 發行版本 4:

## Delegated Administrator 資料

下表顯示可能受 Delegated Administrator 軟體升級影響的資料類型。

| 資料類型     | 位置                                                                                                    | 用途                                      |
|----------|----------------------------------------------------------------------------------------------------|-----------------------------------------|
| 目錄模式     | Directory Server 使用者 / 群組目錄                                                                                                    | 用於支援一般使用者、組織和服<br>務模式所需的屬性              |
| 配置資料     | DelegatedAdmin-base/data/WEB-INF/classes/sun/comm/<br>cli/server/servlet/resource.properties                                     | Delegated Administrator 伺服器<br>配置和自訂    |
|          | DelegatedAdmin-base/data/da/WEB-INF/classes/com/<br>sun/comm/da/resources/daconfig.properties                                    | Delegated Administrator 主控台<br>配置       |
|          | DelegatedAdmin-base/data/da/WEB-INF/classes/com/<br>sun/comm/da/resources/loqqer.properties                                      | Delegated Administrator 主控台<br>記錄       |
|          | DelegatedAdmin-base/data/da/WEB-INF/classes/com/<br>sun/comm/da/resources/security.properties                                    | Delegated Administrator 主控台<br>配置       |
| Web 容器配置 | Web Server:<br>server.policy和 server.xml 檔案,位於<br>$WebServer-base/https-hostname/confiq$                                         | 配置 Delegated Administrator<br>Web 容器實例。 |
|          | Application Server (Java ES 發行版本 3 和 4):<br>server.policy 和 domain.xml 檔案,位於<br>AppServer8Config-base/domains/domainName/config  |                                         |
|          | Application Server (Java ES 發行版本 2):<br>server.policy 和 server.xml 檔案,位於<br>AppServer7Config-base/domains/domainName/config<br>中 |                                         |

<span id="page-340-0"></span>表 **19-2** Delegated Administrator 資料用途

## <span id="page-341-0"></span>相容性問題

發行版本 4 Delegated Administrator 推出了圖形化使用者介面變更,但仍向下相容 較早版本。

## <span id="page-341-1"></span>Delegated Administrator 相依性

Delegated Administrator 對其他 Java ES 元件的相依性可能會影響升級和重新配置 Delegated Administrator 軟體的程序。例如, Delegated Administrator 介面或功能 上的變更可能需要 Delegated Administrator 依賴之元件的升級版本。升級此類元件 的需求取決於具體的升級路徑。

Delegated Administrator 對下列 Java ES 元件有相依性:

- 共用元件。 Delegated Administrator 對特定的 Java ES 共用元件有相依性 ( 請 參閱第 38 [頁的表](#page-37-0) 1-6)。
- Web 容器 Delegated Administrator 依賴 Web 容器服務, 後者可由 Java ES Web Server 或 Java ES Application Server 提供。
- **Directory Server**。 Delegated Administrator 會將應用程式和使用者資料儲存 在 Directory Server 中。
- **Directory Preparation Tool**。 Delegated Administrator 使用 Directory Preparation Tool 來準備目錄以支援 Delegated Administrator 使用者佈建功 能。因此,Delegated Administrator 升級可能取決於是否準備了用來支援新功 能的目錄。
- **Access Manager (Access Manager SDK)** Delegated Administrator 依賴 Access Manager 來註冊服務和在 Directory Server 中建立項目。

# <span id="page-342-0"></span>從 Java ES 發行版本 3 升級 Delegated<br>Administrator

本節包括將 Delegated Administrator 從 Java ES 2005Q1 ( 發行版本 3) 升級至 Java ES 發行版本 4 的相關資訊。本節涵蓋下列主題:

- [簡介](#page-342-1)
- 升級發行版本 [3 Delegated Administrator](#page-343-0)

## <span id="page-342-1"></span>簡介

將 Java ES 發行版本 3 Delegated Administrator 升級到發行版本 4 時,請考慮升級 程序的下列層面:

- 一**般升級方法。** 藉由爲發行版本3版本套用修補程序來執行升級。藉由執行 config-commda 配置公用程式來達成對 Delegated Administrator 的重新配置。
- 升級相依性。 儘管 Delegated Administrator 對許多 Java ES 共用元件有相依 性 (請參閱第 38 [頁的表](#page-37-0) 1-6),發行版本 4 Delegated Administrator 卻與這些元 件的發行版本 3 版本均相容。因此,對將 Delegated Administrator 升級到發行 版本 4 而言,升級這些共用元件是選擇性的。

此外,發行版本 4 Delegated Administrator 還依賴 Web 容器和 Access Manager, 如第 342 頁的「[Delegated Administrator](#page-341-1) 相依性」中所述。這些是 非硬性升級相依性;對於將 Delegated Administrator 升級到發行版本 4 而言, 升級這些元件是選擇性的。( 不過,如果將 Access Manager 升級,則 Delegated Administrator 也必須一併升級。)

不過,發行版本 4 Delegated Administrator 對 Directory Preparation Tool 有硬 性升級相依性。需要發行版本 4 Directory Preparation Tool,才能準備 Directory Server 以執行使用者佈建作業。

- 向下相容性。 發行版本 4 Delegated Administrator 向下相容發行版本 3 版本。
- 升級回復。 不支援將 Delegated Administrator 的發行版本 4 升級回復至發行 版本 3。
- 平台問題。 升級 Delegated Administrator 的一般方法在 Solaris 及 Linux 作業 系統上相同,但修補技術不同。因此,升級過程包括平台特定的程序。

## <span id="page-343-0"></span>升級發行版本 3 Delegated Administrator

本節描述如何在 Solaris 及 Linux 平台上將 Delegated Administrator 從 Java ES 發 行版本 3 升級到 Java ES 發行版本 4。當某個主題依賴平台特定的程序時,該主題將 指出其適用的作業系統。本節涵蓋以下主題:

- [升級前作業](#page-343-1)
- 升級發行版本 [3 Delegated Administrator \(Solaris\)](#page-345-0)
- 升級發行版本 [3 Delegated Administrator \(Linux\)](#page-347-0)
- [驗證升級](#page-349-0)
- [升級後作業](#page-349-1)
- [回復升級](#page-349-2) (Solaris)

#### <span id="page-343-1"></span>升級前作業

升級 Delegated Administrator 之前,應該執行下述作業。

#### 驗證目前版本資訊

您可輸入下列指令來驗證 Delegated Administrator 的目前版本:

*DelegatedAdmin-base*/bin/commadmin -V

<span id="page-343-2"></span>表 **19-3** Delegated Administrator 版本驗證輸出

| Java ES 發行版本 | Delegated Administrator 版本編號     |
|--------------|----------------------------------|
| 發行版本 2       | User Management Utility 1.1      |
| 發行版本 3       | User Management Utility 6 200501 |
| 發行版本 4       | Delegated Administrator 6.3-0.09 |

#### 套用必要的作業系統修補程式

在 Solaris 10 作業系統平台上,需要套用作業系統修補程式才能執行 Delegated Administrator 升級程序 ( 請參閱第 31 [頁的「必要的作業系統修補程式」](#page-30-0))。

#### <span id="page-344-0"></span>升級 Delegated Administrator 相依性

一般的建議是將電腦系統 ( 及運算環境中 ) 的所有 Java ES 元件都升級到 Java ES 發 行版本 4。不過,Delegated Administrator 只對 Directory Preparation Tool 有硬性 升級相依性。因此,升級 Delegated Administrator 依賴的其他 Java ES 發行版本 3 元件是選擇性的。

不過,如果選擇升級所有 Delegated Administrator 相依性,則應在升級 Delegated Administrator 之前,按照以下順序升級所有相依性。可以略過可能已升級過的任何 相依性。

- **1.** 共用元件。 第 47 [頁的「升級](#page-46-0) Java ES 共用元件」中提供了將 Java ES 共用元件 升級至發行版本 4 的指示。
- **2. Directory Server**。 第 91 頁的第 4 章「[Directory Server](#page-90-0) 和 Administration [Server](#page-90-0)」中提供了將 Directory Server 升級至發行版本 4 的指示。
- **3. Web** 容器軟體。 第 123 頁的第 6 章「[Web Server](#page-122-0)」和第 157 [頁的第](#page-156-0) 9 章 「[Application Server](#page-156-0)」中分別提供了升級 Web Server 和 Application Server 的 指示。
- **4. Access Manager (Access Manager SDK)**。 第 183 頁的第 11 章「[Access](#page-182-0)  [Manager](#page-182-0)」中提供了將 Access Manager 升級到發行版本 4 的指示。
- **5. Directory Preparation Tool**。 使用發行版本 4 Delegated Administrator 之 前,需已對 Directory Server 執行發行版本 4 Directory Preparation Tool。如果 尚未對 Directory Server 執行 Directory Preparation Tool, 請將 Directory Preparation Tool 升級到發行版本 4,然後使用它來修改和延伸 Directory Server 的模式 ( 請參閱第 209 頁的第 12 章「[Directory Preparation Tool](#page-208-0)」中的 程序 )。

#### 備份 Delegated Administrator 資料

將 Delegated Administrator 從發行版本 3 升級到發行版本 4 需要重新配置 Delegated Administrator。好的做法是為安全起見備份配置資料,並備份任何發行 版本 3 圖形化使用者介面自訂。

#### 取得必要的配置資訊和密碼

您應該知道關於目前安裝版本的下列資訊:

- Access Manager 管理員使用者 ID 和密碼
- Access Manager 內部 LDAP 密碼
- 頂層管理員使用者 ID 和密碼
- Application Server 管理員使用者 ID 和密碼 (如果使用 Application Server 作為 Web 容器 )

#### <span id="page-345-0"></span>升級發行版本 3 Delegated Administrator (Solaris)

本節討論影響 Delegated Administrator 升級程序的注意事項,接著提供對程序本身 的說明。

#### <span id="page-345-3"></span>升級注意事項 (Solaris)

將 Delegated Administrator 軟體升級到 Java ES 發行版本 4 時要考慮下列注意事項:

- 對安裝的影像套用修補程式時,不應使用 Delegated Administrator。
- 重新配置 Delegated Administrator 時,應將它部署到 Access Manager 所在的 Web 容器。
- <span id="page-345-1"></span>• 下表顯示適用於 Solaris OS 的發行版本 4 Delegated Administrator 升級修補程式:

表 **19-4** 用於在 Solaris 上升級 Delegated Administrator 的修補程式<sup>1</sup>

| 說明                      | <b>SPARC</b><br>Solaris $8 \cdot 9 \pi 10$ | X86<br>Solaris 9 和 10 |
|-------------------------|--------------------------------------------|-----------------------|
| Delegated Administrator | 119777-09                                  | 119778-09             |

1. 修補程式的修訂版號碼是升級到 Java ES 發行版本 4 的最低需求。如果有更新的修訂版可用,請使用更新 的修訂版,而不要使用表中的修訂版。

#### <span id="page-345-4"></span>升級程序 (Solaris)

下述程序適用於位於執行升級的電腦上的 Delegated Administrator。

**1.** 根據表 [19-4](#page-345-1) 取得所需的修補程式。

可從下列位置將修補程式下載到 /tmp: http://sunsolve.sun.com/pub-cgi/show.pl?target=patches/patch-access

**2.** 請以超級使用者身份登入或成為超級使用者。

 $\sin -$ 

**3.** 如果尚未升級所有共用元件、Web 容器和 Access Manager ( 或 Access Manager SDK), 請執行此動作。

請參閱第 345 頁的「升級 [Delegated Administrator](#page-344-0) 相依性」。

<span id="page-345-2"></span>**4.** 套用表 [19-4](#page-345-1) 中相應的 Delegated Administrator 修補程式。 patchadd *patch\_ID*

**5.** 確認修補程式升級成功:

showrev -p | grep *patch\_ID*

輸出應傳回[步驟](#page-345-2) 4 中套用的修補程式 ID 版本。

- <span id="page-346-0"></span>**6.** 重新配置 Delegated Administrator。
	- **a.** 確定 Directory Server 正在執行。
	- **b.** 確定執行 Access Manager 和 Delegated Administrator 的 Web 容器正在 執行。

若要啟動 Web 容器:

Web Server: *WebServer-base*/https-*instanceName*/start

Application Server: *AppServer8-base*/bin/asadmin start-domain *domainName* --user *admin\_ID* --password *password*

其中,Access Manager 和 Delegated Administrator 部署在 *domainName* 網 域的伺服器實例中。預設的 *domainName* 是 domain1,而預設伺服器實例是 server1。

**c.** 執行 Delegated Administrator 配置公用程式。

*DelegatedAdmin-base*/sbin/config-commda

如需如何使用此公用程式的詳細資訊,請參閱「Sun Java System Communications Services 6 2005Q4 Delegated Administration 指南」 (http://docs.sun.com/doc/819-4106) 中的第 3 章「配置 Delegated Administrator<sub>」</sub>。

7. 停止 Delegated Administrator Web 容器,然後將其重新啓動。

Web Server: *WebServer-base*/https-*instanceName*/stop *WebServer-base*/https-*instanceName*/start

Application Server: *AppServer8-base*/bin/asadmin stop-domain *domainName AppServer8-base*/bin/asadmin start-domain *domainName* --user *admin\_ID* --password *password*

#### <span id="page-347-0"></span>升級發行版本 3 Delegated Administrator (Linux)

本節討論影響 Delegated Administrator 升級程序的注意事項,接著提供對程序本身 的說明。

#### 升級注意事項 (Linux)

除了 Linux 發行版本 4 升級修補程式與 Solaris 修補程式不同以外,其餘在 Linux 平 台上將 Delegated Administrator 軟體升級到 Java ES 發行版本 4 所要考慮的注意事 項與在 Solaris 平台上升級時要考慮的注意事項相同 ( 請參閱第 346 [頁的「升級注意](#page-345-3) 事項 [\(Solaris\)](#page-345-3)」)。

下表顯示適用於 Linux OS 的發行版本 4 Delegated Administrator 升級修補程式:

表 **19-5** 用於在 Linux 上升級 Delegated Administrator 的修補程式<sup>1</sup>

<span id="page-347-1"></span>

| 說明                      | 修補程式 ID 和 RPM 名稱                     |  |
|-------------------------|--------------------------------------|--|
| Delegated Administrator | 119779-09                            |  |
|                         | sun-commcli-client-1.1-11.9.i386.rpm |  |
|                         | sun-commcli-server-1.1-11.9.i386.rpm |  |

1. 修補程式的修訂版號碼是升級到 Java ES 發行版本 4 的最低需求。如果有更新的修訂版可用,請使用更新的修訂 版,而不要使用表中的修訂版。

#### <span id="page-347-2"></span>升級程序 (Linux)

下述程序適用於位於執行升級的電腦上的 Delegated Administrator。

注意 <br>  $\overline{a}$  <br>  $\overline{b}$  <br>  $\overline{c}$  <br>  $\overline{c$ 級無法回復。

**1.** 使用表 [19-5](#page-347-1) 中的修補程式號碼和 RPM 名稱取得所需的修補程式。使用此資訊 以取得 RPM 的版本號碼。

可從下列位置將修補程式下載到 /tmp: http://sunsolve.sun.com/pub-cgi/show.pl?target=patches/patch-access

**2.** 請以超級使用者身份登入或成為超級使用者。

su -

**3.** 如果尚未升級所有共用元件、Web 容器和 Access Manager ( 或 Access Manager SDK),請執行此動作。

請參閱第 345 頁的「升級 [Delegated Administrator](#page-344-0) 相依性」。

**4.** 套用表 [19-5](#page-347-1) 中的 Delegated Administrator RPM。

rpm -Fvh sun-commcli-client-1.1-11.9.i386.rpm rpm -Fvh sun-commcli-server-1.1-11.9.i386.rpm

**5.** 確認修補程式升級成功:

rpm -qa | grep sun-commcli

應傳回 RPM 的新版本編號。

- <span id="page-348-0"></span>**6.** 重新配置 Delegated Administrator。
	- **a.** 確定執行 Access Manager 和 Delegated Administrator 的 Web 容器正在 執行。

若要啟動 Web 容器:

Web Server: *WebServer-base*/https-*instanceName*/start

Application Server: *AppServer8-base*/bin/asadmin start-domain *domainName* --user *admin\_ID* --password *password*

其中,Access Manager 和 Delegated Administrator 部署在 *domainName* 網 域的伺服器實例中。預設的 *domainName* 是 domain1,而預設伺服器實例是 server1。

**b.** 執行 Delegated Administrator 配置公用程式。

*DelegatedAdmin-base*/sbin/config-commda

如需如何使用此公用程式的詳細資訊,請參閱「Sun Java System Communications Services 6 2005Q4 Delegated Administration 指南」 (http://docs.sun.com/doc/819-4106) 中的第 3 章「配置 Delegated Administrator<sub>」</sub>。

**7.** 停止 Delegated Administrator Web 容器,然後將其重新啓動。

Web Server: *WebServer-base*/https-*instanceName*/stop *WebServer-base*/https-*instanceName*/start

Application Server: *AppServer8-base*/bin/asadmin stop-domain *domainName AppServer8-base*/bin/asadmin start-domain *domainName* --user *admin\_ID* --password *password*

#### <span id="page-349-0"></span>驗證升級

您可按以下所述驗證 Delegated Administrator 的升級是否成功:

**1.** 檢查版本編號。

*DelegatedAdmin-base*/bin/commadmin -V

請參閱第 344 [頁的表](#page-343-2) 19-3 取得輸出值。

**2.** 使用在重新配置 Delegated Administrator 期間指定的頂層管理員使用者 ID 和 密碼登入 Delegated Administrator 主控台。

http://*hostName*:*port*/da/DA/Login

其中,*hostName*:*port* 是重新配置 Delegated Administrator 期間提供的值。

#### <span id="page-349-1"></span>升級後作業

除了在第 346 [頁的「升級程序](#page-345-4) (Solaris)」和第 348 [頁的「升級程序](#page-347-2) (Linux)」中所述 的步驟之外,沒有升級後的作業。

#### <span id="page-349-2"></span>回復升級 (Solaris)

不支援回復 Delegated Administrator。無法輕易取消執行升級程序期間所做的變更 ( 如 Directory Server 中的項目 ) 或將 Delegated Administrator 部署到 Web 容器中 時所做的變更。

# <span id="page-350-0"></span>從 Java ES 發行版本 2 升級 Delegated<br>Administrator

除了下面指出的幾個不同之處外,將 Java ES 2004Q2 ( 發行版本 2) Delegated Administrator 升級到發行版本 4 的程序與將發行版本 3 Delegated Administrator 升級到發行版本 4 的程序均相同。

## 升級 Delegated Administrator 相依性

將 Java ES 發行版本 2 Delegated Administrator 升級到發行版本 4 的升級前作業與 將發行版本 3 Delegated Administrator 升級到發行版本 4 的升級前作業類似,唯一 不同之處在於升級 Delegated Administrator 相依性應包括將所有共用元件 ( 請參閱 第 38 [頁的表](#page-37-0) 1-6) 和 Delegated Administrator 依賴且位於本機上的所有產品元件都 升級到發行版本 4。

升級 Delegated Administrator 相依元件時,應該按照下列順序升級它們,且都須在 升級 Delegated Administrator 之前進行。可以略過可能已升級過的任何相依性。

- **1.** 共用元件。 第 47 頁的第 2 章「升級 Java ES [共用元件」](#page-46-0)中提供了將 Java ES 共 用元件升級至發行版本 4 的指示。
- **2. Directory Server**。 第 91 頁的第 4 章「[Directory Server](#page-90-0) 和 Administration [Server](#page-90-0)」中提供了將 Directory Server 升級至發行版本 4 的指示。
- **3. Web** 容器軟體。 第 132 頁的「從 Java ES 發行版本 2 升級 [Web Server](#page-131-0)」和 第 169 頁的「從 Java ES 發行版本 2 升級 [Application Server](#page-168-0)」中分別提供了升 級 Web Server 和 Application Server 的指示。
- **4. Access Manager (Access Manager SDK)**。 第 203 頁的「從 Java ES [發行版本](#page-202-0) 2 升級 [Access Manager](#page-202-0)」中提供了將 Access Manager 升級到發行版本 4 的指示。
- **5. Directory Preparation Tool**。 Directory Preparation Tool 很少與 Delegated Administrator 位於同一電腦上, 但第 218 [頁的「從](#page-217-0) Java ES 發行版本 2 升級 [Directory Preparation Tool](#page-217-0)」中提供了升級 Directory Preparation Tool 和對 Directory Server 執行它的指示。

## 發行版本 2 Delegated Administrator 升級

將 Delegated Administrator 從發行版本 2 升級到發行版本 4 的程序取決於部署 Delegated Administrator 軟體的 Web 容器。

#### 升級發行版本 2 Delegated Administrator:Web Server Web 容器

若要將發行版本 2 Delegated Administrator 升級到發行版本 4,在部署到已升級至 發行版本 4 的 Web Server Web 容器中時,除了將參照的所有發行版本 3 取代為發 行版本 2 以外,其他請遵循第 346 頁的「升級發行版本 [3 Delegated Administrator](#page-345-0)  [\(Solaris\)](#page-345-0)」或第 348 頁的「升級發行版本 [3 Delegated Administrator \(Linux\)](#page-347-0)」中的 指示。

#### 升級發行版本 2 Delegated Administrator:Application Server Web 容器

若要將發行版本 2 Delegated Administrator 升級到發行版本 4,在部署到已升級至 發行版本 4 的 Application Server Web 容器中時,請遵循第 346 [頁的「升級發行版](#page-345-0) 本 [3 Delegated Administrator \(Solaris\)](#page-345-0)」或第 348 [頁的「升級發行版本](#page-347-0) 3 Delegated [Administrator \(Linux\)](#page-347-0)」中的指示,只是要將參照的所有發行版本 3 取代爲發行版 本 2。

升級到發行版本 4 時,原始部署 Delegated Administrator 的發行版本 2 Application Server 實例 (*instanceName*) 將遷移到由升級程序建立的節點代理程式下。

在此情況下升級 Delegated Administrator 時,需要對第 [347](#page-346-0) 頁 (Solaris) 或 第 [349](#page-348-0)  [頁](#page-348-0) (Linux) 的[步驟](#page-346-0) 6「重新配置 [Delegated Administrator](#page-346-0)」 做如下變更:

- **5.** 重新配置 Delegated Administrator。
	- **a.** 修改 *AccessManagerConfig-base*/config/AMConfig.properties 檔案。

將下行: com.sun.identity.webcontainer=IAS7.0 替代為: com.sun.identity.webcontainer=IAS8.1 **b.** 確定升級的 Application Server 實例 (*instanceName*, 即部署 Delegated Administrator 的實例 ) 正在執行。

若要啓動 Application Server 實例,請啓動 Domain Administration Server (DAS) 和遷移的實例所屬的節點代理程式:

*AppServer8-base*/bin/asadmin start-domain --user *admin\_ID* --password *password domainName*

*AppServer8-base*/bin/asadmin start-node-agent --user *admin\_ID*  --password *password nodeagentName*

以上指令及後續步驟中使用了下列慣例:

- *nodeAgentName* 的形式為 *hostName\_domainName*
- 預設 *domainName* 是 domain1
- 預設 *instanceName* 是 server1
- **c.** 從 Application Server 實例 (*instanceName*) 取消部署 commcli Delegated Administrator Web 應用程式。

*AppServer8-base*/bin/asadmin undeploy --secure=false --user *admin* --password *password* --target *instanceName* commcli

**d.** 執行 Delegated Administrator 配置公用程式。

*DelegatedAdmin-base*/sbin/config-commda

如需如何使用此公用程式的詳細資訊,請參閱「Sun Java System Communications Services 6 2005Q4 Delegated Administration 指南」 (http://docs.sun.com/doc/819-4106) 中的第 3 章「配置 Delegated Administrator」。

指定下列參數:

- 要求輸入 Access Manager 主機和連接埠時,請指定 DAS 實例的連接埠 ( 預設值 =8080)。
- 要求指定部署 Delegated Administrator 主控台和 Delegated Administrator 伺服器的位置時,請同時指定 DAS 實例資訊 ( 預設連 接埠 =8080),而非已升級之 Application Server 實例 (*instanceName*) 的資訊。

這些參數值將使 Delegated Administrator 被重新部署到 DAS 實例。這不 是標準程序,但有作用。

**e.** 將 *instanceName* 實例 domain.xml 檔案中 classpath-prefix 和 classpath-suffix 的 Access Manager 類別路徑資訊:

> *AppServer8Config-base*/nodeagents/*nodeagentName*/*instanceName*/ config/domain.xml

複製到 DAS ( 預設名稱 =server) 的 domain.xml 檔案:

*AppServer8Config-base*/domains/*domainName*/config/domain.xml

其中預設 *domainName* 是 domain1。

此步驟也可以從 Application Server 管理主控台執行。

**f.** 重新啟動 DAS。

DAS 是將 Delegated Administrator 重新部署到的伺服器實例。

*AppServer8-base*/bin/asadmin stop-domain --user *admin\_ID*  --password *password domainName*

*AppServer8-base*/bin/asadmin start-domain --user *admin\_ID*  --password *password domainName*

# Java Enterprise System 發行版本內容

本附錄列出各種 Java Enterprise System 發行版本內容。包含下列各節:

- 第 356 頁的「[Java ES 2003Q4 \(](#page-355-0) 發行版本 1)」
- 第 358 頁的「[Java ES 2004Q2 \(](#page-357-0) 發行版本 2)」
- 第 361 頁的「[Java ES 2005Q1 \(](#page-360-0) 發行版本 3)」
- 第 366 頁的「[Java ES 2005Q4 \(](#page-365-0) 發行版本 4)」

## <span id="page-355-0"></span>Java ES 2003Q4 ( 發行版本 1)

本節列出 Java Enterprise System 2003Q4 的內容。

## 發行版本 1 安裝程式 - 可選取的元件

Sun Open Network Environment (Sun ONE) 和 Sun Cluster 元件產品提供所需的基 礎架構服務,以支援已發行的企業應用程式。這些元件產品包括:

- Sun Cluster 3.1 和 Sun Cluster Agents for Sun ONE
- Sun ONE Administration Server 5.2
- Sun ONE Application Server 7, Update 1
- Sun ONE Calendar Server 6.0
- Sun ONE Directory Server 5.2
- Sun ONE Directory Proxy Server 5.2
- Sun ONE Identity Server 6.1
- Sun ONE Instant Messaging 6.1
- Sun ONE Message Queue 3.0.1 Service Pack 2
- Sun ONE Messaging Server 6.0
- Sun ONE Portal Server 6.2
- Sun ONE Portal Server, Secure Remote Access 6.2
- Sun ONE Web Server 6.1

## 發行版本 1 共用元件

共用元件提供元件產品所依賴的本機服務和技術支援。當您安裝元件產品時,如果 尚未安裝所需的共用元件,Java ES 安裝程式會自動安裝這些共用元件。

Java Enterprise System 包括以下共用元件:

- ANT (Jakarta ANT Java/XML-based build tool)
- Apache Commons Logging
- ICU (International Components for Unicode)
- $J2SE^{TM}$  platform 1.4.1\_06 (Java 2 Platform, Standard Edition)
- JAF (JavaBeans™ Activation Framework)
- JATO (Sun ONE Application Framework)
- JavaHelp™ Runtime
- JAXM (Java API for XML Messaging) Client Runtime
- JAXP (Java API for XML Processing)
- JAXR (Java API for XML Registries)
- JAX-RPC (Java APIs for XML-based Remote Procedure Call)
- **JSS (Java Security Services)**
- KT search engine
- LDAP C Language SDK
- NSPR (Netscape Portable Runtime)
- NSS (Network Security Services)
- SAAJ (SOAP with Attachments API for Java)
- SASL (Simple Authentication and Security Layer)
- XML C Library (libxml)

備註 對於 Application Server 和 Directory Server,系統上還需要 Perl, 但是它不像 Java ES 共用元件那樣會自動安裝。

## <span id="page-357-0"></span>Java ES 2004Q2 ( 發行版本 2)

本節列出 Java Enterprise System 2004Q2 的內容。

## 發行版本 2 安裝程式 - 可選取的元件

元件產品提供所需的基礎架構服務,以支援發行的企業應用程式。當您在特定主機 上安裝 Java Enterprise System 時,必須根據整體的配置架構來選擇安裝在主機上的 元件產品。

Java Enterprise System 2005Q4 包含下列元件產品:

#### 通訊服務和協作服務

- Sun Java System Messaging Server 6 2004Q2
- Sun Java System Calendar Server 6 2004Q2
- Sun Java System Instant Messaging 6 2004Q2
- Sun Java System Portal Server 2004Q2
- Sun Java System Portal Server Mobile Access 2004Q2
- Sun Java System Portal Server Secure Remote Access 2004Q2
- Sun Java System Communications Express 6 2004Q2

#### **Web** 服務和應用服務

- Sun Java System Application Server 7.0 Update 3 (Standard 及 Platform Edition)
- Sun Java System Web Server 6 2004Q2 Update 1 Service Pack 2
- Sun Java System Message Queue 3.5 SP1 (Platform  $\mathcal{R}$  Enterprise Edition)

#### 目錄服務和身份識別服務

- Sun Java System Identity Server 6.2 2004Q2, 包括 Sun Java System Communications Services 6 2004Q2 User Management Utility
- Sun Java System Directory Server 5 2004Q2
- Sun Java System Directory Proxy Server 5 2004Q2

#### 可用性服務

• Sun Cluster 3.1 4/04 and Sun Cluster Agents for Sun Java System

#### 管理服務

- Sun Java System Administration Server 5 2004Q2
- Sun Remote Services Net Connect 3.5

請注意,Linux 作業系統上不提供 Sun Cluster、Sun Cluster Agents 和 Sun Remote Services Net Connect。

## 發行版本 2 共用元件

共用元件提供元件產品所依賴的本機服務和技術支援。當您安裝元件產品時,如果 尚未安裝所需的共用元件,Java ES 安裝程式會自動安裝這些共用元件。

Java Enterprise System 2005Q4 包括以下共用元件:

- Ant (Jakarta ANT Java/XML-based build tool)
- Apache Commons Logging
- Apache SOAP (Simple Object Access Protocol)
- ICU (International Components for Unicode)
- J2SE<sup>TM</sup> platform 1.4.2\_04 (Java 2 Platform, Standard Edition)
- JAF (JavaBeans™ Activation Framework)
- JATO (Java Application Framework)
- JavaHelp™ Runtime
- **JAXB** (Java Architecture for XML Binding)
- JAXM (Java API for XML Messaging) Client Runtime
- JAXP (Java API for XML Processing)
- JAXR (Java API for XML Registries)
- JAX-RPC (Java APIs for XML-based Remote Procedure Call)
- JCAPI (Java Calendar API)
- JSS (Java Security Services)
- KT search engine
- LDAP C Language SDK
- LDAP Java SDK
- NSPR (Netscape Portable Runtime)
- NSS (Network Security Services)
- Perl LDAP, 包括 NSPERL
- SAAJ (SOAP with Attachments API for Java)
- SAML (Security Assertions Markup Language)
- SASL (Simple Authentication and Security Layer)
- SNMP (Simple Network Management Protocol) Peer
- Sun Explorer Data Collector
- XML C Library (libxml)
# Java ES 2005Q1 ( 發行版本 3)

本節會列出 Java Enterprise System 2005Q1 的內容。

# <span id="page-360-0"></span>發行版本 3 安裝程式 - 可選取的元件

在 Java ES 安裝程式的元件選取頁面上,可選取的元件根據其提供的服務進行分 組。下列清單也會顯示與每個元件一起安裝的子元件。

#### 通訊服務和協作服務

- Sun Java System Messaging Server 6 2005Q1
- Sun Java System Calendar Server 6 2005Q1
- Sun Java System Instant Messaging 7 2005Q1
	- o Instant Messaging Server Core,包含伺服器及多重訊號組合器軟體
	- ❍ Instant Messaging Resources
	- ❍ Access Manager Instant Messaging Service
- Sun Java System Portal Server 6 2005Q1
- Sun Java System Portal Server Secure Remote Access 6 2005Q1
	- ❍ Secure Remote Access Core
	- ❍ Gateway
	- ❍ Netlet Proxy
	- ❍ Rewriter Proxy
- Sun Java System Communications Express 2005Q1
- Sun Java System Directory Preparation Tool

#### **Web** 服務和應用服務

- Sun Java System Application Server Enterprise Edition 8.1 2005Q1
	- ❍ Domain Administration Server
	- ❍ Application Server Node Agent
	- ❍ Command Line Administration Tool
	- ❍ Load Balancing Plugin

可以與 Web Server 或 Apache Web Server 配合使用,可在配置時選取。預 設為 Web Server。

- ❍ PointBase
- ❍ Sample Applications
- Sun Java System Web Server 6 2005Q1 Update 1 Service Pack 4
- Sun Java System Message Queue 3 2005Q1

#### 目錄服務和身份識別服務

• Sun Java System Access Manager 6.3 2005Q1

Portal Server 和 Messaging Server 的 Delegated Administrator 佈建工具會和 Access Manager 一起自動安裝。

- Identity Management and Policy Services Core ( 包括 Delegated Administrator Utility)
- ❍ Access Manager Administration Console
- ❍ Common Domain Services for Federation Management
- ❍ Access Manager SDK
- Sun Java System Directory Server 5 2005Q1
- Sun Java System Directory Proxy Server 5 2005Q1

#### 可用性服務

- Sun Cluster 3.1 9/04
	- ❍ Sun Cluster Core
- Sun Cluster Agents for Sun Java System
	- ❍ HA/Scalable Sun Java System Web Server
	- ❍ HA Sun Java System Message Queue
	- ❍ HA Sun Java System Portal Server
	- ❍ HA Sun Java System Administration Server
	- ❍ HA Sun Java System Directory Server
	- ❍ HA Sun Java System Messaging Server
- HADB ( 用於高可用性階段作業儲存 )

#### 管理服務

- Sun Java System Administration Server 5 2005Q1
- Sun<sup>SM</sup> Remote Services Net Connect 3.1.1

備註 Solaris 10 或 Linux 作業系統上不提供 Sun Cluster、Sun Cluster Agents 和 Sun Remote Services Net Connect。

Solaris x86 平台上不提供 Sun Remote Services Net Connect。

## 發行版本 3 共用元件

共用元件為可選取的元件提供本機服務和技術支援。當您安裝 Java ES 元件時,如 果尚未安裝所需的共用元件,安裝程式會自動安裝這些共用元件。

<span id="page-363-0"></span>此 Java ES 發行版本包含下列共用元件:

- Ant (Jakarta ANT Java/XML-based build tool)
- Apache SOAP (Simple Object Access Protocol) Runtime
- Berkeley Database
- Common agent container
- ICU (International Components for Unicode)
- J2SE<sup>TM</sup> (Java 2 Platform, Standard Edition) platform 5.0
- JAF (JavaBeans™ Activation Framework)
- JATO (Java Studio Enterprise Web Application Framework)
- JavaHelp™ Runtime
- JavaMail ™ Runtime
- JAXB (Java Architecture for XML Binding) Runtime
- **JAXP** (Java API for XML Processing)
- JAXR (Java API for XML Registries) Runtime
- JAX-RPC (Java API for XML-based Remote Procedure Call) Runtime
- JCAPI (Java Calendar API)
- JDMK (Java Dynamic Management™ Kit) Runtime
- JSS (Java Security Services)
- KTSE (KT Search Engine)
- LDAP C SDK
- LDAP Java SDK
- NSPR (Netscape Portable Runtime)
- NSS (Network Security Services)
- Perl LDAP, 包括 NSPERL
- SAAJ (SOAP with Attachments API for Java)
- SAML (Security Assertions Markup Language)
- SASL (Simple Authentication and Security Layer)
- SNMP (Simple Network Management Protocol) Peer
- Sun Explorer Data Collector ( 僅限於 Solaris)
- Sun Java Monitoring Framework
- Sun Java Web Console
- Tomcat Servlet JSP Container
- XML C Library (libxml)
- WSCL (Web services Common Library)

# Java ES 2005Q4 ( 發行版本 4)

本節會列出 Java Enterprise System 2005Q4 的內容。

## <span id="page-365-0"></span>發行版本 4 安裝程式 - 可選取的元件

在 Java ES 安裝程式的元件選取頁面上,可選取的元件根據其提供的服務進行分 組。下列清單也會顯示與每個元件一起安裝的子元件。

#### 通訊服務和協作服務

- Sun Java System Messaging Server 6.2 2005Q4
- Sun Java System Calendar Server 6.2 2005Q4
- Sun Java System Instant Messaging 7.0.1 2005Q4
	- o Instant Messaging Server Core,包含伺服器及多重訊號組合器軟體
	- ❍ Instant Messaging Resources
	- ❍ Access Manager Instant Messaging Service
- Sun Java System Portal Server 6.3.1 2005Q4
- Sun Java System Portal Server Secure Remote Access 6.3.1 2005Q4
	- ❍ Secure Remote Access Core
	- ❍ Gateway
	- ❍ Netlet Proxy
	- ❍ Rewriter Proxy
- Sun Java System Communications Express 6.2 2005Q4
- Sun Java System Directory Preparation Tool 6.3 2005Q4
- Sun Java System Communications Services Delegated Administrator 6.3 2005Q4
	- ❍ Delegated Administrator Console and Utility
	- ❍ Delegated Administrator Server

#### **Web** 服務和應用服務

- <span id="page-366-1"></span>• Sun Java System Application Server Enterprise Edition 8.1 2005Q4
	- ❍ Domain Administration Server
	- ❍ Application Server Node Agent
	- ❍ Command Line Administration Tool
	- ❍ Load Balancing Plugin

可以與 Web Server 或 Apache Web Server 配合使用,可在配置時選取。 預設為 Web Server。

- ❍ PointBase Database
- ❍ Sample Applications
- Sun Java System Web Server 6.1 Service Pack 5 2005Q4
- Sun Java Web Proxy Server 4.0.1 2005Q4
- Sun Java System Message Queue Enterprise Edition 3.6 SP3 2005Q4
- Sun Java Service Registry 3.0

#### <span id="page-366-0"></span>目錄服務和身份識別服務

- Sun Java System Access Manager 7.0 2005Q4
	- ❍ Identity Management and Policy Services Core
	- ❍ Access Manager Administration Console
	- ❍ Common Domain Services for Federation Management
	- ❍ Access Manager SDK
- Sun Java System Directory Server 5.2 2005Q4
- Sun Java System Directory Proxy Server 5.2 2005Q4

#### 可用性服務

- <span id="page-367-0"></span>• Sun Cluster 3.1 8/05
	- ❍ Sun Cluster Core
	- ❍ Sun Cluster Agents for Sun Java System
		- **•** HA Sun Java System Directory Server
		- **•** HA Sun Java System Administration Server
		- **•** HA/Scalable Sun Java System Web Server
		- **•** HA Sun Java System Message Queue
		- **•** HA Sun Java System Application Server
		- **•** HA Sun Java System Messaging Server
		- **•** HA Sun Java System Calendar Server
		- **•** HA Sun Java System Instant Messaging
- High Availability Session Store (HADB) 4.4.2

#### 管理服務

- Sun Java System Administration Server 5.2 2005Q4
- 備註 Solaris 10 或 Linux 作業系統上不提供 Sun Cluster、Sun Cluster Agents 和 Sun Remote Services Net Connect。

Solaris x86 平台上不提供 Sun Remote Services Net Connect。

# 發行版本 4 共用元件

共用元件為可選取的元件提供本機服務和技術支援。當您安裝 Java ES 元件時,如 果尚未安裝所需的共用元件,安裝程式會自動安裝這些共用元件。

<span id="page-368-14"></span>此 Java ES 發行版本包含下列共用元件:

- <span id="page-368-6"></span><span id="page-368-0"></span>• ANT (Jakarta ANT Java/XML-based build tool)
- ACL (Apache Commons Logging)
- <span id="page-368-1"></span>• BDB (Berkeley Database)
- <span id="page-368-2"></span>• CAC (Common agent container)
- <span id="page-368-3"></span>• Derby Database
- <span id="page-368-5"></span><span id="page-368-4"></span>• ICU (International Components for Unicode)
- IM-SDK (Instant Messenger SDK)
- <span id="page-368-7"></span>• J2SE™ (Java 2 Platform, Standard Edition) platform 5.0
- <span id="page-368-17"></span>• JAF (JavaBeans™ Activation Framework)
- <span id="page-368-16"></span>• JATO (Java Studio Enterprise Web Application Framework)
- JavaHelp™ Runtime
- JavaMail™ Runtime
- <span id="page-368-11"></span>• JAXB (Java Architecture for XML Binding) Runtime
- <span id="page-368-8"></span>• **JAXP** (Java API for XML Processing)
- <span id="page-368-9"></span>• JAXR (Java API for XML Registries) Runtime
- <span id="page-368-12"></span><span id="page-368-10"></span>• JAX-RPC (Java API for XML-based Remote Procedure Call) Runtime
- JCAPI (Java Calendar API)
- <span id="page-368-13"></span>• JDMK (Java Dynamic Management™ Kit) Runtime
- <span id="page-368-15"></span>• **JSS** (Java Security Services)
- <span id="page-368-18"></span>• KTSE (KT Search Engine)
- <span id="page-368-19"></span>• LDAP C SDK
- <span id="page-368-20"></span>• LDAP Java SDK
- <span id="page-368-21"></span>• MA (Mobile Access) Core
- <span id="page-369-2"></span><span id="page-369-1"></span>• NSPR (Netscape Portable Runtime)
- NSS (Network Security Services)
- <span id="page-369-4"></span>• SAAJ (SOAP runtime with Attachments API for Java)
- <span id="page-369-3"></span>• SASL (Simple Authentication and Security Layer)
- <span id="page-369-5"></span>• SEDC (Sun Explorer Data Collector, 僅限於 Solaris)
- <span id="page-369-6"></span><span id="page-369-0"></span>• MFWK (Java ES Monitoring Framework)
- SJWC (Sun Java Web Console)
- <span id="page-369-7"></span>• WSCL (Web services Common Library)

索引

### **A**

Access Manager 子元件 [367](#page-366-0) 共用元件相依性 [38](#page-37-0) 產品元件相依性 [41](#page-40-0) 縮寫 [26](#page-25-0) *AccessManager-base* 路徑 [183](#page-182-0) *AccessManagerConfig-base* 路徑 [183](#page-182-1) ACL 共用元件 在相依性表格中 [38](#page-37-1) 完整名稱 [27](#page-26-0) 套裝軟體版本 [62](#page-61-0), [66](#page-65-0) 從發行版本 2 升級 [53](#page-52-0) 從發行版本 3 升級 [51](#page-50-0) Administration Server 共用元件相依性 [38](#page-37-2) 修補程式 [98](#page-97-0), [102](#page-101-0) 產品元件相依性 [41](#page-40-1) 縮寫 [26](#page-25-1) amconfig 程序檔 (Access Manager) [196](#page-195-0) ampre70upgrade 程序檔 (Access Manager) [193](#page-192-0) amupgrade 程序檔 (Access Manager) [198](#page-197-0) ANT 共用元件 在相依性表格中 [38](#page-37-3) 完整名稱 [27](#page-26-1) 套裝軟體版本 [62](#page-61-1), [66](#page-65-1) 從發行版本 2 升級 [53](#page-52-1) 從發行版本 3 升級 [51](#page-50-1) [Apache Commons Logging](#page-368-0), 請參閱 ACL

Application Server 子元件 [367](#page-366-1) 共用元件相依性 [38](#page-37-4) 安裝後配置 [173](#page-172-0) 產品元件相依性 [42](#page-41-0) 縮寫 [26](#page-25-2) *AppServer7-base* 路徑 [157](#page-156-0) *AppServer7Config-base* 路徑 [157](#page-156-1) *AppServer8-base* 路徑 [157](#page-156-2) *AppServer8Config-base* 路徑 [157](#page-156-3) asant 程序檔 (Application Server) [165](#page-164-0) asupgrade 程序檔 (Application Server) [173](#page-172-1)

## **B**

BDB 共用元件 在相依性表格中 [38](#page-37-5) 完整名稱 [27](#page-26-2) 套裝軟體版本 [62](#page-61-2), [66](#page-65-2) 從發行版本 2 升級 [53](#page-52-2) 從發行版本 3 升級 [51](#page-50-2)

BEA WebLogic Server, 作為 Web 容器 [41](#page-40-2), [43](#page-42-0) [Berkeley Database](#page-368-1), 請參閱 BDB

## **C**

CAC 共用元件 在相依性表格中 [38](#page-37-6) 完整名稱 [27](#page-26-3) 套裝軟體版本 [63](#page-62-0), [66](#page-65-3) 從發行版本 2 升級 [53](#page-52-3) 從發行版本 3 升級 [51](#page-50-3) Calendar Server 共用元件相依性 [38](#page-37-7) 產品元件相依性 [42](#page-41-1) 縮寫 [26](#page-25-3) *CalendarServer-base* 路徑 [239](#page-238-0) comm\_dssetup.pl (Dir. Prep. Tool) 程序檔 [215](#page-214-0) [Common agent container](#page-368-2), 請參閱 CAC *CommsExpress-base* 路徑 [251](#page-250-0) Communications Express 共用元件相依性 [38](#page-37-8) 產品元件相依性 [42](#page-41-2) 縮寫 [26](#page-25-4)

## **D**

db2bak 公用程式 [97](#page-96-0), [116](#page-115-0), [191](#page-190-0) Delegated Administrator 共用元件相依性 [38](#page-37-9) 產品元件相依性 [42](#page-41-3) 縮寫 [26](#page-25-5) *DelegatedAdmin-base* 路徑 [339](#page-338-0) Derby Database 共用元件 [369](#page-368-3) Directory Proxy Server 共用元件相依性 [38](#page-37-10) 修補程式 [98](#page-97-0), [102](#page-101-0) 產品元件相依性 [42](#page-41-4) 縮寫 [26](#page-25-6) Directory Server 共用元件相依性 [38](#page-37-11) 修補程式 [98](#page-97-0), [102](#page-101-0) 產品元件相依性 [42](#page-41-5) 縮寫 [26](#page-25-7)

### **H**

*HADB-base* 路徑 [149](#page-148-0) High Availability Session Store 縮寫 [26](#page-25-8)

#### **I**

ICU 共用元件 在相依性表格中 [38](#page-37-12) 完整名稱 [27](#page-26-4) 套裝軟體版本 [66](#page-65-4) 從發行版本 2 升級 [53](#page-52-4) 從發行版本 3 升級 [51](#page-50-4) IM-SDK 共用元件 在相依性表格中 [38](#page-37-13) 完整名稱 [27](#page-26-5) 套裝軟體版本 [63](#page-62-1), [66](#page-65-5) 從發行版本 2 升級 [53](#page-52-5) 從發行版本 3 升級 [51](#page-50-5) install\_cluster ( 修補程式叢集 ) 程序檔 [57](#page-56-0) Instant Messaging 共用元件相依性 [38](#page-37-14) 產品元件相依性 [43](#page-42-1) 縮寫 [26](#page-25-9) [Instant Messenger SDK](#page-368-4), 請參閱 IM-SDK *InstantMessaging-base* 路徑 [267](#page-266-0) [International Components for Unicode](#page-368-5), 請參閱 ICU

### **J**

J2SE 共用元件 在相依性表格中 [38](#page-37-15) 完整名稱 [27](#page-26-6)

套裝軟體版本 [63](#page-62-2), [66](#page-65-6) 從發行版本 2 升級 [53](#page-52-6) 從發行版本 3 升級 [51](#page-50-6) JAF 共用元件 在相依性表格中 [38](#page-37-16) 完整名稱 [27](#page-26-7) 從發行版本 2 升級 [53](#page-52-7) 從發行版本 3 升級 [51](#page-50-7) [Jakarta ANT Java/XML-based build tool](#page-368-6), 請參閱 ANT JATO 共用元件 在相依性表格中 [38](#page-37-17) 完整名稱 [27](#page-26-8) 套裝軟體版本 [63](#page-62-3), [66](#page-65-7) 從發行版本 2 升級 [53](#page-52-8) 從發行版本 3 升級 [51](#page-50-8) [Java 2 Platform, Standard Edition](#page-368-7), 請參閱 J2SE [Java API for XML Processing](#page-368-8), 請參閱 JAXP [Java API for XML Registries](#page-368-9), 請參閱 JAXR [Java API for XML-based Remote Procedure Call](#page-368-10), 請 參閱 JAX-RPC [Java Architecture for XML Binding](#page-368-11), 請參閱 JAXB [Java Calendar API](#page-368-12), 請參閱 JCAPI [Java Dynamic Management Kit](#page-368-13), 請參閱 JDMK Java ES 2003Q4 ( 發行版本 1) 共用元件 [357](#page-356-0) 產品元件 [356](#page-355-0) Java ES 2004Q2 ( 發行版本 2) 共用元件 [359](#page-358-0) 產品元件 [358](#page-357-0) Java ES 2005Q1 ( 發行版本 3) 共用元件 [364](#page-363-0) 產品元件 [361](#page-360-0) Java ES 2005Q4 ( 發行版本 4) 共用元件 [369](#page-368-14) 產品元件 [366](#page-365-0) [Java ES Monitoring Framework](#page-369-0), 請參閱 MFWK Java ES 修補程式叢集程序檔 [57](#page-56-1), [73](#page-72-0) [Java Security Services](#page-368-15), 請參閱 JSS

[Java Studio Enterprise Web Application](#page-368-16)  [Framework](#page-368-16), 請參閱 JATO [JavaBeans Activation Framework](#page-368-17), 請參閱 JAF JavaHelp 共用元件 在相依性表格中 [38](#page-37-18) 套裝軟體版本 [63](#page-62-4), [66](#page-65-8) 從發行版本 2 升級 [53](#page-52-9) 從發行版本 3 升級 [51](#page-50-9) JavaMail 共用元件 在相依性表格中 [38](#page-37-19) 從發行版本 2 升級 [53](#page-52-10) 從發行版本 3 升級 [51](#page-50-10) JAXB 共用元件 在相依性表格中 [38](#page-37-20) 完整名稱 [27](#page-26-9) 從發行版本 2 升級 [53](#page-52-11) 從發行版本 3 升級 [51](#page-50-11) JAXP 共用元件 在相依性表格中 [38](#page-37-21) 完整名稱 [27](#page-26-10) 從發行版本 2 升級 [53](#page-52-12) 從發行版本 3 升級 [51](#page-50-12) JAXR 共用元件 在相依性表格中 [38](#page-37-22) 完整名稱 [27](#page-26-11) 從發行版本 2 升級 [53](#page-52-13) 從發行版本 3 升級 [51](#page-50-13) JAX-RPC 共用元件 在相依性表格中 [38](#page-37-23) 完整名稱 [28](#page-27-0) 從發行版本 2 升級 [53](#page-52-14) 從發行版本 3 升級 [51](#page-50-14) JCAPI 共用元件 在相依性表格中 [38](#page-37-24) 完整名稱 [28](#page-27-1) 從發行版本 2 升級 [53](#page-52-15) 從發行版本 3 升級 [52](#page-51-0) JDMK 共用元件 在相依性表格中 [38](#page-37-25) 完整名稱 [28](#page-27-2) 從發行版本 2 升級 [53](#page-52-16)

從發行版本 3 升級 [52](#page-51-1) JHELP [共用元件,](#page-26-12)請參閱 JavaHelp JMAIL [共用元件,](#page-26-13)請參閱 JavaMail JSP 檔案, 自訂 [186](#page-185-0), [192](#page-191-0), [196](#page-195-1) JSS 共用元件 在相依性表格中 [38](#page-37-26) 完整名稱 [28](#page-27-3) 套裝軟體版本 [66](#page-65-9) 從發行版本 2 升級 [53](#page-52-17) 從發行版本 3 升級 [52](#page-51-2)

## **K**

[KT Search Engine](#page-368-18), 請參閱 KTSE KTSE 共用元件 在相依性表格中 [38](#page-37-27) 完整名稱 [28](#page-27-4) 套裝軟體版本 [66](#page-65-10) 從發行版本 2 升級 [53](#page-52-18) 從發行版本 3 升級 [52](#page-51-3)

## **L**

LDAP C Language SDK 共用元件 [369](#page-368-19) LDAP C SDK 共用元件 在相依性表格中 [38](#page-37-28) 完整名稱 [28](#page-27-5) 從發行版本 2 升級 [54](#page-53-0) 從發行版本 3 升級 [52](#page-51-4) LDAP J SDK 共用元件 [369](#page-368-20) 在相依性表格中 [38](#page-37-29) 完整名稱 [28](#page-27-6) 套裝軟體版本 [66](#page-65-11) 從發行版本 2 升級 [54](#page-53-1) 從發行版本 3 升級 [52](#page-51-5)

### **M**

MA Core 共用元件 在相依性表格中 [38](#page-37-30) 完整名稱 [28](#page-27-7) 從發行版本 2 升級 [54](#page-53-2) 從發行版本 3 升級 [52](#page-51-6) Message Queue 共用元件相依性 [38](#page-37-31) 產品元件相依性 [43](#page-42-2) 縮寫 [26](#page-25-10) Messaging Server 共用元件相依性 [38](#page-37-32) 縮寫 [26](#page-25-11) *MessagingServer-base* 路徑 [223](#page-222-0) MFWK 共用元件 在相依性表格中 [38](#page-37-33) 完整名稱 [28](#page-27-8) 套裝軟體版本 [66](#page-65-12) 從發行版本 3 升級 [52](#page-51-7) [Mobile Access Core](#page-368-21), 請參閱 MA core mqupgrade 程序檔 (Message Queue) [142](#page-141-0), [146](#page-145-0) multiserverinstance (Portal Server) 程序檔 [305](#page-304-0)

### **N**

[Netscape Portable Runtime](#page-369-1), 請參閱 NSPR [Network Security Services](#page-369-2), 請參閱 NSS NSPR 共用元件 在相依性表格中 [38](#page-37-34) 完整名稱 [28](#page-27-9) 套裝軟體版本 [66](#page-65-13) 從發行版本 2 升級 [54](#page-53-3) 從發行版本 3 升級 [52](#page-51-8) NSS 共用元件 在相依性表格中 [39](#page-38-0) 完整名稱 [28](#page-27-10) 套裝軟體版本 [67](#page-66-0) 從發行版本 2 升級 [54](#page-53-4) 從發行版本 3 升級 [52](#page-51-9)

### **P**

Portal Server Secure Remote Access 縮寫 [27](#page-26-14) 共用元件相依性 [38](#page-37-35) 產品元件相依性 [43](#page-42-3) 縮寫 [26](#page-25-12) Portal Server Secure Remote Access 共用元件相依性 [38](#page-37-36) 產品元件相依性 [43](#page-42-4) *PortalServer-base* 路徑 [285](#page-284-0) *PortalServerConfig-base* 路徑 [285](#page-284-1) postInstall 程序檔 (Application Server) [174](#page-173-0)

## **S**

SAAJ 共用元件 在相依性表格中 [39](#page-38-1) 完整名稱 [28](#page-27-11) 從發行版本 2 升級 [53](#page-52-19) 從發行版本 3 升級 [51](#page-50-15) SAML [200,](#page-199-0) [208](#page-207-0) SASL 共用元件 在相依性表格中 [39](#page-38-2) 完整名稱 [28](#page-27-12) 套裝軟體版本 [67](#page-66-1) 從發行版本 2 升級 [54](#page-53-5) 從發行版本 3 升級 [52](#page-51-10) SEDC 共用元件 在相依性表格中 [39](#page-38-3) 完整名稱 [28](#page-27-13) 套裝軟體版本 [63](#page-62-5) 從發行版本 2 升級 [54](#page-53-6) 從發行版本 3 升級 [52](#page-51-11) *serverRoot* 路徑 (Directory Server) [91](#page-90-0) Service Registry 縮寫 [27](#page-26-15) [Simple Authentication and Security Layer](#page-369-3), 請參閱 SASL

SJWC 共用元件 在相依性表格中 [39](#page-38-4) 完整名稱 [28](#page-27-14) 套裝軟體版本 [67](#page-66-2) [SOAP runtime with Attachments API for Java](#page-369-4), 請參 閱 SAAJ srapNetlet 服務 [333](#page-332-0), [336](#page-335-0) srapProxylet 服務 [333,](#page-332-0) [336](#page-335-0) Sun Cluster 共用元件相依性 [38](#page-37-37) 產品元件相依性 [43](#page-42-5) 縮寫 [27](#page-26-16) Sun Cluster Agents [368](#page-367-0) [Sun Explorer Data Collector](#page-369-5), 請參閱 SEDC [Sun Java Web Console](#page-369-6), 請參閱 SJWC

### **U**

upgradeportalrpms 程序檔 (Portal Server) [309](#page-308-0), [312](#page-311-0)

#### **W**

Web Proxy Server 共用元件相依性 [38](#page-37-38) 產品元件相依性 [43](#page-42-6) 縮寫 [27](#page-26-17) Web Server 共用元件相依性 [38](#page-37-39) 產品元件相依性 [43](#page-42-7) 縮寫 [27](#page-26-18) [Web services Common Library](#page-369-7), 請參閱 WSCL *WebProxyServer-base* 路徑 [175](#page-174-0) *WebServer-base* 路徑 [123](#page-122-0) WSCL 共用元件 在相依性表格中 [39](#page-38-5) 完整名稱 [28](#page-27-15) 從發行版本 2 升級 [53](#page-52-20) 從發行版本 3 升級 [51](#page-50-16)

## 六畫

共用元件 Java ES 2003Q4 ( 發行版本 1) [357](#page-356-0) Java ES 2004Q2 ( 發行版本 2) [359](#page-358-0) Java ES 2005Q1 ( 發行版本 3) [364](#page-363-0) Java ES 2005Q4 ( 發行版本 4) [369](#page-368-14) 附屬產品元件 [37](#page-36-0) 相依性 [39](#page-38-6) 印刷排版慣例 [20](#page-19-0) [安全聲明標記語言,請](#page-199-1)參閱 SAML

## 十

更新程序檔 (Portal Server SRA) [325](#page-324-0) 更新程序檔 (Portal Server) [295](#page-294-0)

# 八畫

服務 srapNetlet [333,](#page-332-0) [336](#page-335-0) srapProxylet [333,](#page-332-0) [336](#page-335-0)

# 九畫

相依性 共用元件之間 [39](#page-38-6) 產品元件,對共用元件 [37](#page-36-0) 產品元件之間 [41](#page-40-3)

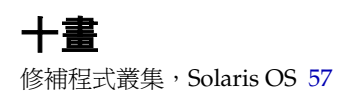

## 十一畫

```
產品元件
  Java ES 2003Q4 ( 發行版本 1) 356
  Java ES 2004Q2 ( 發行版本 2) 358
  Java ES 2005Q1 ( 發行版本 3) 361
  Java ES 2005Q4 ( 發行版本 4) 366
  相依性 41
  對共用元件的相依性 37
符號慣例 21
```
# 十二畫

程序檔 amconfig (Access Manager) [196](#page-195-0) ampre70upgrade (Access Manager) [193](#page-192-0) amupgrade (Access Manager) [198](#page-197-0) asant (Application Server) [165](#page-164-0) asupgrade (Application Server) [173](#page-172-1) comm\_dssetup.pl (Dir. Prep. Tool) [215](#page-214-0) install\_cluster ( 修補程式叢集 ) [57](#page-56-0) Java ES 修補程式叢集 [57](#page-56-1), [73](#page-72-0) mqmigrate (Message Queue) [146](#page-145-0) mqupgrade (Message Queue) [142](#page-141-0) multiserverinstance (Portal Server) [305](#page-304-0) postInstall (Application Server) [174](#page-173-0) upgradeportalrpms (Portal Server) [309](#page-308-0), [312](#page-311-0) 更新 (Portal Server SRA) [325](#page-324-0) 更新 (Portal Server) [295](#page-294-0)

十四畫

慣例 印刷排版 [20](#page-19-0) 符號 [21](#page-20-0)

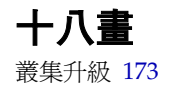